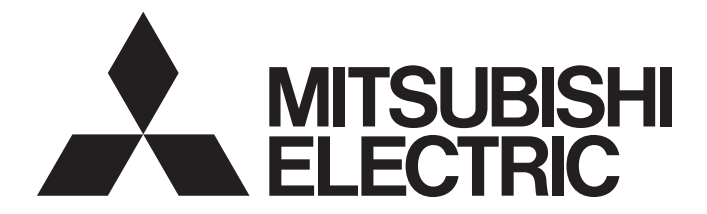

# **Programmable Controller**

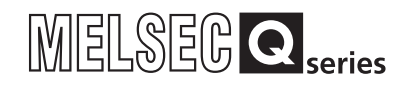

# QCPU User's Manual (Multiple CPU System)

-Q01CPU -Q26UDVCPU -Q02(H)CPU -Q26UDPVCPU -Q06HCPU -Q50UDEHCPU -Q12HCPU -Q100UDEHCPU -Q25HCPU -Q02PHCPU -Q06PHCPU -Q12PHCPU -Q25PHCPU -Q00UCPU -Q01UCPU -Q02UCPU -Q03UD(E)CPU -Q03UDVCPU -Q04UD(E)HCPU -Q04UDVCPU -Q04UDPVCPU -Q06UD(E)HCPU -Q06UDVCPU -Q06UDPVCPU -Q10UD(E)HCPU -Q13UD(E)HCPU -Q13UDVCPU -Q13UDPVCPU -Q20UD(E)HCPU

-Q00CPU -Q26UD(E)HCPU

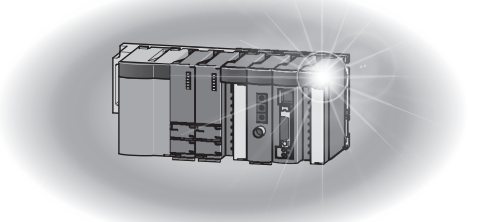

# **SAFETY PRECAUTIONS**

(Read these precautions before using this product.)

<span id="page-2-0"></span>Before using this product, please read this manual and the relevant manuals carefully and pay full attention to safety to handle the product correctly.

In this manual, the safety precautions are classified into two levels: " $\bigwedge$  WARNING" and " $\bigwedge$  CAUTION".

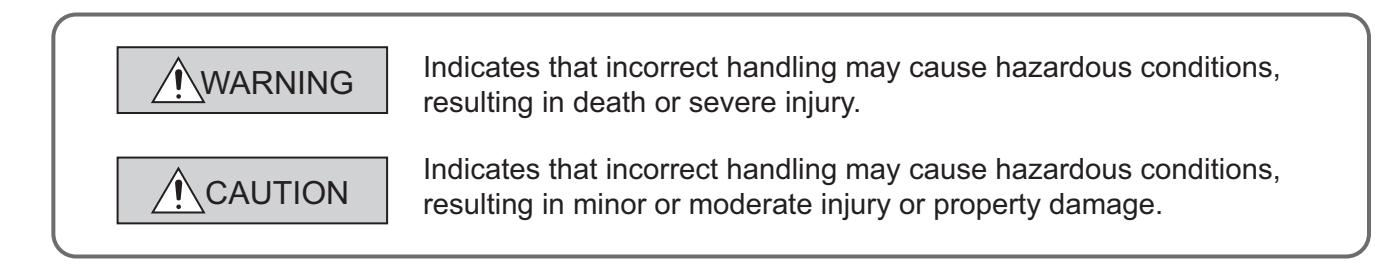

Under some circumstances, failure to observe the precautions given under " $\bigwedge$  CAUTION" may lead to serious consequences.

Observe the precautions of both levels because they are important for personal and system safety. Make sure that the end users read this manual and then keep the manual in a safe place for future reference.

## **[Design Precautions]**

## **WARNING**

- Configure safety circuits external to the programmable controller to ensure that the entire system operates safely even when a fault occurs in the external power supply or the programmable controller. Failure to do so may result in an accident due to an incorrect output or malfunction.
	- (1) Configure external safety circuits, such as an emergency stop circuit, protection circuit, and protective interlock circuit for forward/reverse operation or upper/lower limit positioning.
	- (2) The programmable controller stops its operation upon detection of the following status, and the output status of the system will be as shown below.

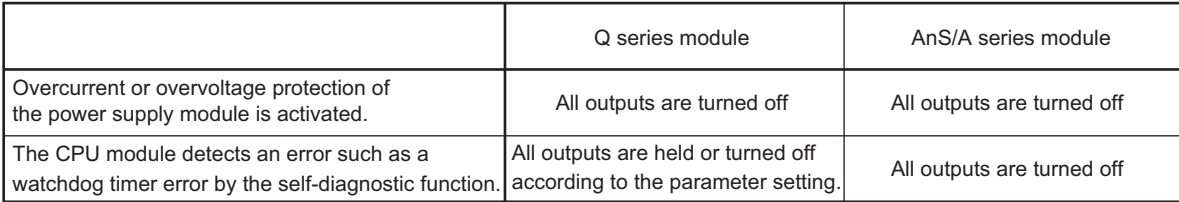

All outputs may turn on when an error occurs in the part, such as I/O control part, where the programmable controller CPU cannot detect any error. To ensure safety operation in such a case, provide a safety mechanism or a fail-safe circuit external to the programmable controller. For a fail-safe circuit example, refer to the QCPU User's Manual (Hardware Design, Maintenance and Inspection).

(3) Outputs may remain on or off due to a failure of an output module relay or transistor. Configure an external circuit for monitoring output signals that could cause a serious accident.

## **[Design Precautions]**

## **WARNING**

- In an output module, when a load current exceeding the rated current or an overcurrent caused by a load short-circuit flows for a long time, it may cause smoke and fire. To prevent this, configure an external safety circuit, such as a fuse.
- Configure a circuit so that the programmable controller is turned on first and then the external power supply. If the external power supply is turned on first, an accident may occur due to an incorrect output or malfunction.
- For the operating status of each station after a communication failure, refer to manuals relevant to the network. Incorrect output or malfunction due to a communication failure may result in an accident.
- When connecting a peripheral with the CPU module or connecting an external device, such as a personal computer, with an intelligent function module to modify data of a running programmable controller, configure an interlock circuit in the program to ensure that the entire system will always operate safely. For other forms of control (such as program modification or operating status change) of a running programmable controller, read the relevant manuals carefully and ensure that the operation is safe before proceeding. Especially, when a remote programmable controller is controlled by an external device, immediate action cannot be taken if a problem occurs in the programmable controller due to a communication failure. To prevent this, configure an interlock circuit in the sequence program, and determine corrective actions to be taken between the external device and CPU module in case of a communication failure.

## **[Design Precautions]**

# **CAUTION**

- Do not install the control lines or communication cables together with the main circuit lines or power cables. Keep a distance of 100mm (3.94 inches) or more between them. Failure to do so may result in malfunction due to noise.
- When a device such as a lamp, heater, or solenoid valve is controlled through an output module, a large current (approximately ten times greater than normal) may flow when the output is turned from off to on. Take measures such as replacing the module with one having a sufficient current rating.
- After the CPU module is powered on or is reset, the time taken to enter the RUN status varies depending on the system configuration, parameter settings, and/or program size. Design circuits so that the entire system will always operate safely, regardless of the time.

## **[Installation Precautions]**

## **CAUTION**

- Use the programmable controller in an environment that meets the general specifications in the QCPU User's Manual (Hardware Design, Maintenance and Inspection). Failure to do so may result in electric shock, fire, malfunction, or damage to or deterioration of the product.
- To mount the module, while pressing the module mounting lever located in the lower part of the module, fully insert the module fixing projection(s) into the hole(s) in the base unit and press the module until it snaps into place. Incorrect mounting may cause malfunction, failure or drop of the module. When using the programmable controller in an environment of frequent vibrations, fix the module with a screw. Tighten the screw within the specified torque range. Undertightening can cause drop of the screw, short circuit, or malfunction. Overtightening can damage the screw and/or module, resulting in drop, short circuit, or malfunction.
- When using an extension cable, connect it to the extension cable connector of the base unit securely. Check the connection for looseness. Poor contact may cause incorrect input or output.
- When using a memory card, fully insert it into the memory card slot. Check that it is inserted completely. Poor contact may cause malfunction.
- When using an SD memory card, fully insert it into the SD memory card slot. Check that it is inserted completely. Poor contact may cause malfunction.
- Securely insert an extended SRAM cassette into the cassette connector of a CPU module. After insertion, close the cassette cover to prevent the cassette from coming off. Poor contact may cause malfunction.
- Shut off the external power supply (all phases) used in the system before mounting or removing the module. Failure to do so may result in damage to the product. A module can be replaced online (while power is on) on any MELSECNET/H remote I/O station or in the system where a CPU module supporting the online module change function is used. Note that there are restrictions on the modules that can be replaced online, and each module has its predetermined replacement procedure. For details, refer to the relevant sections in the QCPU User's Manual (Hardware Design, Maintenance and Inspection) and in the manual for the corresponding module.
- Do not directly touch any conductive parts and electronic components of the module, memory card, SD memory card, or extended SRAM cassette. Doing so can cause malfunction or failure of the module.
- When using a Motion CPU module and modules designed for motion control, check that the combinations of these modules are correct before applying power. The modules may be damaged if the combination is incorrect. For details, refer to the user's manual for the Motion CPU module.

## **[Wiring Precautions]**

# **WARNING**

- Shut off the external power supply (all phases) used in the system before wiring. Failure to do so may result in electric shock or damage to the product.
- After installation and wiring, attach the included terminal cover to the module before turning it on for operation. Failure to do so may result in electric shock.

## **[Wiring Precautions]**

## **CAUTION**

- Individually ground the FG and LG terminals of the programmable controller with a ground resistance of 100 $\Omega$  or less. Failure to do so may result in electric shock or malfunction.
- Use applicable solderless terminals and tighten them within the specified torque range. If any spade solderless terminal is used, it may be disconnected when the terminal screw comes loose, resulting in failure.
- Check the rated voltage and terminal layout before wiring to the module, and connect the cables correctly. Connecting a power supply with a different voltage rating or incorrect wiring may cause a fire or failure.
- Connectors for external devices must be crimped or pressed with the tool specified by the manufacturer, or must be correctly soldered. Incomplete connections may cause short circuit, fire, or malfunction.
- Securely connect the connector to the module. Poor contact may cause malfunction.
- Do not install the control lines or communication cables together with the main circuit lines or power cables. Keep a distance of 100mm (3.94 inches) or more between them. Failure to do so may result in malfunction due to noise.
- Place the cables in a duct or clamp them. If not, dangling cable may swing or inadvertently be pulled, resulting in damage to the module or cables or malfunction due to poor connection.
- Check the interface type and correctly connect the cable. Incorrect wiring (connecting the cable to an incorrect interface) may cause failure of the module and external device.
- Tighten the terminal screws within the specified torque range. Undertightening can cause short circuit, fire, or malfunction. Overtightening can damage the screw and/or module, resulting in drop, short circuit, or malfunction.
- Prevent foreign matter such as dust or wire chips from entering the module. Such foreign matter can cause a fire, failure, or malfunction.
- A protective film is attached to the top of the module to prevent foreign matter, such as wire chips, from entering the module during wiring. Do not remove the film during wiring. Remove it for heat dissipation before system operation.
- When disconnecting the cable from the module, do not pull the cable by the cable part. For the cable with connector, hold the connector part of the cable. For the cable connected to the terminal block, loosen the terminal screw. Pulling the cable connected to the module may result in malfunction or damage to the module or cable.
- Mitsubishi programmable controllers must be installed in control panels. Connect the main power supply to the power supply module in the control panel through a relay terminal block. Wiring and replacement of a power supply module must be performed by qualified maintenance personnel with knowledge of protection against electric shock. For wiring methods, refer to the QCPU User's Manual (Hardware Design, Maintenance and Inspection).

## **[Startup and Maintenance Precautions]**

## **WARNING**

- Do not touch any terminal while power is on. Doing so will cause electric shock or malfunction.
- Correctly connect the battery connector. Do not charge, disassemble, heat, short-circuit, solder, or throw the battery into the fire. Also, do not expose it to liquid or strong shock. Doing so will cause the battery to produce heat, explode, ignite, or leak, resulting in injury and fire.
- Shut off the external power supply (all phases) used in the system before cleaning the module or retightening the terminal screws, connector screws, or module fixing screws. Failure to do so may result in electric shock or cause the module to fail or malfunction.

## **[Startup and Maintenance Precautions]**

# **CAUTION**

- Before performing online operations (especially, program modification, forced output, and operating status change) for the running CPU module from the peripheral device connected, read relevant manuals carefully and ensure the safety. Improper operation may damage machines or cause accidents.
- Do not disassemble or modify the modules. Doing so may cause failure, malfunction, injury, or a fire.
- Use any radio communication device such as a cellular phone or PHS (Personal Handy-phone System) more than 25cm (9.85 inches) away in all directions from the programmable controller. Failure to do so may cause malfunction.
- Shut off the external power supply (all phases) used in the system before mounting or removing the module. Failure to do so may cause the module to fail or malfunction. A module can be replaced online (while power is on) on any MELSECNET/H remote I/O station or in the system where a CPU module supporting the online module change function is used. Note that there are restrictions on the modules that can be replaced online, and each module has its predetermined replacement procedure. For details, refer to the relevant sections in the QCPU User's Manual (Hardware Design, Maintenance and Inspection) and in the manual for the corresponding module.
- After the first use of the product, do not mount/remove the module to/from the base unit, and the terminal block to/from the module, and do not insert/remove the extended SRAM cassette to/from the CPU module more than 50 times (IEC 61131-2 compliant) respectively. Exceeding the limit of 50 times may cause malfunction.
- After the first use of the product, do not insert/remove the SD memory card to/from the CPU module more than 500 times. Exceeding the limit may cause malfunction.
- Do not drop or apply shock to the battery to be installed in the module. Doing so may damage the battery, causing the battery fluid to leak inside the battery. If the battery is dropped or any shock is applied to it, dispose of it without using.
- Before handling the module, touch a grounded metal object to discharge the static electricity from the human body. Failure to do so may cause the module to fail or malfunction.

## **[Disposal Precautions]**

## **CAUTION**

● When disposing of this product, treat it as industrial waste. When disposing of batteries, separate them from other wastes according to the local regulations. (For the Battery Directive in EU member states, refer to the QCPU User's Manual (Hardware Design, Maintenance and Inspection).)

## **[Transportation Precautions]**

# **CAUTION**

● When transporting lithium batteries, follow the transportation regulations. (For details of the regulated models, refer to the QCPU User's Manual (Hardware Design, Maintenance and Inspection).)

# <span id="page-8-0"></span>**CONDITIONS OF USE FOR THE PRODUCTO**

(1) Mitsubishi programmable controller ("the PRODUCT") shall be used in conditions;

i) where any problem, fault or failure occurring in the PRODUCT, if any, shall not lead to any major or serious accident; and

ii) where the backup and fail-safe function are systematically or automatically provided outside of the PRODUCT for the case of any problem, fault or failure occurring in the PRODUCT.

(2) The PRODUCT has been designed and manufactured for the purpose of being used in general industries.

MITSUBISHI SHALL HAVE NO RESPONSIBILITY OR LIABILITY (INCLUDING, BUT NOT LIMITED TO ANY AND ALL RESPONSIBILITY OR LIABILITY BASED ON CONTRACT, WARRANTY, TORT, PRODUCT LIABILITY) FOR ANY INJURY OR DEATH TO PERSONS OR LOSS OR DAMAGE TO PROPERTY CAUSED BY the PRODUCT THAT ARE OPERATED OR USED IN APPLICATION NOT INTENDED OR EXCLUDED BY INSTRUCTIONS, PRECAUTIONS, OR WARNING CONTAINED IN MITSUBISHI'S USER, INSTRUCTION AND/OR SAFETY MANUALS, TECHNICAL BULLETINS AND GUIDELINES FOR the PRODUCT. ("Prohibited Application")

Prohibited Applications include, but not limited to, the use of the PRODUCT in;

- Nuclear Power Plants and any other power plants operated by Power companies, and/or any other cases in which the public could be affected if any problem or fault occurs in the PRODUCT.
- Railway companies or Public service purposes, and/or any other cases in which establishment of a special quality assurance system is required by the Purchaser or End User.
- Aircraft or Aerospace, Medical applications, Train equipment, transport equipment such as Elevator and Escalator, Incineration and Fuel devices, Vehicles, Manned transportation, Equipment for Recreation and Amusement, and Safety devices, handling of Nuclear or Hazardous Materials or Chemicals, Mining and Drilling, and/or other applications where there is a significant risk of injury to the public or property.

Notwithstanding the above, restrictions Mitsubishi may in its sole discretion, authorize use of the PRODUCT in one or more of the Prohibited Applications, provided that the usage of the PRODUCT is limited only for the specific applications agreed to by Mitsubishi and provided further that no special quality assurance or fail-safe, redundant or other safety features which exceed the general specifications of the PRODUCTs are required. For details, please contact the Mitsubishi representative in your region.

# **INTRODUCTION**

<span id="page-9-0"></span>This manual describes the system configurations, functions, and communication methods with external devices required in a multiple CPU system.

Before using this product, please read this manual and the relevant manuals carefully and develop familiarity with the functions and performance of the Q series programmable controller to handle the product correctly. When applying the program examples introduced in this manual to the actual system, ensure the applicability and confirm that it will not cause system control problems.

#### Relevant CPU modules:

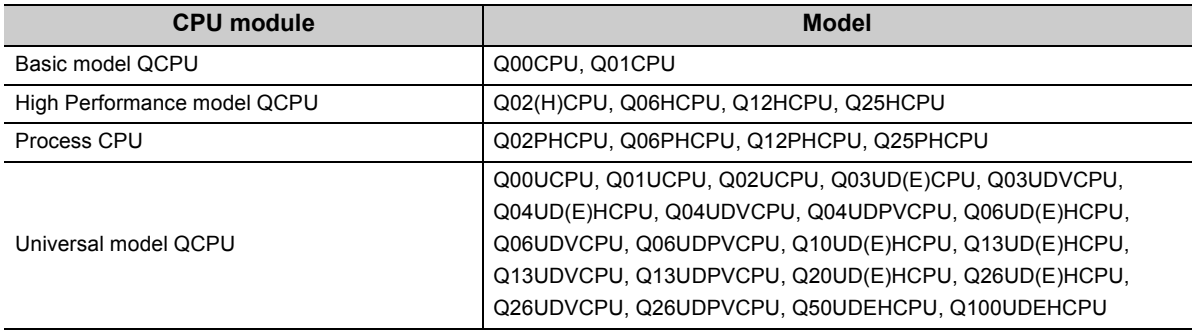

**Remark**

 $- - - - -$ ● This manual does not describe the specifications and precautions of the power supply modules, base units, extension

cables, memory cards, SD memory cards, extended SRAM cassettes, and batteries as well as the peripheral configurations.

**QCPU User's Manual (Hardware Design, Maintenance and Inspection)** 

● For the functions of CPU modules when used in a system other than a multiple CPU system, refer to the following. User's Manual (Function Explanation, Program Fundamentals) for the CPU module used  $\frac{1}{2}$ 

## **Memo**

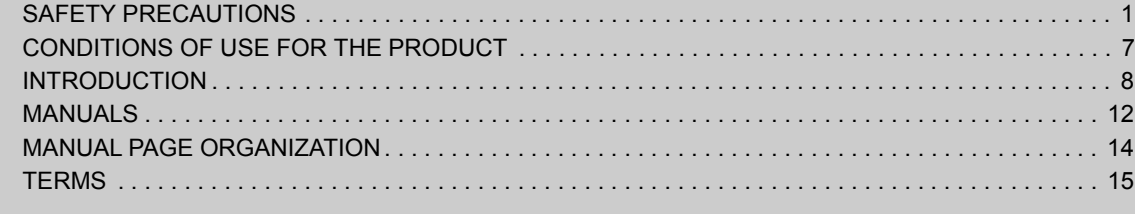

### [CHAPTER 1 OVERVIEW](#page-21-0) 20

## [CHAPTER 2 CONCEPT OF MULTIPLE CPU SYSTEM](#page-27-0) 26

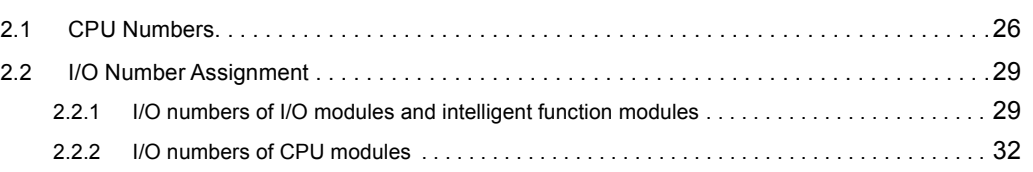

### [CHAPTER 3 SYSTEM CONFIGURATION](#page-34-0) 33

[3.1 System Using Basic Model QCPU as CPU No.1 . . . . . . . . . . . . . . . . . . . . . . . . . . . . . . . . . . .3](#page-35-0)4 [3.1.1 Available CPU modules, base units, power supply modules, and extension cables . . . . . . . 3](#page-35-1)4 [3.1.2 CPU module combinations and mounting positions. . . . . . . . . . . . . . . . . . . . . . . . . . . . . . . . 3](#page-40-0)9 [3.1.3 Available I/O modules and intelligent function modules. . . . . . . . . . . . . . . . . . . . . . . . . . . . . 4](#page-43-0)2 3.2 System Using High Performance Model QCPU or Process CPU as CPU No.1. . . . . . . . . . . . 43 [3.2.1 Available CPU modules, base units, power supply modules, and extension cables . . . . . . . 4](#page-44-1)3 [3.2.2 CPU module combinations and mounting positions. . . . . . . . . . . . . . . . . . . . . . . . . . . . . . . . 4](#page-50-0)9 [3.2.3 Available I/O modules and intelligent function modules. . . . . . . . . . . . . . . . . . . . . . . . . . . . . 5](#page-54-0)3 [3.3 System Using Universal Model QCPU as CPU No.1 . . . . . . . . . . . . . . . . . . . . . . . . . . . . . . . .5](#page-56-0)5 [3.3.1 Available CPU modules, base units, power supply modules, and extension cables . . . . . . . 5](#page-56-1)5 [3.3.2 CPU module combinations and mounting positions. . . . . . . . . . . . . . . . . . . . . . . . . . . . . . . . 6](#page-64-0)3 [3.3.3 Available I/O modules and intelligent function modules. . . . . . . . . . . . . . . . . . . . . . . . . . . . . 6](#page-68-0)7 [3.4 Applicable Software . . . . . . . . . . . . . . . . . . . . . . . . . . . . . . . . . . . . . . . . . . . . . . . . . . . . . . . . .6](#page-69-0)8 [3.5 Precautions for System Configuration . . . . . . . . . . . . . . . . . . . . . . . . . . . . . . . . . . . . . . . . . . .7](#page-72-0)1

### [CHAPTER 4 STARTING UP MULTIPLE CPU SYSTEM](#page-79-0)  $78$

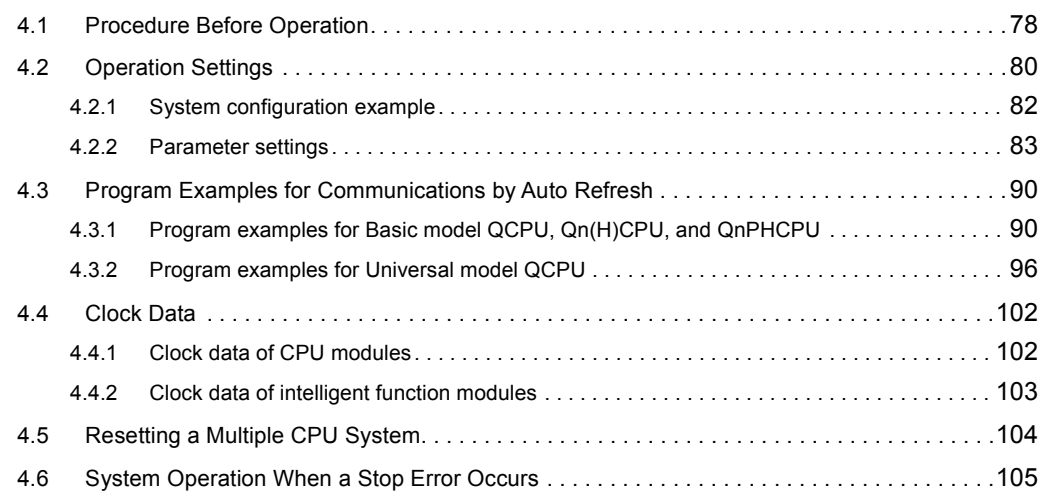

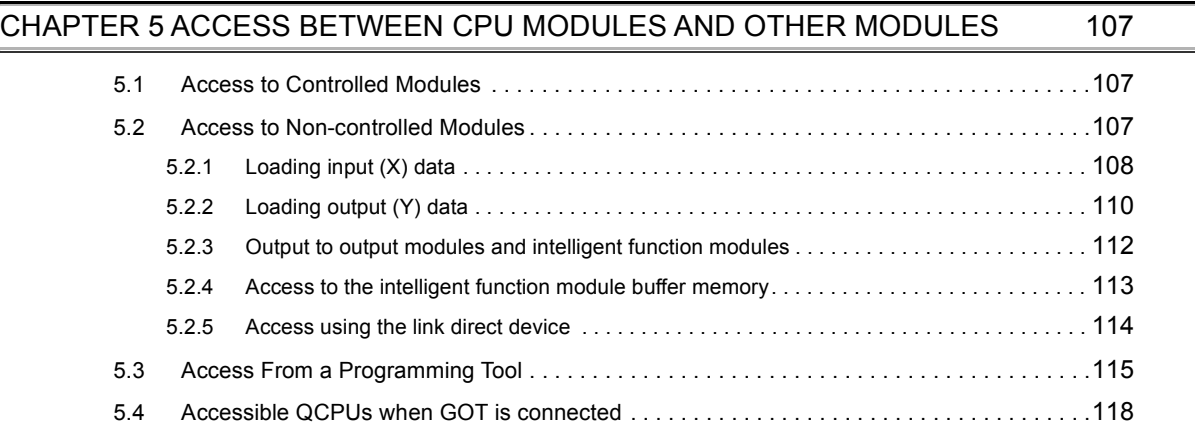

### [CHAPTER 6 COMMUNICATIONS AMONG CPU MODULES](#page-120-0) 119

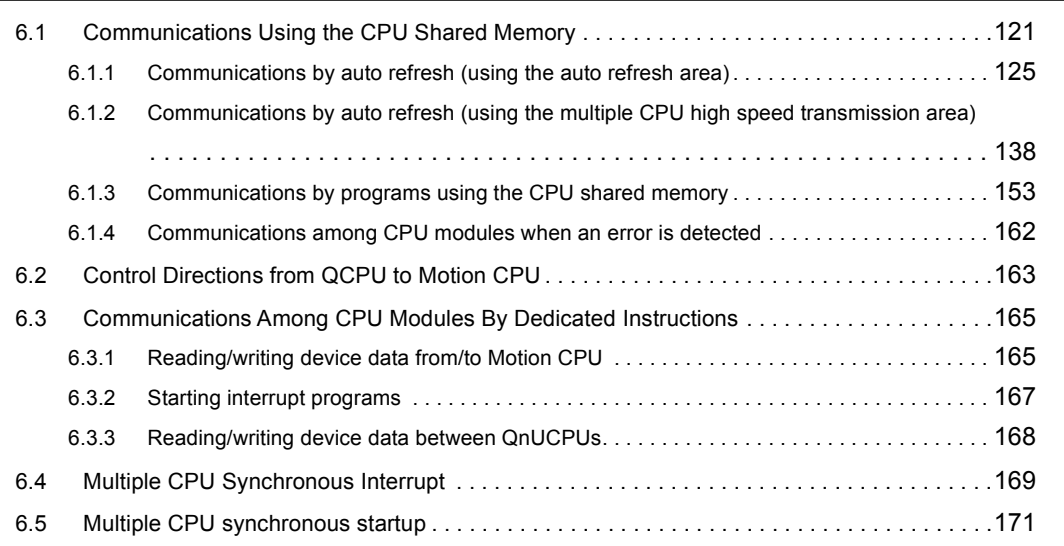

### [APPENDICES](#page-174-0) 173

[Appendix 1 Parameters for a Multiple CPU System . . . . . . . . . . . . . . . . . . . . . . . . . . . . . . . . . . . .](#page-174-1)173 [Appendix 1.1 List of parameters . . . . . . . . . . . . . . . . . . . . . . . . . . . . . . . . . . . . . . . . . .](#page-176-0) 175 [Appendix 2 Comparison with a Single CPU System . . . . . . . . . . . . . . . . . . . . . . . . . . . . . . . . . . . .](#page-179-0)178 [Appendix 3 Precautions for Using AnS/A Series Modules . . . . . . . . . . . . . . . . . . . . . . . . . . . . . . . .](#page-192-0)191 [Appendix 4 Processing Time . . . . . . . . . . . . . . . . . . . . . . . . . . . . . . . . . . . . . . . . . . . . . . . . . . . . . .](#page-196-0)195 [Appendix 4.1 Concept of scan time . . . . . . . . . . . . . . . . . . . . . . . . . . . . . . . . . . . . . . . .](#page-196-1) 195 [Appendix 4.2 Factors that increase scan time . . . . . . . . . . . . . . . . . . . . . . . . . . . . . . . . .](#page-198-0) 197 [Appendix 4.3 Reducing processing time . . . . . . . . . . . . . . . . . . . . . . . . . . . . . . . . . . . . .](#page-205-0) 204

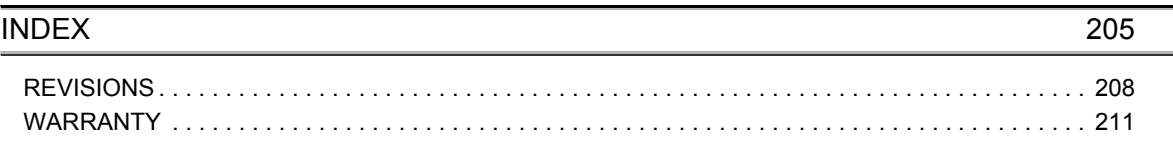

# **MANUALS**

<span id="page-13-0"></span>To understand the main specifications, functions, and usage of the CPU module, refer to the basic manuals. Read other manuals as well when using a different type of CPU module and its functions. Order each manual as needed, referring to the following lists.

The numbers in the "CPU module" and the respective modules are as follows.

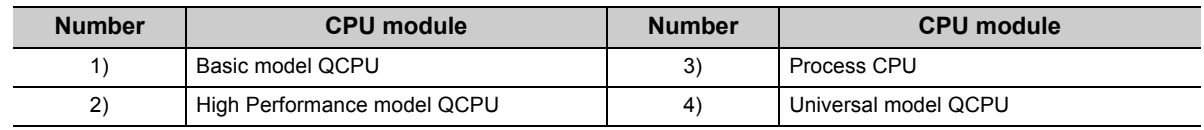

 $\bullet$ : Basic manual,  $\circ$  : Other CPU module manuals/Use them to utilize functions.

### **(1) CPU module user's manual**

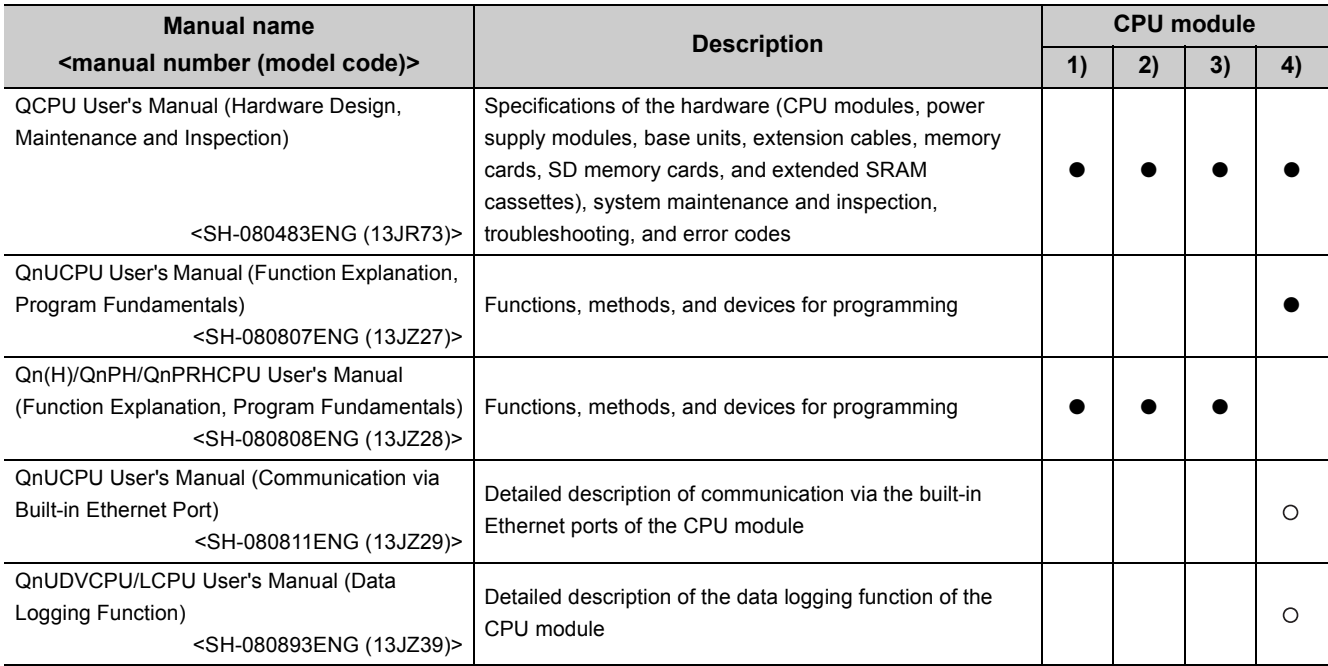

## **(2) Programming manual**

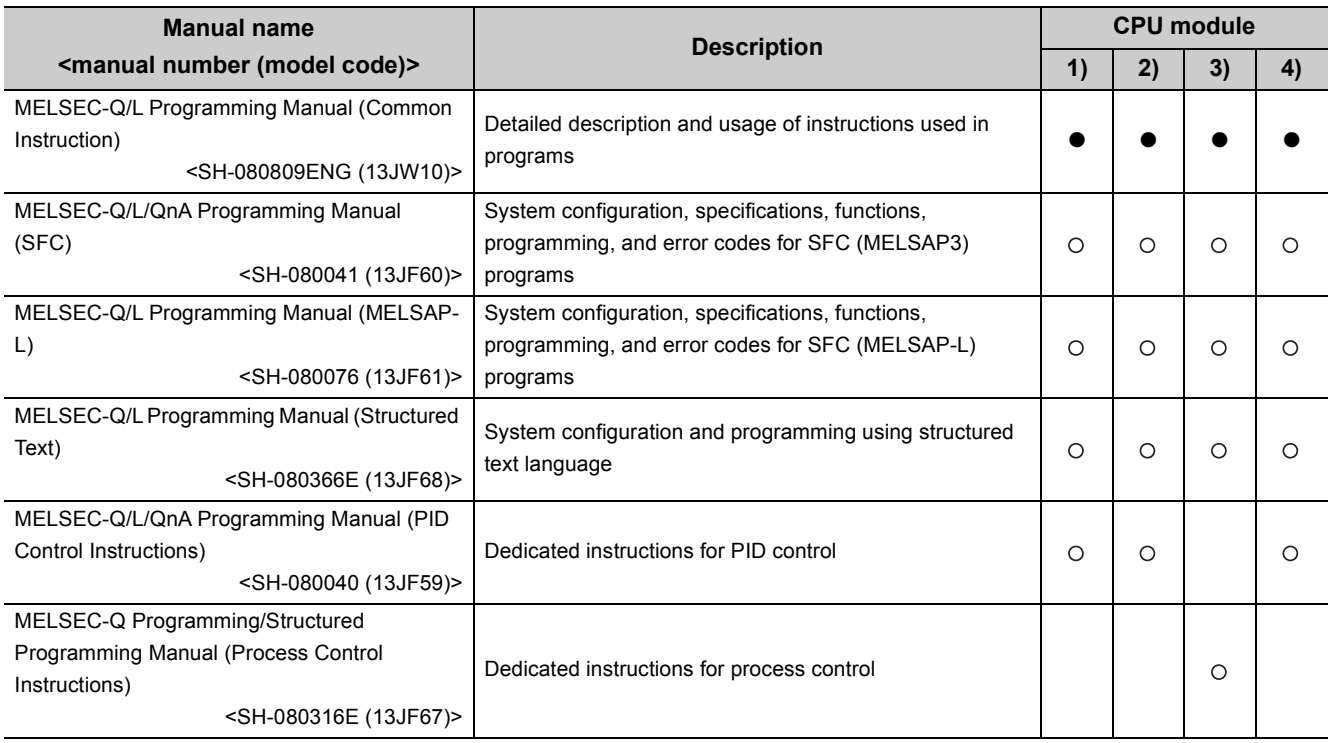

## **(3) Operating manual**

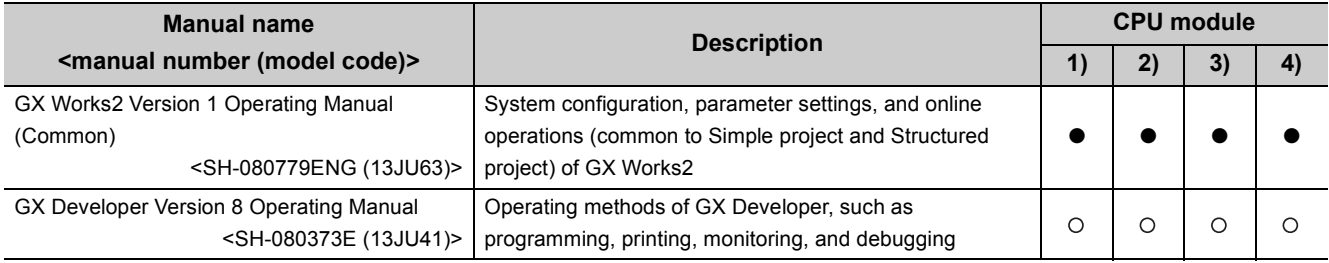

<span id="page-15-0"></span>In this manual, pages are organized and the symbols are used as shown below.

The following page illustration is for explanation purpose only, and is different from the actual pages.

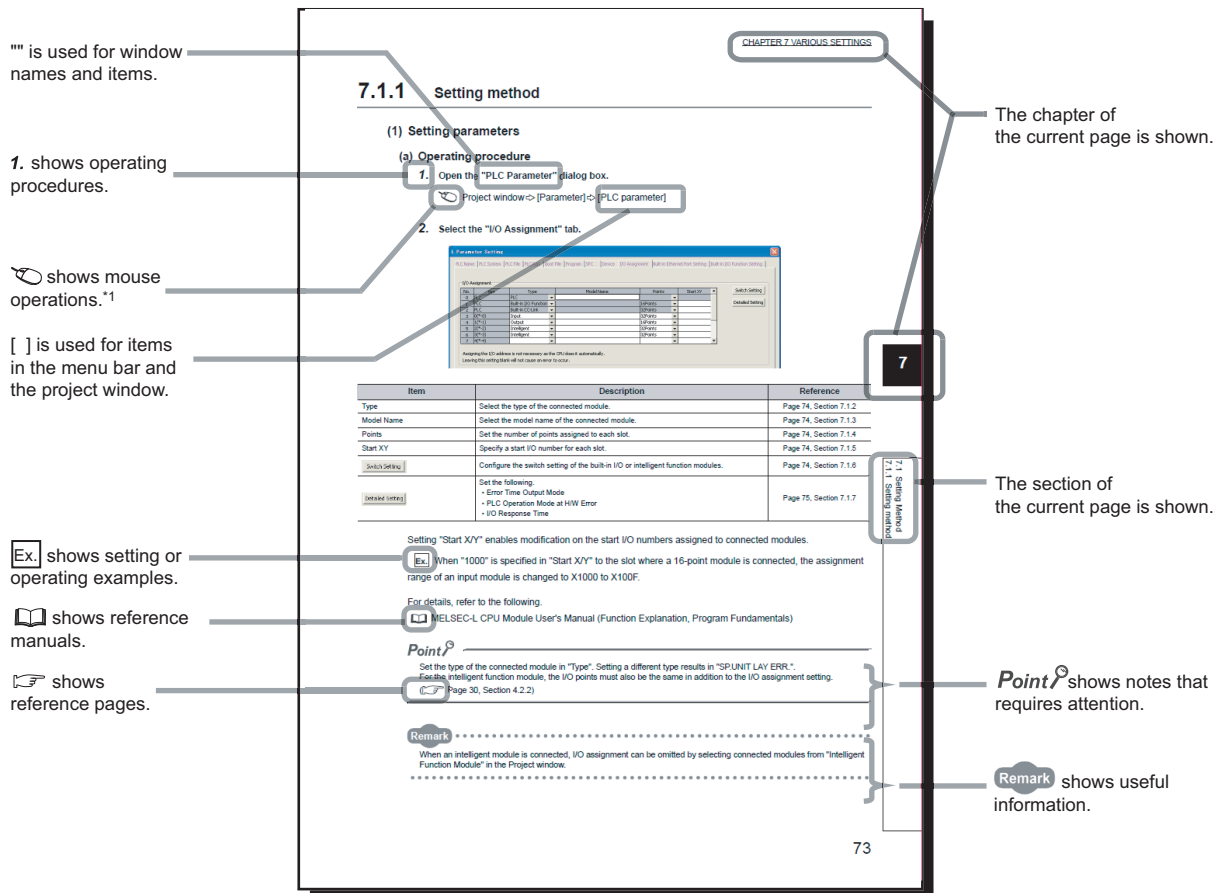

\*1 The mouse operation example is provided below. (For GX Works2)

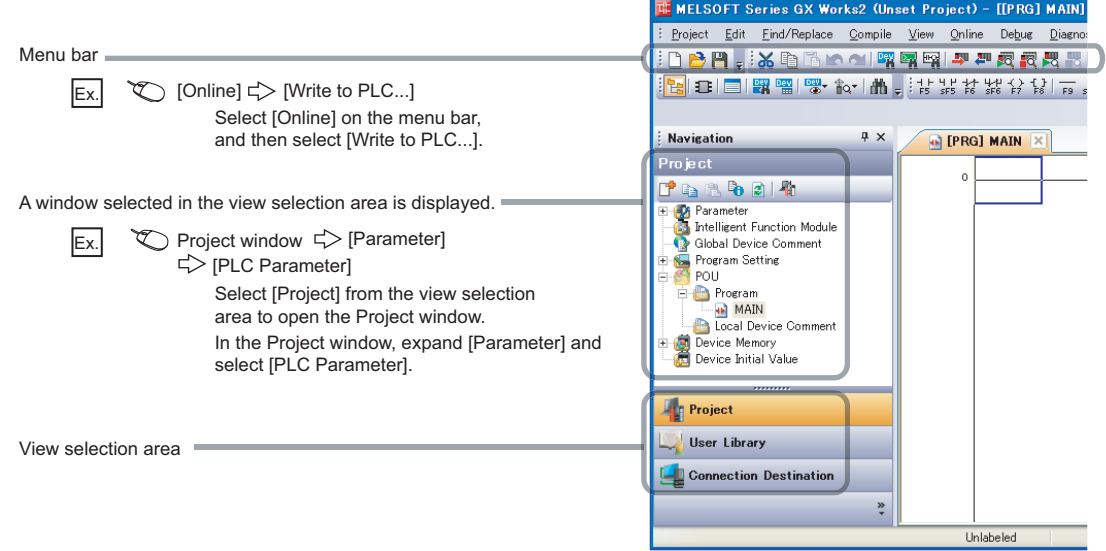

# **TERMS**

<span id="page-16-0"></span>Unless otherwise specified, this manual uses the following generic terms and abbreviations.

\*  $\Box$  indicates a part of the model or version.

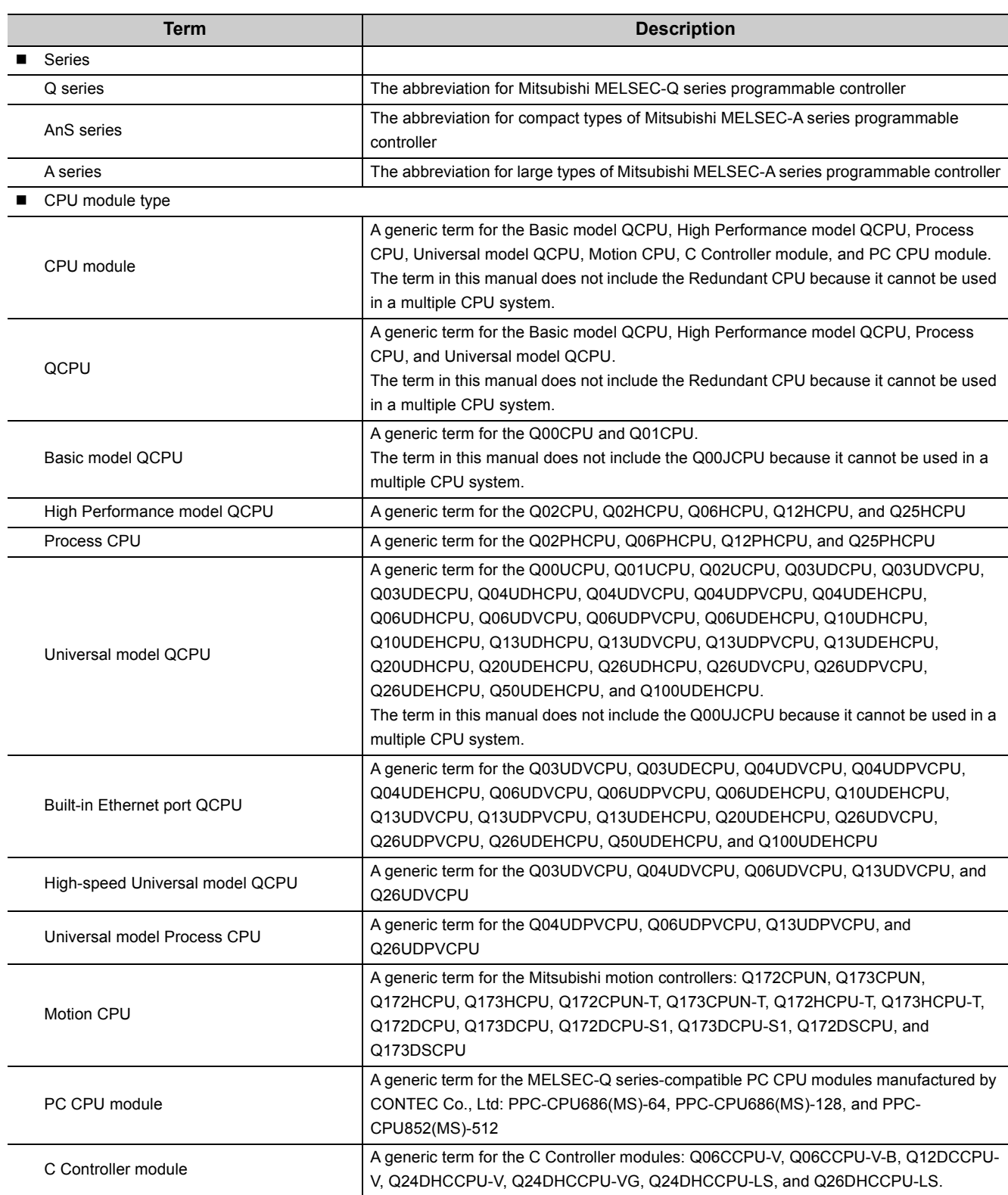

**Ex.** Q33B, Q35B, Q38B, Q312B->Q3OB

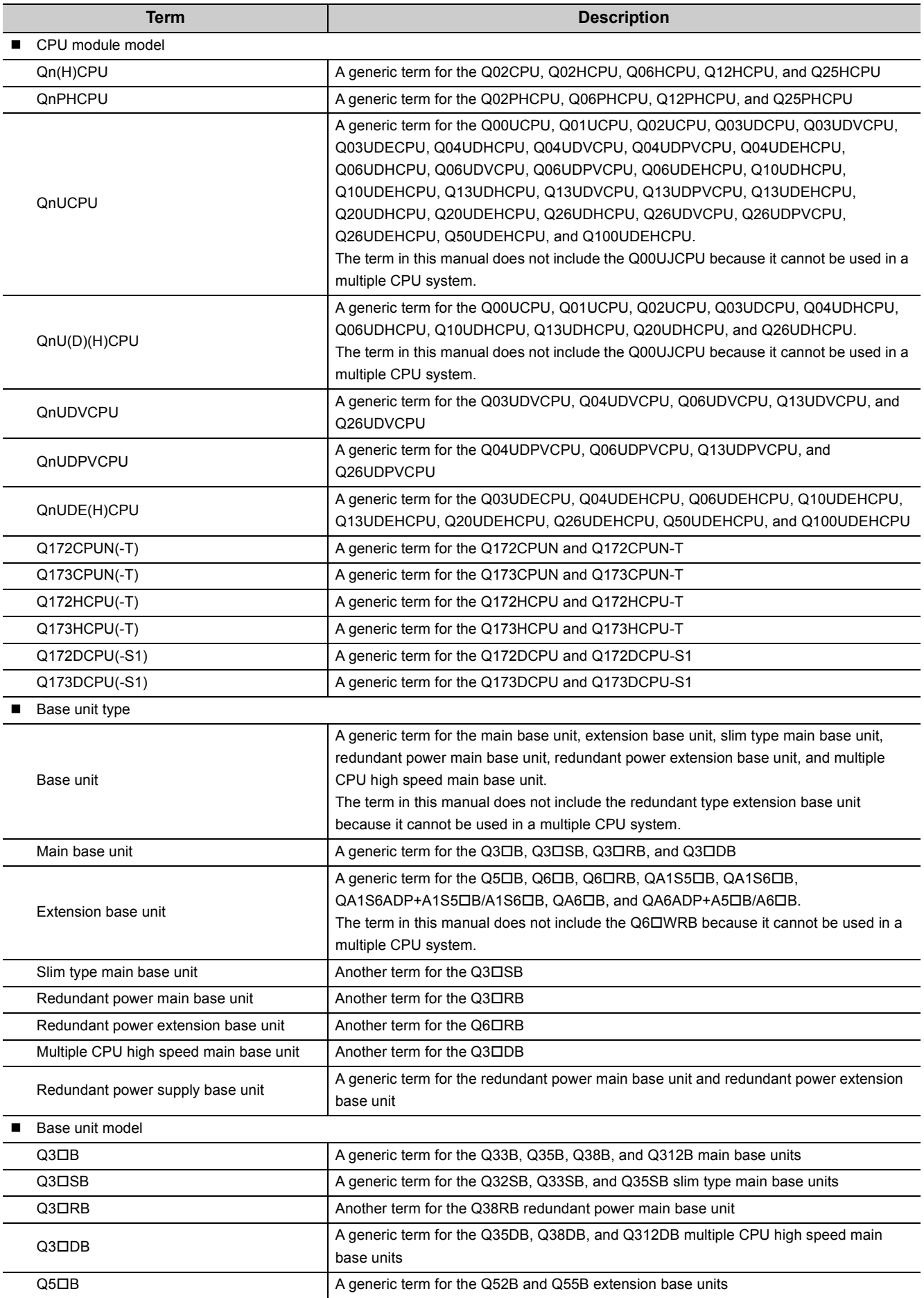

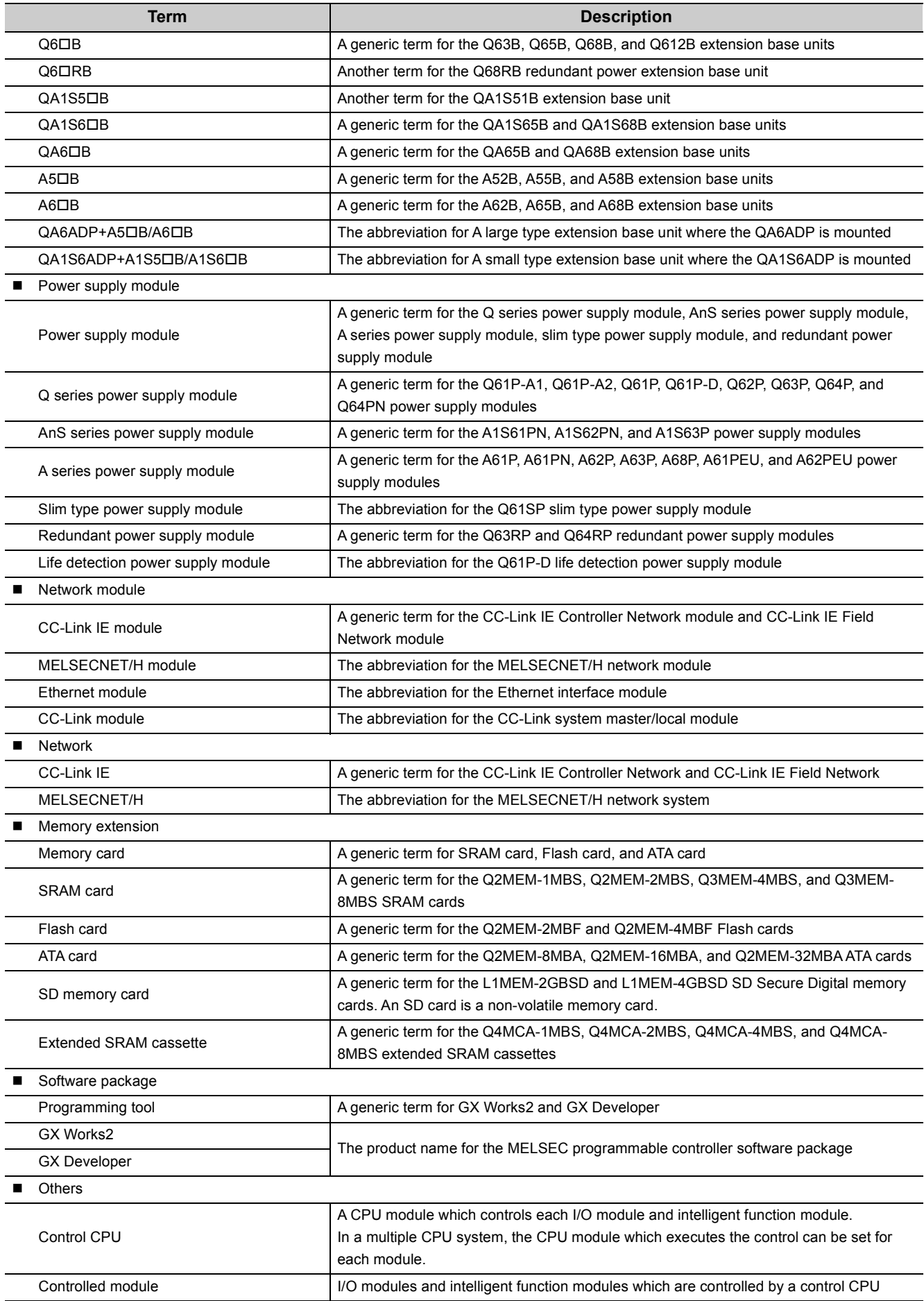

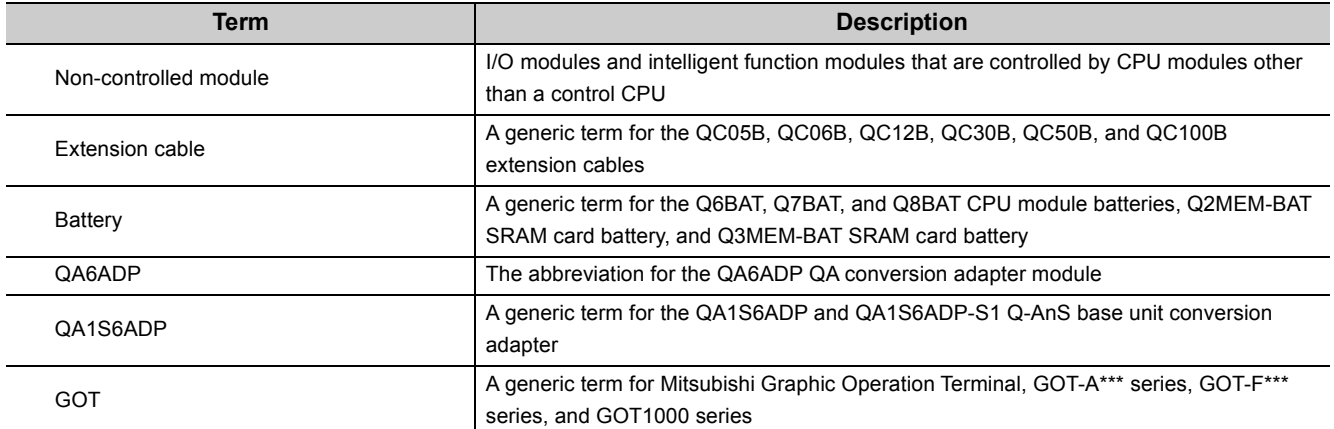

# <span id="page-21-0"></span>**CHAPTER 1 OVERVIEW**

In a multiple CPU system, more than one CPU module is mounted on the main base unit and each CPU module controls I/O modules and intelligent function modules separately.

QCPUs, Motion CPUs, C Controller modules, and PC CPU modules can be used in multiple CPU systems.

 $(\sqrt{3}P$  [Page 33, CHAPTER 3\)](#page-34-1)

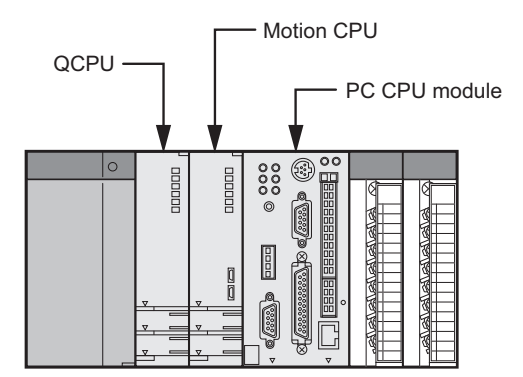

 $\Delta$  $\ddot{\phantom{a}}$  $\lambda$  $\blacksquare$  $\Delta$  $\bullet$  $\bullet$ 

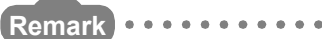

This manual describes the combinations of CPU modules and communications among CPU modules in a multiple CPU system. For the uses, functions, and instruction availabilities of each CPU module, refer to the following. Manual for the CPU module used

. . . . . . . . . . . . . . . .

For PC CPU modules, contact CONTEC Co., Ltd. www.contec.com

### **(1) Distributed control**

. . . . . . .

In a multiple CPU system, control can be distributed by specifying a control CPU module for each I/O module and intelligent function module.  $(\sqrt{r})$  [Page 26, Section 2.1](#page-27-2))

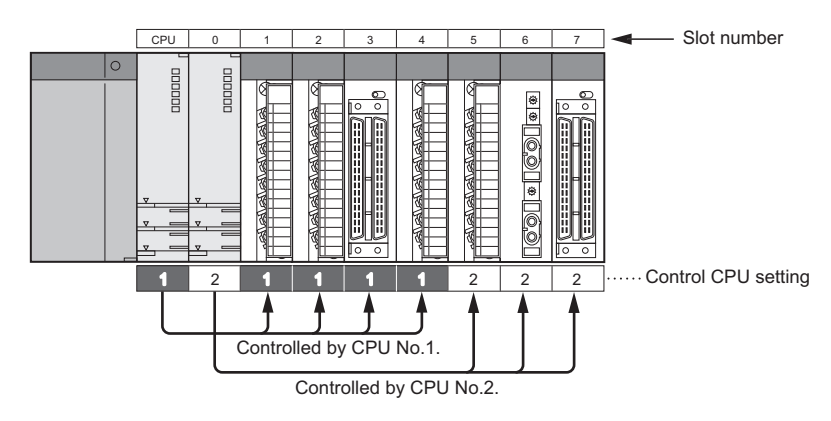

Distributed control provides the advantages listed on the following page.

**1 (a) Distribution of processing** The overall system scan time can be reduced by distributing the high-load processing performed in a single CPU module over multiple CPU modules.

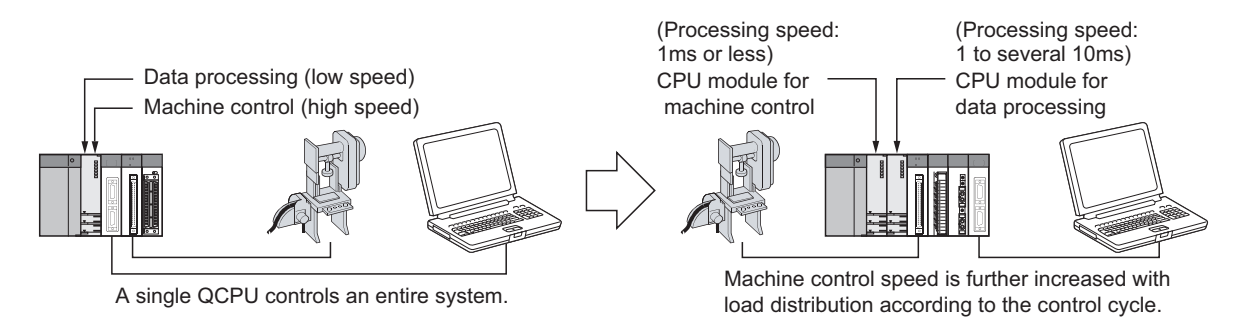

### **(b) Distribution of memory**

The memory capacity used for the entire system can be increased by distributing the memory areas over multiple CPU modules.

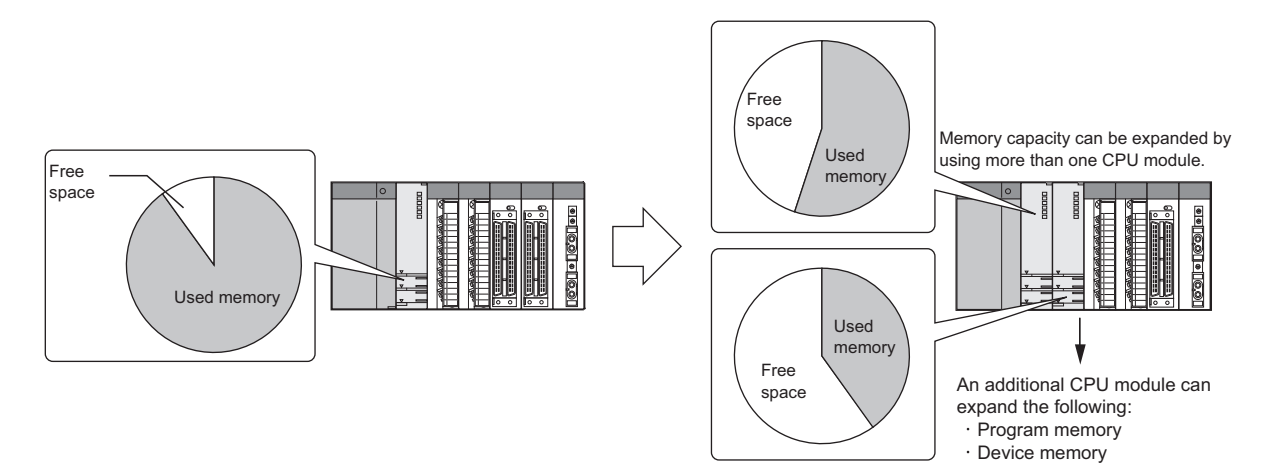

### **(c) Distribution of functions**

Programs can be developed easily by distributing the functions, for example, having different CPU modules control production line A and production line B.

## **(2) Configuring sequence control and motion control systems on the same base unit**

In a multiple CPU system consisting of a QCPU and Motion CPU, sequence control and motion control can be implemented together to achieve a high-level motion system.

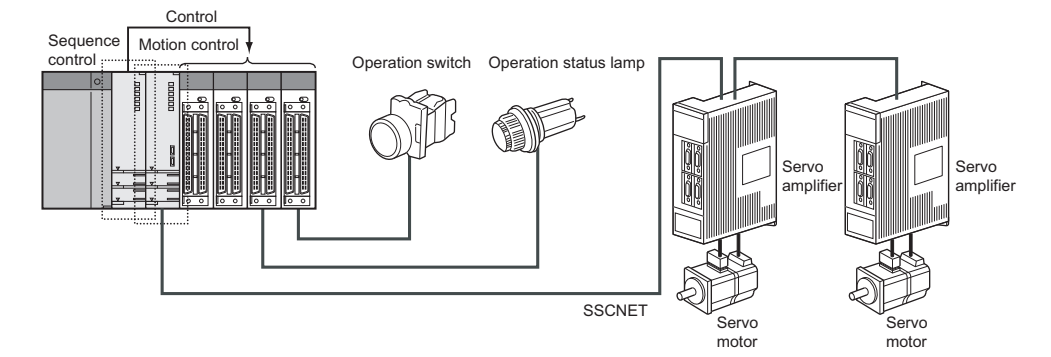

Interaction with Motion CPUs for motion control is enhanced in Universal model QCPUs.

### **(a) High-speed data transfer between CPU modules**

In a multiple CPU system, up to 14K-word data are transferred in parallel with programs between CPU modules. This enables high-speed data transfer independent of scan time, and shortens the takt time of the entire system.  $\sqrt{P}$  [Page 153, Section 6.1.3\)](#page-154-1)

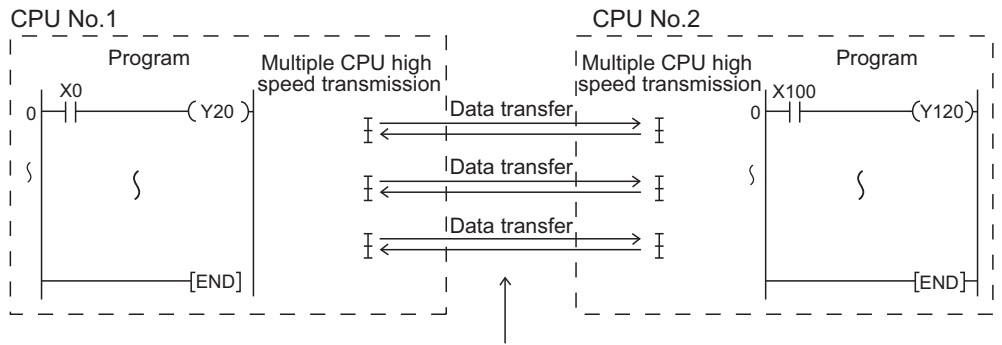

Data are transferred in parallel with programs.

## **1 (b) Synchronous processing with a motion control**

An interrupt program which is synchronized with the operation cycle of a Motion CPU (multiple CPU synchronous interrupt program) can be executed. Command input or output from a Motion CPU can be synchronized with the operation cycle of the Motion CPU, which enables high-speed data transfer independent of scan time.  $(\sqrt{F}$  [Page 169, Section 6.4](#page-170-1))

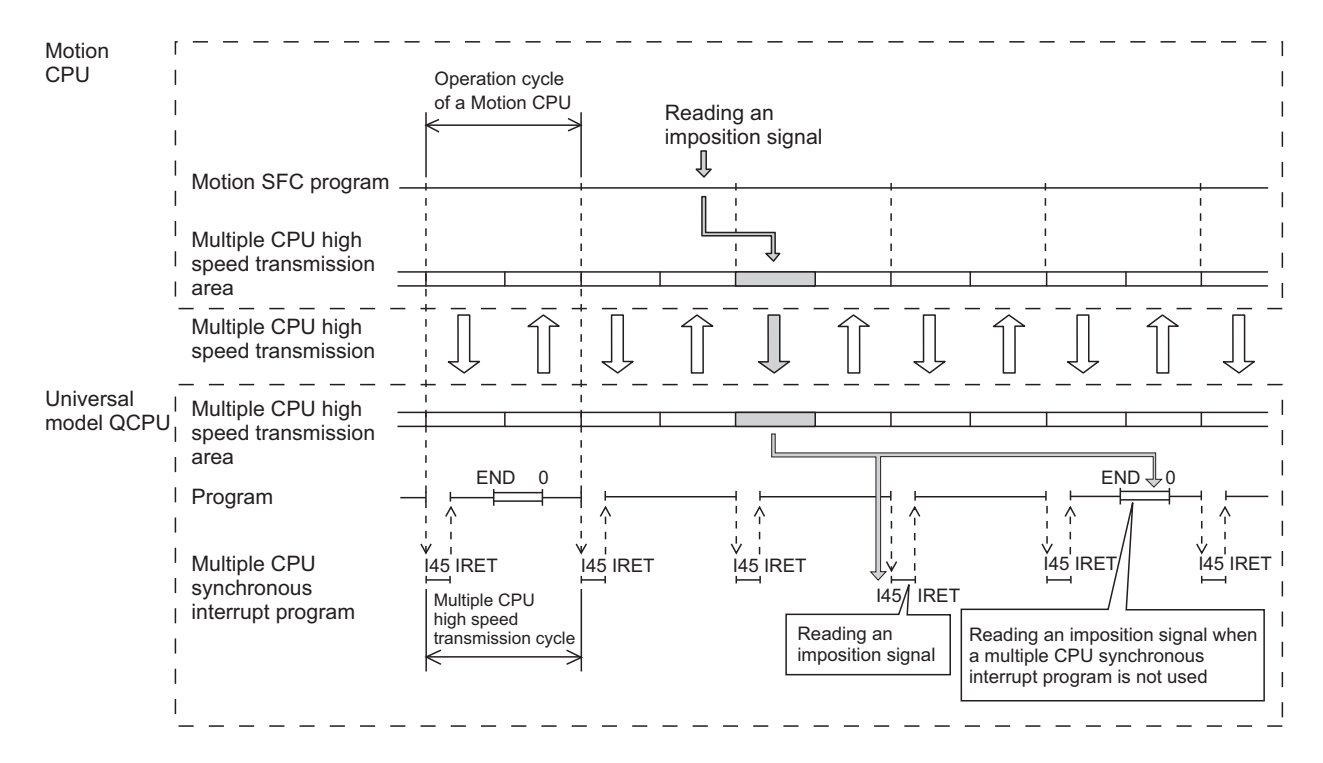

## 23

### **(c) Checking data send/receive timing between CPU modules**

With the sampling trace function of Universal model QCPUs, the data communications timing with a Motion CPU can be checked. Timing can also be checked between Universal model QCPUs. The sampling trace function facilitates the processing for checking the data send/receive timing between CPU

modules, and reduces the time for debugging the multiple CPU system.

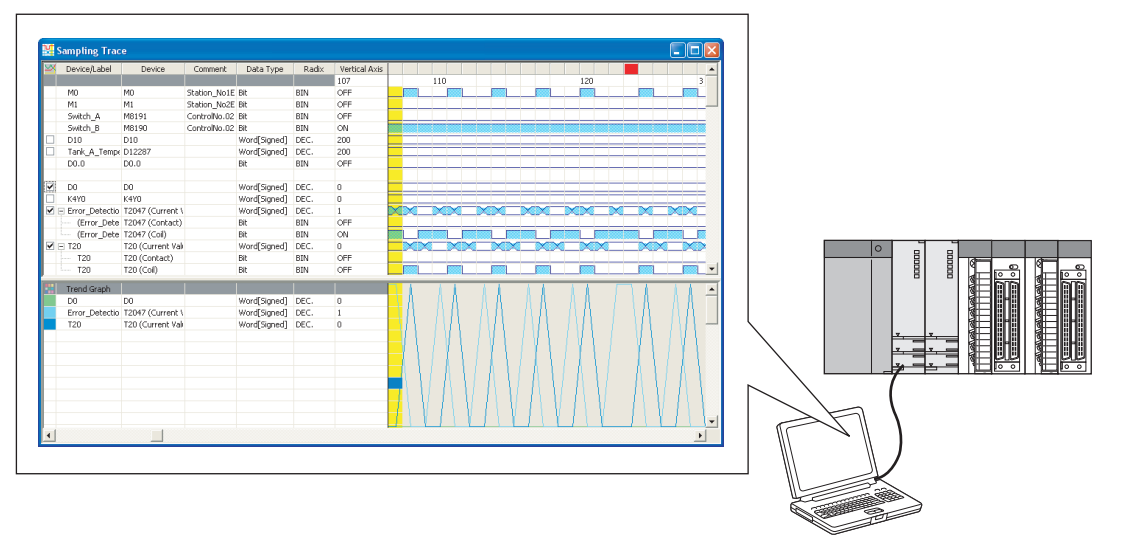

Sampling trace result display using a programming tool

## $Point<sup>°</sup>$

The sampling trace of other CPU modules in the multiple CPU system can be executed, by specifying the following CPU modules.

- Universal model QCPU (except the Q00UCPU, Q01UCPU, and Q02UCPU)
- Motion CPU (Q172DCPU(-S1), Q173DCPU(-S1), Q172DSCPU, or Q173DSCPU)

### **(3) Data communications among CPU modules 1**

The following data communications can be performed among CPU modules in a multiple CPU system.

### **(a) Transferring data among CPU modules**

Data can be transferred among CPU modules by setting auto refresh using a programming tool.

 $(T \rightarrow P)$  [Page 125, Section 6.1.1](#page-126-1) to [Page 138, Section 6.1.2\)](#page-139-1)

### **(b) Reading data from other CPU modules**

Each CPU module can read data from other CPU modules whenever required using the following instructions.

 $(\sqrt{P}$  [Page 153, Section 6.1.3](#page-154-1))

- Read instruction from the CPU shared memory in another CPU module
- Cyclic transmission area device (U3En\G $\square$ )

#### **(c) Directing control to the Motion CPU**

The QCPU can direct control to the Motion CPU using the following instruction. ( $\sqrt{P}$  [Page 163, Section 6.2](#page-164-1))

• Motion dedicated instruction

#### **(d) Reading/writing device data to/from the Motion CPU**

The QCPU can read/write device data to/from the Motion CPU using the following instructions.

 $(\sqrt{P}P^2)$  [Page 165, Section 6.3.1](#page-166-2))

- Multiple CPU transmission dedicated instruction
- Multiple CPU high-speed transmission dedicated instruction

#### **(e) Issuing events to the C Controller module or PC CPU module**

The QCPU can issue events to the C Controller module or PC CPU module using the following instruction.

 $(\sqrt{P}$  [Page 167, Section 6.3.2](#page-168-1))

• Multiple CPU transmission dedicated instruction

The Universal model QCPU (except the Q00UCPU, Q01UCPU, and Q02UCPU) can execute the motion dedicated instruction multiple times in one scan. Since the motion dedicated instruction can be executed consecutively to different axis numbers, delay time of servo startup intervals can be shortened.

### **(f) Logging communication data among CPU modules**

Communication data among CPU modules can be saved to an SD memory card in CSV format by logging the cyclic transmission area device (U3EnGI) using the data logging function of the CPU module.

The High-speed Universal model QCPU and Universal model Process CPU support the data logging function.

( QnUDVCPU/LCPU User's Manual (Data Logging Function))

# <span id="page-27-0"></span>**CHAPTER 2 CONCEPT OF MULTIPLE CPU SYSTEM**

# <span id="page-27-2"></span><span id="page-27-1"></span>**2.1 CPU Numbers**

CPU numbers are assigned to identify CPU modules contained in a multiple CPU system. A CPU module mounted in the CPU slot of a main base unit will be CPU No.1. CPU No.2, No.3, and No.4 will be assigned sequentially to the right of CPU No.1.

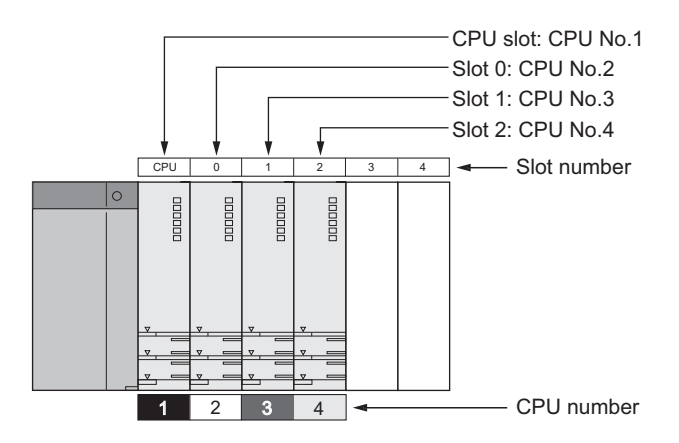

### **(1) Available CPU numbers**

Available CPU numbers differ depending on the QCPU used as CPU No.1 and the main base unit used.  $(\sqrt{3}P$  [Page 33, CHAPTER 3\)](#page-34-1)

**Ex.** When a Basic model QCPU is used as CPU No.1, the total number of mountable CPU modules is three (CPU No.1 to No.3). However, when a slim type main base unit (Q3 $\square$ SB) or multiple CPU high-speed main base unit (Q3DB) is used, the number of mountable CPU modules is limited to one or two (CPU No.1 and No.2).

### **(2) Uses of CPU numbers**

CPU numbers are used for the following purposes.

### **(a) Setting control CPUs**

CPU numbers are used to set a control CPU for each I/O module and intelligent function module.

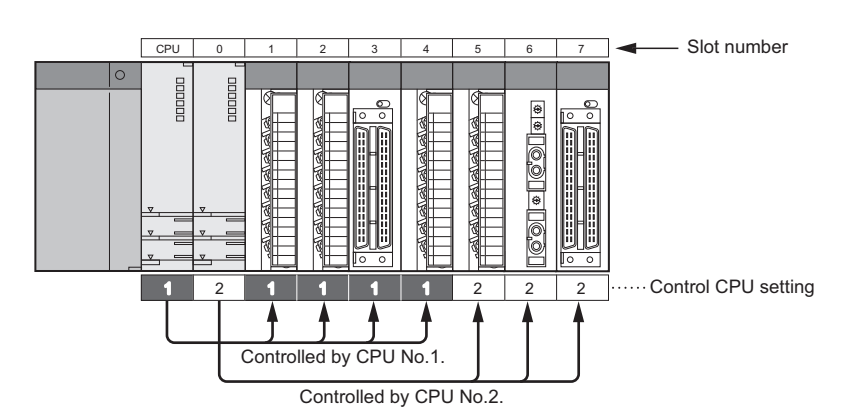

Set control CPUs in PLC parameter ("I/O Assignment").

**The Project window <>** [Parameter] <> [PLC Parameter] <> [I/O Assignment] <> Detailed Setting

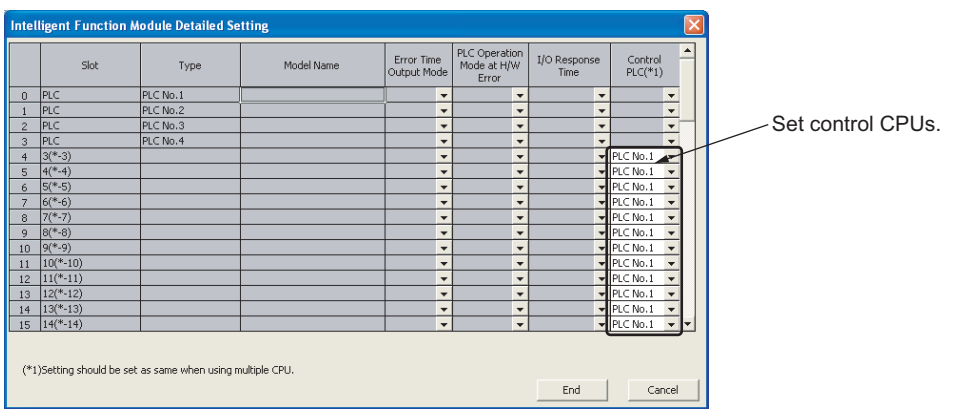

**(b) Specifying a connection target using a programming tool (personal computer)**

CPU numbers are used to specify a CPU module to which a programming tool is connected.

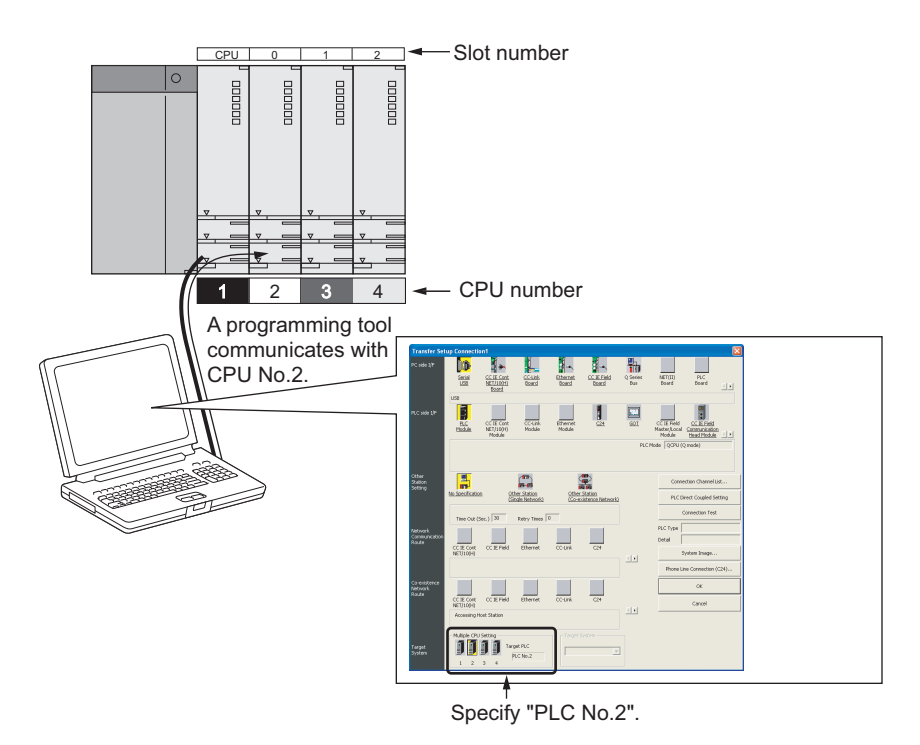

### **(3) Checking the host CPU number**

The host CPU number of a QCPU is stored in SD395 (Multiple CPU system information). A host CPU number check program (refer to an example below) should be created. If created, the following status can be checked easily.

- Incorrect mounting status of the QCPU
- Program writing status to other CPU modules using the programming tool

In the following program, if the QCPU to which the program is written is other than CPU No.1 (if the value in SD395 is other than "1"), the annunciator (F1) turns on. Accordingly, the USER LED of the QCPU turns on. The corresponding annunciator number is stored in SD62 (Annunciator number).

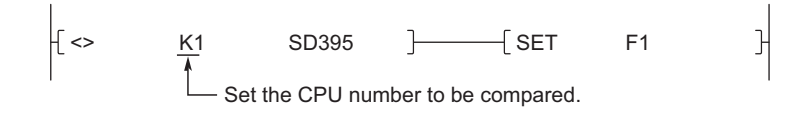

# <span id="page-30-0"></span>**2.2 I/O Number Assignment**

A multiple CPU system uses the following two I/O numbers.

- I/O numbers used by CPU modules to communicate with I/O modules and intelligent function modules  $(\sqrt{3}P$  [Page 29, Section 2.2.1](#page-30-1))
- I/O numbers used by CPU modules to communicate with other CPU modules ( $\sqrt{P}$  [Page 32, Section 2.2.2](#page-33-0))

## <span id="page-30-1"></span>**2.2.1 I/O numbers of I/O modules and intelligent function modules**

In the same way as in single CPU systems, I/O number " $00<sub>H</sub>$ " is assigned to the I/O module or intelligent function module mounted to the right of the CPU module. The subsequent I/O numbers are assigned sequentially to the right. In multiple CPU systems, however, CPU modules may be mounted in slots 0 to 2 as well, and accordingly the start slot of "00 $H$ " varies.

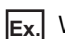

**Ex.** When two CPU modules are mounted

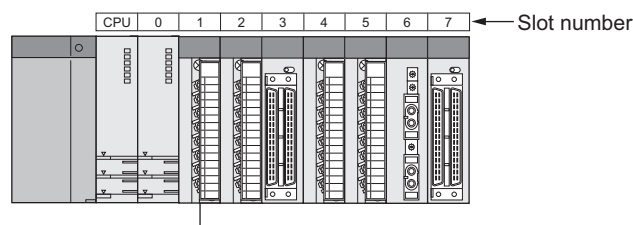

 $\sim$  I/O number: 00 $\rm{H}$ 

**2**

## $Point$

● Some CPU modules occupy two or more slots. When this type of CPU module is used, the second slot and after are treated as empty slots.

In the case of a PC CPU module, for example, the right slot of the occupied two slots is treated as an empty slot having 16 points. (An empty slot occupies 16 points by default.)

For this reason, the start I/O number of the module mounted on the right of the PC CPU module will be "10<sub>H</sub>".

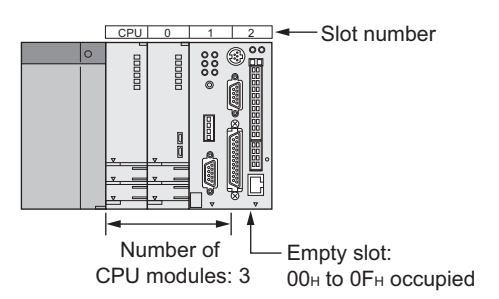

Note that the start I/O number can be changed to "00 $H$ " by setting "0 Point" to the number of points for the right slot of the PC CPU module in PLC parameter ("I/O Assignment").

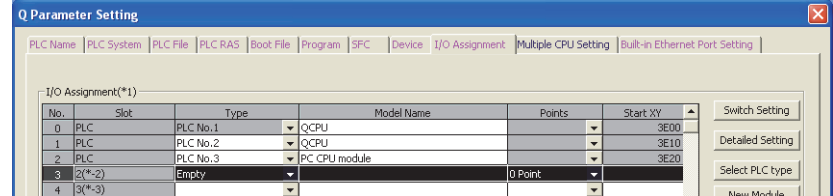

- The I/O numbers of the multiple CPU system can be checked on the System monitor window using a programming tool.
- $\bullet$  In the same way as in single CPU systems, the position of I/O number "00 $H''$  can be changed to any slot in PLC parameter ("I/O Assignment"). ( $\square$  User's Manual (Function Explanation, Program Fundamentals) for the CPU module used)

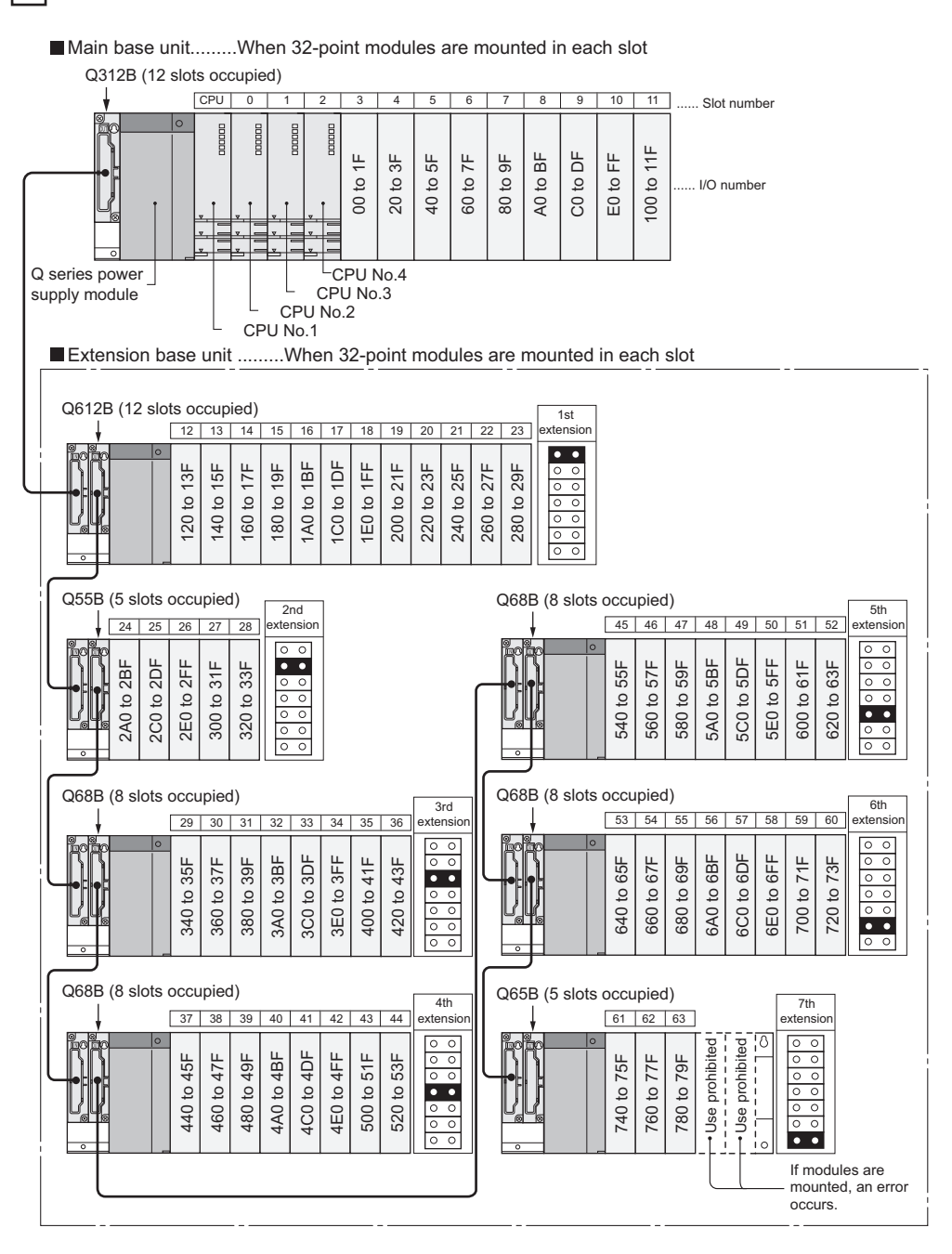

### **Ex.** Example of I/O number assignment

# <span id="page-33-0"></span>**2.2.2 I/O numbers of CPU modules**

In multiple CPU systems, I/O numbers are assigned to each CPU module to specify mounted CPU modules. The I/O number for each CPU module is fixed at the corresponding slot, and cannot be changed in PLC parameter ("I/O Assignment").

The following is the list of I/O numbers that can be assigned to CPU modules.

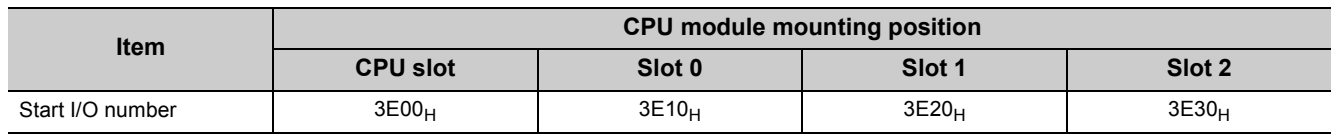

Available slots differ depending on the QCPU used as CPU No.1 and the main base unit used. ( $\sqrt{P}$ Page 33, [CHAPTER 3\)](#page-34-1)

### **(1) Uses of I/O numbers of CPU modules**

The I/O numbers of CPU modules are used for the following purposes.

- Communications among CPU modules  $(\sqrt{F})^P$ Page 119, CHAPTER 6)
- Specifying the communication-target CPU module under the MC protocol ( $\Box$  MELSEC-Q/L MELSEC Communication Protocol Reference Manual)

# <span id="page-34-0"></span>**CHAPTER 3 SYSTEM CONFIGURATION**

<span id="page-34-1"></span>In a multiple CPU system, QCPUs, motion CPUs, C Controller modules, and PC CPU modules can be mounted in the CPU slot to slot 2 of the main base unit.

I/O modules and intelligent function modules are mounted to the right of CPU modules.

This chapter describes the system configurations according to the QCPU used as CPU No.1.

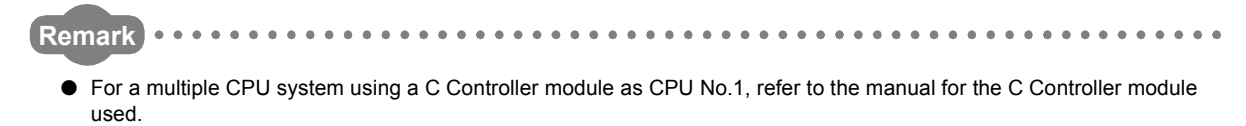

● For PC CPU modules, contact CONTEC Co., Ltd. www.contec.com

<span id="page-35-0"></span>This section describes the system configuration using a Basic model QCPU as CPU No.1.

## <span id="page-35-1"></span>**3.1.1 Available CPU modules, base units, power supply modules, and extension cables**

Available CPU modules and the number of mountable modules differ depending on the main base unit used.

### **(1) When a main base unit (Q3B) is used**

**(a) Available modules, the number of extension base units, and the number of mountable modules**

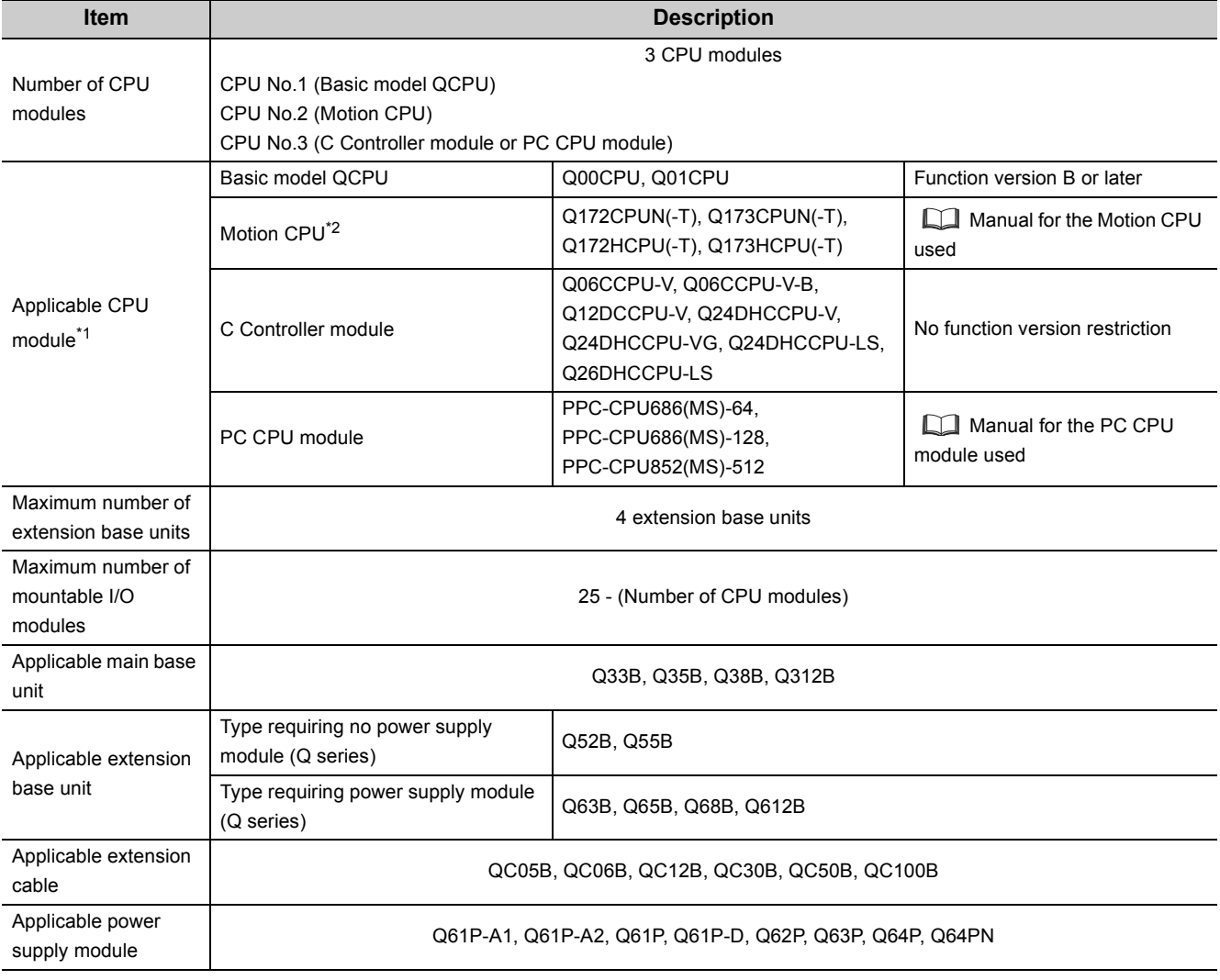

\*1 For the CPU modules that can be combined and their mounting positions, refer to [Page 39, Section 3.1.2](#page-40-0).

\*2 When using a Motion CPU, install operating system software on the CPU module. For models and versions of the operating system, refer to the manual for the Motion CPU used.
- If I/O modules are mounted exceeding the maximum number, "SP.UNIT LAY ERR" (error code: 2124) occurs.
- "Number of CPU modules" indicates the number set in "No. of PLC" of PLC parameter ("Multiple CPU Setting").
- When a C Controller module which occupies three slots is used, the maximum number of mountable I/O modules will be two smaller than the number defined in the table on [Page 34, Section 3.1.1 \(1\) \(a\)](#page-35-0).
- A PC CPU module occupies two slots. When this module is used, the maximum number of mountable I/O modules will be one smaller than the number defined in the table on [Page 34, Section 3.1.1 \(1\) \(a\)](#page-35-0).

## <span id="page-37-0"></span>**(2) When a redundant power main base unit (Q3RB) is used**

## **(a) Available modules, the number of extension base units, and the number of mountable modules**

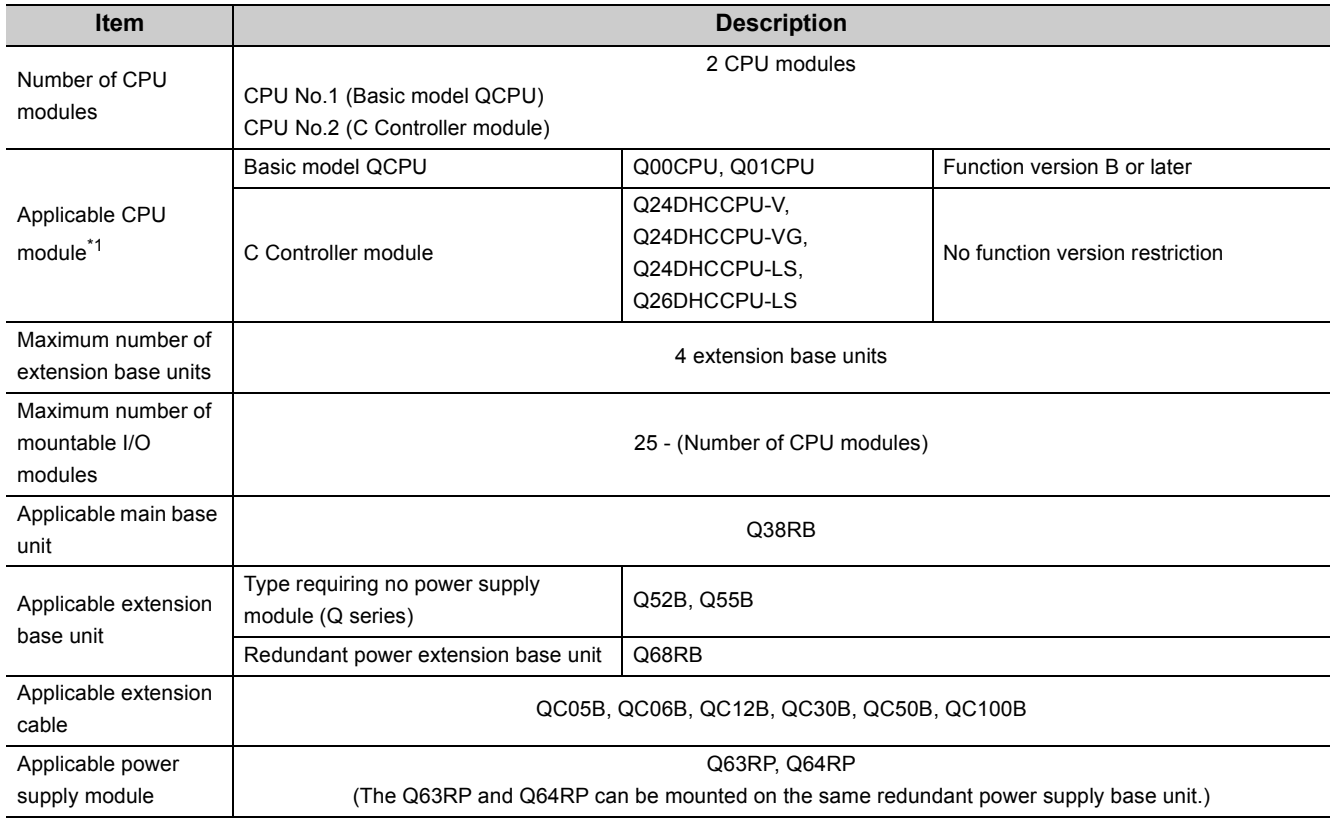

- If I/O modules are mounted exceeding the maximum number, "SP.UNIT LAY ERR" (error code: 2124) occurs.
- "Number of CPU modules" indicates the number set in "No. of PLC" of PLC parameter ("Multiple CPU Setting").
- When a C Controller module which occupies three slots is used, the maximum number of mountable I/O modules will be two smaller than the number defined in the table on [Page 36, Section 3.1.1 \(2\) \(a\)](#page-37-0).

## **(3) When a slim type main base unit (Q3SB) is used**

## **(a) Available modules, the number of extension base units, and the number of mountable modules**

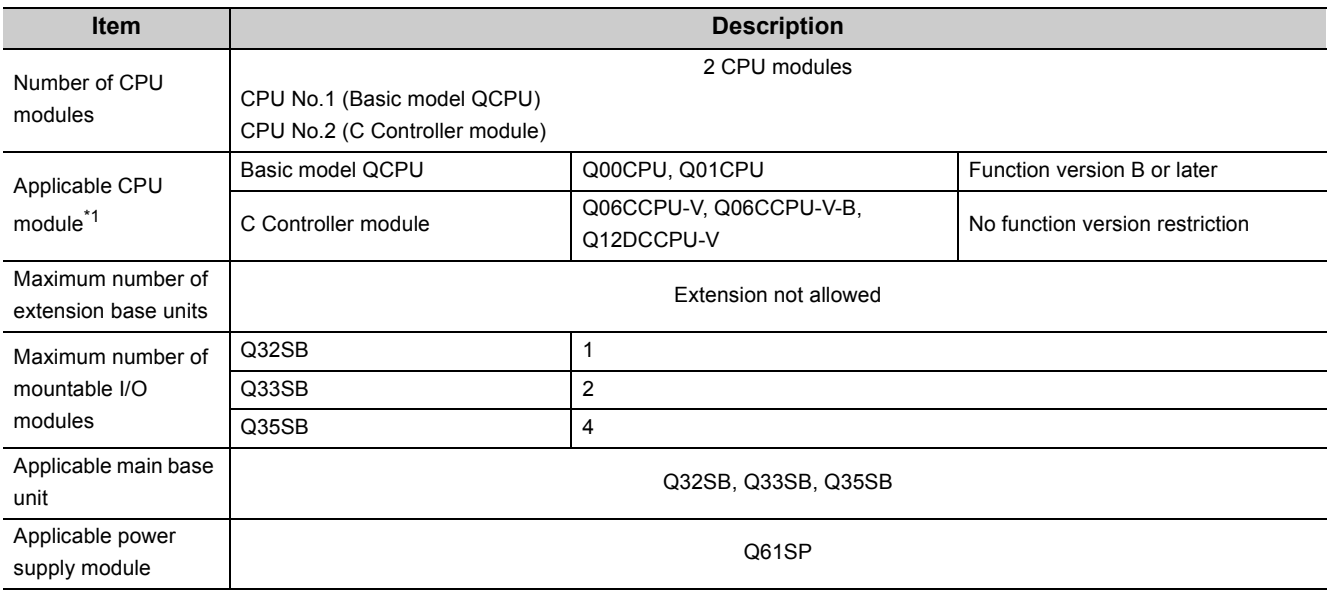

## **(b) Precautions**

Slim type main base units do not have an extension cable connector. Therefore, no extension base unit or GOT can be bus-connected.

## <span id="page-39-0"></span>**(4) When a multiple CPU high speed main base unit (Q3DB) is used**

## **(a) Available modules, the number of extension base units, and the number of mountable modules**

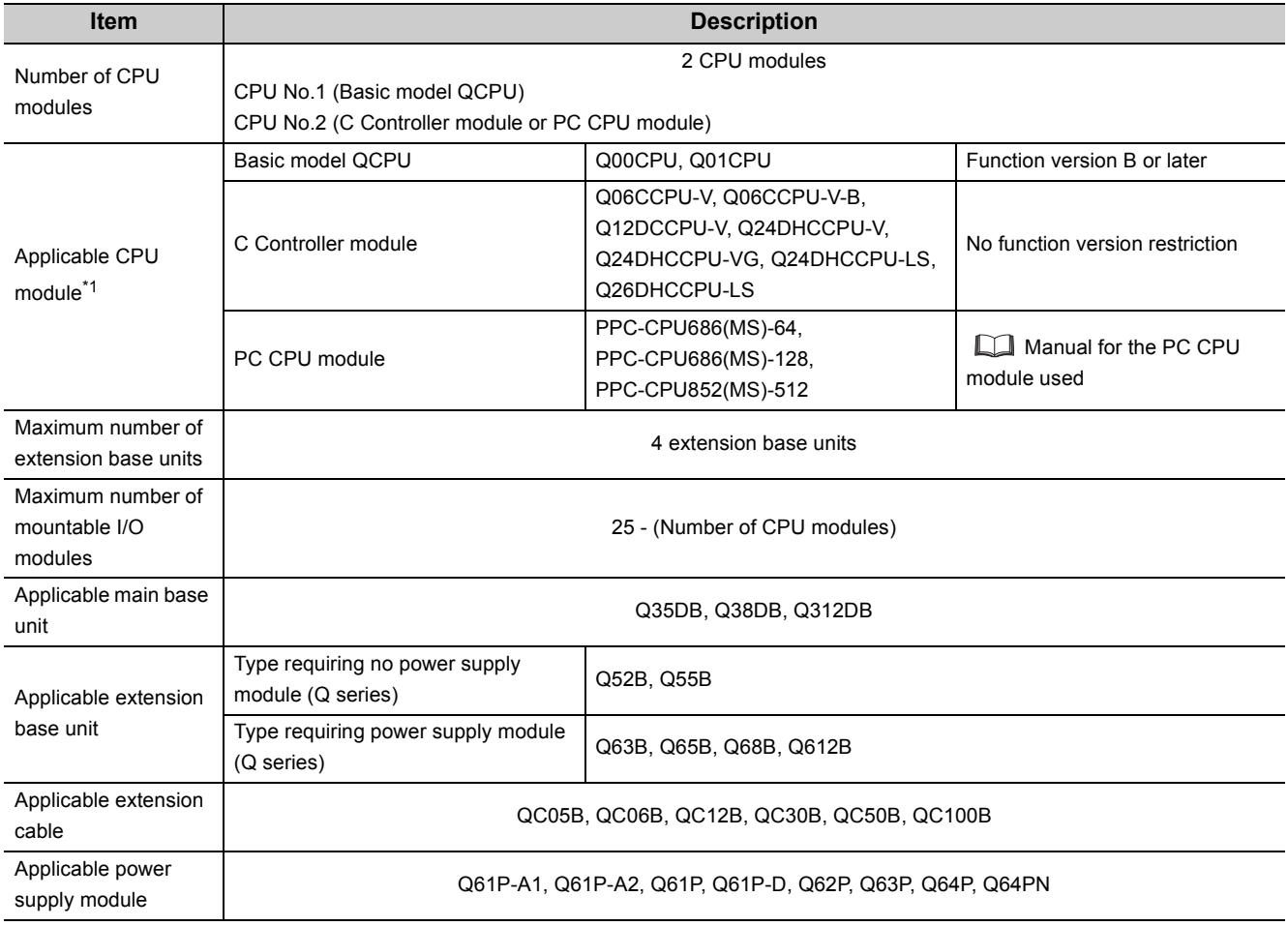

\*1 For the CPU modules that can be combined and their mounting positions, refer to [Page 39, Section 3.1.2](#page-40-0).

- If I/O modules are mounted exceeding the maximum number, "SP.UNIT LAY ERR" (error code: 2124) occurs.
- "Number of CPU modules" indicates the number set in "No. of PLC" of PLC parameter ("Multiple CPU Setting").
- When a C Controller module which occupies three slots is used, the maximum number of mountable I/O modules will be two smaller than the number defined in the table on [Page 38, Section 3.1.1 \(4\) \(a\)](#page-39-0).
- A PC CPU module occupies two slots. When this module is used, the maximum number of mountable I/O modules will be one smaller than the number defined in the table on [Page 38, Section 3.1.1 \(4\) \(a\)](#page-39-0).

## <span id="page-40-0"></span>**3.1.2 CPU module combinations and mounting positions**

This section describes the combinations and mounting positions of CPU modules when a Basic model QCPU is used as CPU No.1.

Note that the CPU modules that can be mounted differ depending on the main base unit used. (Feg Page 34, Section [3.1.1](#page-35-1))

## **(1) Combinations**

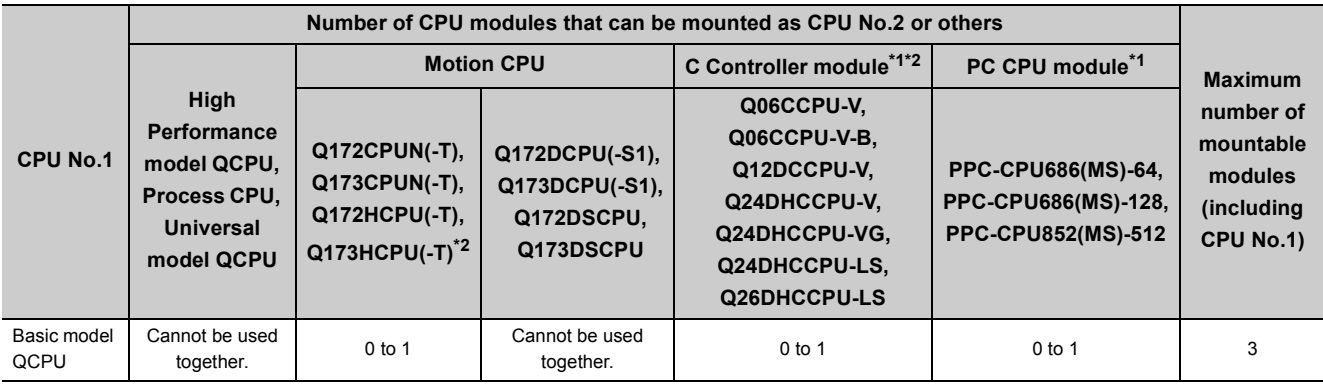

\*1 A C Controller module and a PC CPU module cannot be mounted on the same main base unit.

\*2 A C Controller module (Q12DCCPU-V, Q24DHCCPU-V, Q24DHCCPU-VG, Q24DHCCPU-LS, or Q26DHCCPU-LS) and a Motion CPU (Q172CPUN(-T), Q173CPUN(-T), Q172HCPU(-T), or Q173HCPU(-T)) cannot be mounted on the same main base unit.

## **(2) Mounting positions**

The following shows the possible combinations of mounting positions of CPU modules in a multiple CPU system.

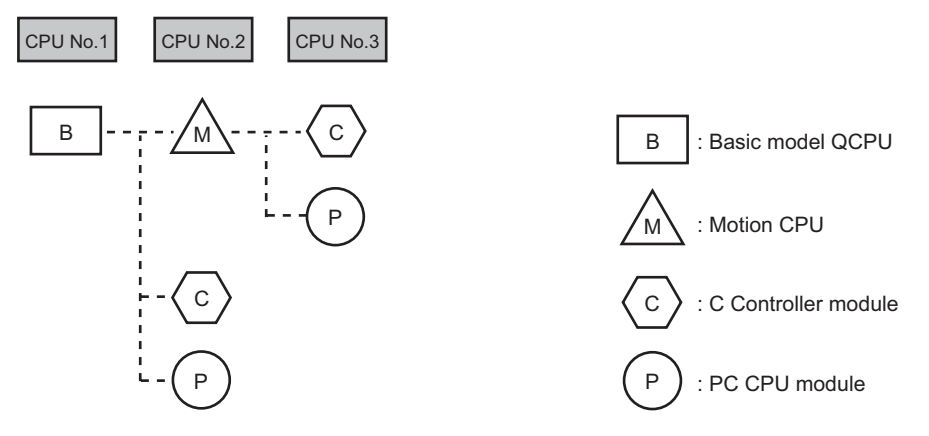

## **(a) Basic model QCPU**

Only one Basic model QCPU can be mounted in the CPU slot (the slot on the right of the power supply module) of the main base unit.

## **(b) Motion CPU**

Only one Motion CPU can be mounted in slot 0 on the right of the Basic model QCPU. It cannot be mounted in a slot other than slot 0.

## **(c) C Controller module or PC CPU module**

Either a C Controller module or PC CPU module can be mounted on the extreme right of the other CPU module(s). No CPU module can be mounted on the right of the C Controller module or PC CPU module.

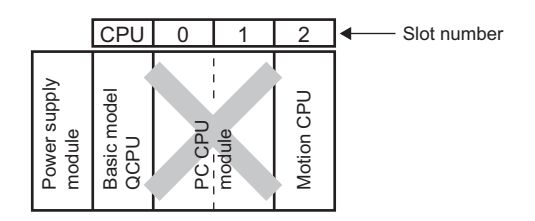

## **(d) Empty slot setting**

Empty slots can be reserved for future addition of CPU modules. Set the number of CPU modules including empty slots in "No. of PLC" of PLC parameter ("Multiple CPU Setting"). Then, set "PLC (Empty)" to the type of a target slot in PLC parameter ("I/O Assignment").

**Ex.** Adding a Motion CPU in slot 0 in the future

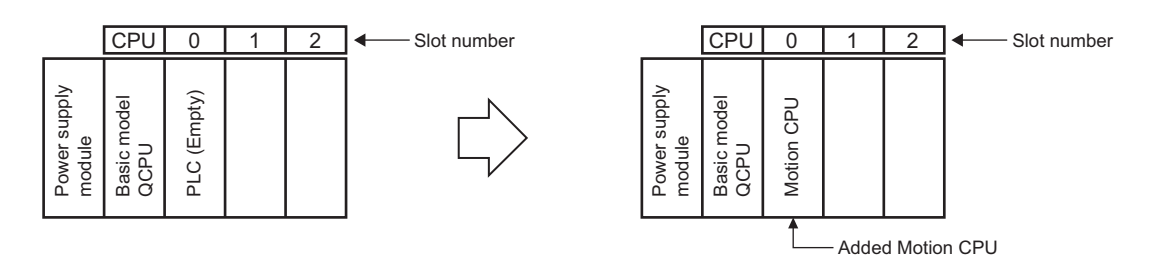

**Ex.** Adding a PC CPU module in slot 1 in the future

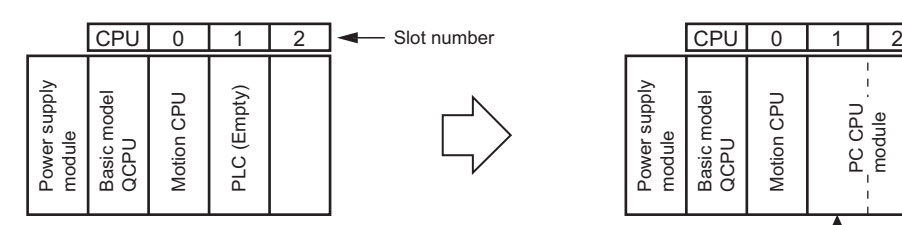

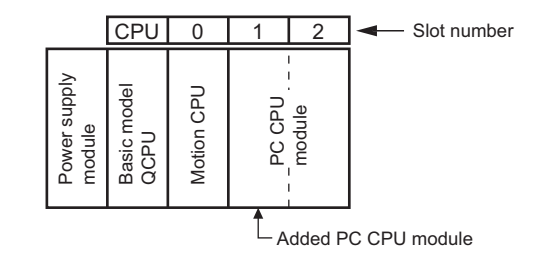

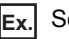

**Ex.** Setting "PLC (Empty)" between CPU modules

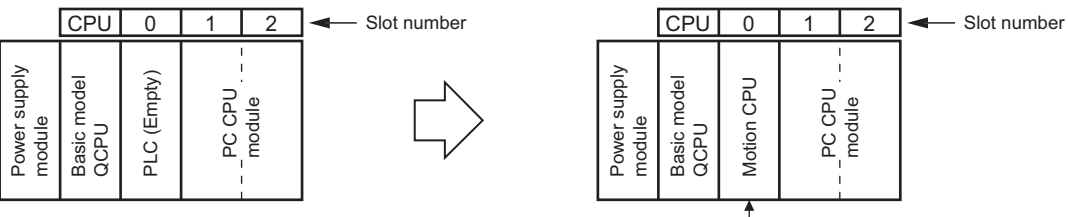

Added Motion CPU

 $Point$ 

- When a Basic model QCPU is used, "PLC (Empty)" can be set between CPU modules. This is useful when adding a Motion CPU to the system where a Basic model QCPU and a C Controller module or PC CPU module are used. No program modification is required because the CPU number of the C Controller module or PC CPU module does not need to be changed even after the new module is added.
- For a CPU module that occupies two slots or more, secure as many empty slots as needed for the module.

## **3.1.3 Available I/O modules and intelligent function modules**

This section describes I/O modules and intelligent function modules that can be used.

## <span id="page-43-0"></span>**(1) I/O modules and interrupt module**

I/O modules (QX $\Box$  and QY $\Box$ ) and interrupt module (QI60) can be used. Any CPU module can be set as a control CPU.

## <span id="page-43-1"></span>**(2) Intelligent function modules**

Intelligent function modules with function version B or later can be used. Any CPU module can be set as a control CPU.

Write parameters of each intelligent function module to the CPU module to be controlled.

The following modules can be used even if their function version is not B or later.

| Module that can be used<br>even if its function version is not B or later | <b>Description</b>                                                                          |
|---------------------------------------------------------------------------|---------------------------------------------------------------------------------------------|
| High-speed counter module (QD62, QD62D, QD62E)                            | Modules with function version A can be used.<br>Any CPU module can be set as a control CPU. |

**Remark** 

Intelligent function modules with function version A (except high-speed counter modules (QD62, QD62D, and QD62E)) can be used in the multiple CPU system only when CPU No.1 is set as a control CPU.

- External devices can access only the control CPU (CPU No.1) via a serial communication module.
- External devices cannot access CPU modules other than the control CPU (CPU No.1) via a MELSECNET/H module or serial communication module.
- If any of CPU No.2 to No.4 is set as a control CPU, "SP.UNIT VER.ERR" (error code: 2150) will occur and the multiple CPU system will not start up.

## **(3) Number of mountable modules**

Refer to [Page 71, Section 3.5.](#page-72-0)

## <span id="page-43-2"></span>**(4) Access ranges of controlled and non-controlled modules**

Each CPU module can access non-controlled modules by setting "I/O Sharing When Using Multiple CPUs" in PLC parameter ("Multiple CPU Setting"). ( $\sqrt{F}$  [Page 107, Section 5.2\)](#page-108-0)

 $Point<sup>°</sup>$ 

If all of the following conditions are met, use a MELSECNET/H module with a serial number (first five digits) of "10042" or later.

- A multiple CPU system containing a Built-in Ethernet port QCPU is configured.
- A programming tool or GOT is connected to an Ethernet port of the Built-in Ethernet port QCPU.
- A programming tool or GOT accesses another station via a MELSECNET/H module controlled by a CPU module other than the control CPU.
- The access target on another station is an A/QnA series CPU module.

## **3.2 System Using High Performance Model QCPU or Process CPU as CPU No.1**

This section describes the system configuration using a High Performance model QCPU or Process CPU as CPU No.1.

## <span id="page-44-1"></span>**3.2.1 Available CPU modules, base units, power supply modules, and extension cables**

Available CPU modules and the number of mountable modules differ depending on the main base unit used.

## <span id="page-44-0"></span>**(1) When a main base unit (Q3B) is used**

## **(a) Available modules, the number of extension bases units, and the number of mountable modules**

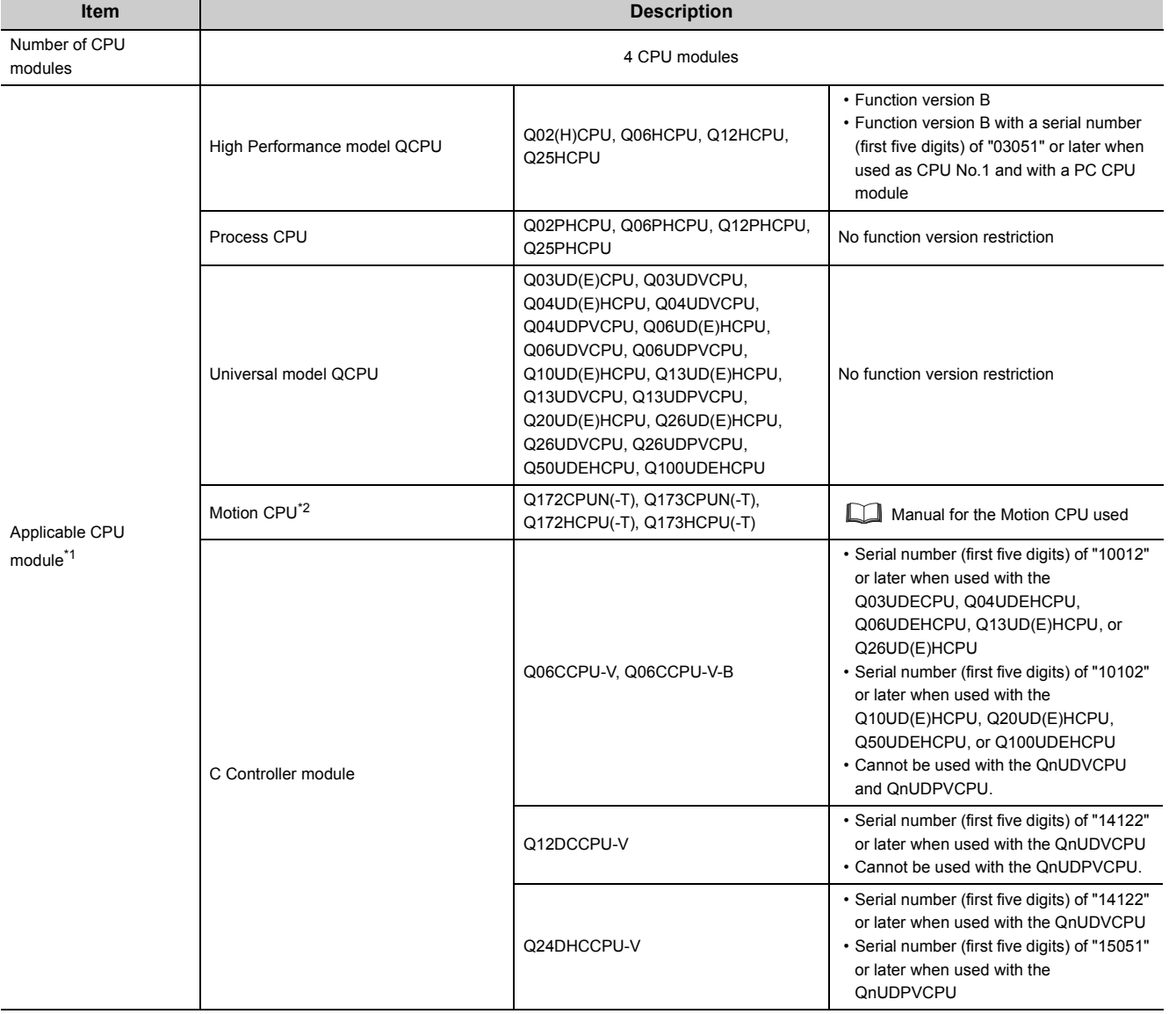

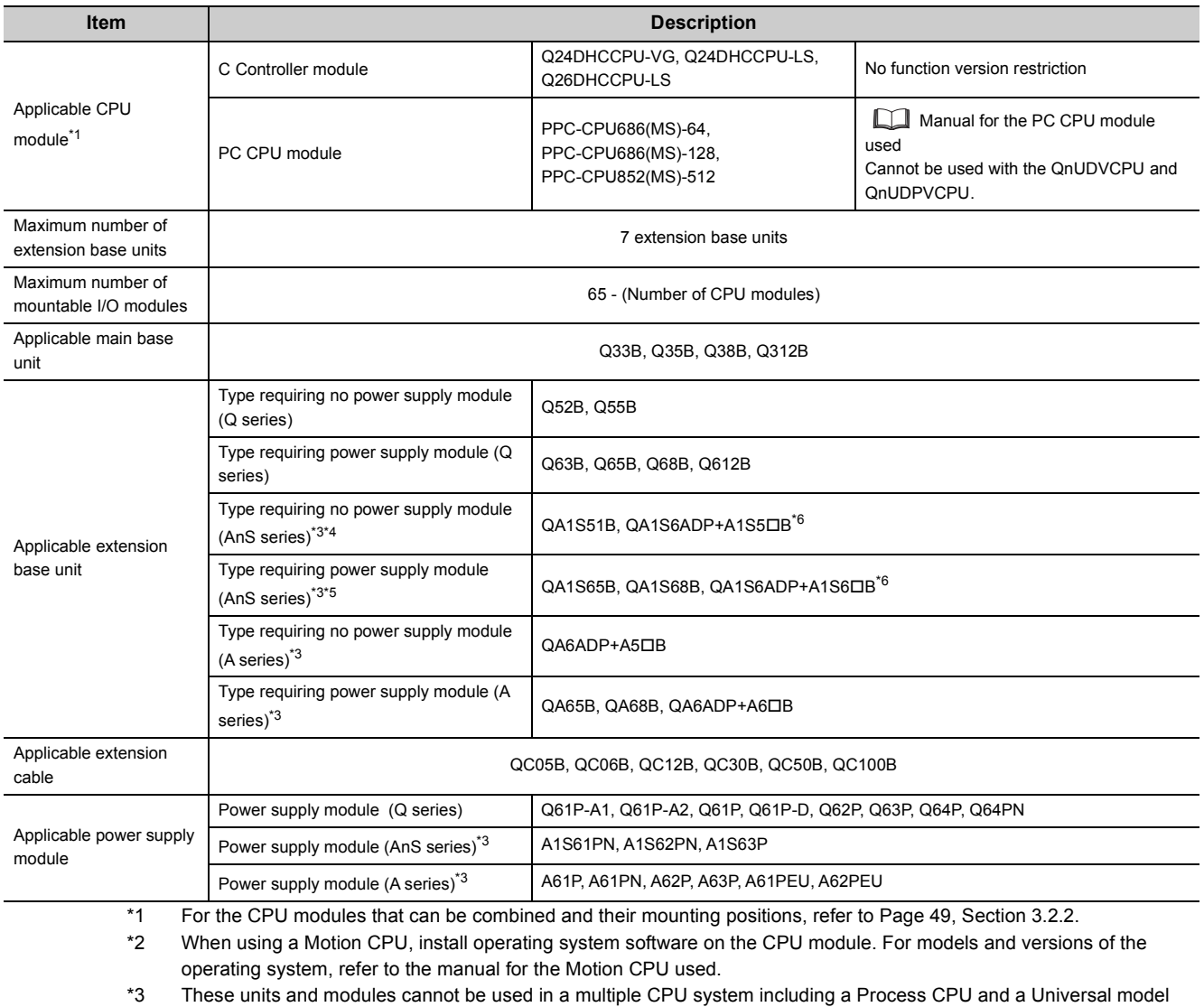

- Process CPU. ( $\sqrt{P}$  [Page 191, Appendix 3](#page-192-0))
- \*4 Since the QA1S51B does not have an extension cable connector (OUT), it cannot be used with the QA6B or QA6ADP+A5DB/A6DB.
- \*5 When the QA1S6DB is used as an extension base unit, the QA6ADP+A5DB/A6DB cannot be connected.
- \*6 When the QA1S6ADP+A1S5DB/A1S6DB is used, the maximum number of extension base units is 1, and the maximum number of I/O modules that can be mounted is 20 minus the number of CPU modules. When the QA1S6ADP-S1+A1S5 $\Box$ B/A1S6 $\Box$ B is used, the maximum number of extension base units is 3, and the maximum number of I/O modules that can be mounted is 36 minus the number of CPU modules.

- Extension base units, QA1S5OB, QA1S6OB, QA1S6ADP+A1S5OB/A1S6OB, QA6OB, and QA6ADP+A5□B/A6□B, can be connected when a High Performance model QCPU is set as the control CPU of AnS/A series modules.  $(\sqrt{P})$  [Page 191, Appendix 3](#page-192-0))
- If I/O modules are mounted exceeding the maximum number, "SP.UNIT LAY ERR" (error code: 2124) occurs.
- "Number of CPU modules" indicates the number set in "No. of PLC" of PLC parameter ("Multiple CPU Setting").
- When a C Controller module which occupies three slots is used, the maximum number of mountable I/O modules will be two smaller than the number defined in the table on [Page 43, Section 3.2.1 \(1\) \(a\)](#page-44-0).
- A PC CPU module occupies two slots. When this module is used, the maximum number of mountable I/O modules will be one smaller than the number defined in the table on [Page 43, Section 3.2.1 \(1\) \(a\)](#page-44-0).

## <span id="page-46-0"></span>**(2) When a redundant power main base unit (Q3RB) is used**

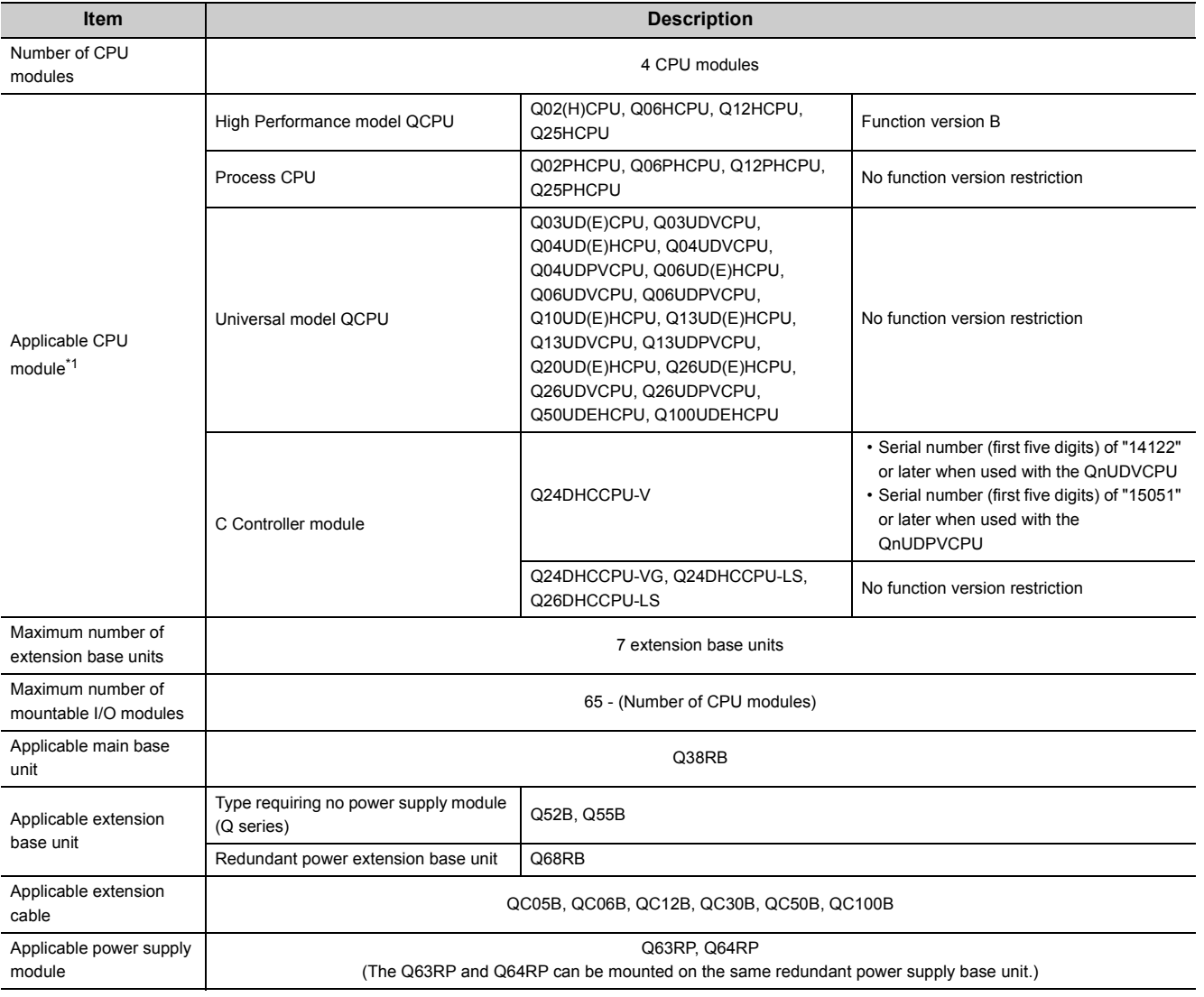

## **(a) Available modules, the number of extension base units, and the number of mountable modules**

\*1 For the CPU modules that can be combined and their mounting positions, refer to [Page 49, Section 3.2.2](#page-50-0).

## **(b) Precautions**

- If I/O modules are mounted exceeding the maximum number, "SP.UNIT LAY ERR" (error code: 2124) occurs.
- "Number of CPU modules" indicates the number set in "No. of PLC" of PLC parameter ("Multiple CPU Setting").
- When a C Controller module which occupies three slots is used, the maximum number of mountable I/O modules will be two smaller than the number defined in the table on [Page 45, Section 3.2.1 \(2\) \(a\)](#page-46-0).

## **(3) When a slim type main base unit (Q3SB) is used**

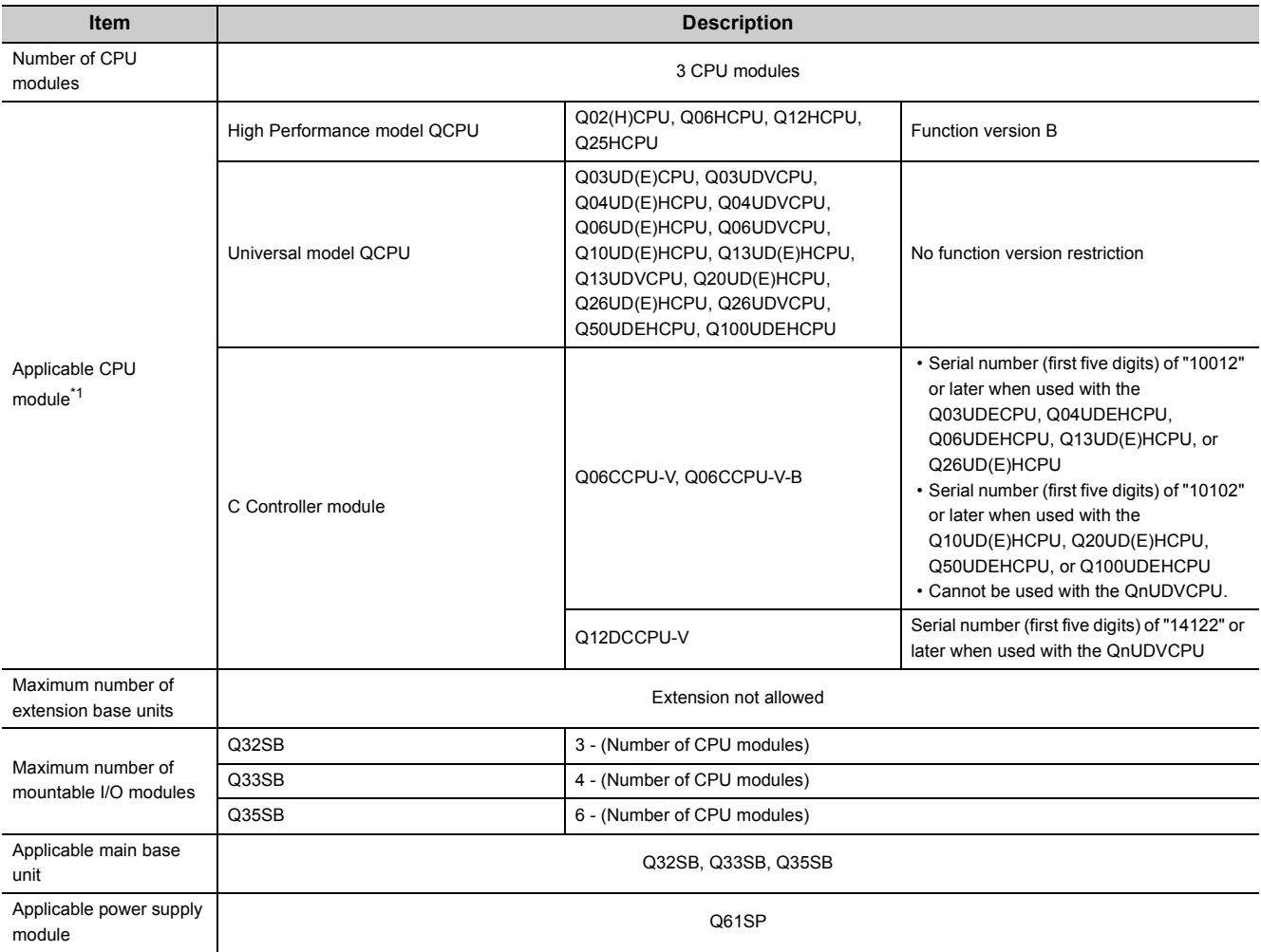

## **(a) Available modules, the number of extension base units, and the number of mountable modules**

\*1 For the CPU modules that can be combined and their mounting positions, refer to [Page 49, Section 3.2.2](#page-50-0).

## **(b) Precautions**

- Slim type main base units do not have an extension cable connector. Therefore, no extension base unit or GOT can be bus-connected.
- Four CPU modules cannot be mounted because the power consumption of the CPU modules exceeds the rated output current of the power supply module (Q61SP).

If a C Controller module is used, three CPU modules cannot be mounted.

 • "Number of CPU modules" indicates the number set in "No. of PLC" of PLC parameter ("Multiple CPU Setting").

## <span id="page-48-0"></span>**(4) When a multiple CPU high speed main base unit (Q3DB) is used**

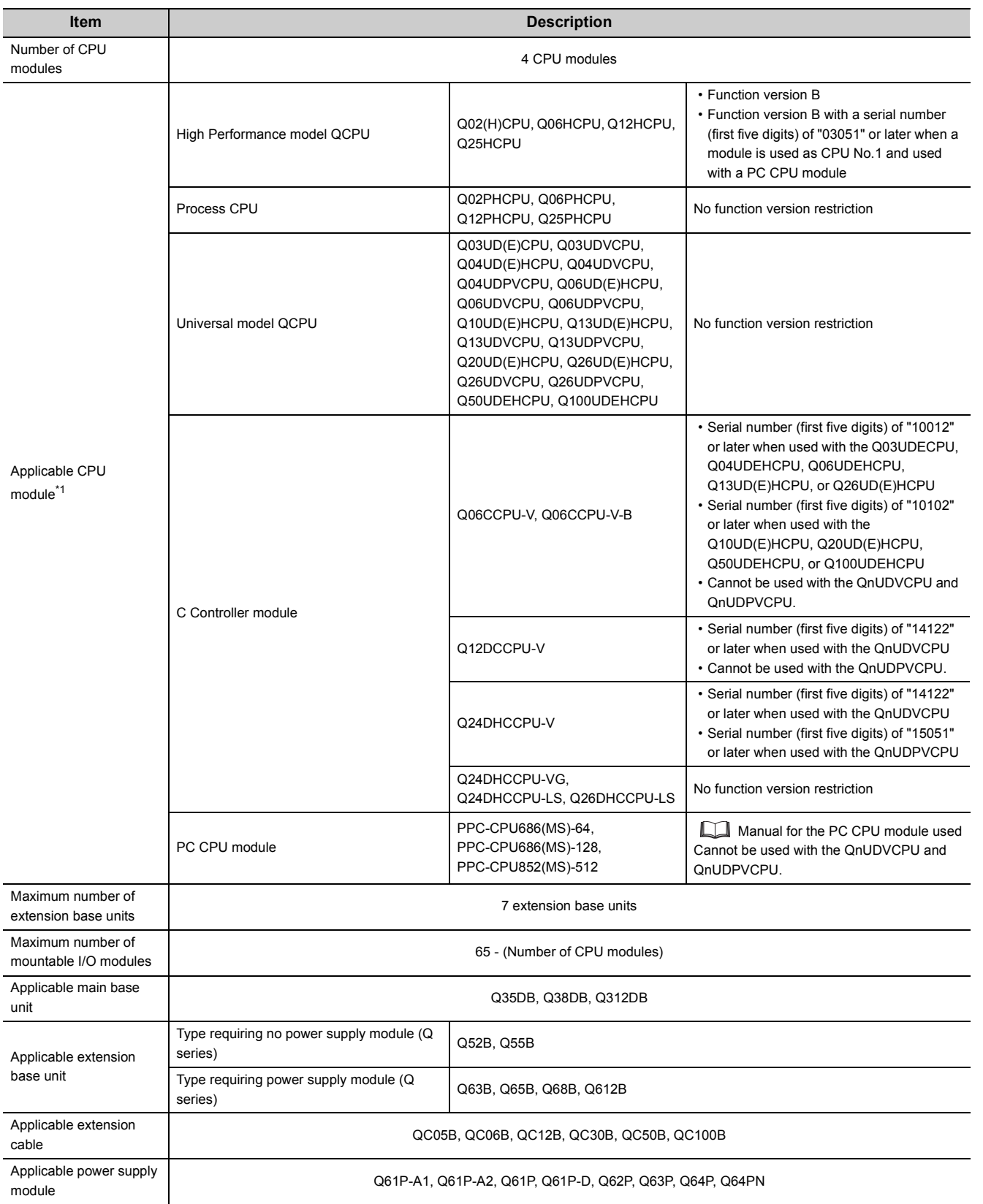

## **(a) Available modules, the number of extension base units, and the number of mountable modules**

\*1 For the CPU modules that can be combined and their mounting positions, refer to [Page 49, Section 3.2.2](#page-50-0).

- If I/O modules are mounted exceeding the maximum number, "SP.UNIT LAY ERR" (error code: 2124) occurs.
- "Number of CPU modules" indicates the number set in "No. of PLC" of PLC parameter ("Multiple CPU Setting").
- When a C Controller module which occupies three slots is used, the maximum number of mountable I/O modules will be two smaller than the number defined in the table on [Page 47, Section 3.2.1 \(4\) \(a\)](#page-48-0).
- A PC CPU module occupies two slots. When this module is used, the maximum number of mountable I/O modules will be one smaller than the number defined in the table on [Page 47, Section 3.2.1 \(4\) \(a\)](#page-48-0).

## <span id="page-50-0"></span>**3.2.2 CPU module combinations and mounting positions**

This section describes the combinations and mounting positions of CPU modules when a High Performance model QCPU or Process CPU is used as CPU No.1.

Note that the CPU modules that can be mounted differ depending on the main base unit used. (Feg Page 43, Section [3.2.1](#page-44-1))

## **(1) Combinations**

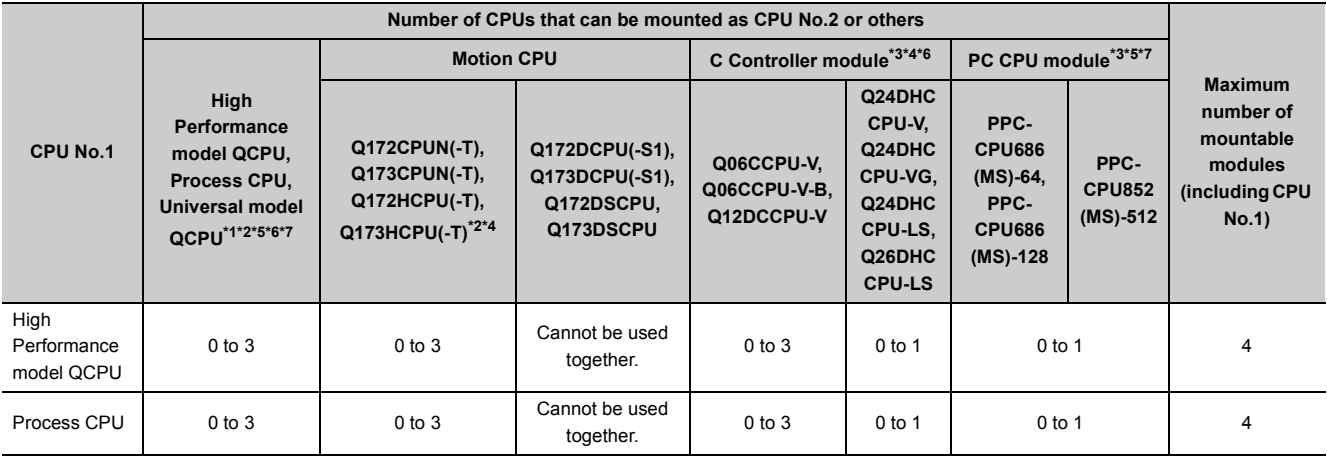

\*1 The Q00UCPU, Q01UCPU, and Q02UCPU can be used only as CPU No.1.

\*2 A Universal model CPU (except the Q00UCPU, Q01UCPU, and Q02UCPU) and a Motion CPU (Q172CPUN(-T), Q173CPUN(-T), Q172HCPU(-T), or Q173HCPU(-T)) cannot be mounted on the same main base unit.

\*3 A C Controller module and a PC CPU module cannot be mounted on the same main base unit.

\*4 A C Controller module (Q12DCCPU-V, Q24DHCCPU-V, Q24DHCCPU-VG, Q24DHCCPU-LS, or Q26DHCCPU-LS) and a Motion CPU (Q172CPUN(-T), Q173CPUN(-T), Q172HCPU(-T), or Q173HCPU(-T)) cannot be mounted on the same main base unit.

\*5 A Universal model QCPU and a PC CPU module (PPC-CPU686(MS)-64 or PPC-CPU686(MS)-128) cannot be used together. When a Universal model QCPU is used, use the PPC-CPU852(MS)-512.

\*6 A QnUDVCPU, a QnUDPVCPU, and a C Controller module (Q06CCPU-V or Q06CCPU-V-B) cannot be mounted on the same main base unit.

Also, a QnUDPVCPU and a C Controller module (Q12DCCPU-V) cannot be mounted on the same main base unit.

\*7 A QnUDVCPU, a QnUDPVCPU, and a PC CPU module cannot be mounted on the same main base unit.

## **(2) Mounting positions**

The following shows the possible combinations of mounting positions of CPU modules in a multiple CPU system.

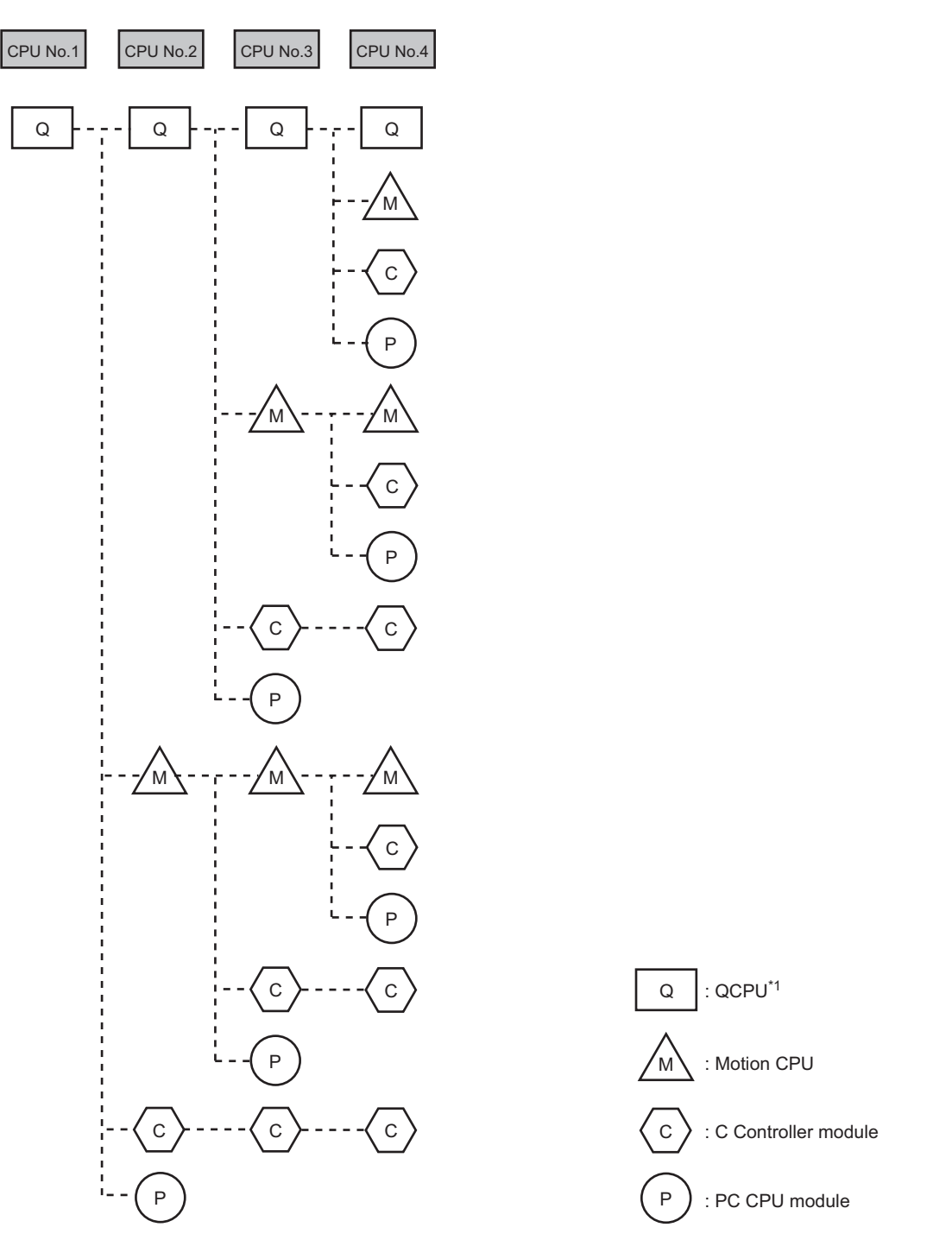

\*1 The QCPU used as CPU No.1 indicates a High Performance model QCPU or Process CPU. The QCPU used as CPU No.2 or later indicates a High Performance model QCPU, Process CPU, or Universal model QCPU (except the Q00UCPU, Q01UCPU, and Q02UCPU).

## **(a) High Performance model QCPU or Process CPU**

Up to four High Performance model QCPUs and/or Process CPUs can be mounted in the CPU slot (the slot on the right of the power supply module) to slot 2 of the main base unit.

## **(b) Universal model QCPU**

Up to three Universal model QCPUs can be mounted in slot 0 to slot 2 of the main base unit.

#### **(c) Motion CPU**

Up to three Motion CPUs can be mounted in the slot on the right of the High Performance model QCPU or Process CPU to slot 2 of the main base unit. Only a Motion CPU, C Controller module, or PC CPU module can be mounted on the right of the Motion CPU.

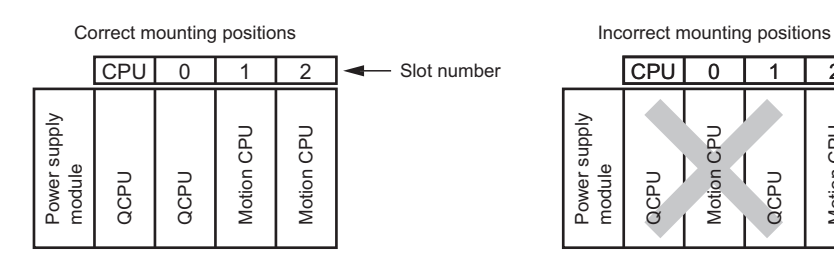

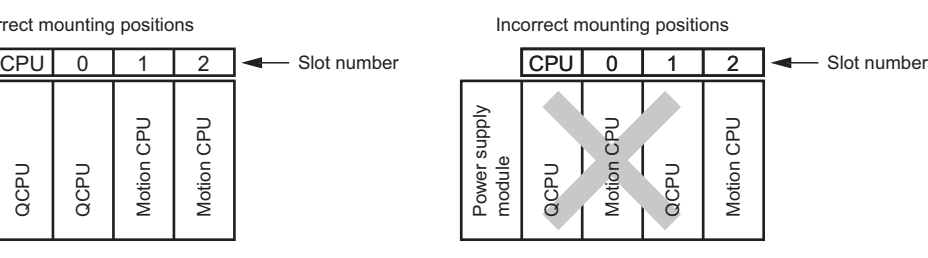

## **(d) C Controller module**

Up to three C Controller modules can be mounted in slot 0 to slot 2 of the main base unit. For a C Controller module which occupies three slots, only one module can be mounted.

Note that only a C Controller module can be mounted on the right of the C Controller module.

#### **(e) PC CPU module**

Only one PC CPU module can be mounted on the rightmost slot available for CPU modules. No CPU module can be mounted on the right of the PC CPU module.

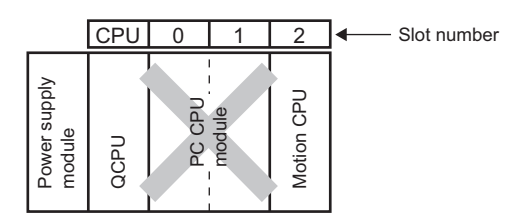

## **(f) Empty slot setting**

Empty slots can be reserved for future addition of CPU modules. Set the number of CPU modules including empty slots in "No. of PLC" of PLC parameter ("Multiple CPU Setting"). Then, set "PLC (Empty)" to the type of a target slot from the right in PLC parameter ("I/O Assignment").

**Ex.** Setting the number of CPU modules to "4" in PLC parameter and mounting two High Performance model QCPUs and one Motion CPU

Mount the High Performance model QCPUs in the CPU slot and slot 0, and the Motion CPU in slot 1, and set "PLC (Empty)" to slot 2.

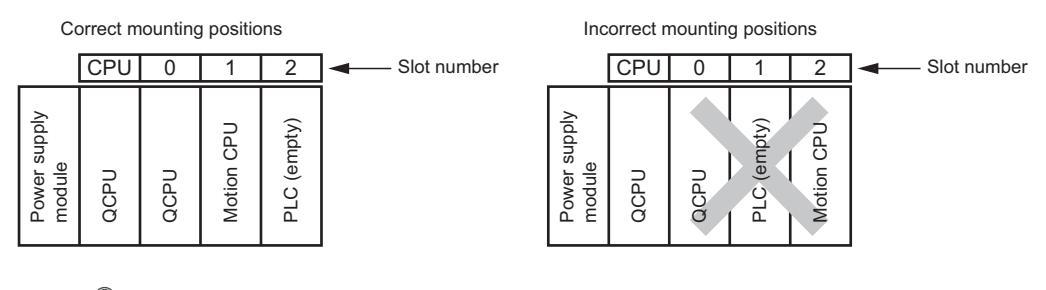

## $Point<sup>°</sup>$

When a High Performance model QCPU or Process CPU is used, "PLC (Empty)" cannot be set between CPU modules. To add a CPU module to the system where a C Controller module or PC CPU module is used, move the C Controller module or PC CPU module to the right to allow addition of a CPU module.

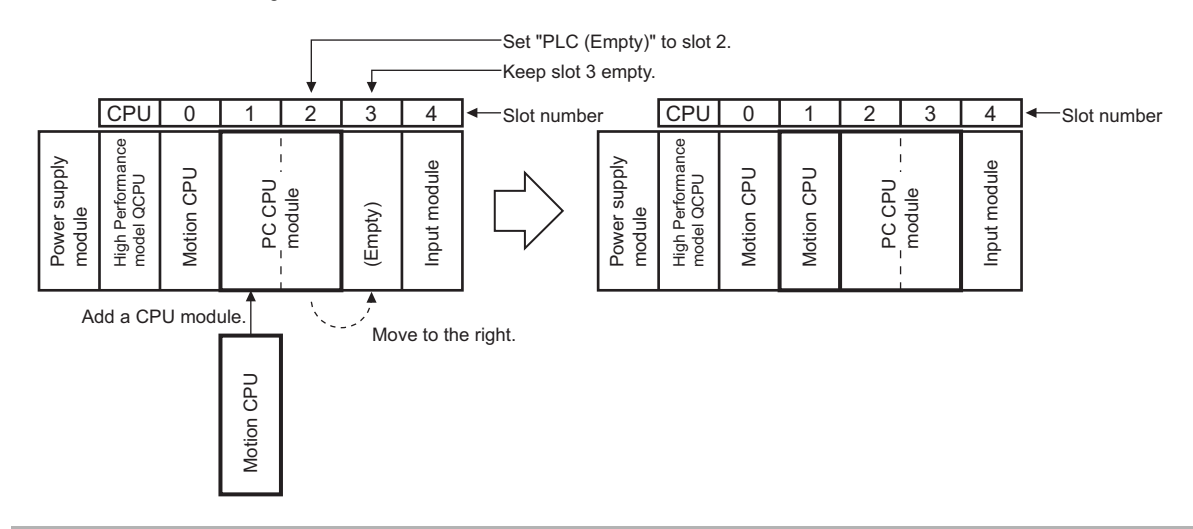

## <span id="page-54-0"></span>**3.2.3 Available I/O modules and intelligent function modules**

This section describes the I/O modules and intelligent function modules that can be used.

## **(1) I/O modules, interrupt modules, and intelligent function modules**

Refer to the system configuration using a Basic model QCPU as CPU No.1.  $(\sqrt{r})^2$  [Page 42, Section 3.1.3 \(1\)](#page-43-0), [Page 42, Section 3.1.3 \(2\)\)](#page-43-1)

## **(2) Modules replaceable online**

#### **(a) I/O modules and intelligent function modules that can be replaced**

Modules can be replaced online in a multiple CPU system including a Process CPU. Modules controlled by the Process CPU are targeted.

The following table lists modules that can be replaced online.

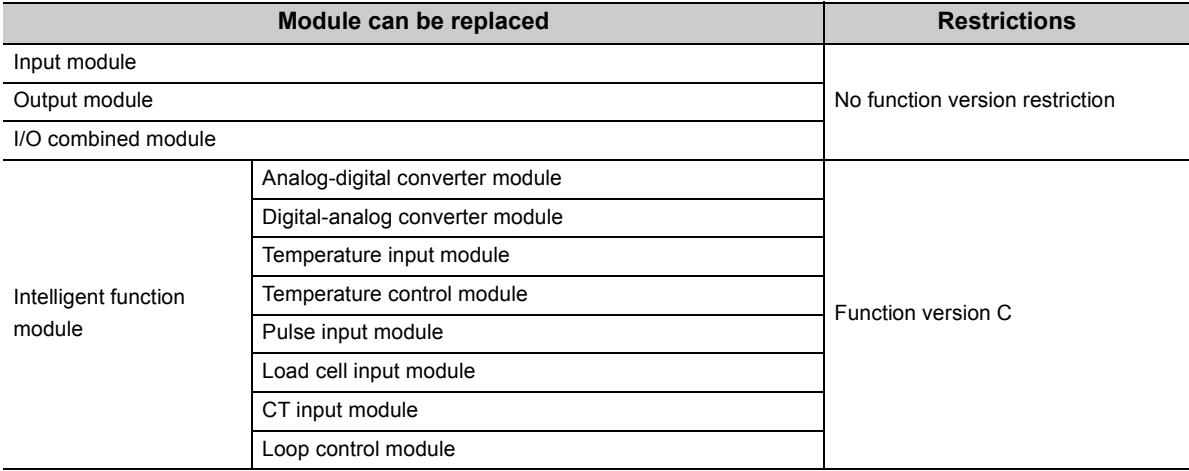

#### **(b) Applicable CPU modules**

To replace a module controlled by the Process CPU online, configure a multiple CPU system with the CPU modules listed below.

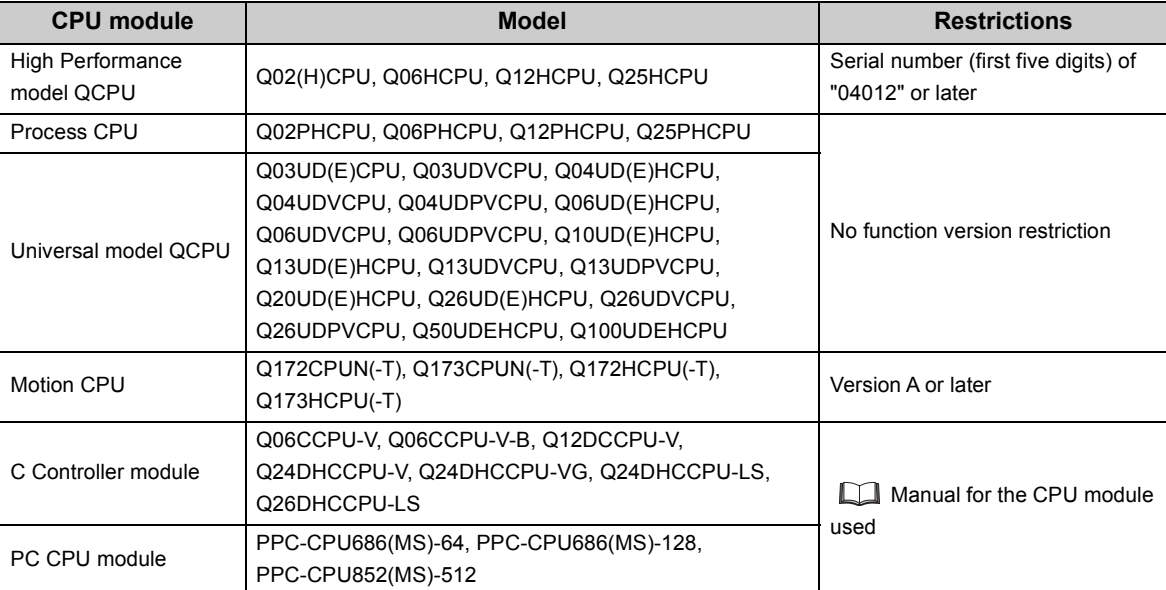

## **(3) Number of mountable modules**

Refer to [Page 71, Section 3.5.](#page-72-0)

## **(4) Access ranges of controlled and non-controlled modules.**

Refer to the system configuration using a Basic model QCPU as CPU No.1. (Fage 42, Section 3.1.3 (4))

# **3.3 System Using Universal Model QCPU as CPU No.1**

This section describes the system configuration using a Universal model QCPU as CPU No.1.

## <span id="page-56-1"></span>**3.3.1 Available CPU modules, base units, power supply modules, and extension cables**

Available CPU modules and the number of mountable modules differ depending on the main base unit used.

## <span id="page-56-0"></span>**(1) When a multiple CPU high-speed main base unit (Q3DB) is used**

**(a) Available modules, the number of extension base units, and the number of mountable modules**

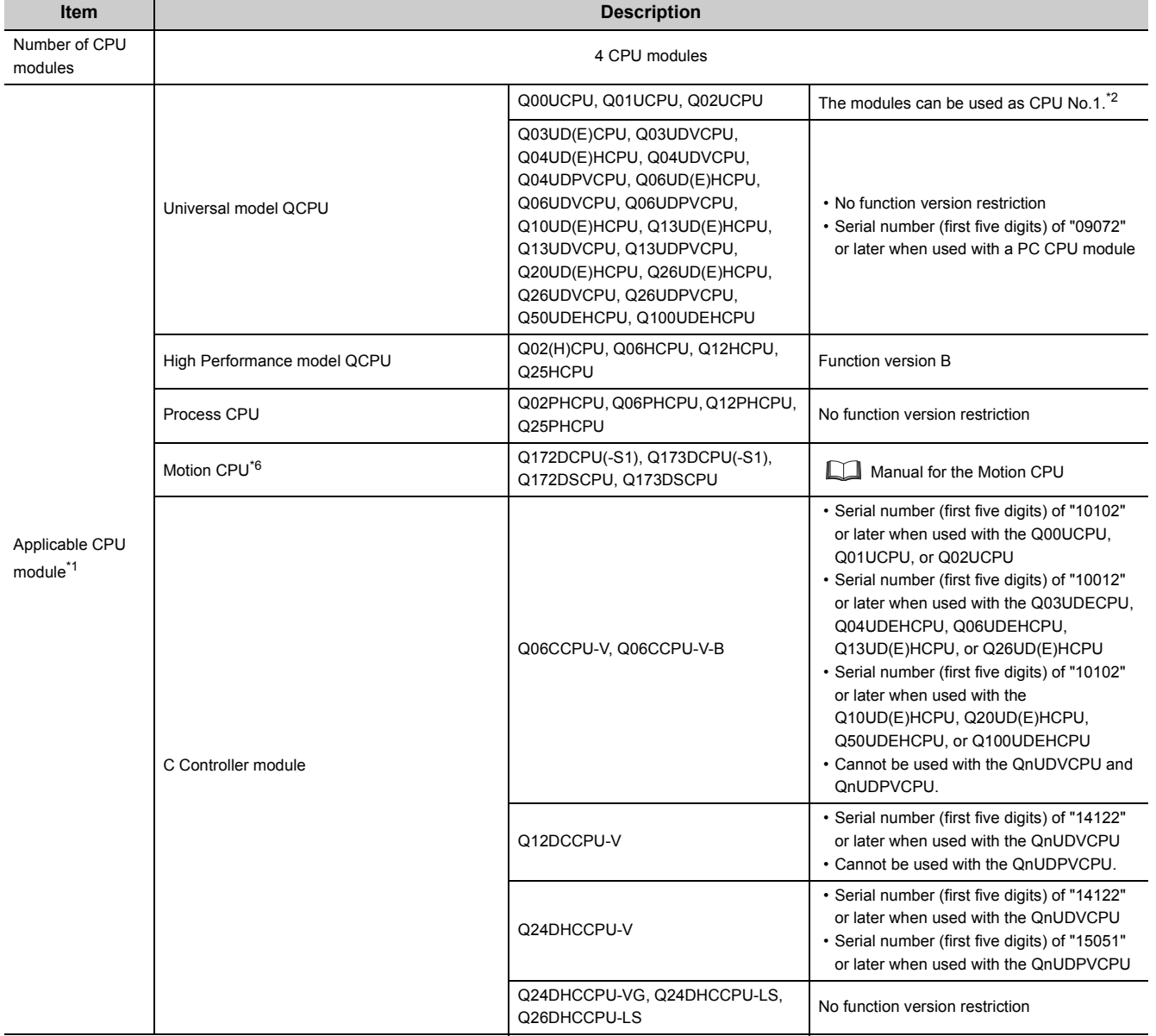

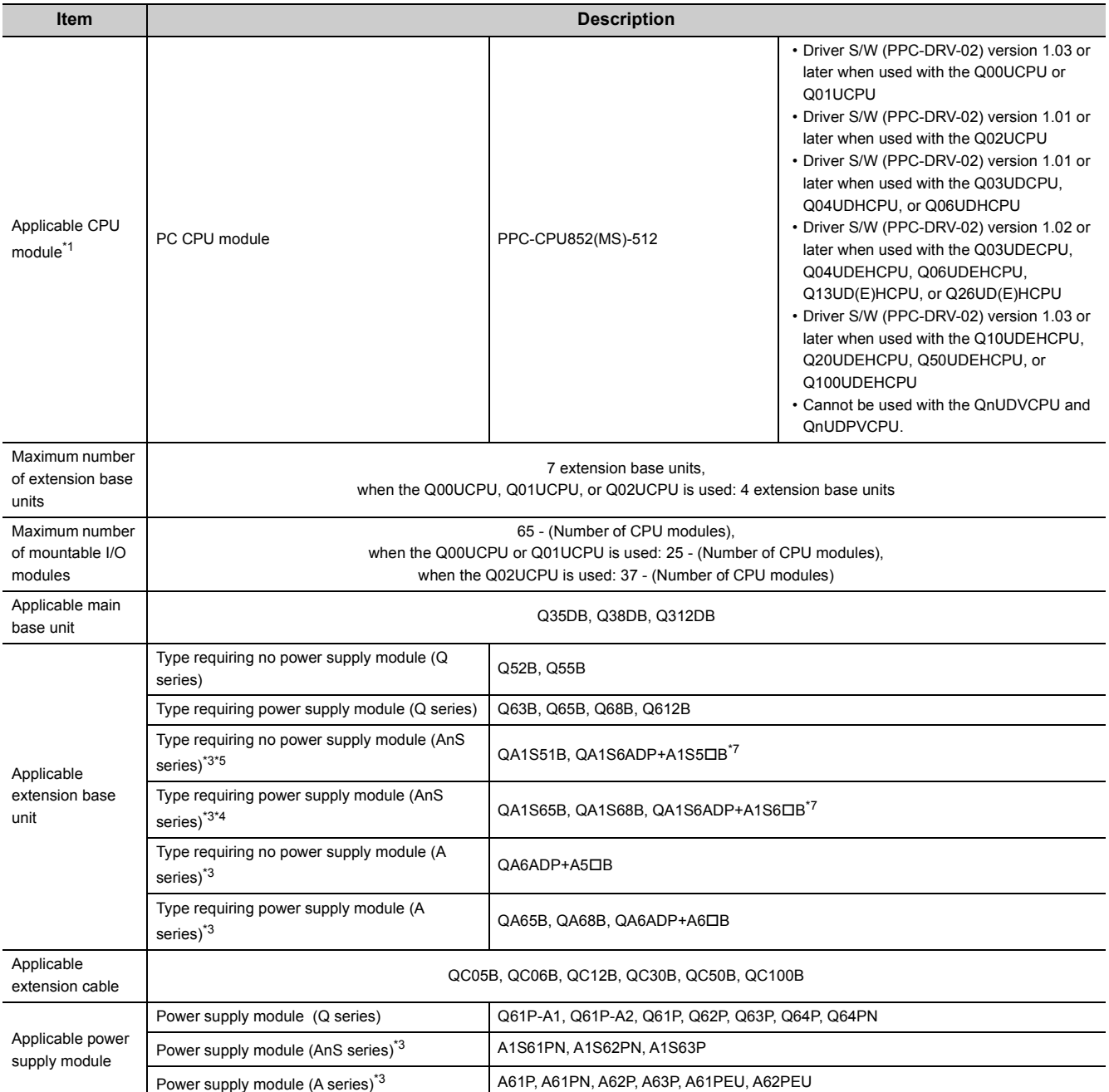

- \*1 For the CPU modules that can be combined and their mounting positions, refer to [Page 63, Section 3.3.2](#page-64-0).
- \*2 When the Q00UCPU, Q01UCPU, or Q02UCPU is used as CPU No.1, one more CPU module (CPU No.2) can be mounted. The following CPU modules can be mounted as CPU No.2.

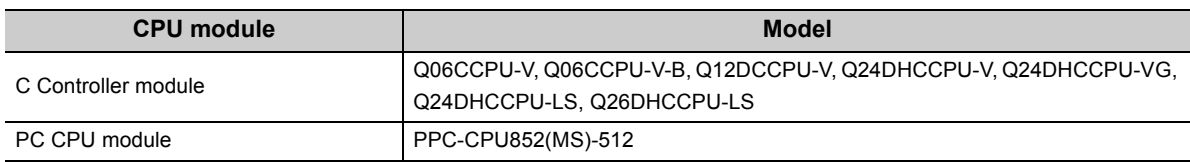

- \*3 These modules and units can be used when a Universal model QCPU with a serial number (first five digits) of "13102" or later is set as the control CPU of AnS/A series modules. These modules and units cannot be used in a multiple CPU
- system containing a Process CPU and a Universal model Process CPU.  $\sqrt{F}$  [Page 191, Appendix 3\)](#page-192-0) \*4 When the QA1S6DB is used as an extension base unit, the QA6ADP+A5DB/A6DB cannot be connected.
- \*5 Since the QA1S51B does not have an extension cable connector (OUT), it cannot be used with the QA6B or QA6ADP+A5<sub>DB</sub>/A6DB.
- \*6 When using a Motion CPU, install operating system software on the CPU module. For models and versions of the operating system, refer to the manual for the Motion CPU used.
- \*7 When the QA1S6ADP+A1S5DB/A1S6DB is used, the maximum number of extension base units is 1, and the maximum number of I/O modules that can be mounted is 20 minus the number of CPU modules. When the QA1S6ADP-S1+A1S5 $\Box$ B/A1S6 $\Box$ B is used, the maximum number of extension base units is 3, and the maximum number of I/O modules that can be mounted is 36 minus the number of CPU modules.

- If I/O modules are mounted exceeding the maximum number, "SP.UNIT LAY ERR" (error code: 2124) occurs.
- "Number of CPU modules" indicates the number set in "No. of PLC" of PLC parameter ("Multiple CPU Setting").
- When a C Controller module which occupies three slots is used, the maximum number of mountable I/O modules will be two smaller than the number defined in the table on [Page 55, Section 3.3.1 \(1\) \(a\)](#page-56-0).
- A PC CPU module occupies two slots. When this module is used, the maximum number of mountable I/O modules will be one smaller than the number defined in the table on [Page 55, Section 3.3.1 \(1\) \(a\)](#page-56-0).

## <span id="page-59-0"></span>**(2) When a main base unit (Q3B) is used**

## **(a) Available modules, the number of extension base units, and the number of mountable modules**

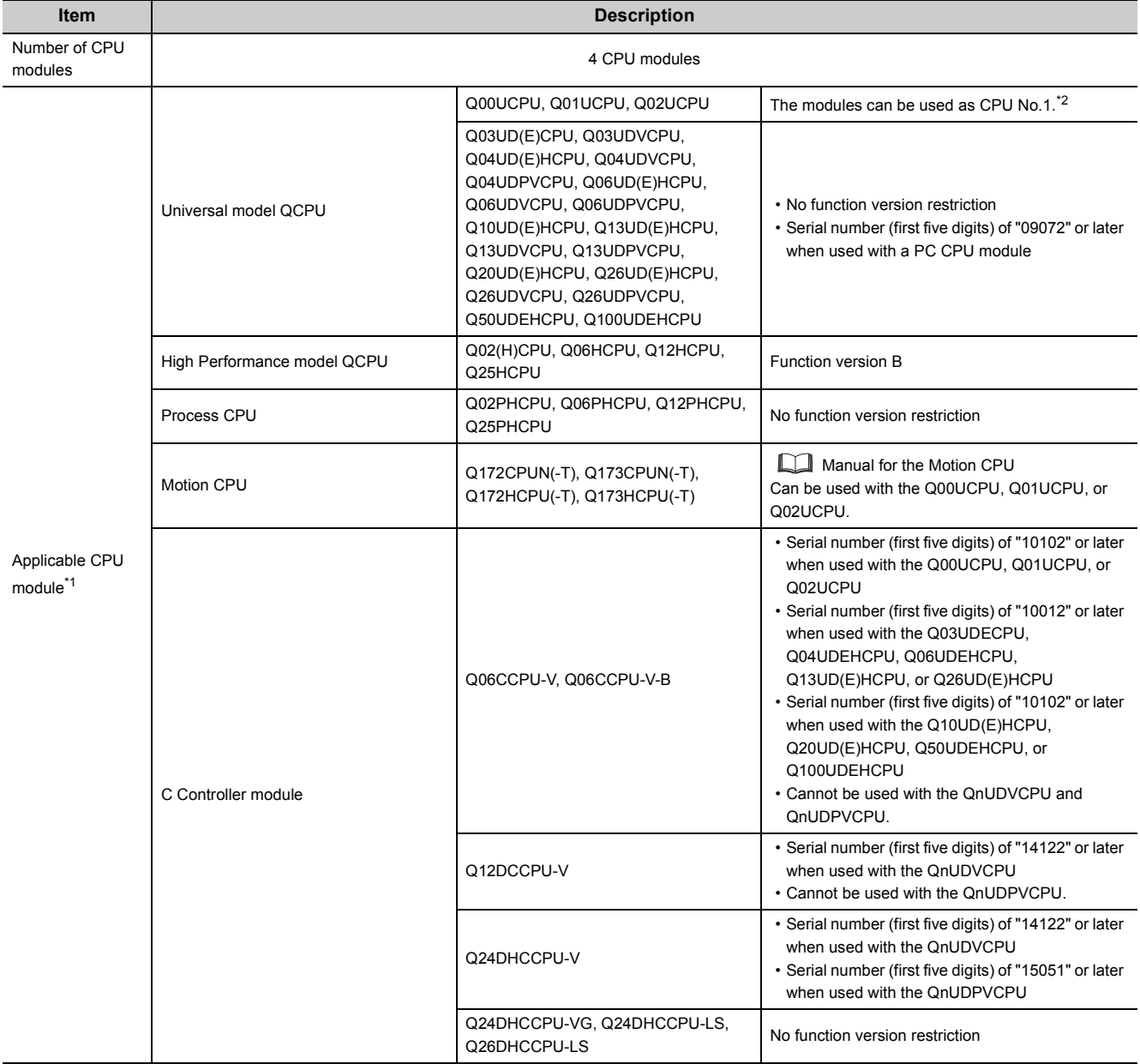

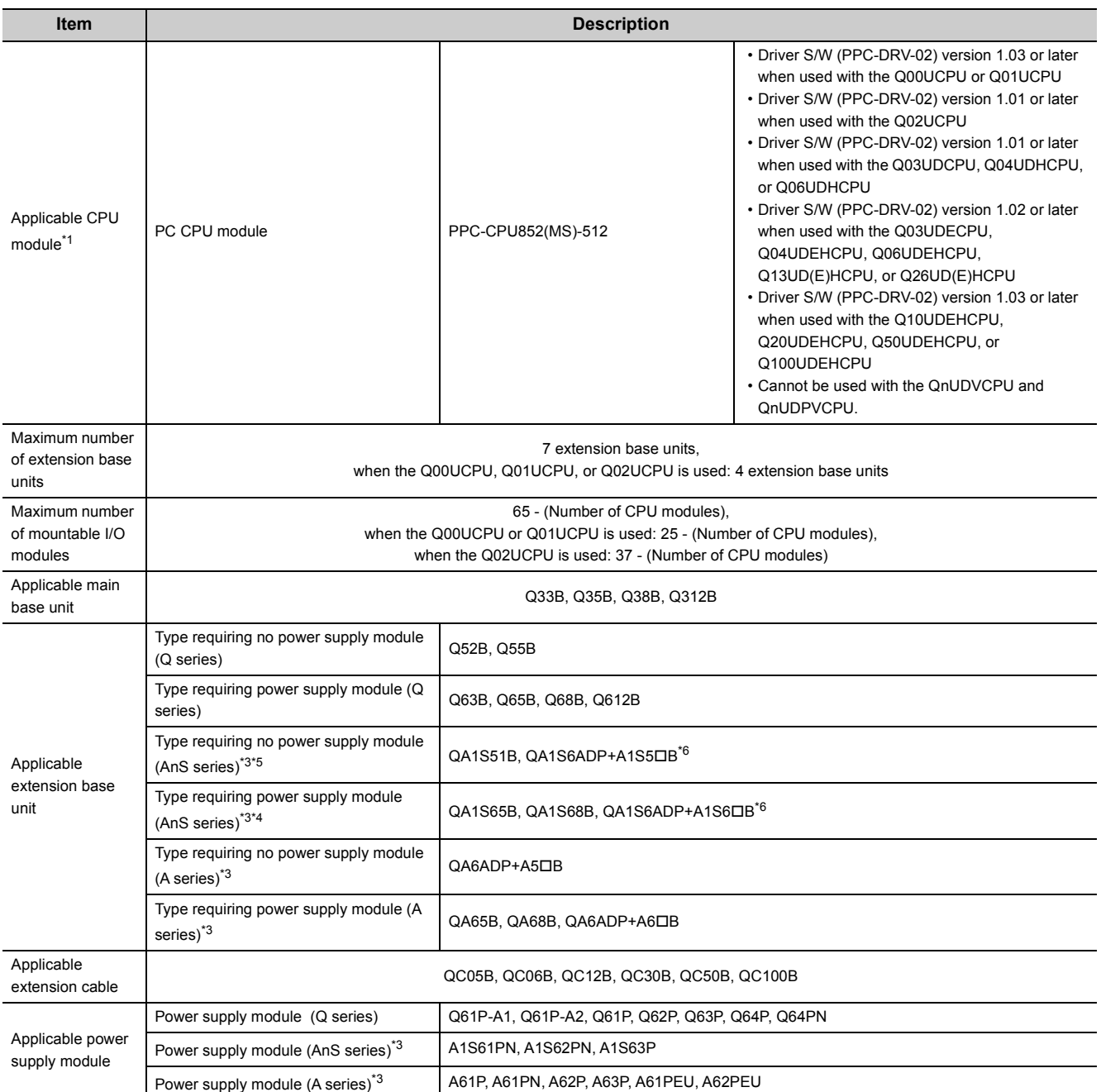

- \*1 For the CPU modules that can be combined and their mounting positions, refer to [Page 63, Section 3.3.2](#page-64-0).
- \*2 When the Q00UCPU, Q01UCPU, or Q02UCPU is used as CPU No.1, two more CPU modules (CPU No.2 and No.3) can be mounted. The following CPU modules can be mounted as CPU No.2 and No.3.

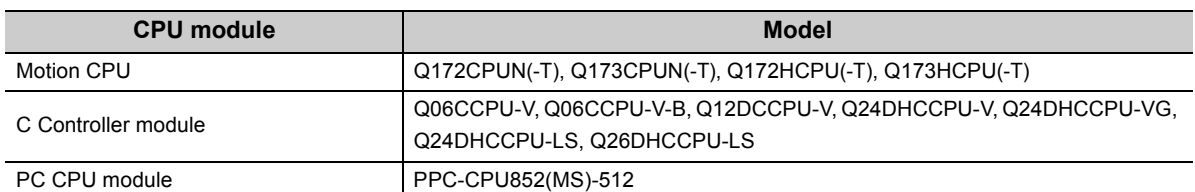

- \*3 These modules and units can be used when a Universal model QCPU with a serial number (first five digits) of "13102" or later is set as the control CPU of AnS/A series modules. These modules and units cannot be used in a multiple CPU system containing a Process CPU and a Universal model Process CPU. ( $\sqrt{r}$  [Page 191, Appendix 3](#page-192-0))
- \*4 When the QA1S6DB is used as an extension base unit, the QA6ADP+A5DB/A6DB cannot be connected.
- \*5 Since the QA1S51B does not have an extension cable connector (OUT), it cannot be used with the QA6B or QA6ADP+A5DB/A6DB.
- \*6 When the QA1S6ADP+A1S5DB/A1S6DB is used, the maximum number of extension base units is 1, and the maximum number of I/O modules that can be mounted is 20 minus the number of CPU modules. When the QA1S6ADP-S1+A1S5 $\Box$ B/A1S6 $\Box$ B is used, the maximum number of extension base units is 3, and the maximum number of I/O modules that can be mounted is 36 minus the number of CPU modules.

- If I/O modules are mounted exceeding the maximum number, "SP.UNIT LAY ERR" (error code: 2124) occurs.
- "Number of CPU modules" indicates the number set in "No. of PLC" of PLC parameter ("Multiple CPU Setting").
- When a C Controller module which occupies three slots is used, the maximum number of mountable I/O modules will be two smaller than the number defined in the table on [Page 58, Section 3.3.1 \(2\) \(a\)](#page-59-0).
- A PC CPU module occupies two slots. When this module is used, the maximum number of mountable I/O modules will be one smaller than the number defined in the table on [Page 58, Section 3.3.1 \(2\) \(a\)](#page-59-0).

## <span id="page-62-0"></span>**(3) When a redundant power main base unit (Q3RB) is used**

## **(a) Available modules, the number of extension base units, and the number of mountable modules**

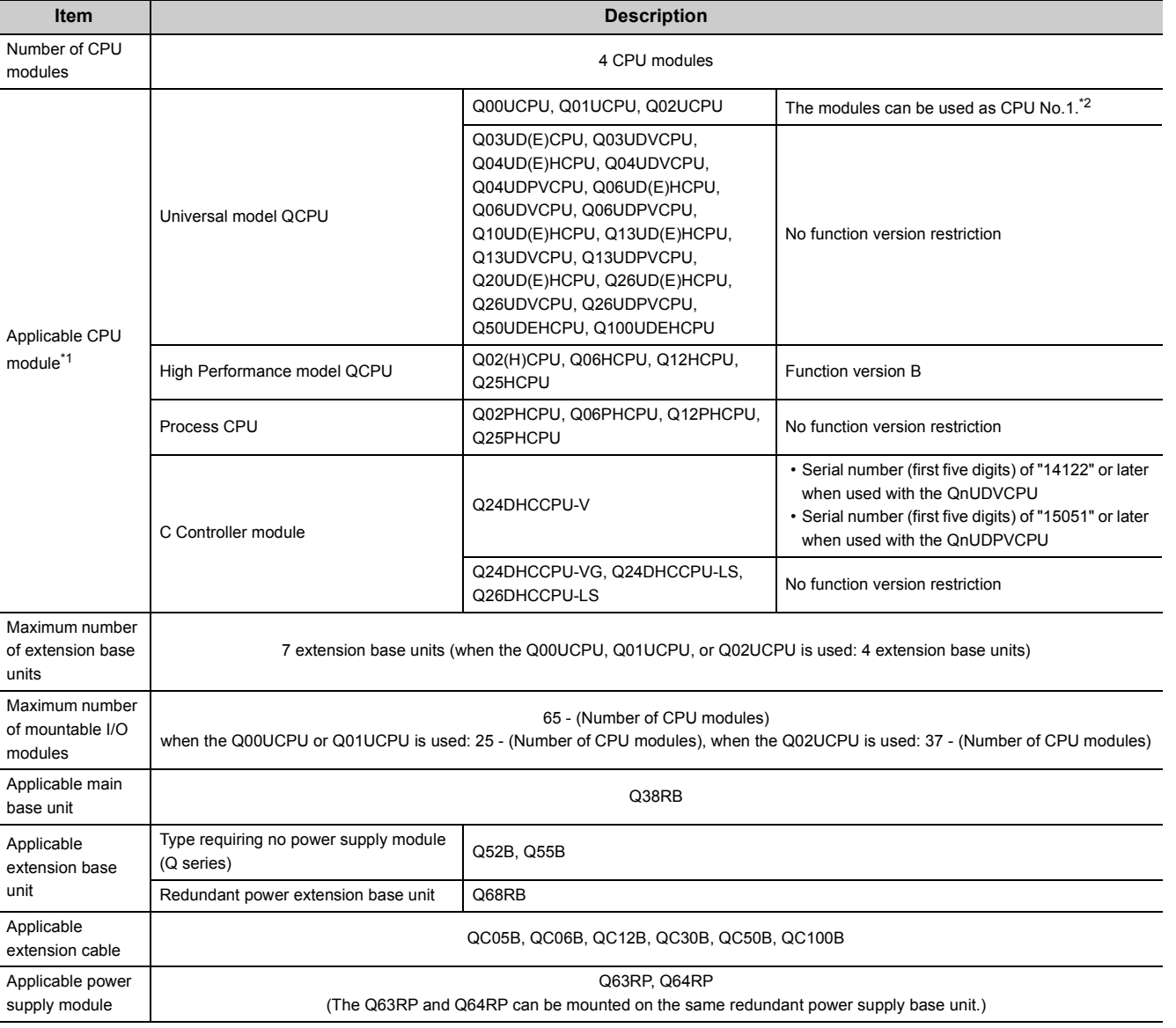

\*1 For the CPU modules that can be combined and their mounting positions, refer to [Page 63, Section 3.3.2](#page-64-0). \*2 When the Q00UCPU, Q01UCPU, or Q02UCPU is used as CPU No.1, one more CPU module (CPU No.2) can be

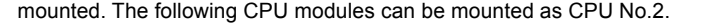

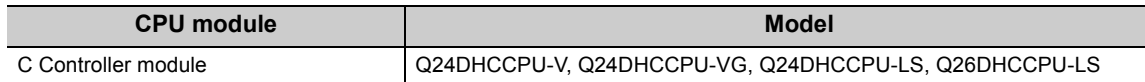

## **(b) Precautions**

- If I/O modules are mounted exceeding the maximum number, "SP.UNIT LAY ERR" (error code: 2124) occurs.
- "Number of CPU modules" indicates the number set in "No. of PLC" of PLC parameter ("Multiple CPU Setting").
- When a C Controller module which occupies three slots is used, the maximum number of mountable I/O modules will be two smaller than the number defined in the table on [Page 61, Section 3.3.1 \(3\) \(a\)](#page-62-0).

3.3.1 Available CPU modules, base units, power supply modules, and extension cables

.3. 3 system Using Universal Model QCPU as CPU No.1<br>3.3.1 Available CPU modules, base units, power supply modules, and extension cables

3.3 System Using Universal Model QCPU as CPU No.1

## **(4) When a slim type main base unit (Q3SB) is used**

#### **Item Description** Number of CPU modules and the contract of the contract of the contract of the contract of the contract of the contract of the contract of the contract of the contract of the contract of the contract of the contract of the contract of th Applicable CPU module\*1 Universal model QCPU Q00UCPU, Q01UCPU, Q02UCPU The modules can be used as CPU No.1.\*2 Q03UD(E)CPU, Q03UDVCPU, Q04UD(E)HCPU, Q04UDVCPU, Q06UD(E)HCPU, Q06UDVCPU, Q10UD(E)HCPU, Q13UD(E)HCPU, Q13UDVCPU, Q20UD(E)HCPU, Q26UD(E)HCPU, Q26UDVCPU, Q50UDEHCPU, Q100UDEHCPU No function version restriction High Performance model QCPU  $\begin{bmatrix} \text{Q02(H)CPU, Q06HCPU, Q12HCPU, Q12HCPU, \text{Function version B} \end{bmatrix}$ C Controller module Q06CCPU-V, Q06CCPU-V-B • Serial number (first five digits) of "10102" or later when used with the Q00UCPU, Q01UCPU, or Q02UCPU • Serial number (first five digits) of "10012" or later when used with the Q03UDECPU, Q04UDEHCPU, Q06UDEHCPU, Q13UD(E)HCPU, or Q26UD(E)HCPU • Serial number (first five digits) of "10102" or later when used with the Q00UCPU, Q01UCPU Q02UCPU, Q10UD(E)HCPU, Q20UD(E)HCPU, Q50UDEHCPU, or Q100UDEHCPU • Cannot be used with the QnUDVCPU. Q12DCCPU-V Serial number (first five digits) of "14122" or later when used with the QnUDVCPU Maximum number of extension base units Extension not allowed Maximum number of mountable I/O modules Q32SB 3 - (Number of CPU modules) Q33SB 4 - (Number of CPU modules) Q35SB 6 - (Number of CPU modules) Applicable extension cable Q32SB, Q33SB, Q35SB Applicable power Applicable power<br>supply module  $\qquad$

## **(a) Available modules, the number of extension base units, and the number of mountable modules**

\*1 For the CPU modules that can be combined and their mounting positions, refer to [Page 63, Section 3.3.2](#page-64-0).

\*2 When the Q00UCPU, Q01UCPU, or Q02UCPU is used as CPU No.1, one more CPU module (CPU No.2) can be mounted. The following CPU modules can be mounted as CPU No.2.

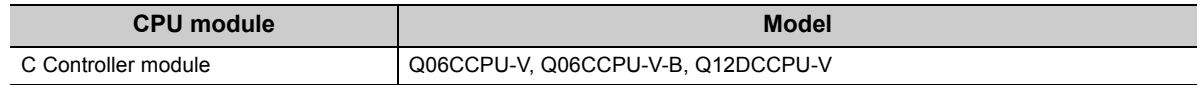

- Slim type main base units do not have an extension cable connector. Therefore, no extension base unit or GOT can be bus-connected.
- Four CPU modules cannot be mounted because the power consumption of the CPU modules exceeds the rated output current of the power supply module (Q61SP).
- "Number of CPU modules" indicates the number set in "No. of PLC" of PLC parameter ("Multiple CPU Setting").

## <span id="page-64-0"></span>**3.3.2 CPU module combinations and mounting positions**

This section describes the combinations and mounting positions of CPU modules when a Universal model QCPU is used as CPU No.1.

Note that the CPU modules that can be mounted differ depending on the main base unit used. (Feg Page 55, Section [3.3.1](#page-56-1))

## **(1) Combinations**

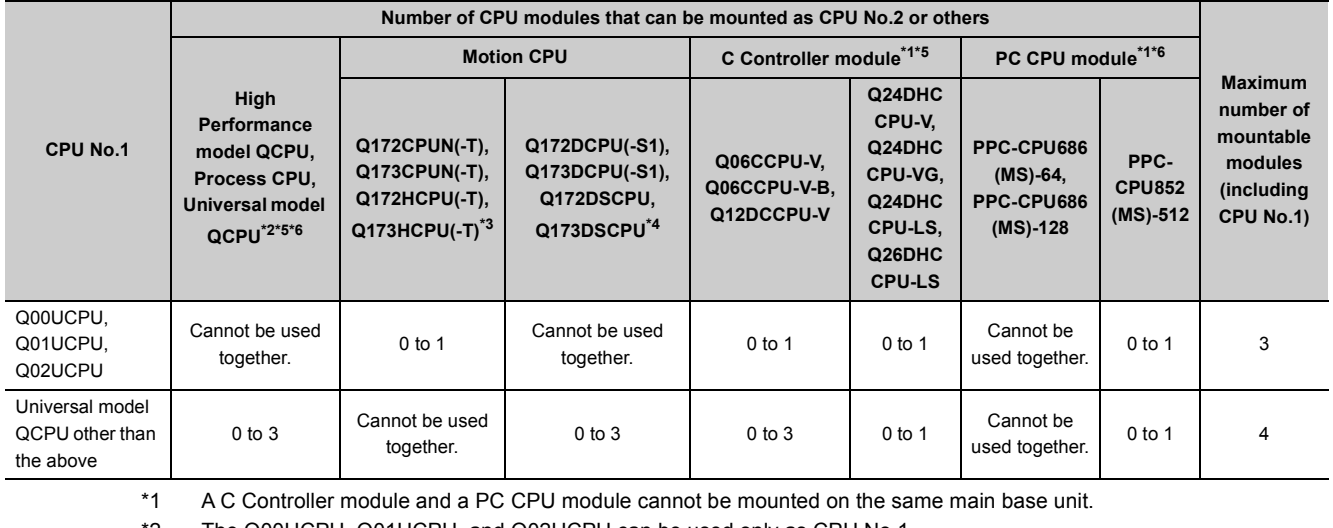

\*2 The Q00UCPU, Q01UCPU, and Q02UCPU can be used only as CPU No.1.

\*3 The module and a C Controller module (Q12DCCPU-V, Q24DHCCPU-V, Q24DHCCPU-VG, Q24DHCCPU-LS, Q26DHCCPU-LS) cannot be mounted on the same main base unit.

\*4 When the Q172DCPU(-S1), Q173DCPU(-S1), Q172DSCPU, or Q173DSCPU is used, only the following CPU modules can be mounted on the same main base unit.

• Universal model QCPU (except the Q00UCPU, Q01UCPU, and Q02UCPU)

• C Controller module (Q12DCCPU-V, Q24DHCCPU-V, Q24DHCCPU-VG, Q24DHCCPU-LS, Q26DHCCPU-LS)

- \*5 A QnUDVCPU, a QnUDPVCPU, and a C Controller module (Q06CCPU-V or Q06CCPU-V-B) cannot be mounted on the same main base unit.
- Also, a QnUDPVCPU and a C Controller module (Q12DCCPU-V) cannot be mounted on the same main base unit. \*6 A QnUDVCPU, a QnUDPVCPU, and a PC CPU module cannot be mounted on the same main base unit.

## **(2) Mounting positions**

The following shows the possible combinations of mounting positions of CPU modules in a multiple CPU system.

• When the Q00UCPU, Q01UCPU, or Q02UCPU is used as CPU No.1

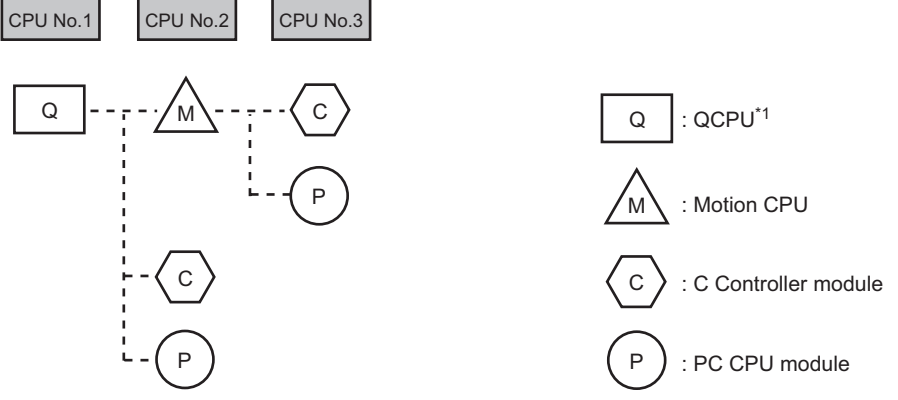

\*1 The QCPU indicates the Q00UCPU, Q01UCPU, or Q02UCPU.

• When a CPU module other than the Q00UCPU, Q01UCPU, or Q02UCPU is used as CPU No.1

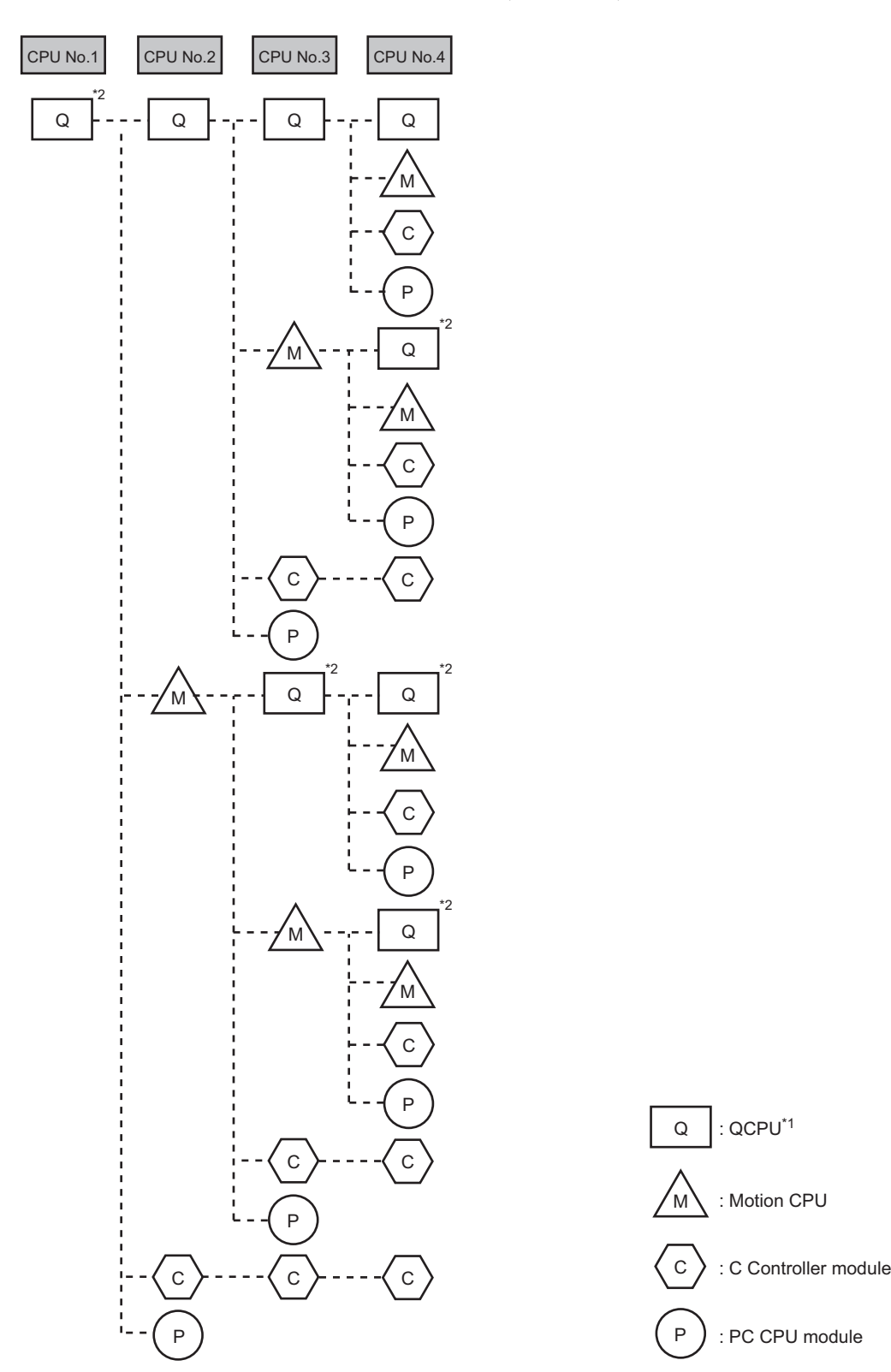

- \*1 The QCPU used as CPU No.1 indicates a Universal model QCPU (except the Q00UCPU, Q01UCPU, and Q02UCPU). The QCPU used as CPU No.2 or later indicates a High Performance model QCPU, Process CPU, or Universal model QCPU (except the Q00UCPU, Q01UCPU, and Q02UCPU).
- \*2 The QCPU indicates a Universal model QCPU (except the Q00UCPU, Q01UCPU, and Q02UCPU).

## **(a) Universal model QCPU**

Only one Q00UCPU, Q01UCPU, or Q02UCPU can be mounted in the CPU slot (the slot on the right of the power supply module).

Up to four Universal model QCPUs other than the Q00UCPU, Q01UCPU, and Q02UCPU can be mounted in the CPU slot (the slot on the right of the power supply module) to slot 2 of the main base unit.

## **(b) High Performance model QCPU or Process CPU**

When the Q00UCPU, Q01UCPU, or Q02UCPU is used, no High Performance model QCPU or Process CPU can be mounted.

When a Universal model QCPU other than the Q00UCPU, Q01UCPU, and Q02UCPU is used, up to three High Performance QCPUs and/or Process CPUs can be mounted in slot 0 to slot 2 of the main base unit.

## **(c) Motion CPU**

When the Q00UCPU, Q01UCPU, or Q02UCPU is used, only one Motion CPU can be mounted in slot 0 of the main base unit.

When a Universal model QCPU other than the Q00UCPU, Q01UCPU, and Q02UCPU is used, up to three Motion CPUs can be mounted in slot 0 to slot 2.

Only a Universal model QCPU, Motion CPU, C Controller module, or PC CPU module can be mounted on the right of the Motion CPU.

## **(d) C Controller module**

When the Q00UCPU, Q01UCPU, or Q02UCPU is used, only one C Controller module can be mounted on the rightmost slot available for CPU modules.

When a Universal model QCPU other than the Q00UCPU, Q01UCPU, and Q02UCPU is used, up to three C Controller modules can be mounted on the right of the following CPU modules. For a C Controller module which occupies three slots, only one module can be mounted.

- High Performance model QCPU
- Process CPU
- Universal model QCPU (except the Q00UCPU, Q01UCPU, and Q02UCPU)
- C Controller module
- Motion CPU (Q172DCPU(-S1), Q173DCPU(-S1), Q172DSCPU, or Q173DSCPU)

## **(e) PC CPU module**

Only one PC CPU module can be mounted on the rightmost slot available for CPU modules. No CPU module can be mounted on the right of the PC CPU module.

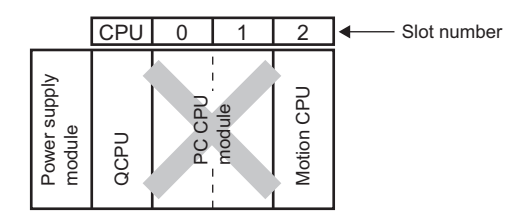

#### **(f) Empty slot setting**

Empty slots can be reserved for future addition of CPU modules. Set the number of CPU modules including empty slots in "No. of PLC" of PLC parameter ("Multiple CPU Setting"). Then, set "PLC (Empty)" to the type of a target slot in PLC parameter ("I/O Assignment").

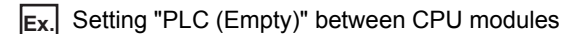

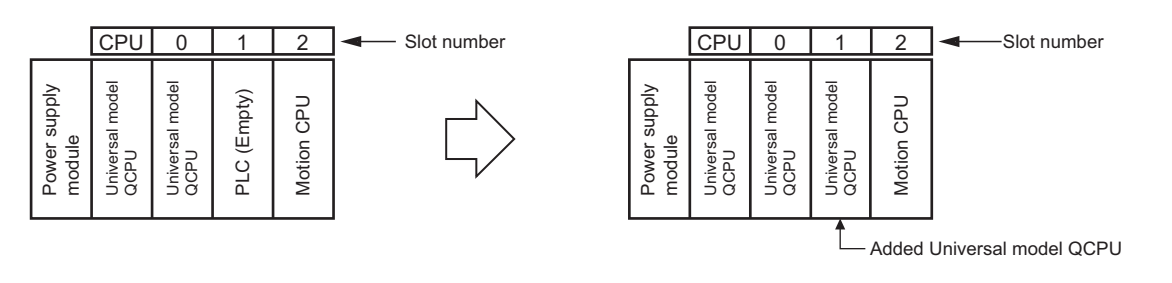

## $Point<sup>°</sup>$

When a Universal model QCPU is used, "PLC (Empty)" can be set between CPU modules. This is useful when adding a CPU module to the system in the future. No program modification is required because the CPU number set as an empty slot can be assigned to the added CPU module.

Note, however, that when the following CPU module is used, "PLC (Empty)" cannot be set to the left of the CPU module.

- High Performance model QCPU
- Process CPU

To add a High Performance mode QCPU to the system where a C Controller module or PC CPU module is used, move the C Controller module or PC CPU module to the right to allow addition of a CPU module.

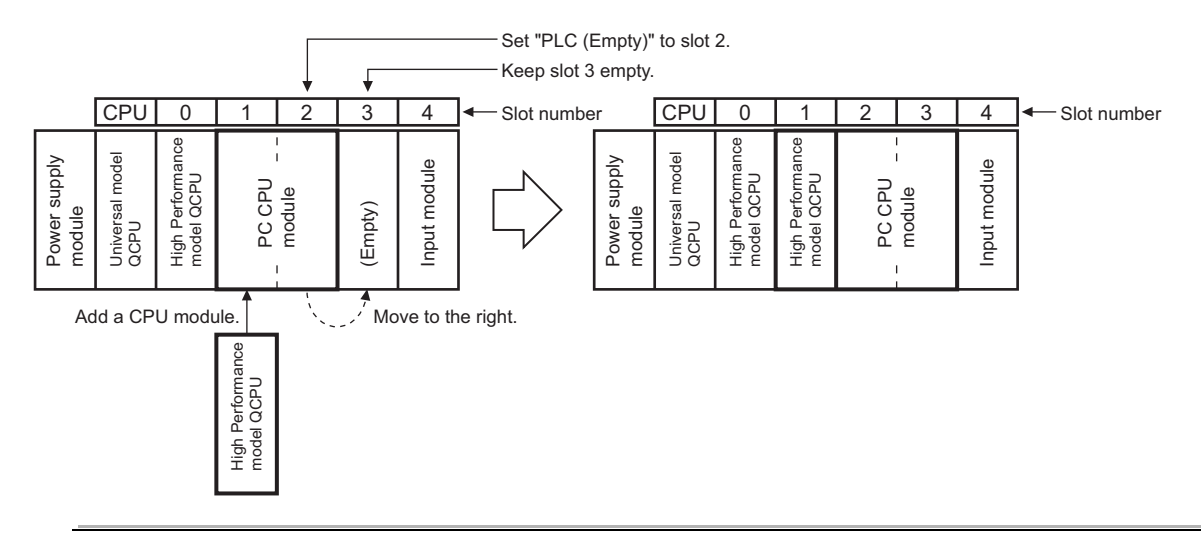

# 3.3 System Using Universal Model QCPU as CPU No.1<br>3.3.3 Available I/O modules and intelligent function modules 3.3.3 Available I/O modules and intelligent function modules

3.3 System Using Universal Model QCPU as CPU No.1

**3**

## **3.3.3 Available I/O modules and intelligent function modules**

Refer to the system configuration using a a High Performance model QCPU or Process CPU as CPU No.1.  $(\sqrt{3}$  [Page 53, Section 3.2.3](#page-54-0))

# **3.4 Applicable Software**

This section describes software packages applicable in a multiple CPU system.

## **(1) Applicable GX Works2, GX Developer, and PX Developer**

The following table lists the applicable versions of GX Works2, GX Developer, and PX Developer.

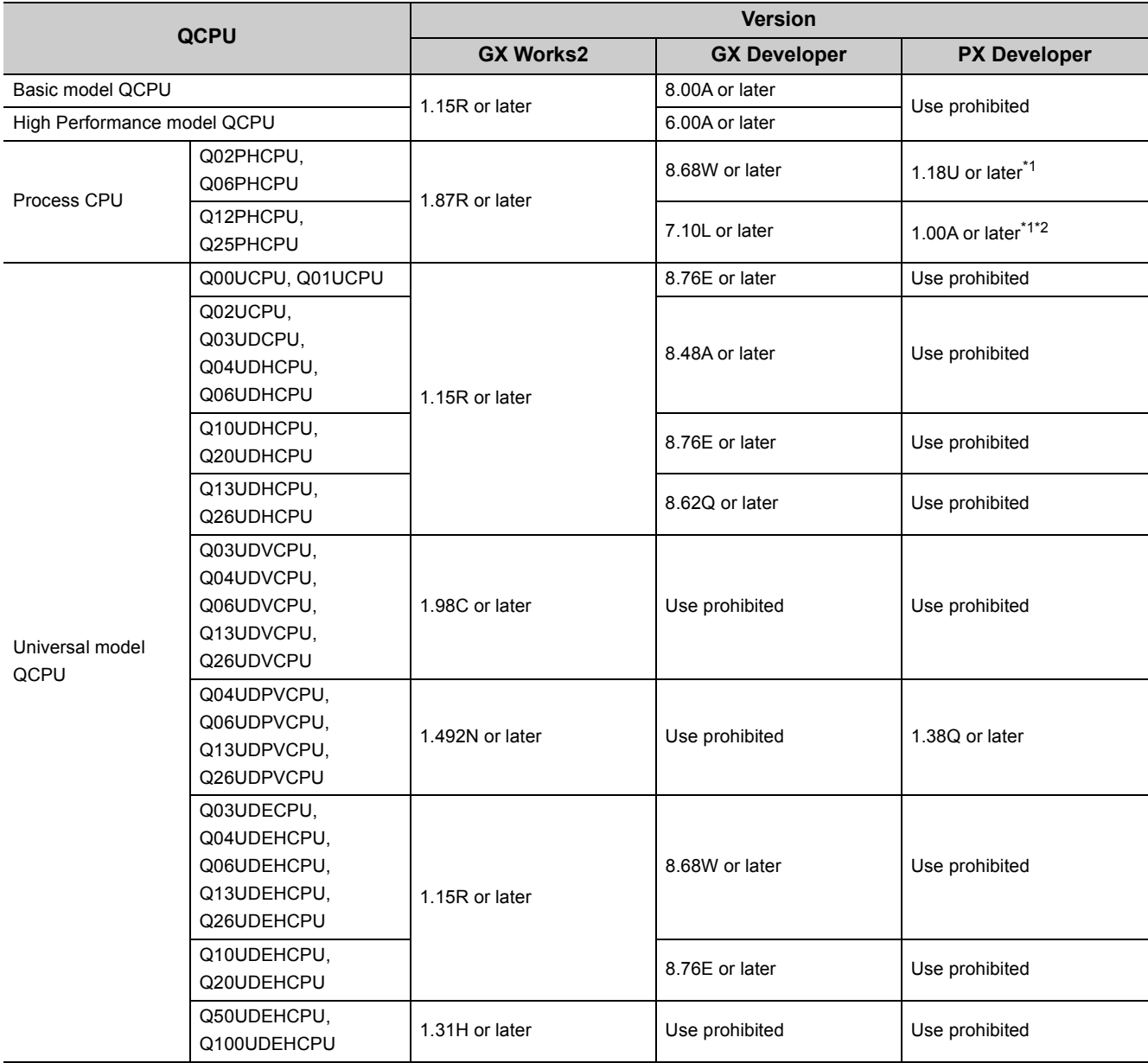

\*1 To use GX Works2 in combination with PX Developer, use GX Works2 version 1.98C or later.

\*2 To use GX Developer in combination with PX Developer, use GX Developer version 7.12N or later.

## **(2) Applicable GX Configurator**

The following tables list the applicable versions of GX Configurator. Applicable GX Configurator versions differ depending on the intelligent function module used. ( $\Box$  Manual for the intelligent function module used)

## **(a) When a Basic model QCPU, High Performance model QCPU, or Process CPU is used**

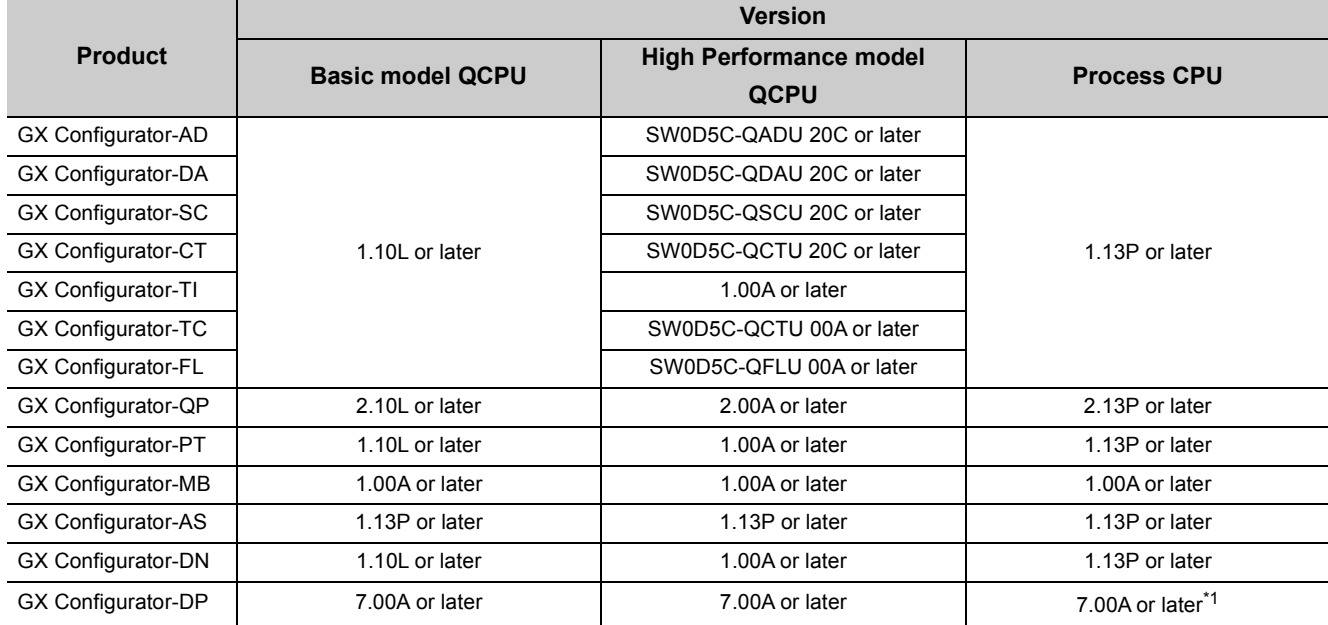

\*1 To use GX Configurator with the Q02PH/Q06PHCPU, use the version 7.04E or later.

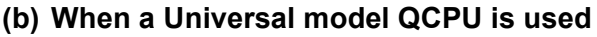

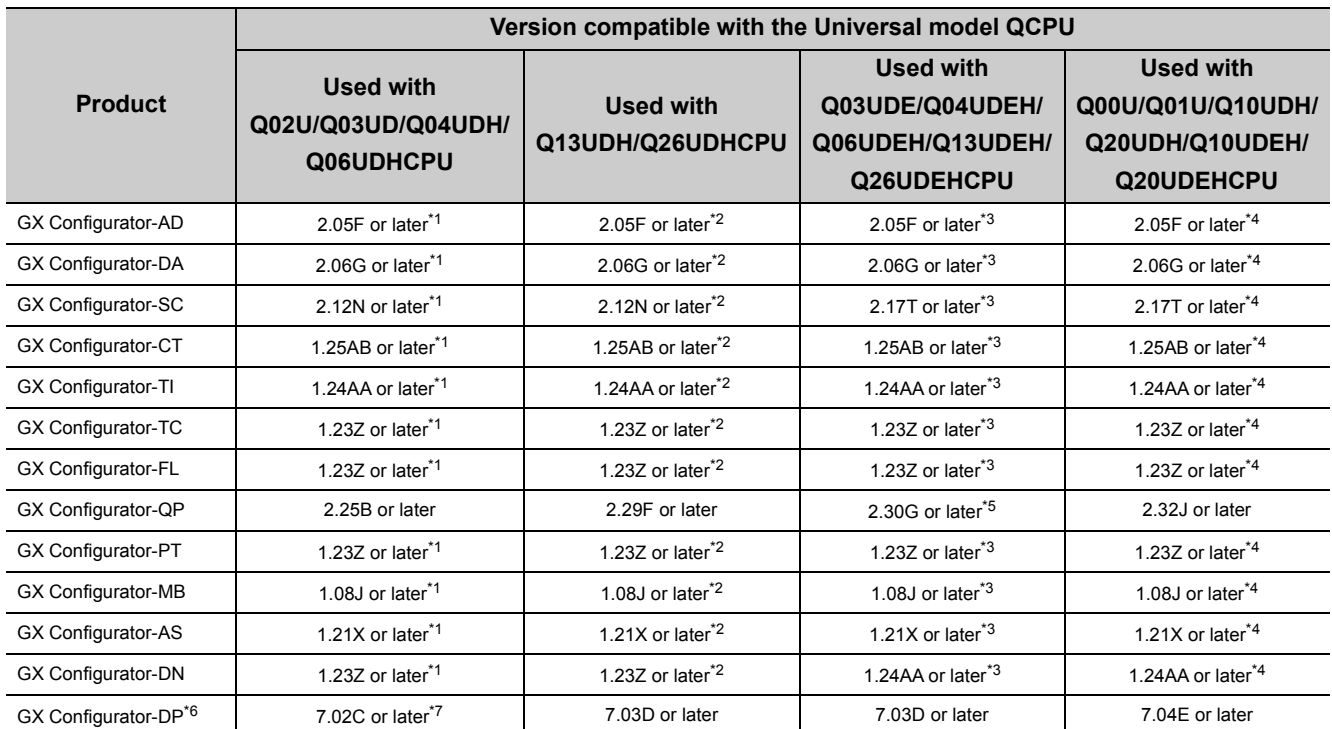

\*1 The software can be used by installing GX Developer version 8.48A or later.

\*2 The software can be used by installing GX Developer version 8.62Q or later.

\*3 The software can be used by installing GX Developer version 8.68W or later.

\*4 The software can be used by installing GX Developer version 8.76E or later.

\*5 GX Configurator-QP version 2.29F can also be used when connected via USB.

\*6 To use GX Configurator with the Q50UDEH/Q100UDEHCPU, use the version 7.07H or later.

\*7 To use GX Configurator with the Q02UCPU, use the version 7.03D or later.
# **3.5 Precautions for System Configuration**

This section describes restrictions and precautions on system configuration.

### **(1) Number of mountable modules**

The number of mountable modules and supported functions are restricted depending on the CPU module used. For the number of modules that can be connected to each Motion CPU, C Controller module, or PC CPU module, refer to the manual for the CPU module used.

#### **(a) When a Basic model QCPU is used**

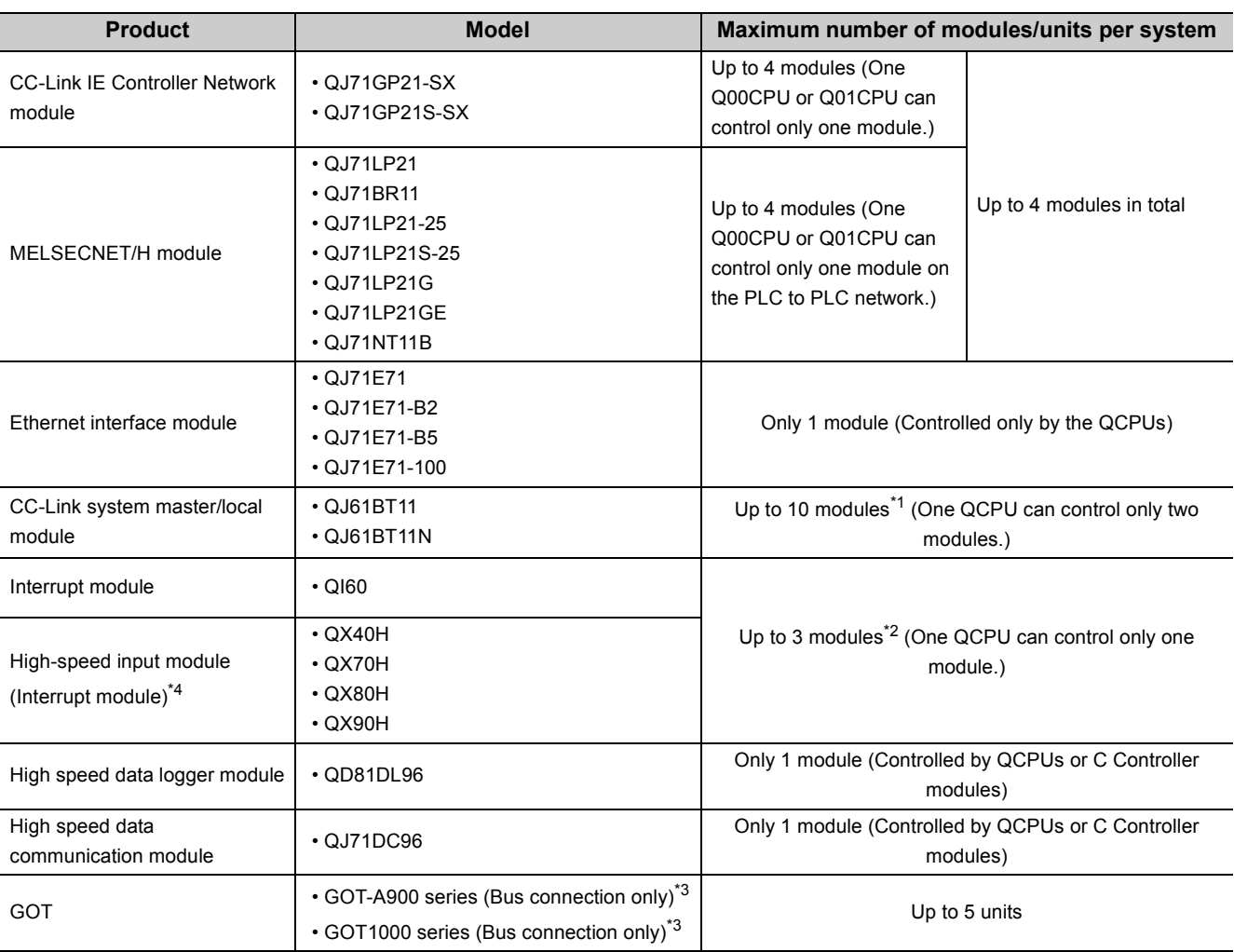

\*1 Modules of function version B or later can be mounted.

\*2 The number indicates interrupt modules with no interrupt pointer setting. With interrupt pointer setting, no restriction applies.

\*3 For the applicable GOT models, refer to the connection manual for the GOT used.

\*4 The number of mountable modules is restricted when a high-speed input module is used as an interrupt module by turning off the function switch (SW2).

### **(b) When a High Performance model QCPU or Process CPU is used**

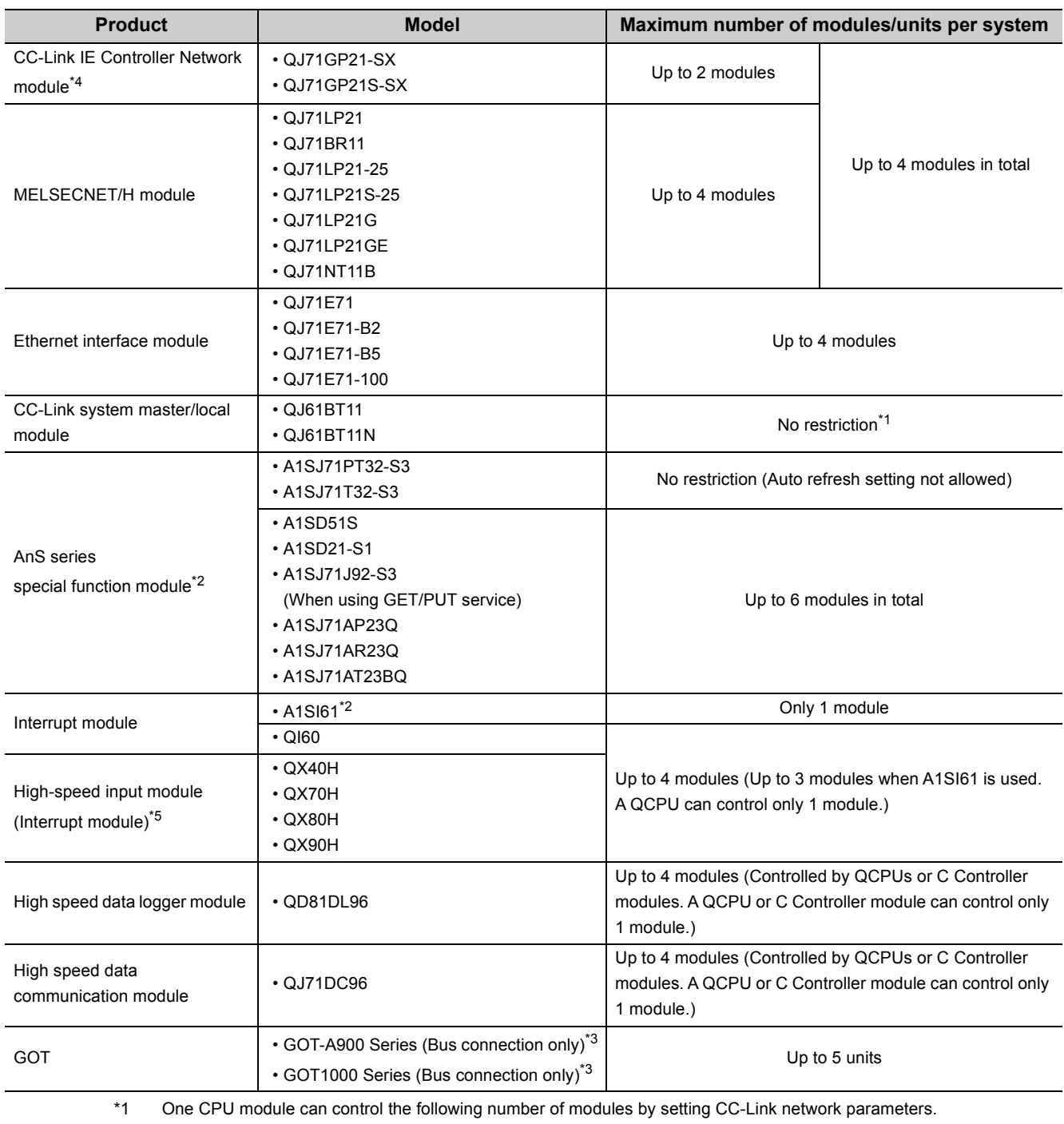

• CPU module with a serial number (first five digits) of "08031" or earlier: Up to 4 modules

• CPU module with a serial number (first five digits) of "08032" or later: Up to 8 modules

There is no restriction on the number of mounted modules when the parameters are set with the CC-Link dedicated instructions.

\*2 The module can be used only when a High Performance model QCPU is set to a control module. However, it cannot be used if a Process CPU is used in combination.  $(\sqrt{P})$  [Page 191, Appendix 3\)](#page-192-0)

\*3 For the applicable GOT models, refer to the connection manual for the GOT used.

\*4 The module can be used with the following CPU modules.

• High Performance model QCPU with a serial number (first five digits) of "09012" or later

• Process CPU with a serial number (first five digits) of "10042" or later

\*5 The number of mountable modules is restricted when a high-speed input module is used as an interrupt module by turning off the function switch (SW2).

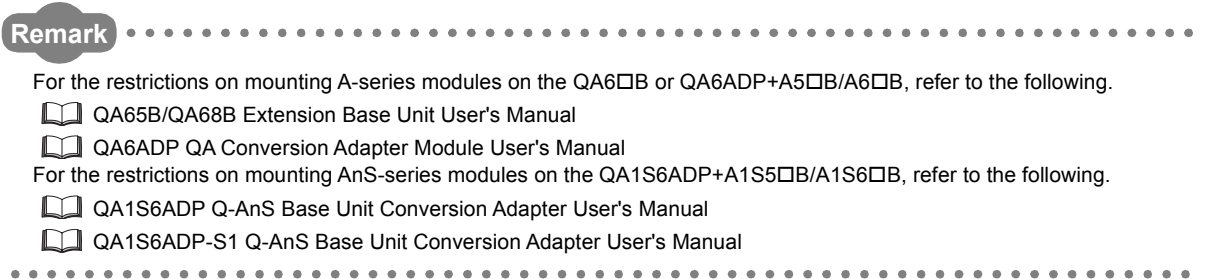

# **(c) When a Universal model QCPU is used**

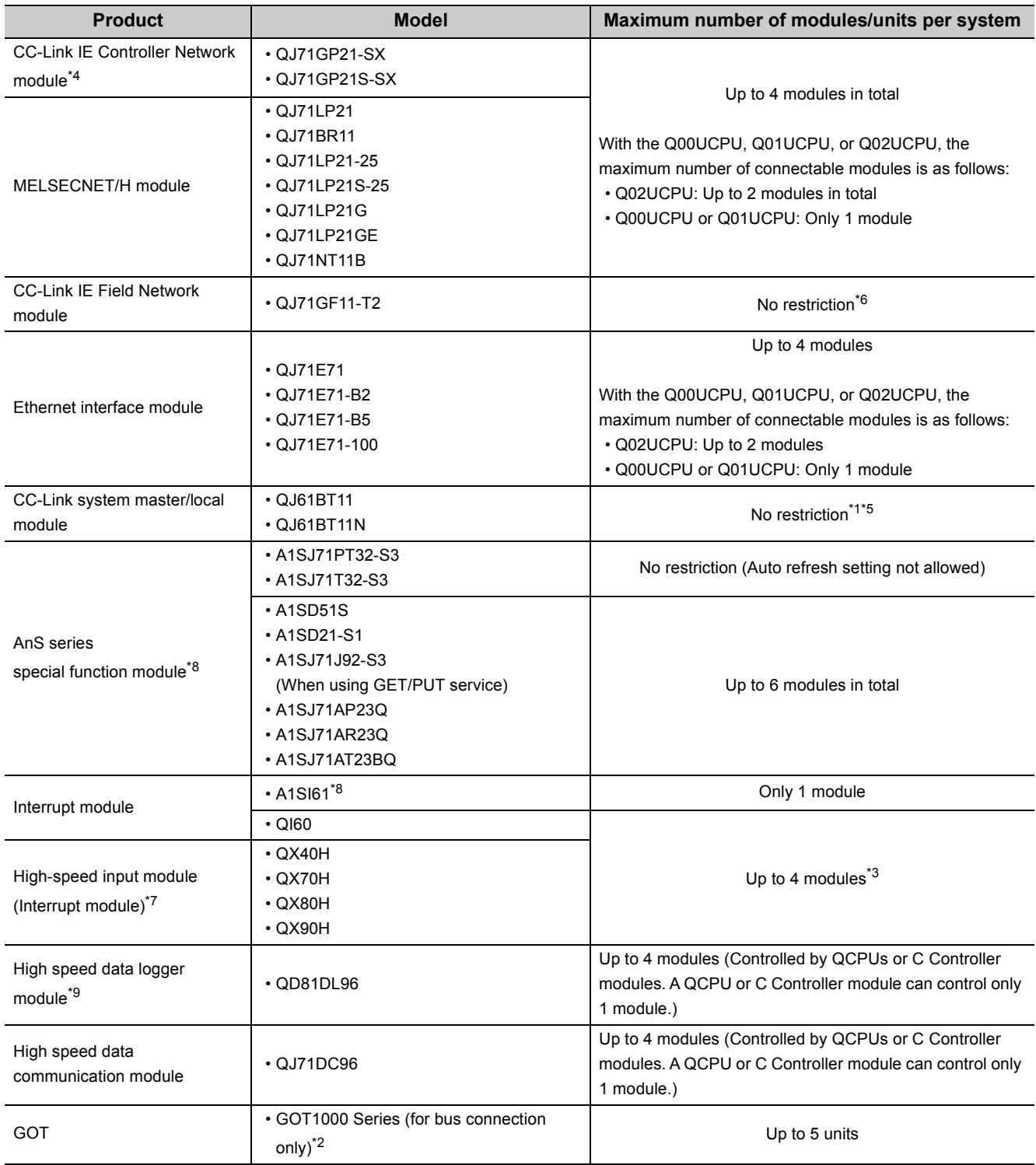

- \*1 One CPU module can control the following number of modules by setting CC-Link network parameters.
	- Q00UCPU or Q01UCPU: Up to 2 modules
	- Q02UCPU: Up to 4 modules
	- Other CPU modules: Up to 8 modules

There is no restriction on the number of mounted modules when the parameters are set with the CC-Link dedicated instructions.

- \*2 For the applicable GOT models, refer to the connection manual for the GOT used.
- \*3 The number indicates interrupt modules with no interrupt pointer setting. With interrupt pointer setting, no restriction applies.
- \*4 When one of the following CPU modules is used in the multiple CPU system, the number of modules can be mounted is restricted to two.
	- High Performance model QCPU
	- Process CPU
- \*5 Modules of function version B or later can be mounted.
- \*6 One CPU module can control the following number of modules by setting CC-Link IE Field Network parameters using a programming tool.
	- Q00UCPU or Q01UCPU: Up to 2 modules
	- Q02UCPU: Up to 4 modules
	- Other CPU modules: Up to 8 modules

There is no restriction on the number of mounted modules when the parameters are set with the CC-Link IE Field Network dedicated instructions.

- \*7 The number of mountable modules is restricted when a high-speed input module is used as an interrupt module by turning off the function switch (SW2).
- \*8 The module can be used when a Universal model QCPU with a serial number (first five digits) of "13102" or later is set to a control module. However, it cannot be used with a Process CPU and a Universal model Process CPU. ( $\sqrt{p^2}$  Page [191, Appendix 3](#page-192-0))
- \*9 With a High-speed Universal model QCPU and a Universal model Process CPU, only high speed data logger modules with a serial number (first five digits) of "14122" or later can be used.

**Remark** 

For the restrictions on mounting A-series modules on the QA6DB or QA6ADP+A5DB/A6DB, refer to the following.

QA65B/QA68B Extension Base Unit User's Manual

**QA6ADP QA Conversion Adapter Module User's Manual** 

For the restrictions on mounting AnS-series modules on the QA1S6ADP+A1S5 $\Box$ B/A1S6 $\Box$ B, refer to the following.

**QA1S6ADP Q-AnS Base Unit Conversion Adapter User's Manual** 

QA1S6ADP-S1 Q-AnS Base Unit Conversion Adapter User's Manual

### **(2) Modules that have restrictions when used with an Universal model QCPU**

For modules that have restrictions when used with an Universal model QCPU, refer to the following manual. QnUCPU User's Manual (Function Explanation, Program Fundamentals)

### **(3) Combinations of power supply modules, base units, and QCPUs**

There are some restrictions on combinations of power supply modules, base units, and QCPUs. ( $\Box$  QCPU User's Manual (Hardware Design, Maintenance and Inspection)

**Ex.** Redundant power supply modules can be mounted only on redundant power main base units or redundant power extension base units.

## **(4) Precautions for using a QCPU of function version A**

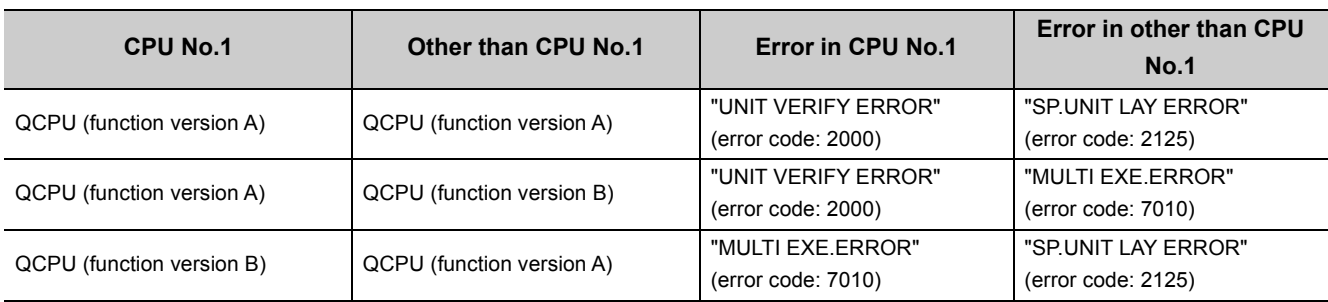

If a QCPU of function version A is used in a multiple CPU system, an error occurs. To configure a multiple CPU system with QCPUs, use CPU modules of function version B or later.

## **(5) Precautions for using the high-speed interrupt function**

A High Performance model QCPU, High-speed Universal model QCPU, and Universal model Process CPU support the high-speed interrupt function.

If the parameter with the high-speed interrupt fixed scan interval setting is written, the functions of the CPU

module are partly restricted. The restrictions differ depending on the CPU module used. ( $\Box$  User's Manual (Function Explanation, Program Fundamentals) for the CPU module used)

Note that the above restrictions do not apply to the High Performance model QCPU with a serial number (first five digits) of "04011" or earlier because the module ignores the high-speed interrupt fixed scan interval setting.

# **(6) Precautions for using a Motion CPU (Q172DCPU(-S1), Q173DCPU(-S1), Q172DSCPU, or Q173DSCPU)**

The Q172DCPU(-S1), Q173DCPU(-S1), Q172DSCPU, or Q173DSCPU can only be mounted on a multiple CPU high-speed main base unit.

Note that do not mount any Motion modules controlled by the Motion CPU in slot 0 to 2 of the multiple CPU highspeed main base unit.

# **(7) Precautions for connecting a GOT**

The following GOT series can be used.

- GOT-A900 series\*1
- GOT-F900 series (The Q-mode compatible operating system and communication driver must be installed.)\*1
- GOT1000 series

The GOT800 series, A77GOT, and A64GOT cannot be used.

\*1 Universal model QCPUs do not support the GOT-A900 and GOT-F900 series.

# **CHAPTER 4 STARTING UP MULTIPLE CPU SYSTEM**

This chapter describes the procedure for starting up a multiple CPU system.

# **4.1 Procedure Before Operation**

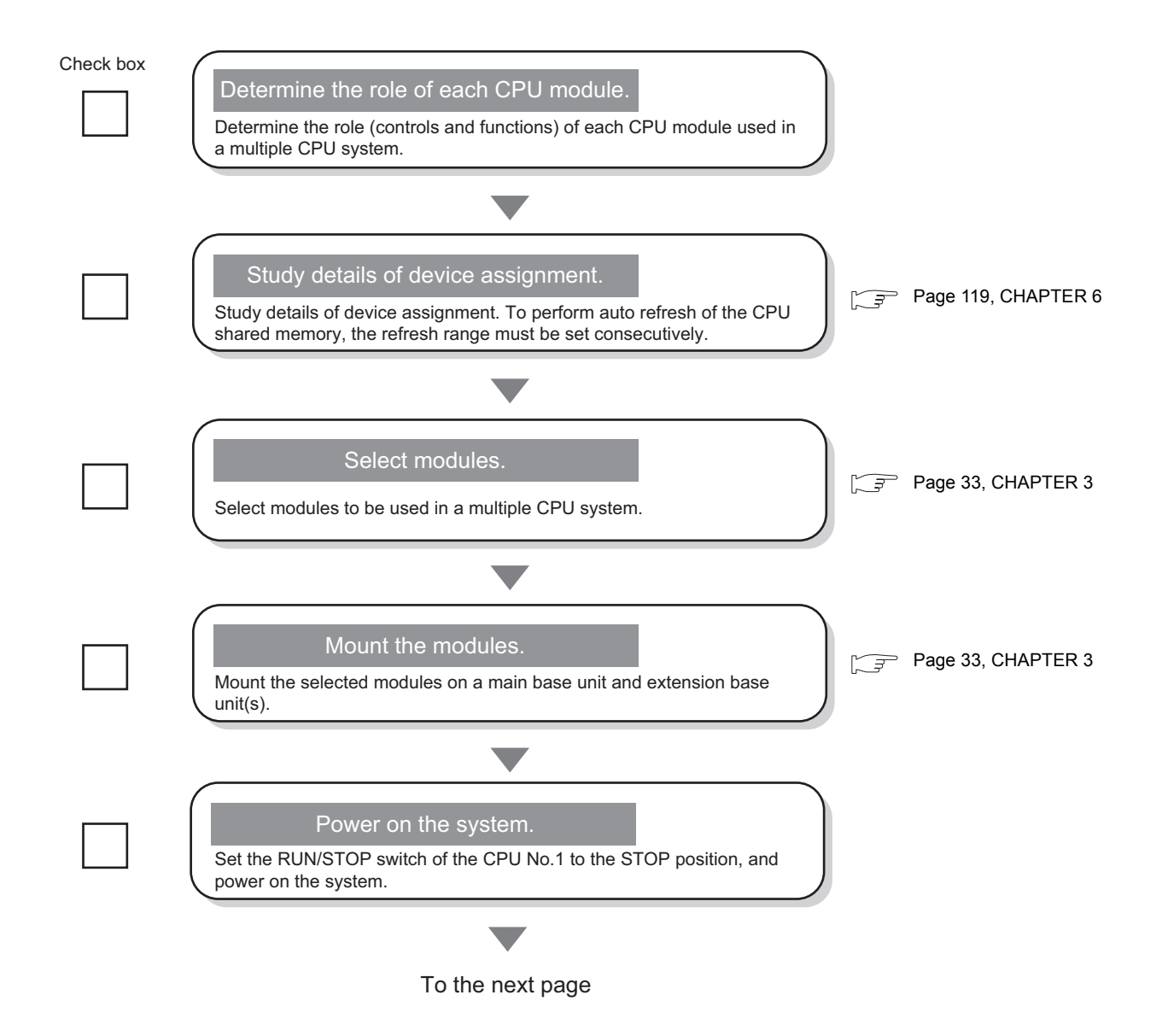

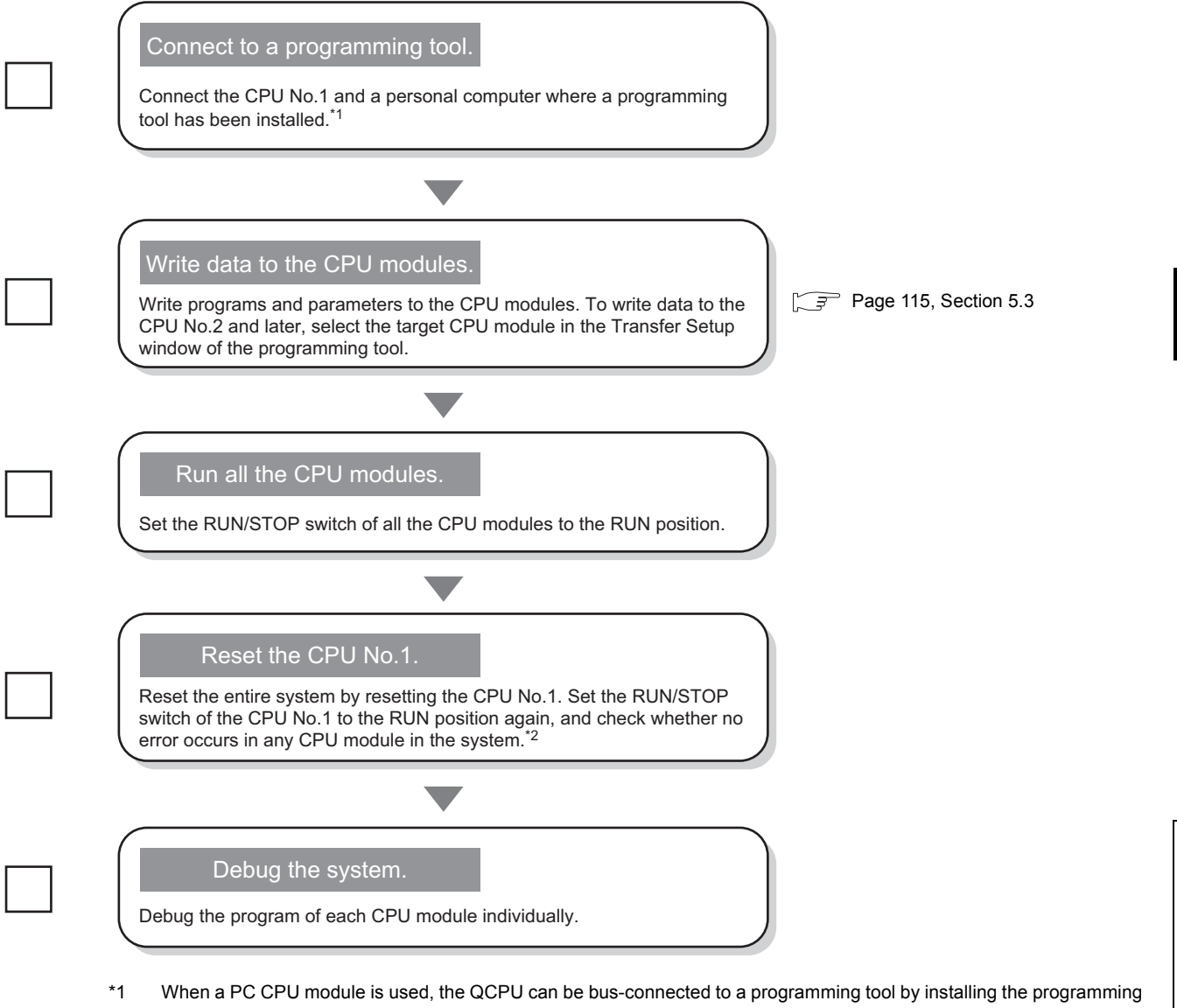

- tool in the PC CPU module. Select "Q Series Bus" for the "PC side I/F" setting in the "Transfer Setup" window using the programming tool.
- \*2 If an error has occurred, check the error cause using the programming tool and take corrective action. An error in the CPU modules can be checked in the "PLC Diagnostics" window. An error in the I/O modules and intelligent function modules can be checked in the "System Monitor" window. ( QCPU User's Manual (Hardware Design, Maintenance and Inspection))

# **4.2 Operation Settings**

This section describes the settings required to operate a multiple CPU system. A system where three Universal model QCPUs are mounted shall be used as an example.

### <span id="page-81-0"></span>**(1) Parameters required**

#### **(a) Basic model QCPU, High Performance model QCPU, and Process CPU**

Settings of parameters in double-lined squares, except some parameters, must be the same in all the CPU modules used in a multiple CPU system.  $(\sqrt{F})$  [Page 175, Appendix 1.1](#page-176-0))

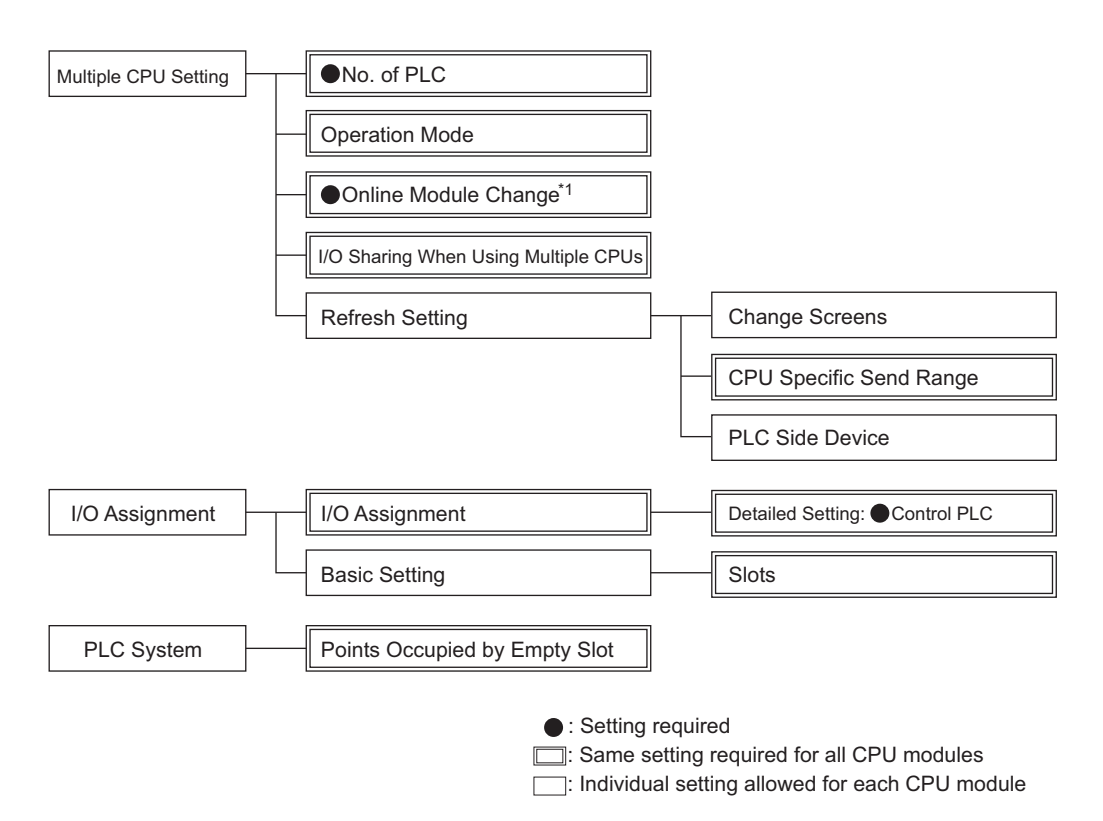

\*1 For Basic model QCPUs, the online module change setting is not available. High Performance model QCPUs do not support the online change function, but the setting is required to replace modules controlled by the Process CPU on the same base unit online.

#### **(b) Universal model QCPU**

Settings of parameters in double-lined squares, except some parameters, must be the same in all the CPU modules used in a multiple CPU system.  $(\sqrt{F})$  [Page 175, Appendix 1.1](#page-176-0))

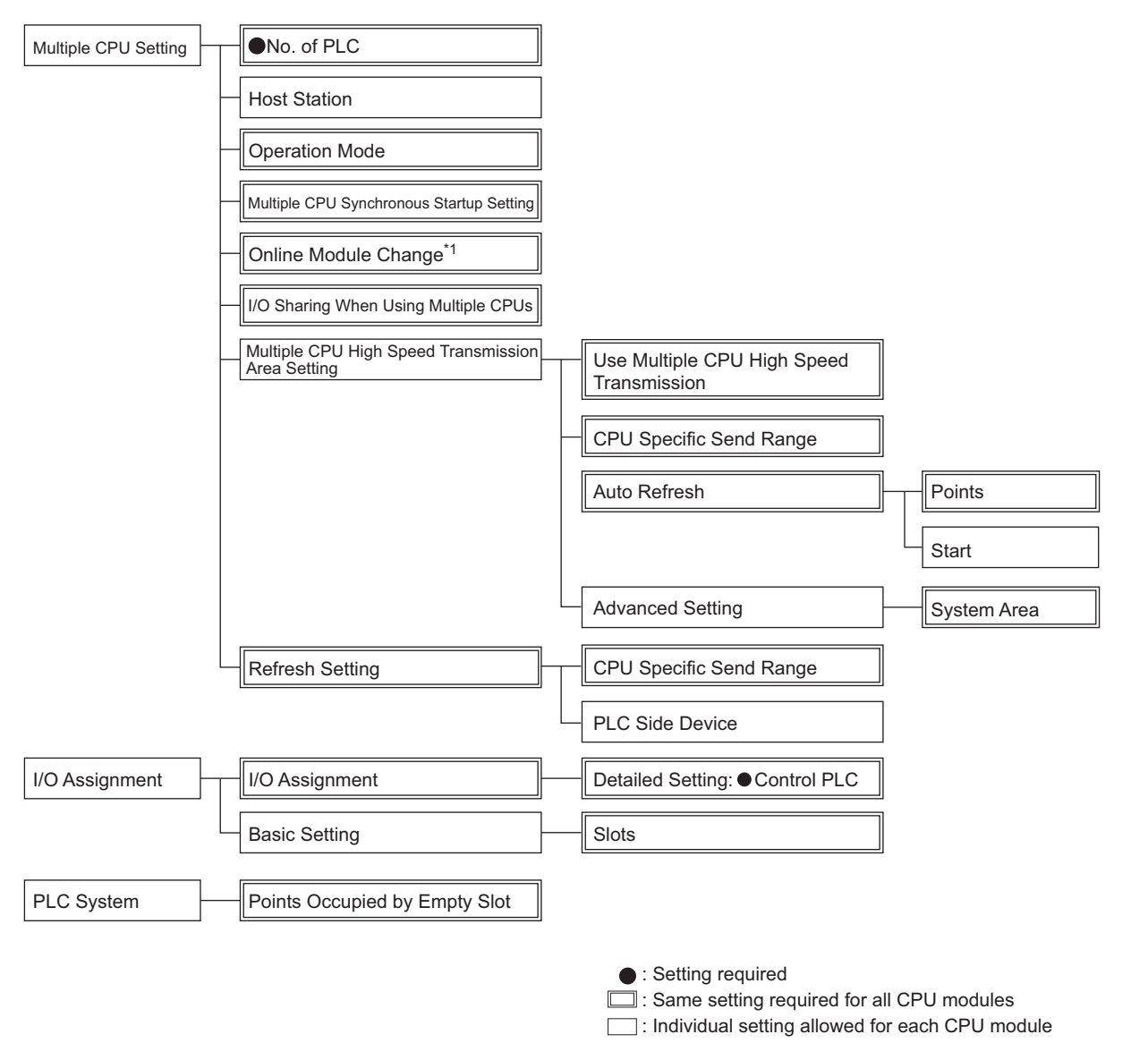

\*1 Universal model QCPUs do not support the online change function, but the setting is required to replace modules controlled by the Process CPU on the same base unit online.

# <span id="page-83-0"></span>**4.2.1 System configuration example**

This section describes the procedure for setting parameters required in a multiple CPU system, using the following system as an example.

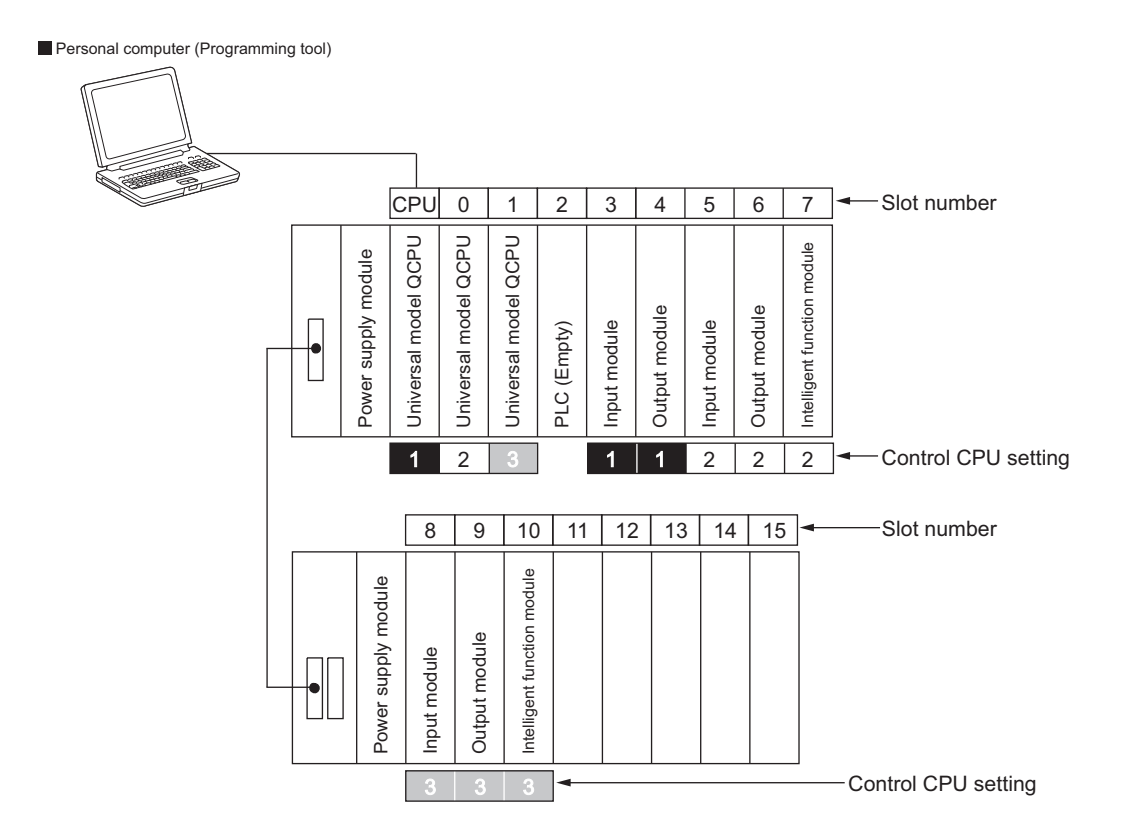

# **4.2.2 Parameter settings**

This section describes parameters required for the system configuration on [Page 82, Section 4.2.1.](#page-83-0) Use a programming tool to set parameters.

- Settings of parameters in double-lined squares on [Page 80, Section 4.2 \(1\)](#page-81-0) must be the same in all the CPU modules in a multiple CPU system.
- The necessity of parameters differs depending on the QCPU used. ( $\sqrt{P}$  [Page 80, Section 4.2 \(1\)\)](#page-81-0)

#### **(1) Setting parameters (for the first time)**

- *1.* **Set "Points Occupied by Empty Slot" in the "PLC System" window of PLC parameter.**
	- $\mathbb{C}$  Project window  $\Diamond$  [Parameter]  $\Diamond$  [PLC Parameter]  $\Diamond$  [PLC System]  $\Diamond$  "Points Occupied by Empty Slot"

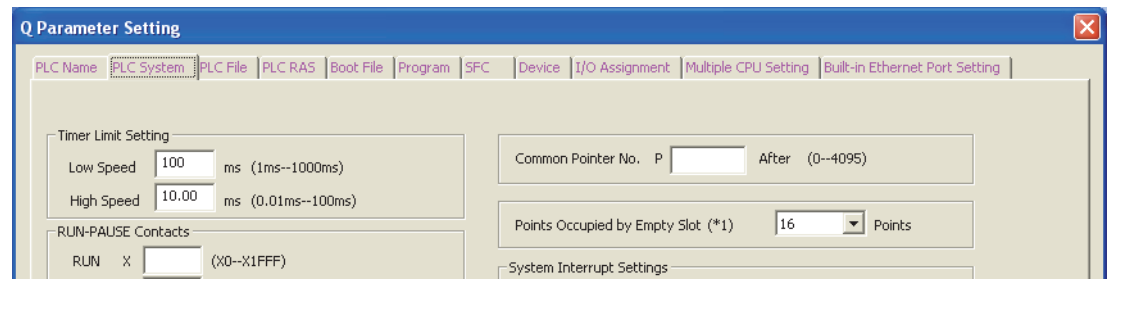

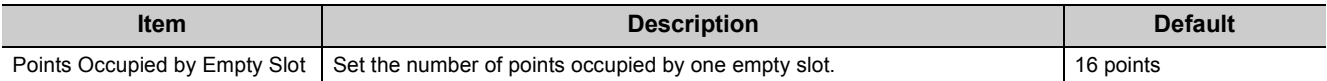

### *2.* **Set parameters for the multiple CPU system in the "Multiple CPU Setting" window of PLC parameter.**

**• Project window**  $\phi$  **[Parameter]**  $\phi$  **[PLC Parameter]**  $\phi$  **[Multiple CPU Setting]** 

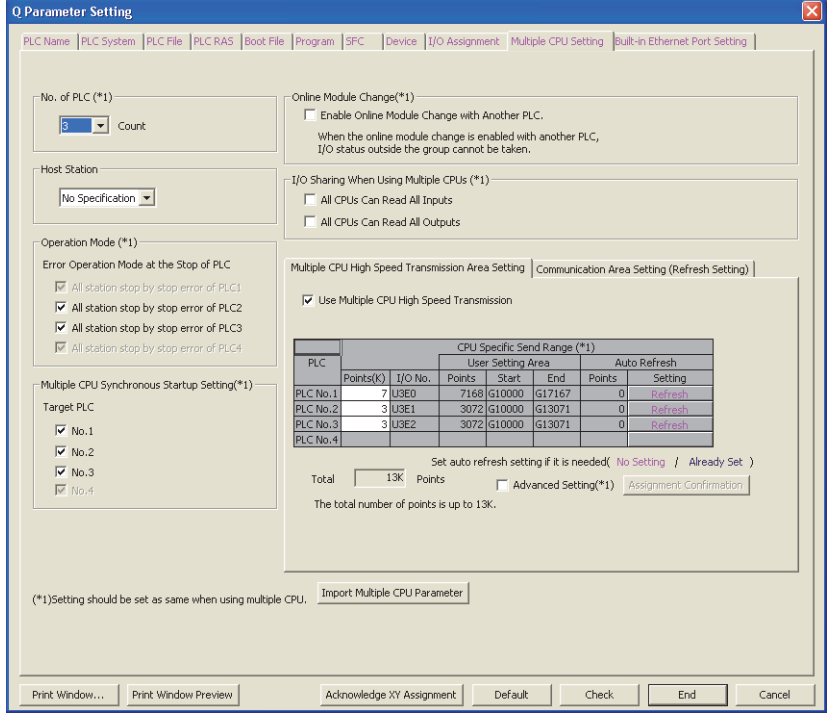

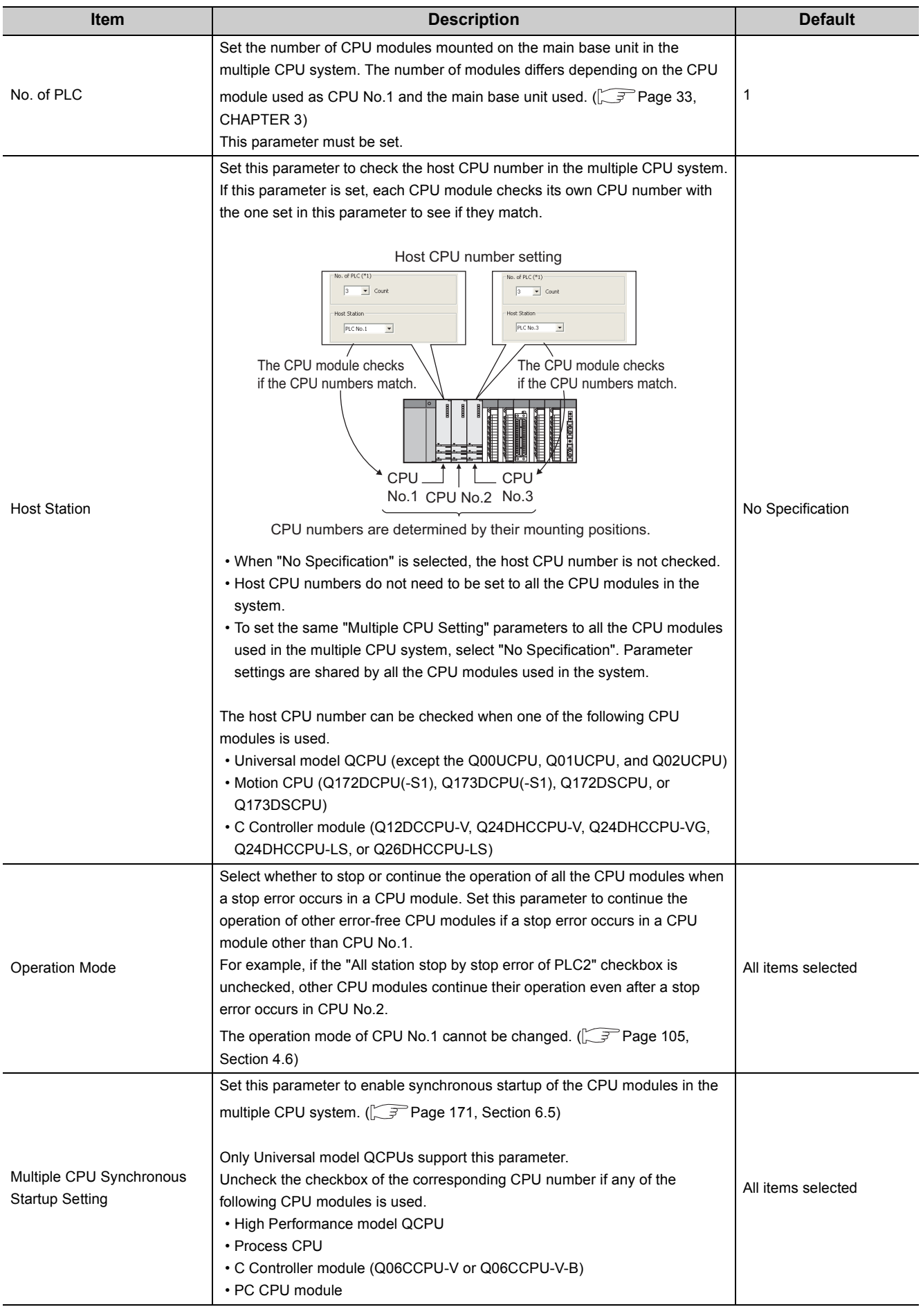

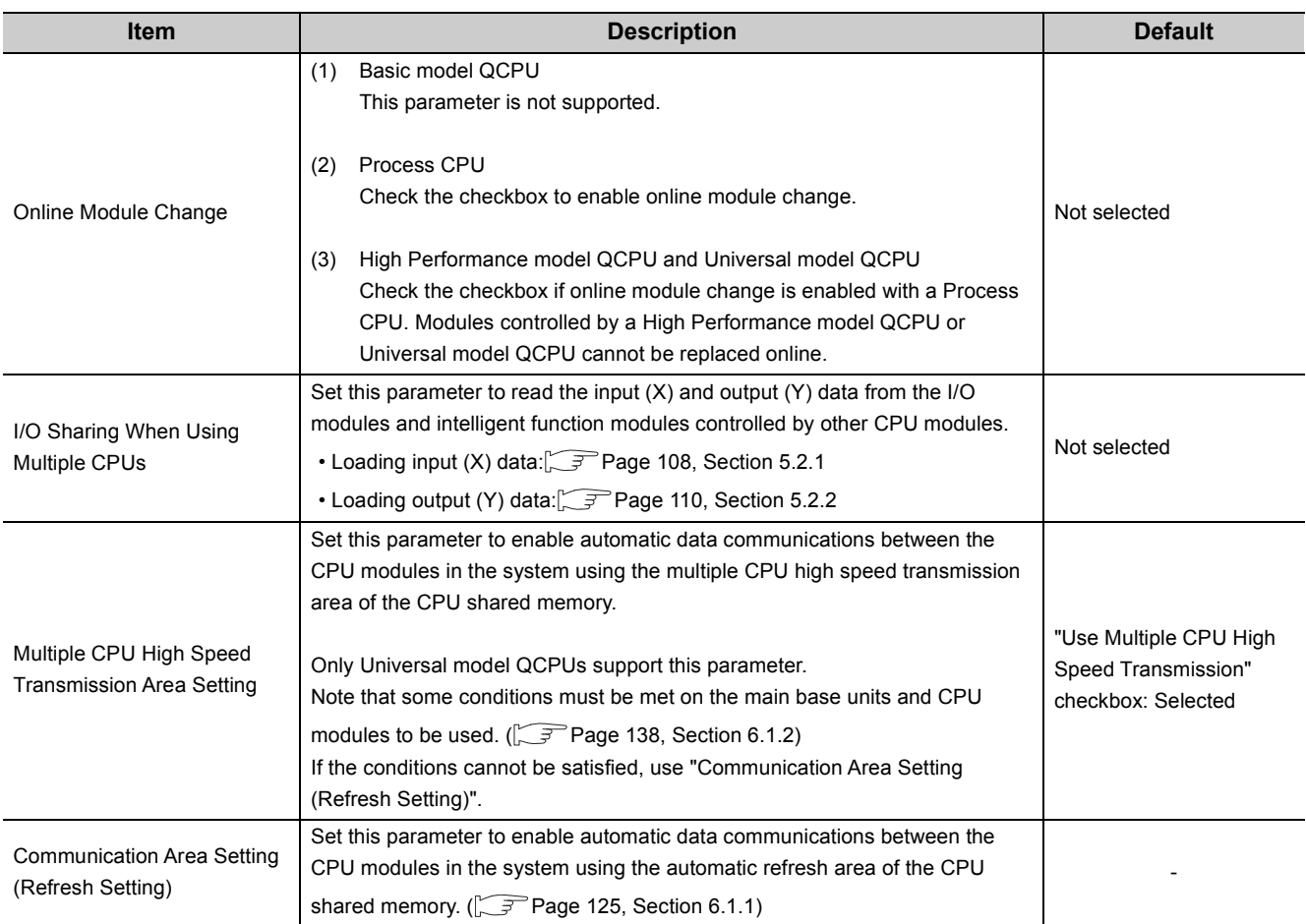

 $Point$ 

Match "No. of PLC" with the number of CPU modules actually mounted. If the numbers do not match, an error will occur.

*3.* **Set the types and points for the mounted modules in the "I/O Assignment" window of PLC parameter.**

Q Parameter Setting PLC Name | PLC System | PLC File | PLC RAS | Boot File | Program | SFC | Device | I/O Assignment | Multiple CPU Setting | Built-in Ethernet Port Setting | I/O Assignment(\*1) 10 Assignme<br>
10 Assignme<br>
1 PLC<br>
2 PLC<br>
3 PLC<br>
4 3(\*-3)<br>
5 4(\*-4)<br>
6 5(\*-5)<br>
7 6(\*-6)  $\begin{array}{|c|c|}\n\hline\n\text{Type} \\
\hline\n\text{PLC No.1} \\
\hline\n\text{PLC No.2}\n\hline\n\end{array}$ Switch Setting Slot Model Name Points Start XY<br>3E00 Ŀ  $\overline{\phantom{a}}$ PLC No.1<br>PLC No.2<br>PLC No.3<br>PLC(Empty)<br>Input<br>Output<br>Input<br>Output Detailed Setting 1111111 Select PLC type 16Points<br>16Points<br>16Points<br>16Points New Module utpu  $\label{def:assy} \begin{aligned} \text{Assigning the I/O address is not necessary as the CPU does it automatically.} \end{aligned}$  <br> Leaving this setting blank will not cause an error to occur. Base Setting(\*1) Base Mode<br>C Auto<br>C Detail Power Model Name Base Model Name Extension Cable Slots Main<br>Ext.Base1<br>Ext.Base2<br>Ext.Base4<br>Ext.Base6<br>Ext.Base6<br>Ext.Base7  $\frac{1}{1}$  +  $\frac{1}{1}$  +  $\frac{1}{1}$  + 8 Slot Default 12 Slot Default Select<br>module name  $(*)$  Setting should be set as same when using multiple CPU. Export to CSV File [ Import Multiple CPU Parameter | Read PLC Data

**<sup>₩</sup>** Project window  $\Diamond$  [Parameter]  $\Diamond$  [PLC Parameter]  $\Diamond$  [I/O Assignment]

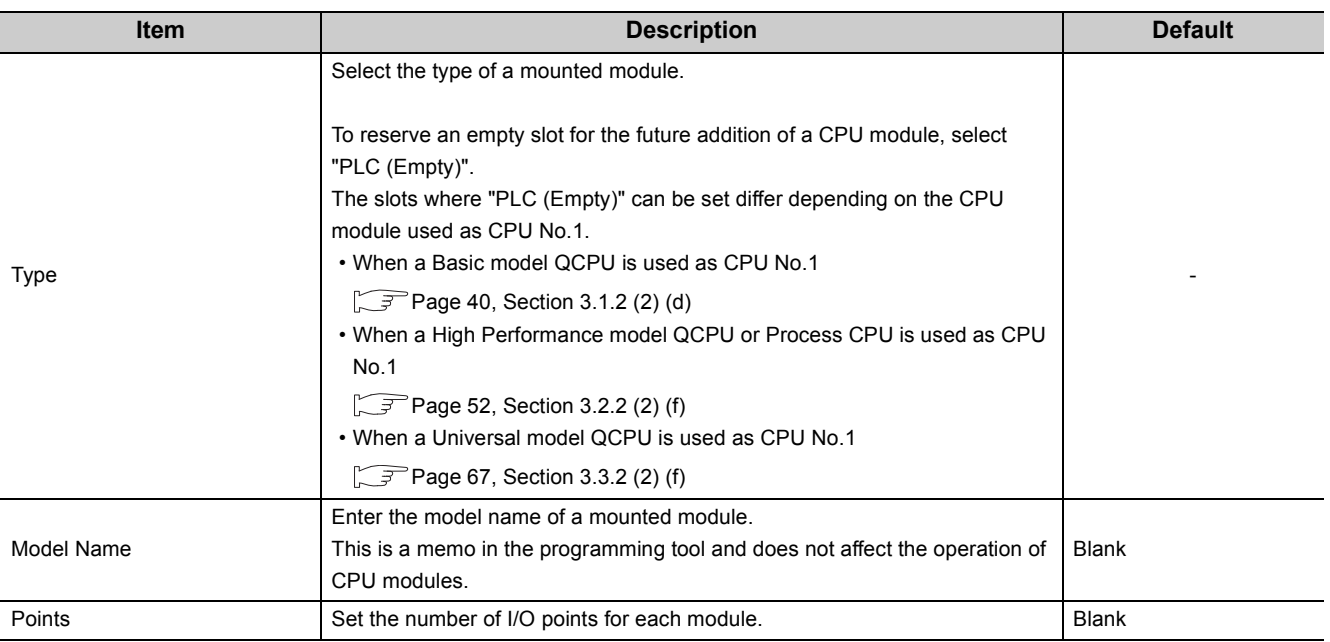

4. Click the **Detailed Setting** button in the "I/O Assignment" window, and set a control CPU for each I/O **module and intelligent function module.**

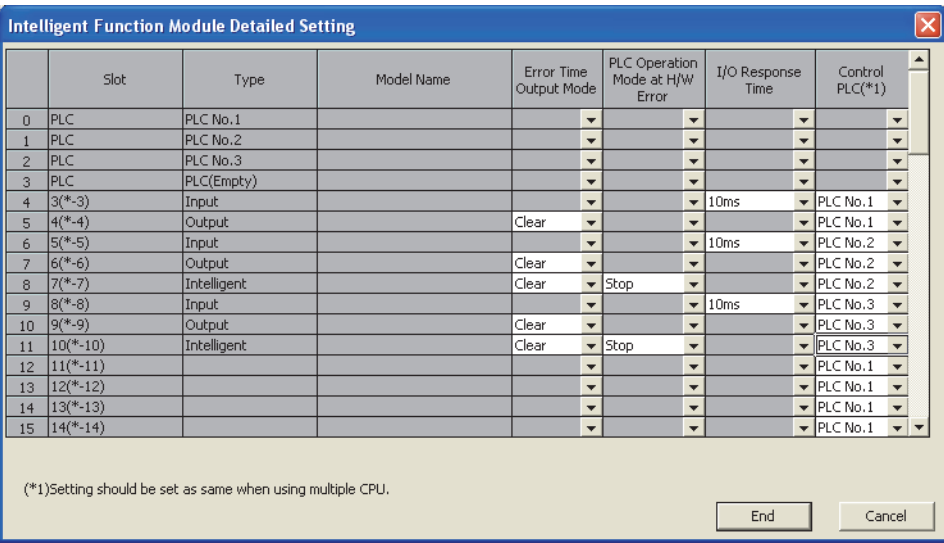

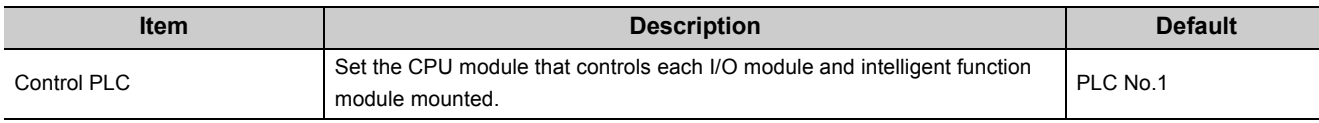

#### *5.* **Set other parameters required.**

*6.* **Save the project using the programming tool so that the multiple CPU system parameter settings can be used in other CPU modules.**

[Project] [Save As]

### **(2) Using the multiple CPU system parameters set to another CPU module**

- 1. Click the **Import Multiple CPU Parameter** button in the "Multiple CPU Setting" window of PLC parameter. Select and open the project file from which the settings will be imported.
	- **Project window**  $\div$  **[Parameter]**  $\div$  **[PLC Parameter]**  $\div$  **[Multiple CPU Setting]**

Import Multiple CPU Parameter

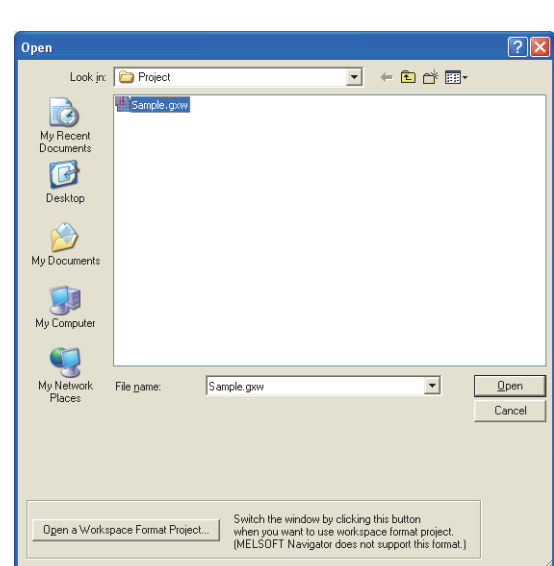

# $Point<sup>°</sup>$

The settings of a project file created with a different programming tool cannot be used. Reuse such settings as follows.

- To import the settings of a project file created with GX Developer to GX Works2, open the GX Developer project in GX Works2 by using the [Open Other Project] function.
- **[Project]**  $\Leftrightarrow$  **[Open Other Data]**  $\Leftrightarrow$  **[Open Other Project]** 
	- To import the settings of a project file created with GX Works2 to GX Developer, save the GX Works2 project in the GX Developer format by using [Export to GX Developer Format File] function.

 $\heartsuit$  [Project]  $\heartsuit$  [Export to GX Developer Format File]

**2.** The following window appears. Click the **button.** 

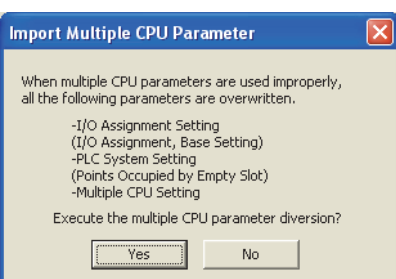

*3.* **Check the settings in the "Multiple CPU Setting" window of PLC parameter.**

To change the auto refresh setting devices, click the  $\Box$   $R$  afresh  $\Box$  button and set new device ranges. (Settings of parameters with "(\*1)" must be the same in all the CPU modules in the system.)

*4.* **Check the "Points Occupied by Empty Slot" setting in the "PLC System" window of PLC parameter.**

 $\mathbb{R}$  Project window  $\Diamond$  [Parameter]  $\Diamond$  [PLC parameter]  $\Diamond$  [PLC System]  $\Diamond$  "Points Occupied by Empty slots"

*5.* **Check the settings in the "I/O Assignment" window of PLC parameter.**

 $\mathbb{R}$  Project window  $\Diamond$  [Parameter]  $\Diamond$  [PLC parameter]  $\Diamond$  [I/O Assignment]

- 6. Click the **Detailed Setting** button in the "I/O Assignment" window and check the "Control PLC" setting.
- *7.* **Set other parameters required.**
- *8.* **Save the project using the programming tool.**

 $\infty$  [Project]  $\Rightarrow$  [Save As]

# **4.3 Program Examples for Communications by Auto Refresh**

# **4.3.1 Program examples for Basic model QCPU, Qn(H)CPU, and QnPHCPU**

This section provides program examples for communicating data by auto refresh between the CPU modules in the following system.

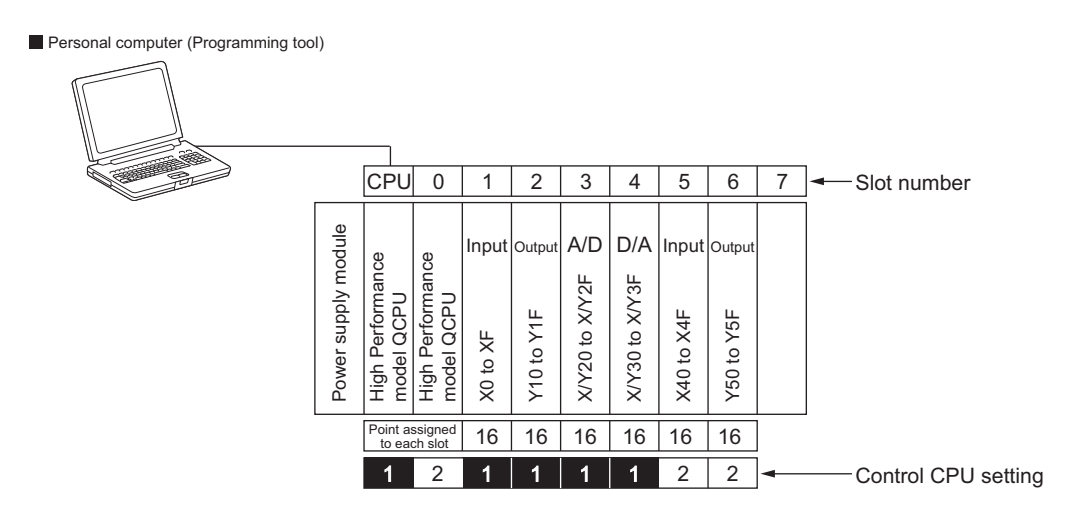

### **(1) Parameter settings**

#### **(a) I/O assignment**

Assign I/O points to the mounted modules.  $(\sqrt{F}$  [Page 29, Section 2.2\)](#page-30-0)

 $\mathbb{R}$  Project window  $\Rightarrow$  [Parameter]  $\Rightarrow$  [PLC Parameter]  $\Rightarrow$  [I/O Assignment]

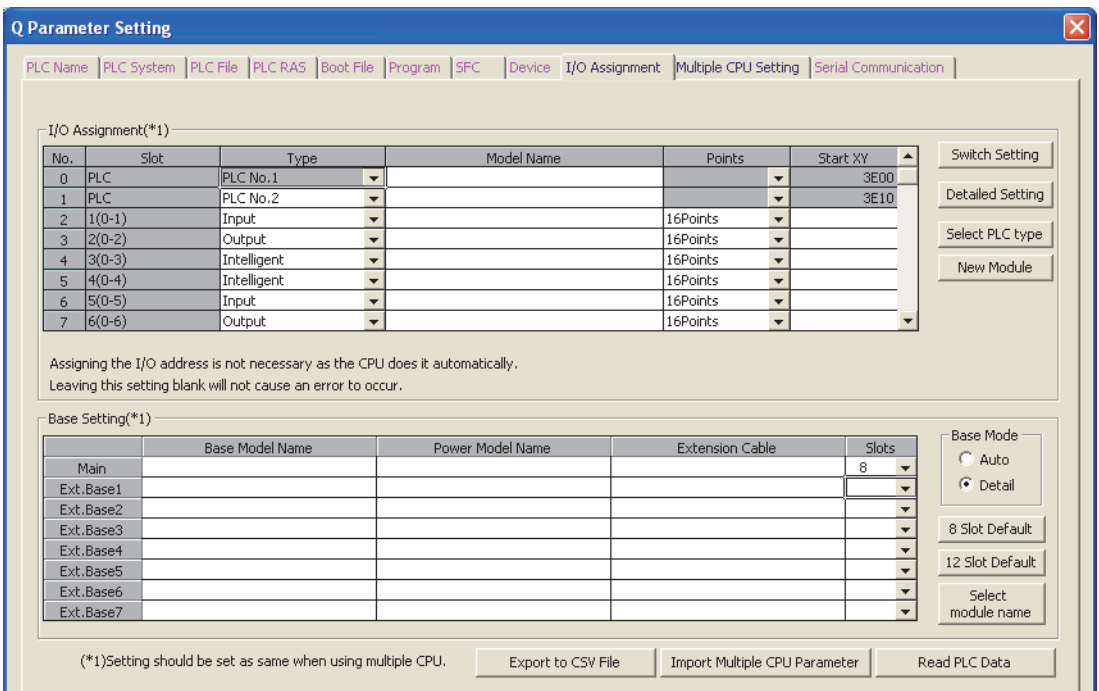

### **(b) Auto refresh setting**

Set auto refresh parameters.  $(\sqrt{P})$  [Page 126, Section 6.1.1 \(2\)](#page-127-0))

**•** Project window  $\phi$  [Parameter]  $\phi$  [PLC Parameter]  $\phi$  [Multiple CPU Setting]  $\phi$  "Communication Area Setting (Refresh Setting)"

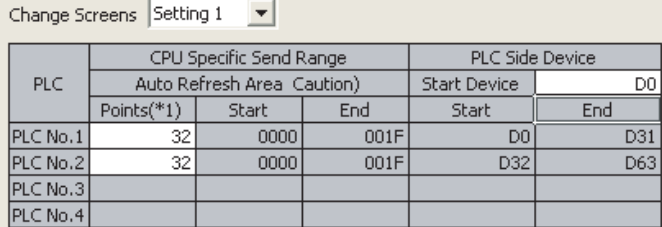

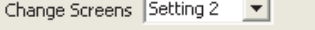

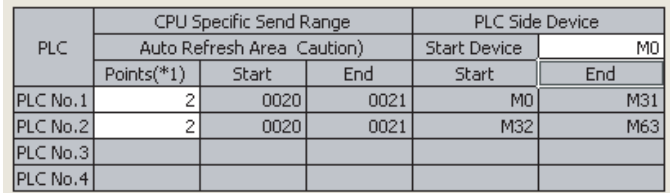

# **(2) Program examples**

## **(a) Sending bit data and word data from CPU No.1 to CPU No.2**

• Devices used in CPU modules

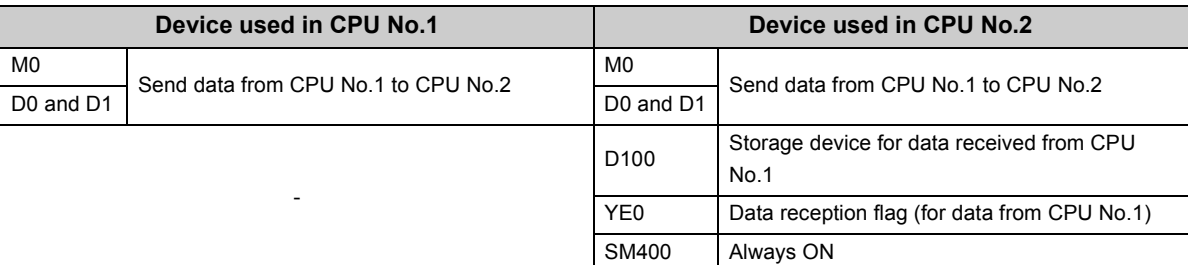

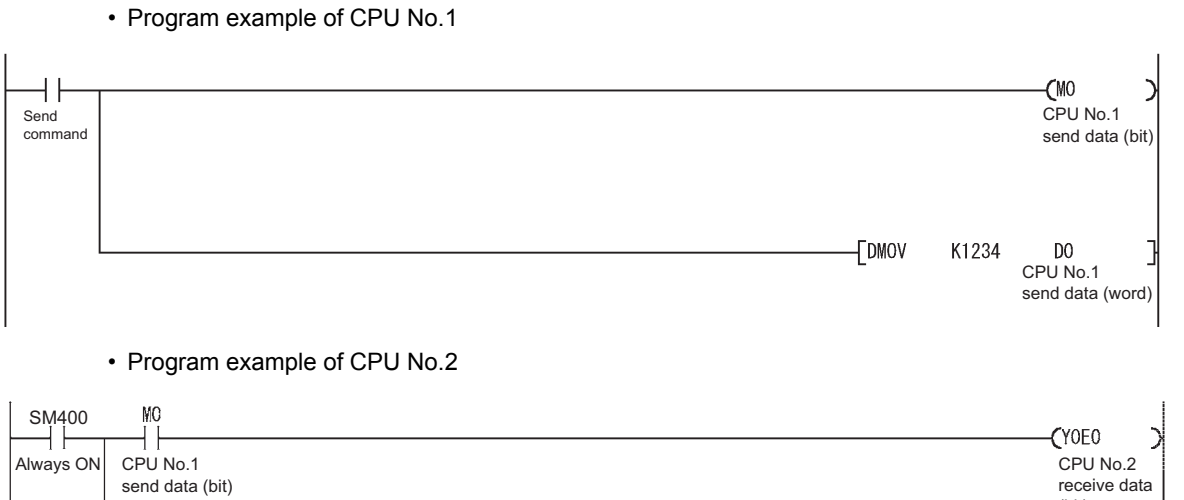

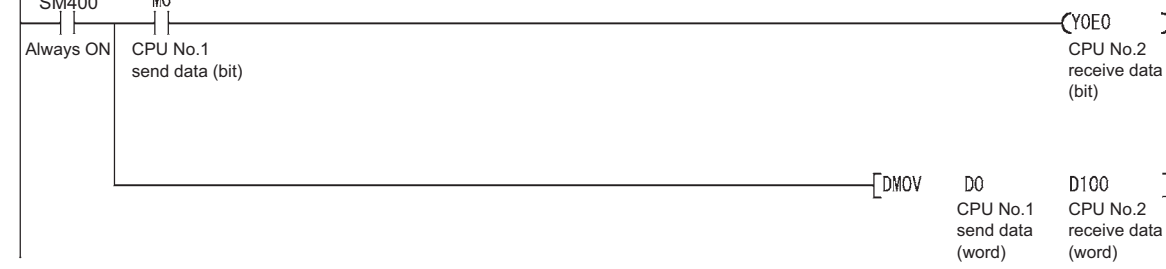

### **(b) Continuously sending data from CPU No.1 to CPU No.2**

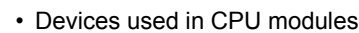

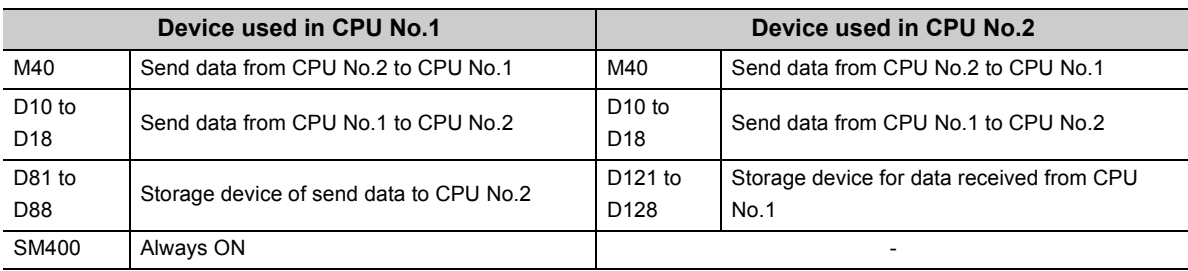

For handshake between CPU No.1 and No.2, refer to [Page 135, Section 6.1.1 \(3\)](#page-136-0).

• Program example of CPU No.1

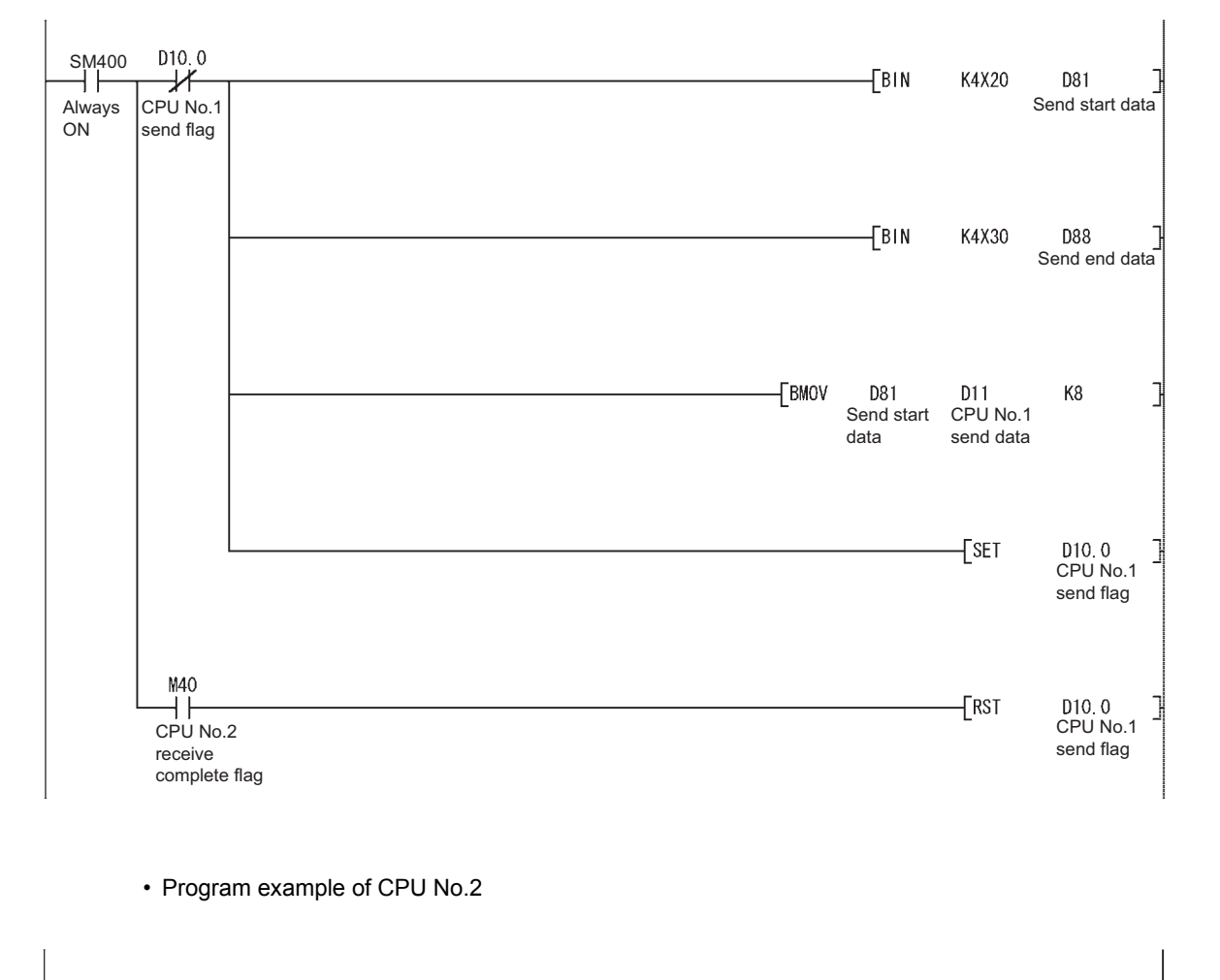

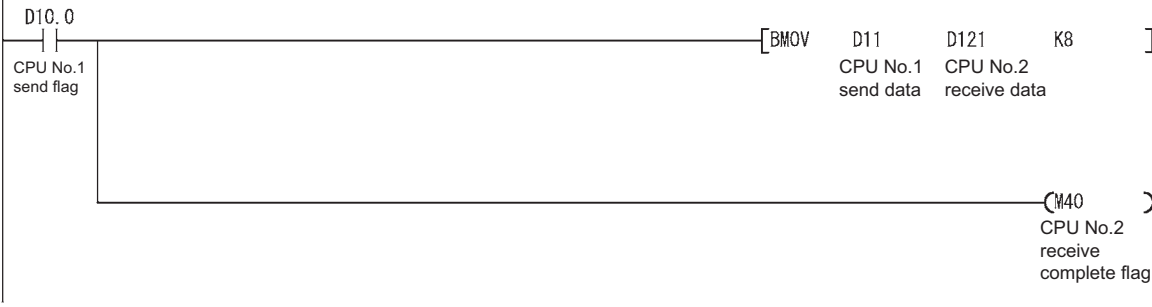

## **(c) Continuously reading/writing data between CPU No.1 and No.2 using the user setting area**

Data can be read/write between CPU modules by programs using the user setting area in the CPU shared memory.

# $Point$

The same number of points must be set for CPU No.1 and CPU No.2 in the auto refresh setting.

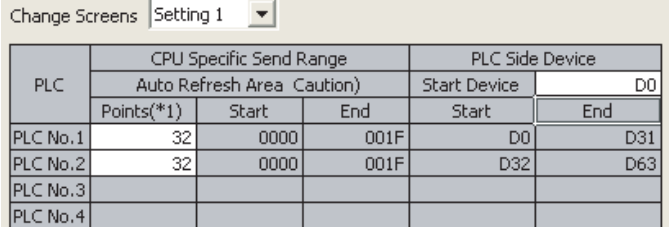

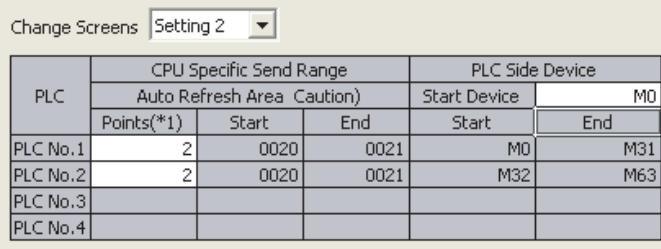

The auto refresh area occupies the memory addresses  $0800_H$  to  $0821_H$ , the area set by setting 1 and setting 2. Consequently, the user setting area will be a range from  $0822_H$  to  $0$ FFF<sub>H</sub>. ( $\sqrt{p^2}$  [Page 121, Section 6.1](#page-122-0))

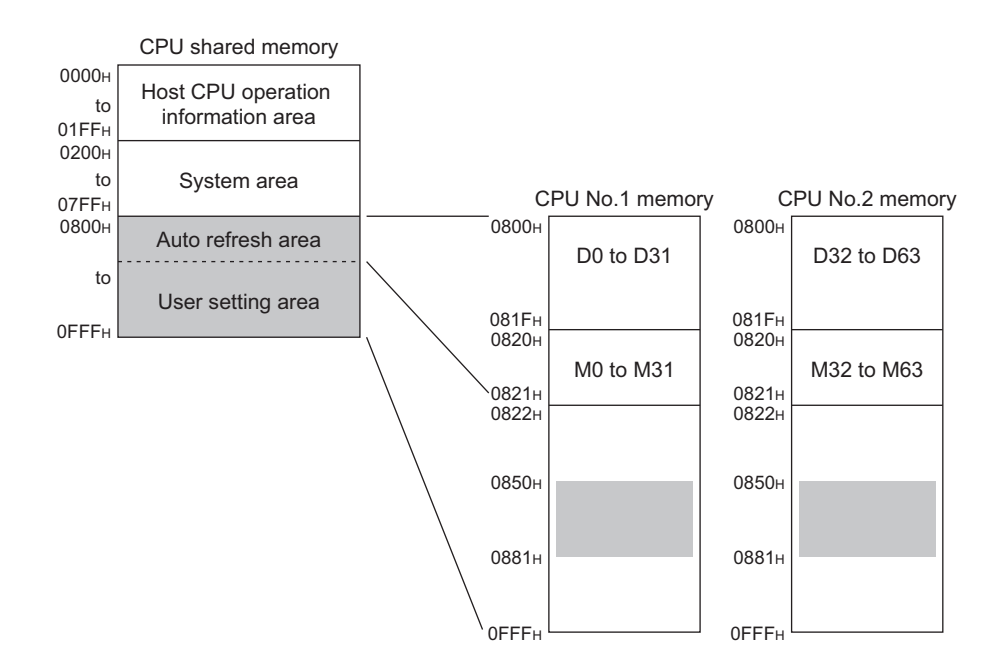

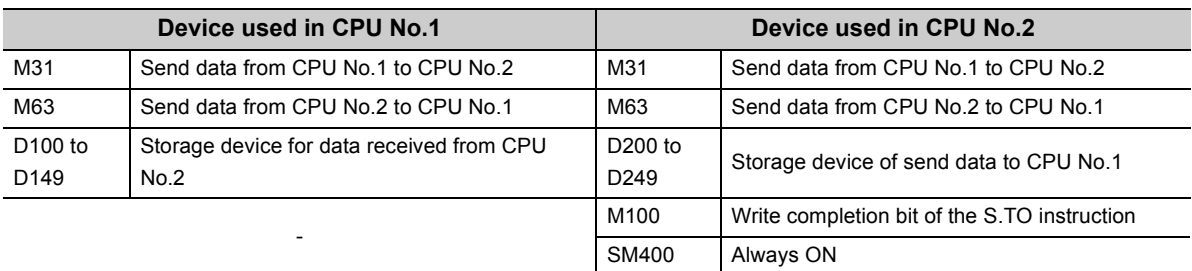

• Devices used in CPU modules

• Program example of CPU No.2

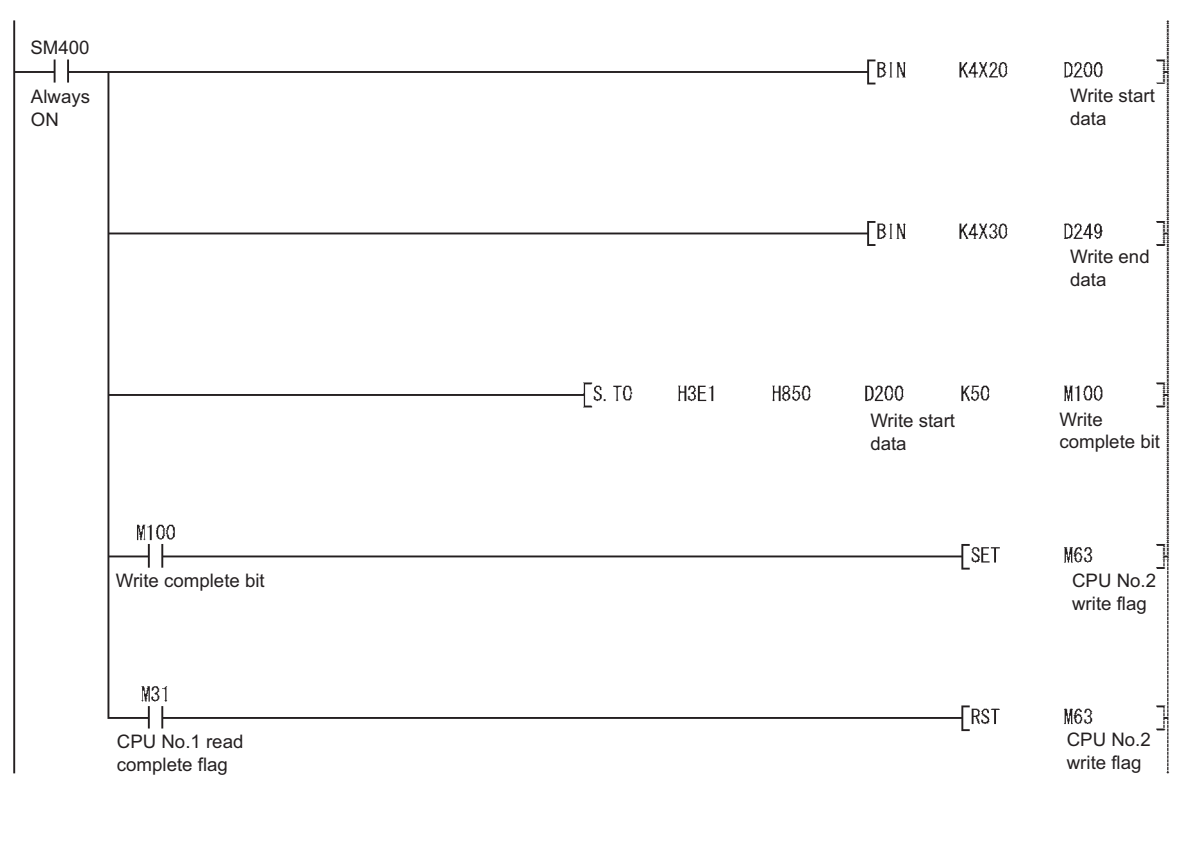

• Program example of CPU No.1

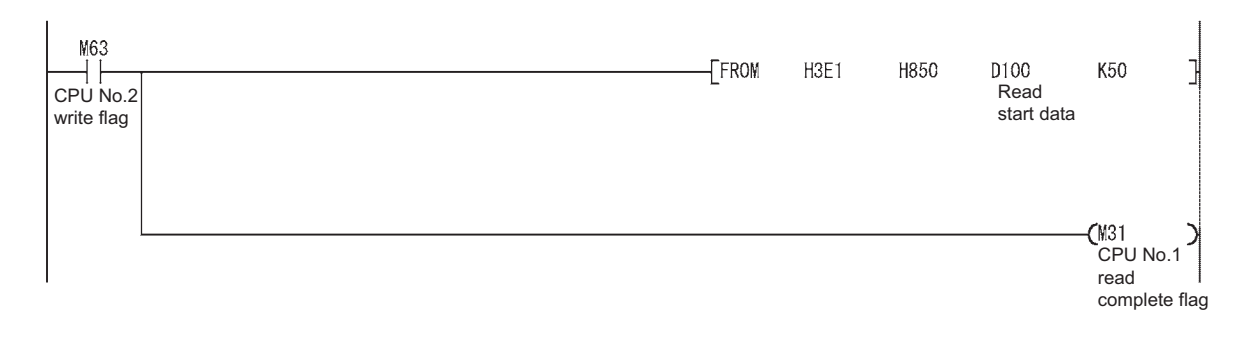

# **4.3.2 Program examples for Universal model QCPU**

This section provides program examples for communicating data by auto refresh (using the multiple CPU high speed transmission area) between the CPU modules in the following system.

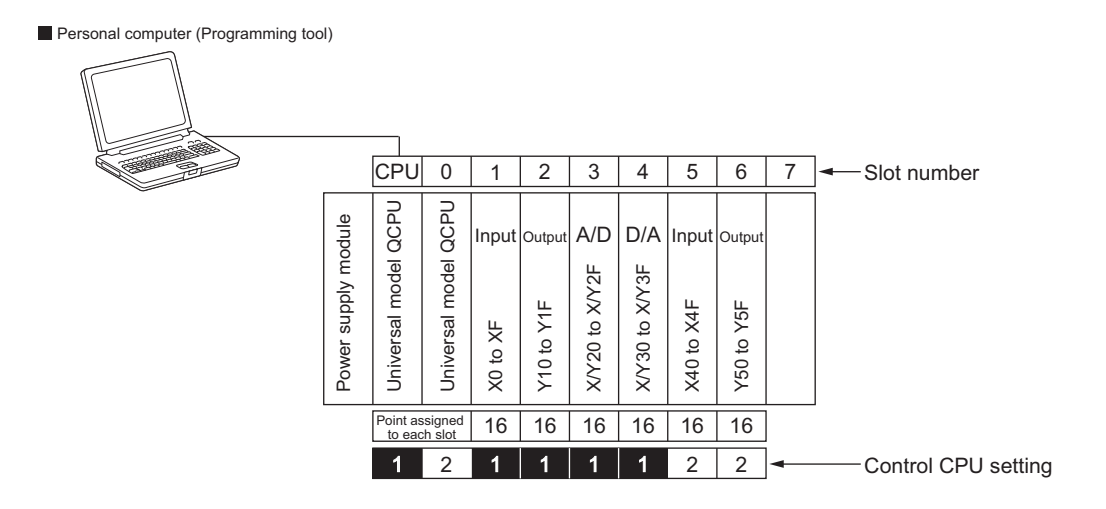

#### **(1) Parameter settings**

#### **(a) I/O assignment**

Assign I/O points to the mounted modules. ( $\sqrt{F}$  [Page 29, Section 2.2\)](#page-30-0)

 $\mathbb{V}$  Project window  $\Diamond$  [Parameter]  $\Diamond$  [PLC Parameter]  $\Diamond$  [I/O Assignment]

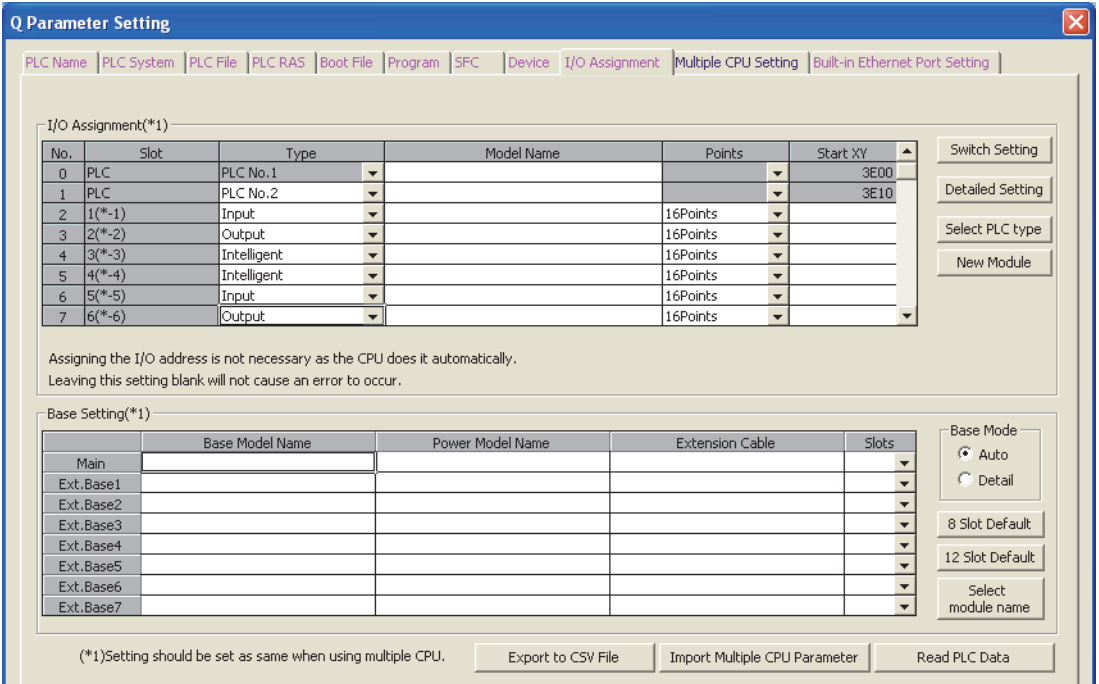

#### **(b) Auto refresh setting**

Set auto refresh parameters.  $(\sqrt{F}$  [Page 141, Section 6.1.2 \(3\)](#page-142-0))

**T** Project window  $\div$  [Parameter]  $\div$  [PLC Parameter]  $\div$  [Multiple CPU Setting]  $\div$  "Multiple CPU High Speed Transmission Area Setting"

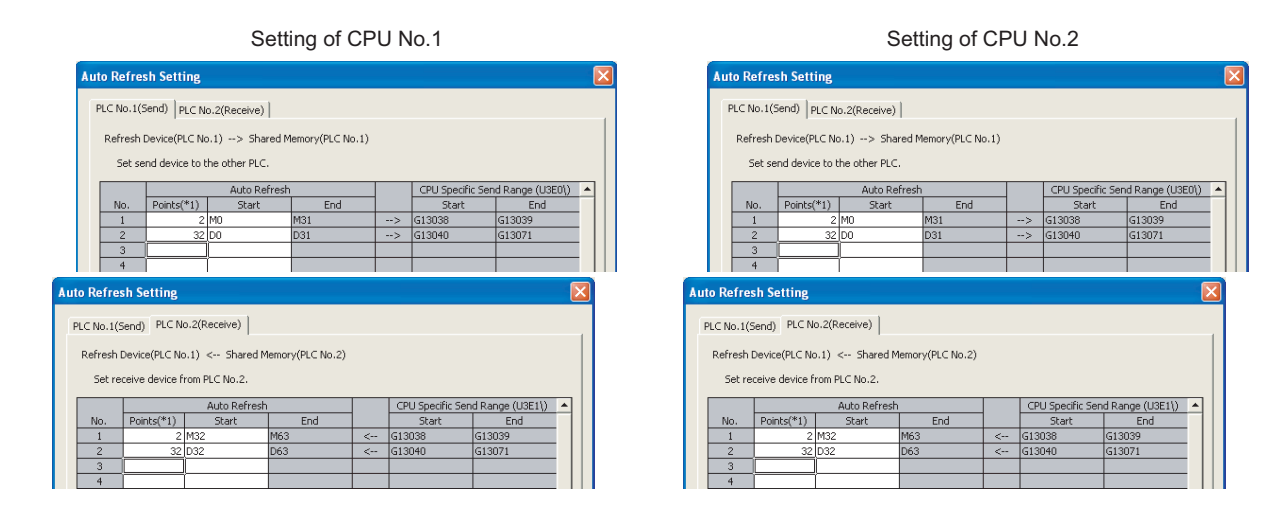

4.3 Program Examples for Communications by Auto Refresh<br>4.3.2 Program examples for Universal model QCPU 4.3.2 Program examples for Universal model QCPU 4.3 Program Examples for Communications by Auto Refresh

# **(2) Program examples**

## **(a) Sending bit data and word data from CPU No.1 to CPU No.2**

• Devices used in CPU modules

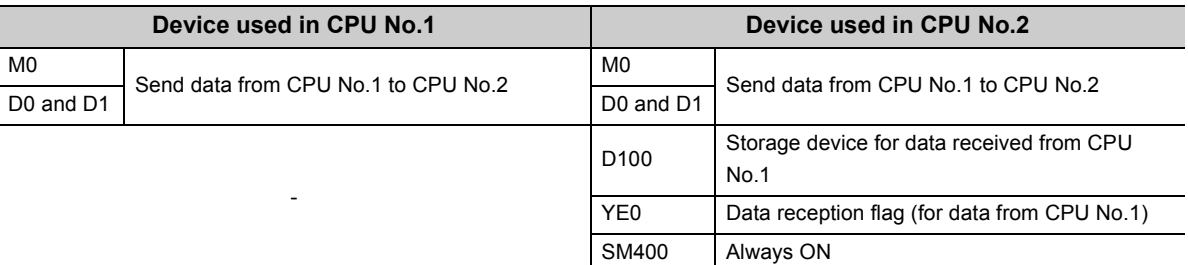

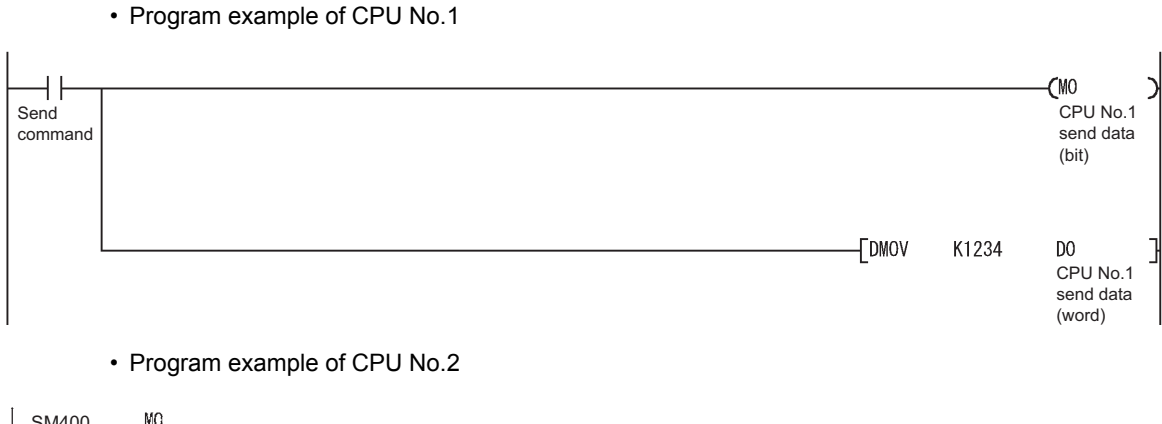

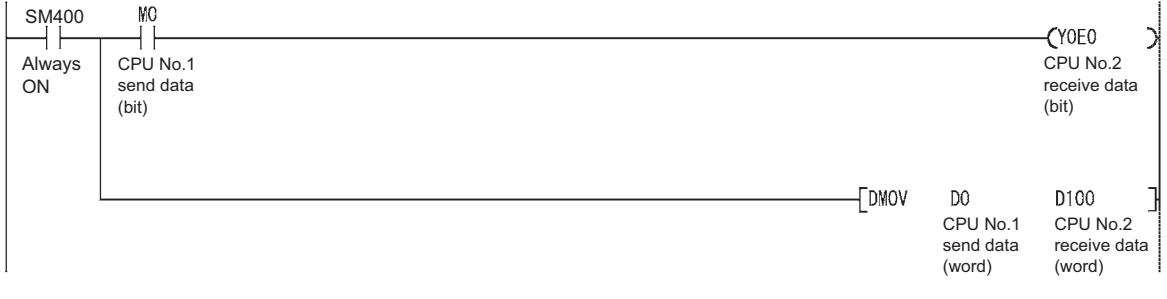

### **(b) Continuously sending data from CPU No.1 to CPU No.2**

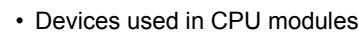

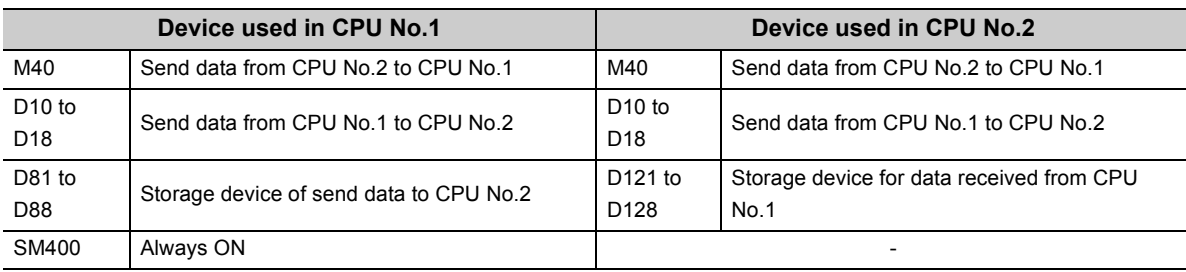

For handshake between CPU No.1 and No.2, refer to [Page 151, Section 6.1.2 \(5\)](#page-152-0).

- $D10.0$  $\overset{\mathsf{SM400}}{\leftarrow}$ FBIN K4X20  $\overline{\mathscr{K}}$ D81 CPU No.1 Send start Always ON send flag data  $\sqrt{B}$ K4X30 D88 Send end data **FBMOV** D81 D11 K8 Send start CPU No.1 data send data  $\overline{c}$ set D10.0 CPU No.1 send flag M40  $\sqrt{\text{RST}}$ H۱ D10.0 ו CPU No.1 CPU No.2 send flag receive complete flag • Program example of CPU No.2  $D10.0$ F<sub>BMOV</sub> D11 D121 K<sub>8</sub> CPU No.1 CPU No.1 CPU No.2 send flag send data receive data
- Program example of CPU No.1

**4**

CPU No.2 receive complete flag

 $\binom{M}{0}$ 

## **(c) Continuously reading/writing data between CPU No.1 and CPU No.2 using the user setting area in the multiple CPU high speed transmission area**

Data can be read/write between CPU modules using the user setting area in the CPU shared memory.

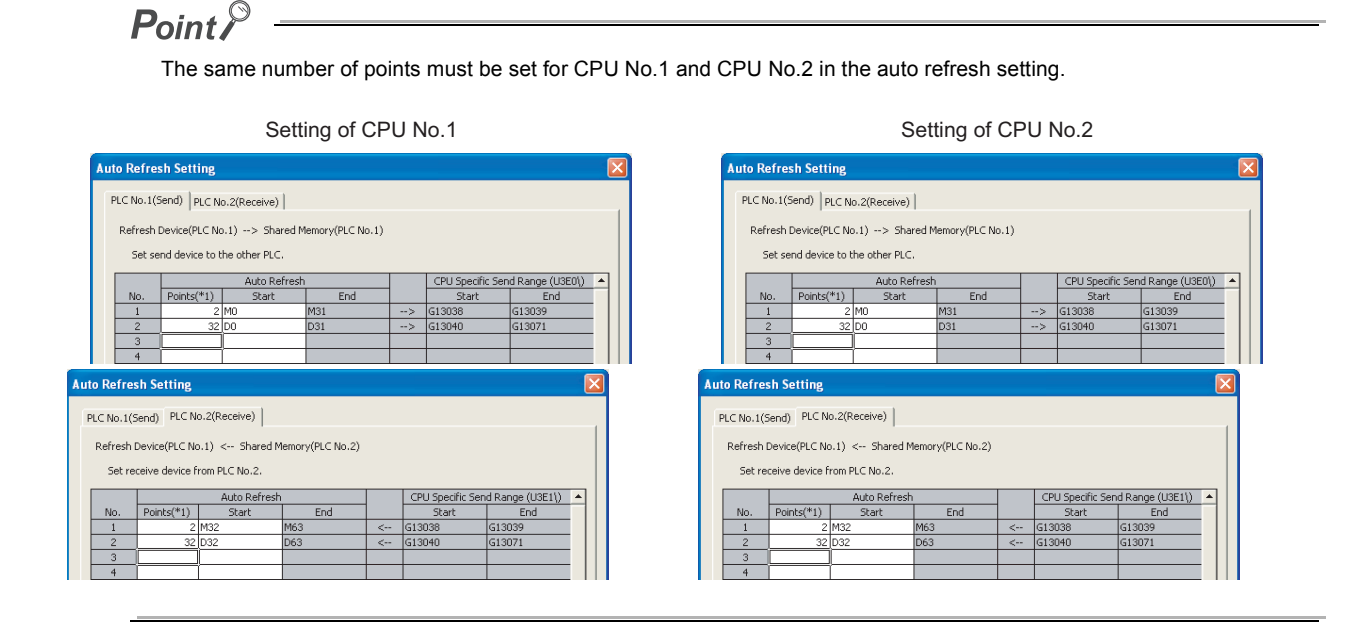

The user setting area will be 3E0\G10000 and later for CPU No.1 and 3E1\G10000 and later for CPU No.2.

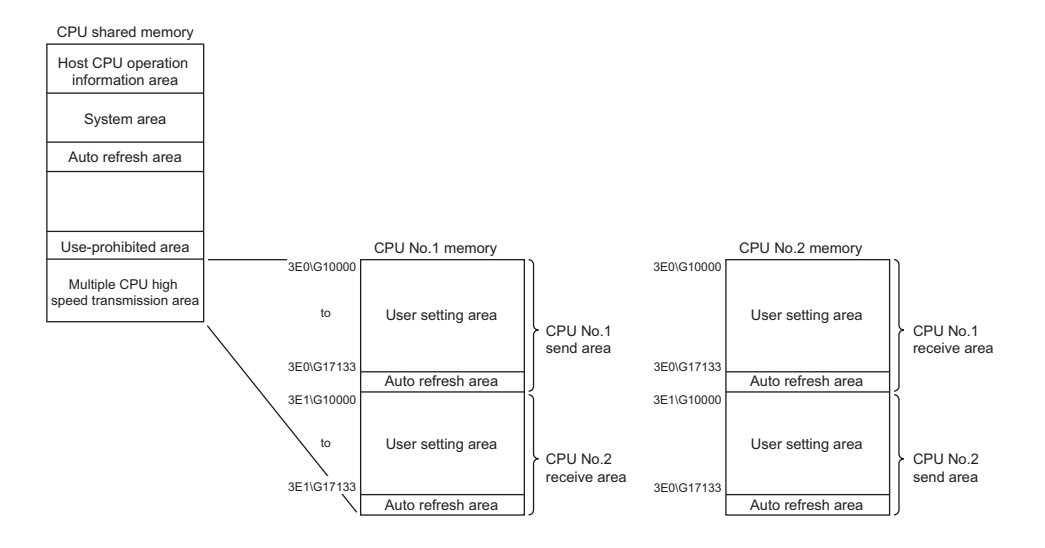

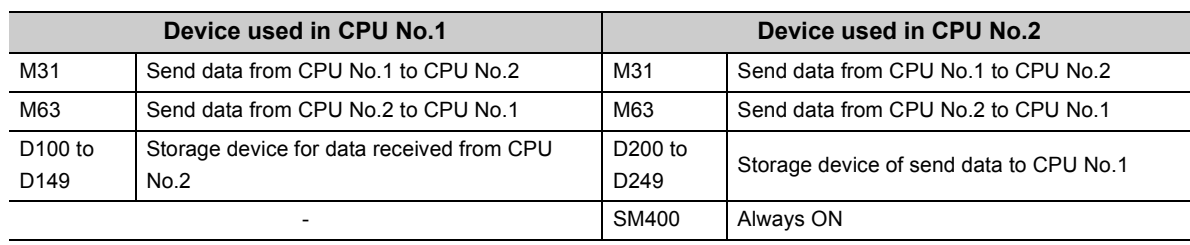

• Devices used in CPU modules

#### • Program example of CPU No.2

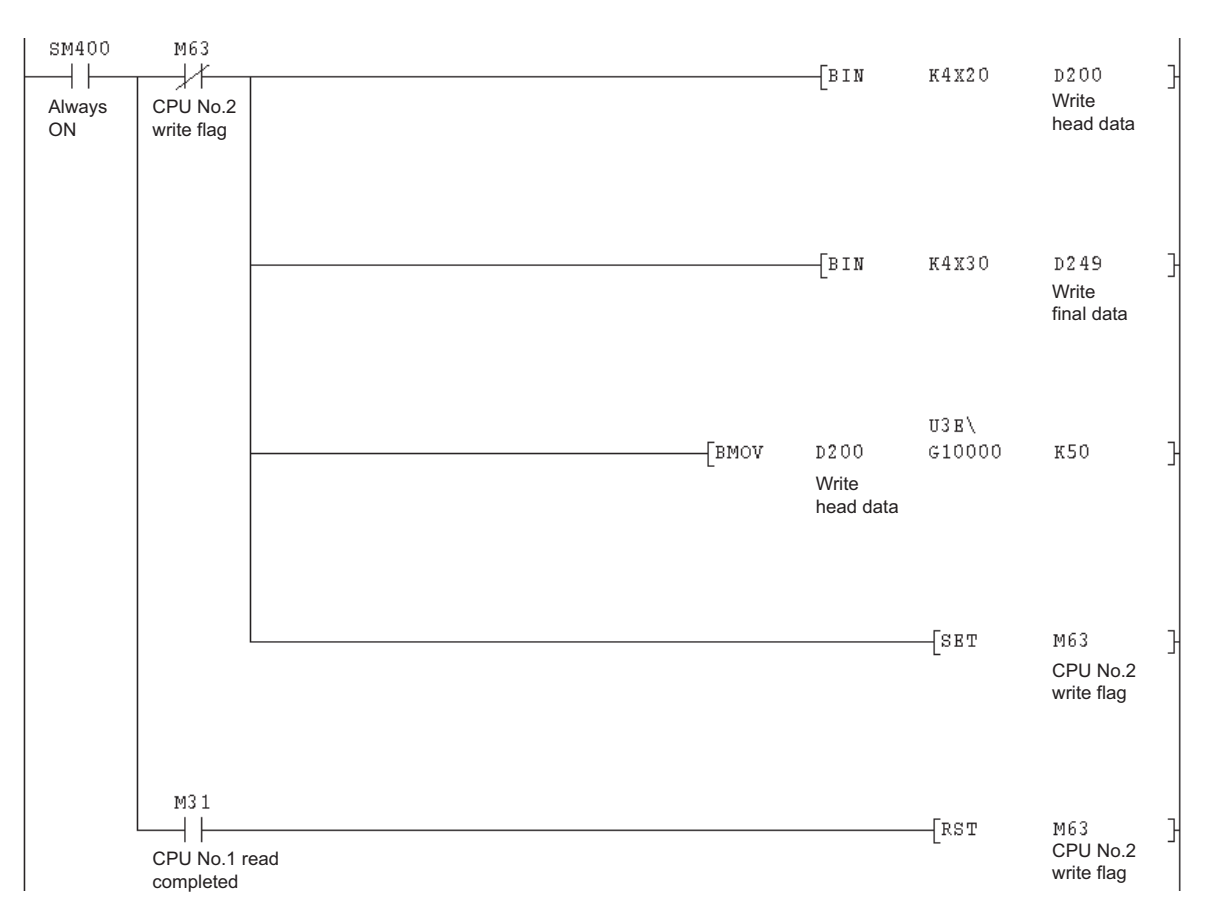

• Program example of CPU No.1

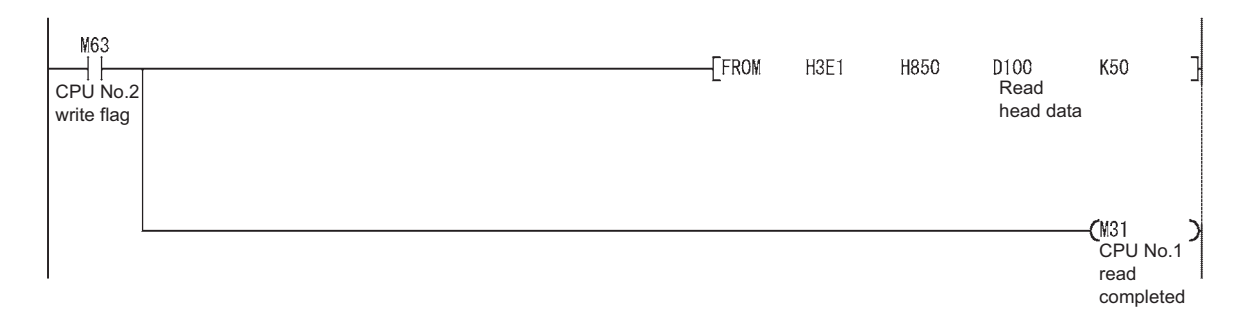

# **4.4 Clock Data**

This section describes clock data of CPU modules and intelligent function modules.

# **4.4.1 Clock data of CPU modules**

Set clock data to CPU No.1 in the multiple CPU system using the programming tool.

**◯ [Online]**  $\Leftrightarrow$  **[Set Clock]** 

The clock data settings for CPU No.2 to No.4 differ depending on the CPU module used.

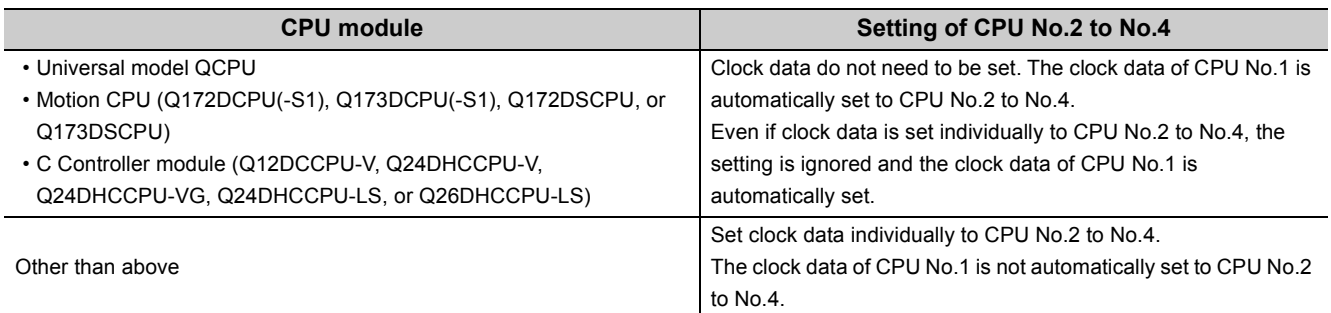

 $Point$ 

- Clock data can also be set by the following methods.
	- By a program
	- By executing the time setting function (SNTP client) (Only Built-in Ethernet port QCPUs support this function.)
- To automatically set the clock data of CPU No.1 to a C Controller module, perform the following operation. • When the Q12DCCPU-V is used
	- Enable the clock synchronization function using C Controller setting utility. (The function is disabled by default.)
	- C Controller setting utility [Online Operation]  $\Rightarrow$  "C Controller Module Detail Setting"  $\Rightarrow$  "Clock"  $\Rightarrow$  "Clock" Synchronization Function"
		- When the Q24DHCCPU-V, Q24DHCCPU-VG, Q24DHCCPU-LS, or Q26DHCCPU-LS is used Clock data do not need to be set. The clock data of CPU No.1 is automatically set.
- If there is an error of three seconds or more between the clock data of the C Controller module (Q12DCCPU-V, Q24DHCCPU-V, Q24DHCCPU-VG, Q24DHCCPU-LS, or Q26DHCCPU-LS) and the clock data received from CPU No.1, the C Controller module synchronizes the clock data.

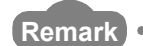

CPU No.1 sends clock data to other CPU modules at the following timing.

- When the multiple CPU system is powered on
- When the RUN/STOP switch of CPU No.1 is switched from STOP to RUN
- At intervals of one second after the multiple CPU system starts up

The clock data includes year, month, day, day of the week, hour, minute, and second information.

Since CPU No.1 sets the clock data at intervals of one second, an error of one second (maximum) may occur in clock data of CPU modules other than CPU No.1.

------------------------------

# **4.4.2 Clock data of intelligent function modules**

 When an error has occurred, some intelligent function modules store the code and time (clock data read from the QCPU) corresponding to the error into the buffer memory. Those modules store the clock data of CPU No.1 as the error time regardless of whether the modules are controlled by CPU No.1 or not.

# **4.5 Resetting a Multiple CPU System**

In a multiple CPU system, resetting the QCPU used as CPU No.1 resets all the modules (CPU modules, I/O modules, and intelligent function modules) in the system.

### **(1) If a stop error exists any of the CPU modules in the multiple CPU system**

Reset CPU No.1 or power off and on the multiple CPU system. The system cannot be restored by resetting any CPU module other than CPU No.1.

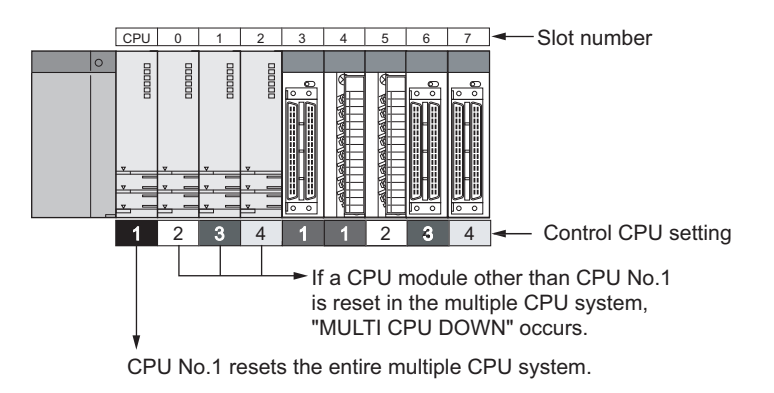

 $Point<sup>°</sup>$ 

● Do not individually reset the CPU modules other than CPU No.1 in the multiple CPU system.

- If reset, "MULTI CPU DOWN" (error code: 7000) will occur and the entire multiple CPU system stops.
	- Depending on the timing in which any of CPU modules other than CPU No.1 is reset, an error other than "MULTI CPU DOWN" (error code: 7000) may occur, causing the other CPU modules to stop.
	- If any of CPU modules other than CPU No.1 is reset, "MULTI CPU DOWN" (error code: 7000) will occur regardless of the "Operation Mode" setting in PLC parameter ("Multiple CPU Setting").

# <span id="page-106-0"></span>**4.6 System Operation When a Stop Error Occurs**

The multiple CPU system operation differs depending on the CPU module where a stop error has occurred.

### **(1) When a stop error has occurred in CPU No.1**

"MULTI CPU DOWN" (error code: 7000) occurs in all the other CPU modules and the operation of the multiple CPU system stops.

### **(2) When a stop error has occurred in a CPU module other than CPU No.1**

The operating status of the system (whether to stop the entire system or not) depends on the "Operation Mode" setting in PLC parameter ("Multiple CPU Setting").

Parameters are set by default so that the operations of all the CPU modules stop.

To continue operations, uncheck the "All station stop by stop error of PLC 'n'" checkbox of the corresponding CPU module.

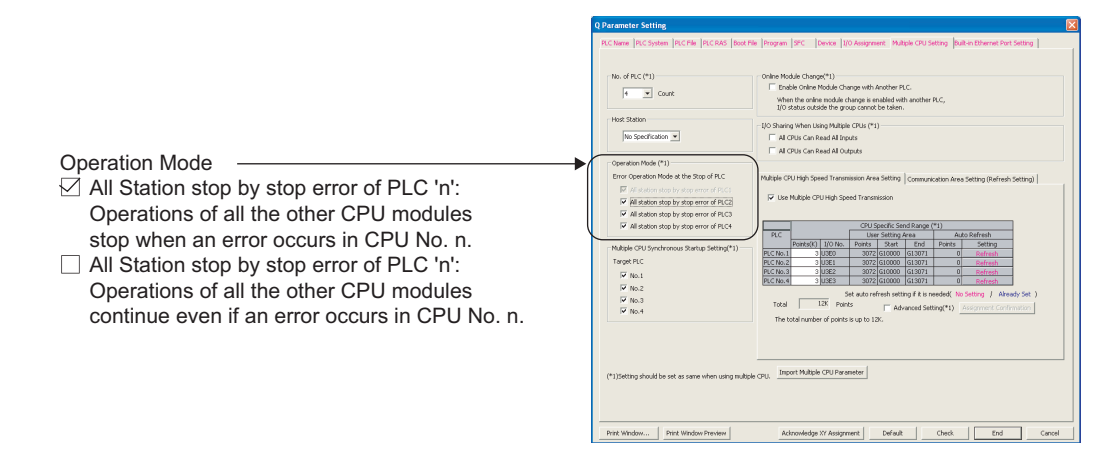

#### **(a) When the "All station stop by stop error of CPU 'n'" checkbox is checked**

If a stop error occurs in the CPU module for which "All station stop by stop error of PLC 'n'" has been set, "MULTI CPU DOWN" (error code: 7000) occurs in all the other CPU modules and the operation of the multiple CPU system stops.

#### **(b) When the "All station stop by stop error of CPU 'n'" checkbox is not checked**

If a stop error occurs in the CPU module for which "All station stop by stop error of PLC 'n'" has not been set, "MULTI EXE. ERROR" (error code: 7020) occurs in all the other CPU modules, but the operation of the multiple CPU system continues.

However, if a major error occurs in the CPU module 'n', "MULTI CPU DOWN" (error code: 7000) occurs in all the other CPU modules and the operation of the multiple CPU system stops regardless of the PLC parameter setting.

# $Point$

If a stop error occurs, "MULTI CPU DOWN" (error code: 7000) will occur in the CPU module where the stop error has been detected. Depending on the timing of error detection, "MULTI CPU DOWN" may be detected in another CPU module due to secondary-occurred "MULTI CPU DOWN".

For example, if a stop error occurs in CPU No.2, the operation of CPU No.3 stops. Depending on the timing of error detection, the operation of CPU No.1 may stop due to the stop error of CPU No.3, not the error of CPU No.2.

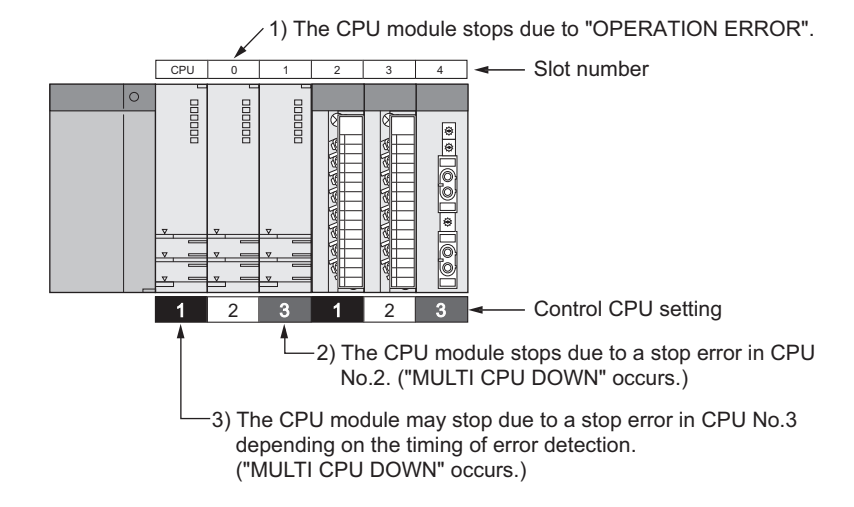

Because of this, CPU No. different from the one of the first error CPU module may be stored in the common error information field. To restore the system, eliminate the error cause of the CPU module that has been stopped by an error other than "MULTI CPU DOWN".

In the following example, the error cause (other than "MULTI CPU DOWN") of CPU No.2 shall be eliminated.

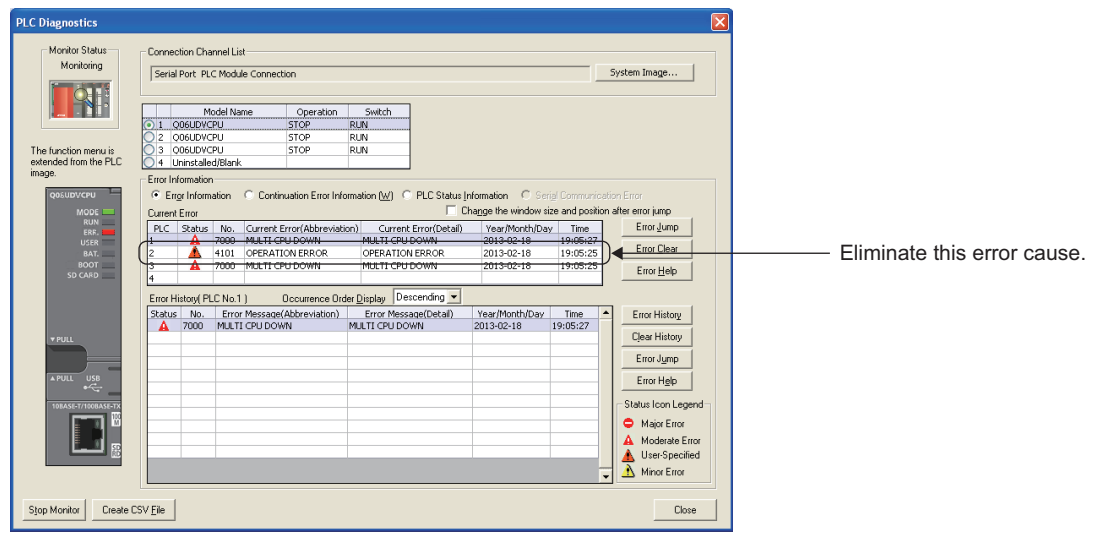

#### **(3) System restoration procedure**

The following is the procedure for restoring the system.

- *1.* **Check the error CPU No. and error cause in the "PLC diagnostics" window using the programming tool.**
- *2.* **Eliminate the error cause.**
- *3.* **Reset CPU No.1 or power off and on the system.**

All the CPU modules in the multiple CPU system are reset and the system is restored.
# **CHAPTER 5 ACCESS BETWEEN CPU MODULES AND OTHER MODULES**

This chapter describes the access between CPU modules and other modules (I/O modules and intelligent function modules).

## **5.1 Access to Controlled Modules**

In a multiple CPU system, CPU modules access I/O modules and intelligent function modules in the same way as in a single CPU system. (CPU modules refresh input (X) and output (Y) data, and read/write data from/to the buffer memory of intelligent function modules.)

# **5.2 Access to Non-controlled Modules**

Access to non-controlled modules is restricted as shown below.

: Accessible ×: Inaccessible

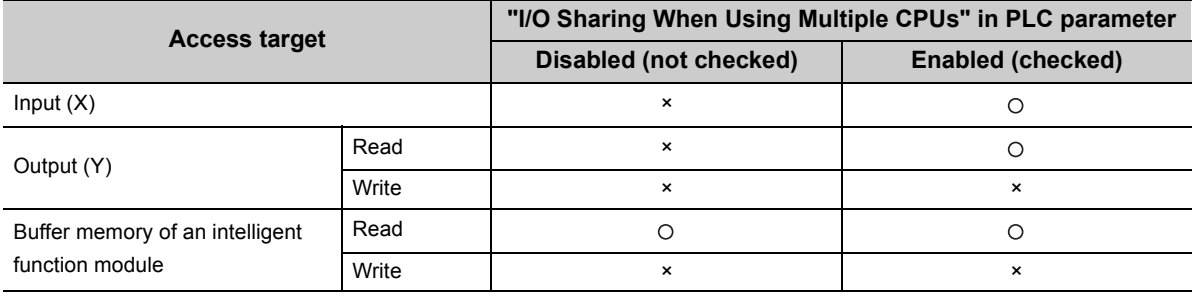

 $Point<sup>S</sup>$ 

- The on/off data of the I/O modules, I/O combined modules, and intelligent function modules controlled by other CPU modules can be used as an interlock of the host CPU module or to check the status of output to external devices controlled by other CPU modules.
- The on/off status of input (X) and output (Y) can be read by setting "I/O Sharing When Using Multiple CPUs" in PLC parameter. (The on/off status cannot be written to the devices.)
- Data in the buffer memory of intelligent function modules can be read regardless of the "I/O Sharing When Using Multiple CPUs" setting. (The data cannot be written to the buffer memory.)

# **5.2.1 Loading input (X) data**

Data in the input (X) of input modules and intelligent function modules controlled by other CPU modules can be loaded in accordance with the "I/O Sharing When Using Multiple CPUs" setting in PLC parameter ("Multiple CPU Setting").

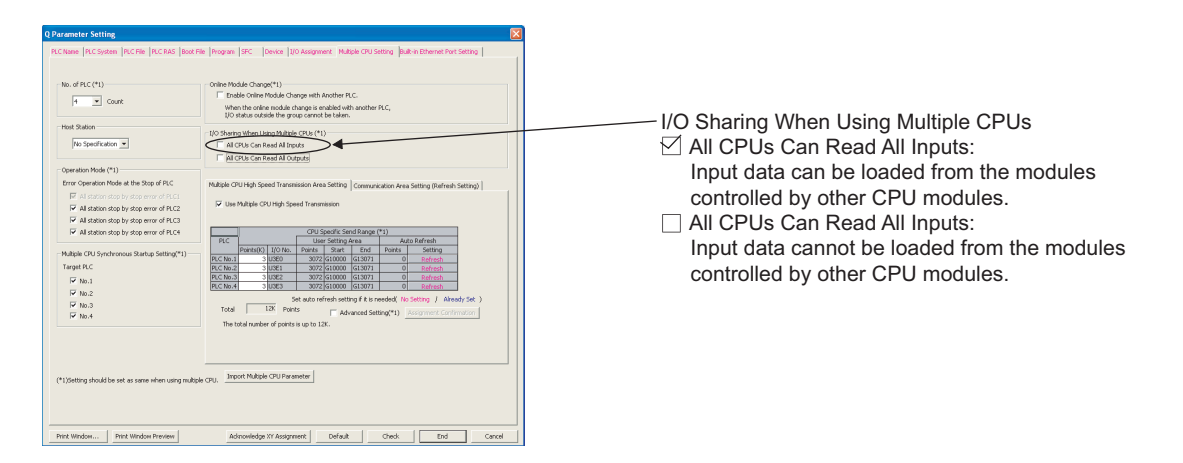

### **(1) When the "All CPUs Can Read All Inputs" checkbox is checked**

The on/off data of input modules and intelligent function modules controlled by other CPU modules can be loaded. The on/off data are loaded during input refresh processing before the program operation starts. The on/off data can also be loaded by using the direct access input (DX).

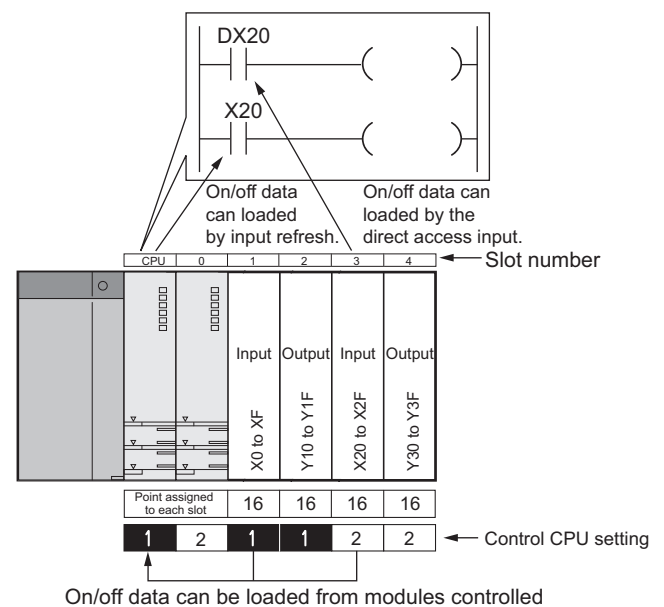

by another control CPU.

#### **(a) Modules that can load input (X) data**

Data in the input (X) can be loaded from the following modules mounted on the main base unit or extension base unit.

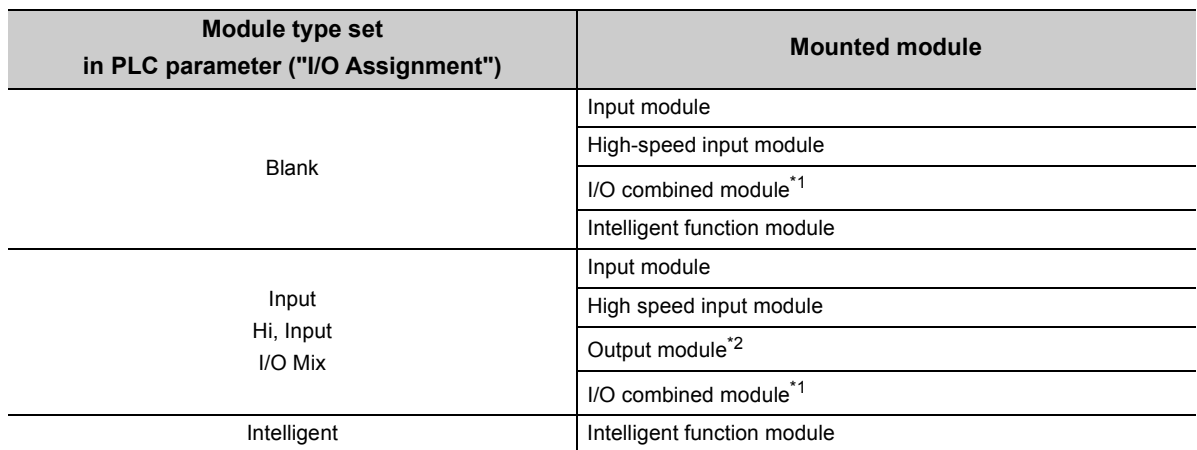

\*1 When input (X) of the QX48Y57 (I/O combined module) is targeted, data in Xn8 to XnF (output part) are loaded as all points off.

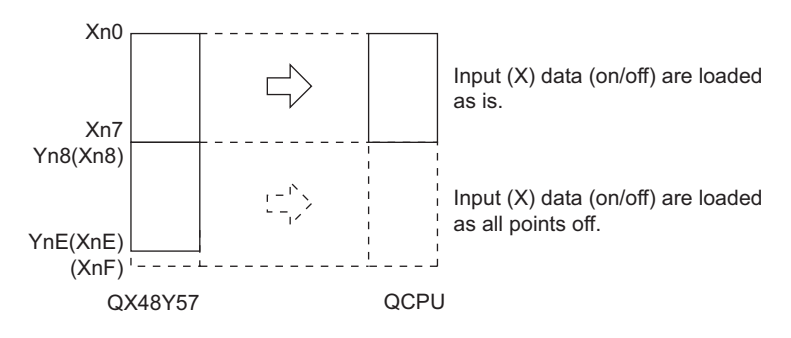

\*2 When input (X) of an output module is targeted, data are loaded as all points off.

#### **(b) Modules that cannot load input (X) data**

Input data of empty slots and MELSECNET/H or CC-Link network remote stations controlled by other CPU modules cannot be loaded. To use the input data (on/off data) in a CPU module other than the control CPU, perform auto refresh using the CPU shared memory. ( $\sqrt{F}$  [Page 121, Section 6.1\)](#page-122-0)

## $Point<sup>°</sup>$

If the input data loaded from other CPU modules are forcibly turned on/off in the host CPU module, the data will be set into the specified forced on/off status. ( $\Box$  User's Manual (Function Explanation, Program Fundamentals) for the CPU module used)

### **(2) When the "All CPUs Can Read All Inputs" checkbox is not checked**

The on/off data of input modules and intelligent function modules controlled by other CPU modules cannot be loaded. Data in the input (X) remain at off.

# **5.2.2 Loading output (Y) data**

Data in the output (Y) of output modules and intelligent function modules controlled by other CPU modules can be loaded in accordance with the "I/O Sharing When Using Multiple CPUs" setting in PLC parameter ("Multiple CPU Setting").

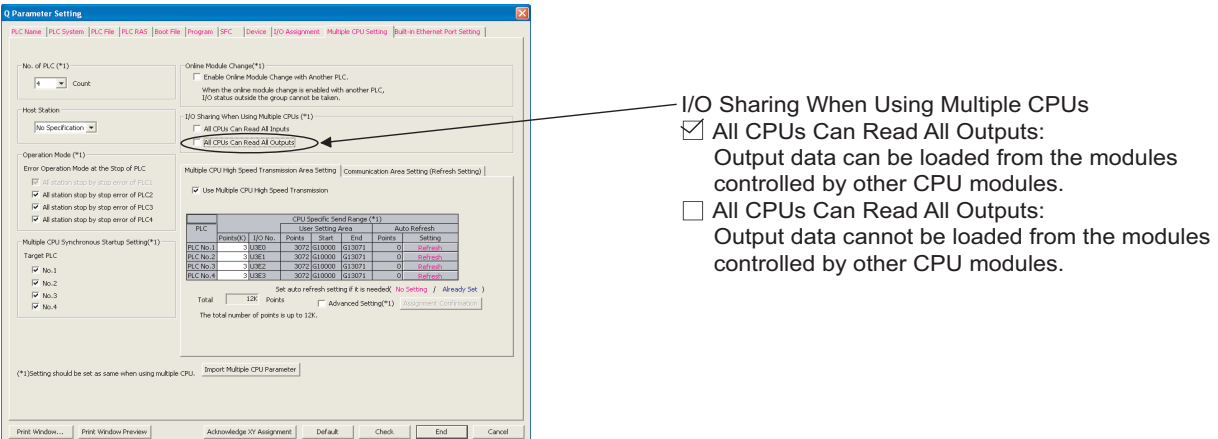

### **(1) When the "All CPUs Can Read All Outputs" checkbox is checked**

The on/off data of output modules and intelligent function modules controlled by other CPU modules can be loaded to the output (Y) of the host CPU module.

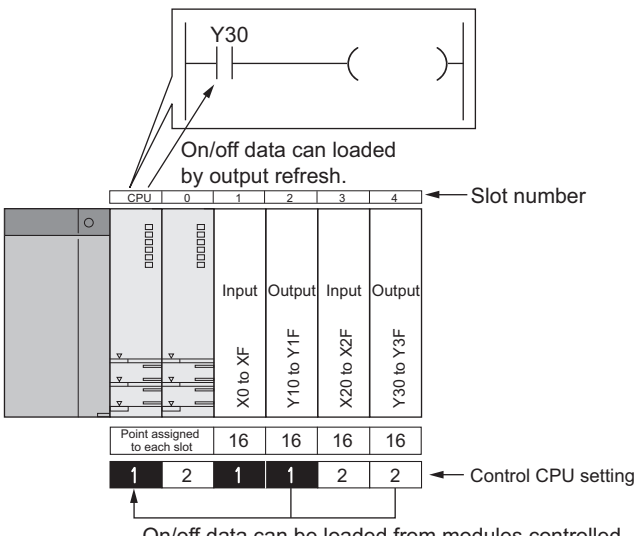

On/off data can be loaded from modules controlled by another control CPU.

#### **(a) Modules that can load output (Y) data**

Data in the output (Y) can be loaded from the following modules mounted on the main base unit or extension base unit.

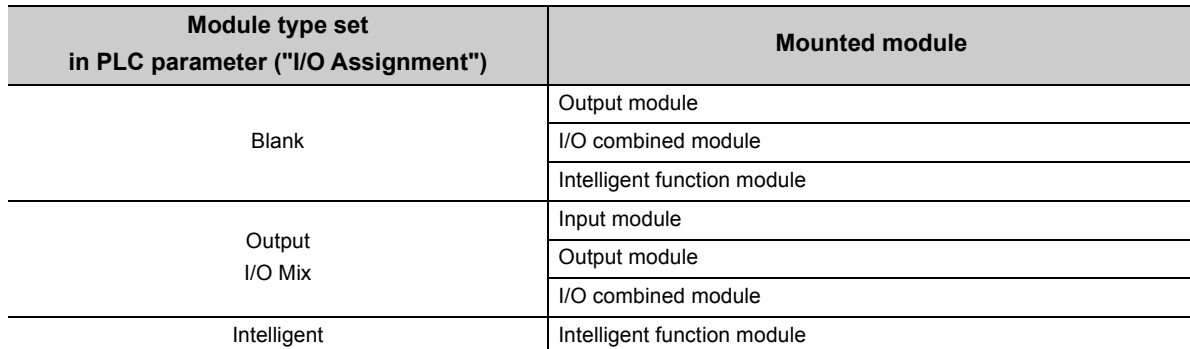

#### **(b) Modules that cannot load output (Y) data**

Output data of empty slots and MELSECNET/H or CC-Link network remote stations controlled by other CPU modules cannot be loaded. To use the output data in a CPU module other than the control CPU, perform auto refresh using the CPU shared memory and send the output data of remote stations from the control CPU to other CPU modules.  $(\sqrt{P})$  [Page 121, Section 6.1\)](#page-122-0)

## $Point<sup>S</sup>$

If the output loaded from other CPU modules is forcibly turned on/off in the host CPU module, the data will be set into the specified forced on/off status. ( $\Box$  User's Manual (Function Explanation, Program Fundamentals) for the CPU module used)

#### **(2) When the "All CPUs Can Read All Outputs" checkbox is not checked**

The on/off data of output modules and intelligent function modules controlled by other CPU modules cannot be loaded. Data in the output (Y) remain at off.

The on/off data cannot be output to non-controlled modules.

If the output status of the output module or intelligent function module controlled by other CPU modules is turned on/off by the program, the corresponding output status changes only within the CPU module. (The on/off data is not output to the corresponding output module or intelligent function module.)

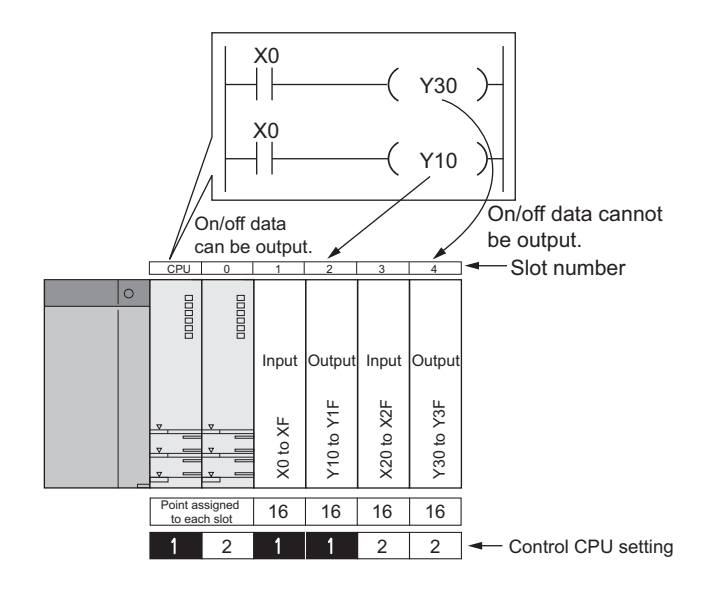

## **5.2.4 Access to the intelligent function module buffer memory**

Data in the buffer memory of intelligent function modules controlled by other CPU modules can be read regardless of the "I/O Sharing When Using Multiple CPUs" setting in PLC parameter ("Multiple CPU Setting").

### **(1) Reading data from the buffer memory**

Data can be read from the buffer memory of intelligent function modules controlled by other CPU modules in the same way as in a single CPU system.

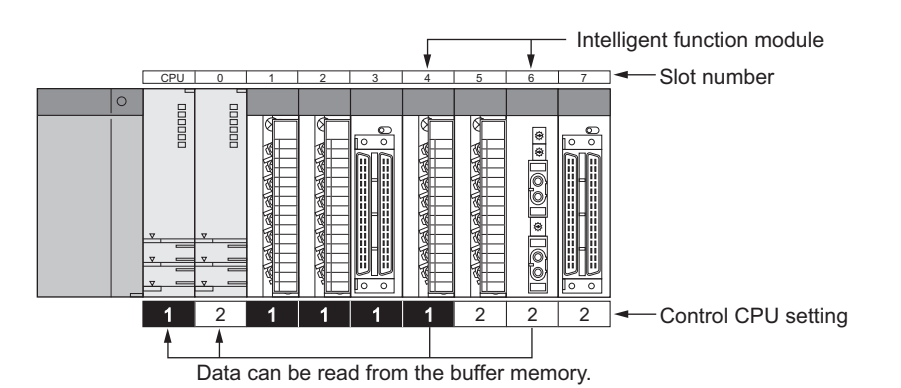

## **(2) Writing data to the buffer memory**

Data cannot be written to the buffer memory of intelligent function modules. If data is written to the buffer memory of an intelligent function module controlled by another CPU module, "SP.UNIT ERROR" (error code: 2116) occurs.

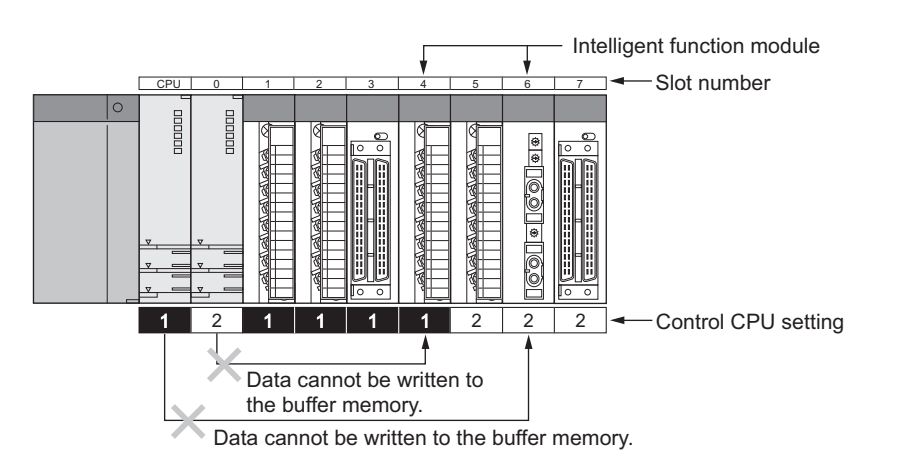

# **5.2.5 Access using the link direct device**

Only the control CPU can execute instructions using the link direct device to access I/O modules and intelligent function modules.

The link direct device cannot be used to access modules controlled by other CPU modules. If an instruction using the link direct device is executed to access a module controlled by another CPU module , "OPERATION ERROR" (error code: 4102) occurs.

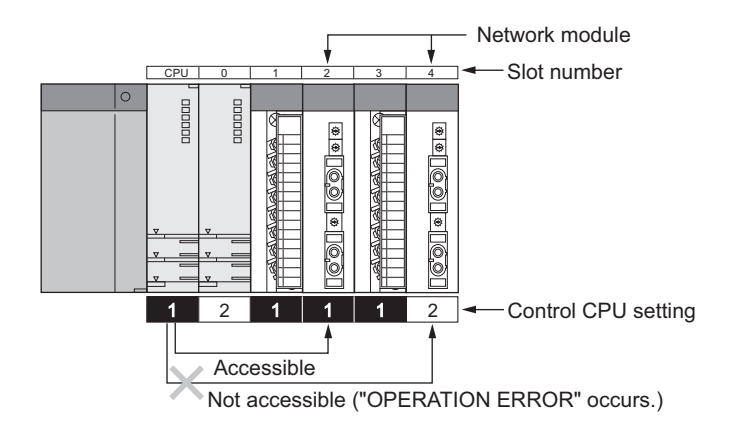

# **5.3 Access From a Programming Tool**

This section describes access from a programming tool to modules in a multiple CPU system.

#### **(1) Access to QCPUs**

A programming tool can read/write parameters and programs from/to the QCPU connected as well as monitor and test the entire system. To access another QCPU via the QCPU connected, specify the target CPU No. in "Multiple CPU Setting" on the "Transfer Setup" window.

#### **(a) When the target CPU module is not specified**

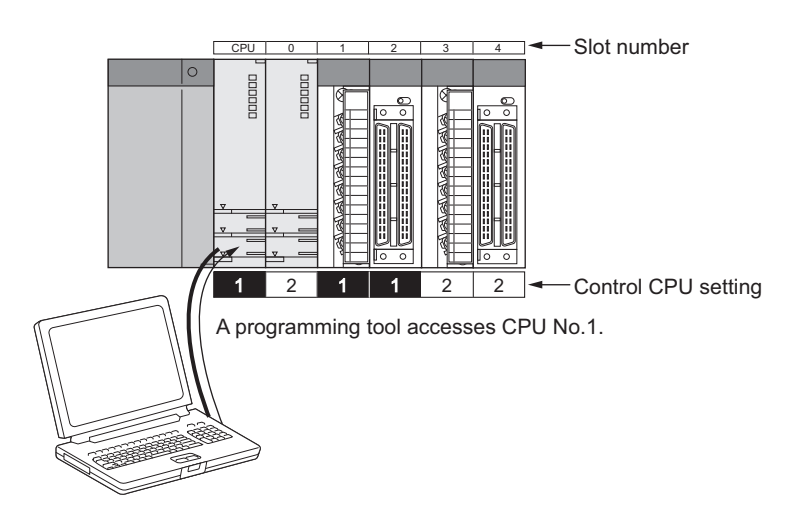

#### **(b) When the target CPU module is specified**

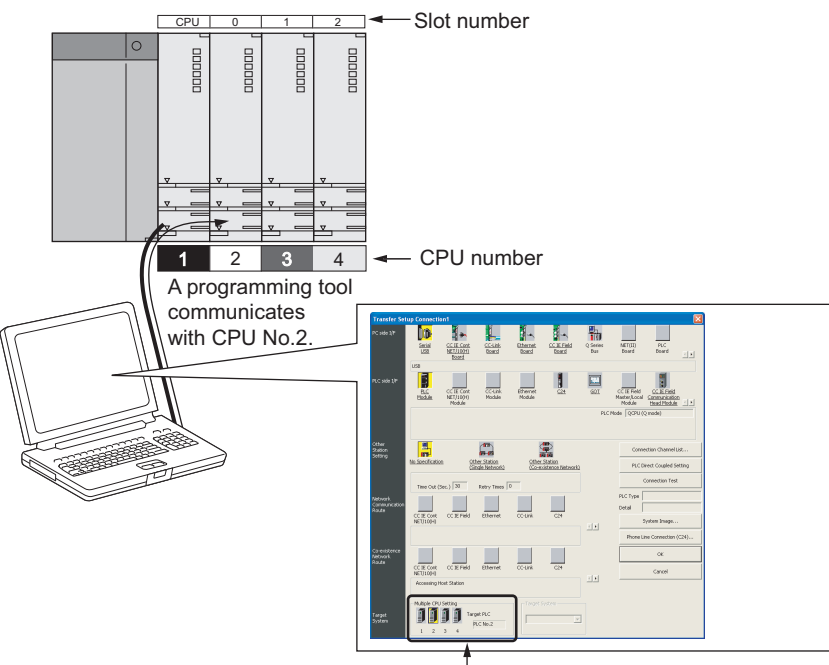

Specify "PLC No.2".

### **(2) Access to controlled and non-controlled modules**

A programming tool can access modules both controlled and not controlled by the QCPU connected. The programming tool connected to one QCPU can access all the modules controlled by any QCPU in the multiple CPU system.

The programming tool can also access QCPUs on other stations in the same network such as CC-Link IE, MELSECNET/H, or Ethernet.

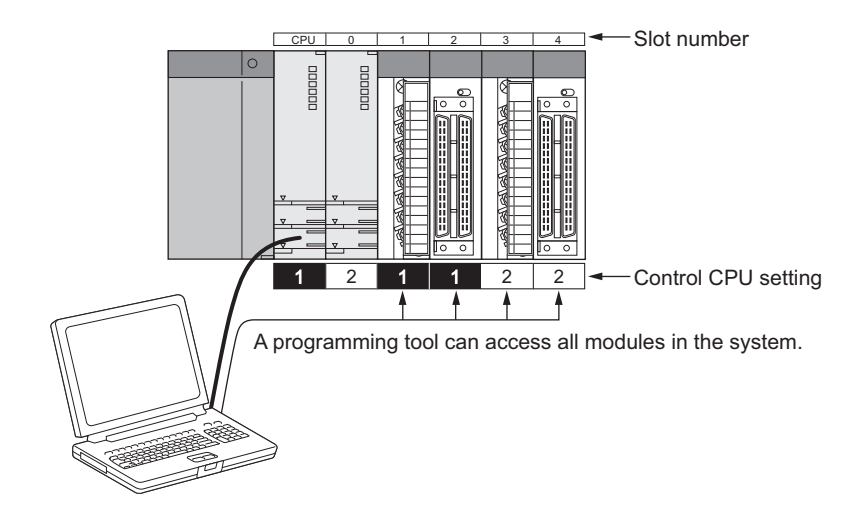

### **(3) Access from the programming tool connected to another station**

The programming tool connected to another station in the same network can access all the QCPUs in the multiple CPU system.

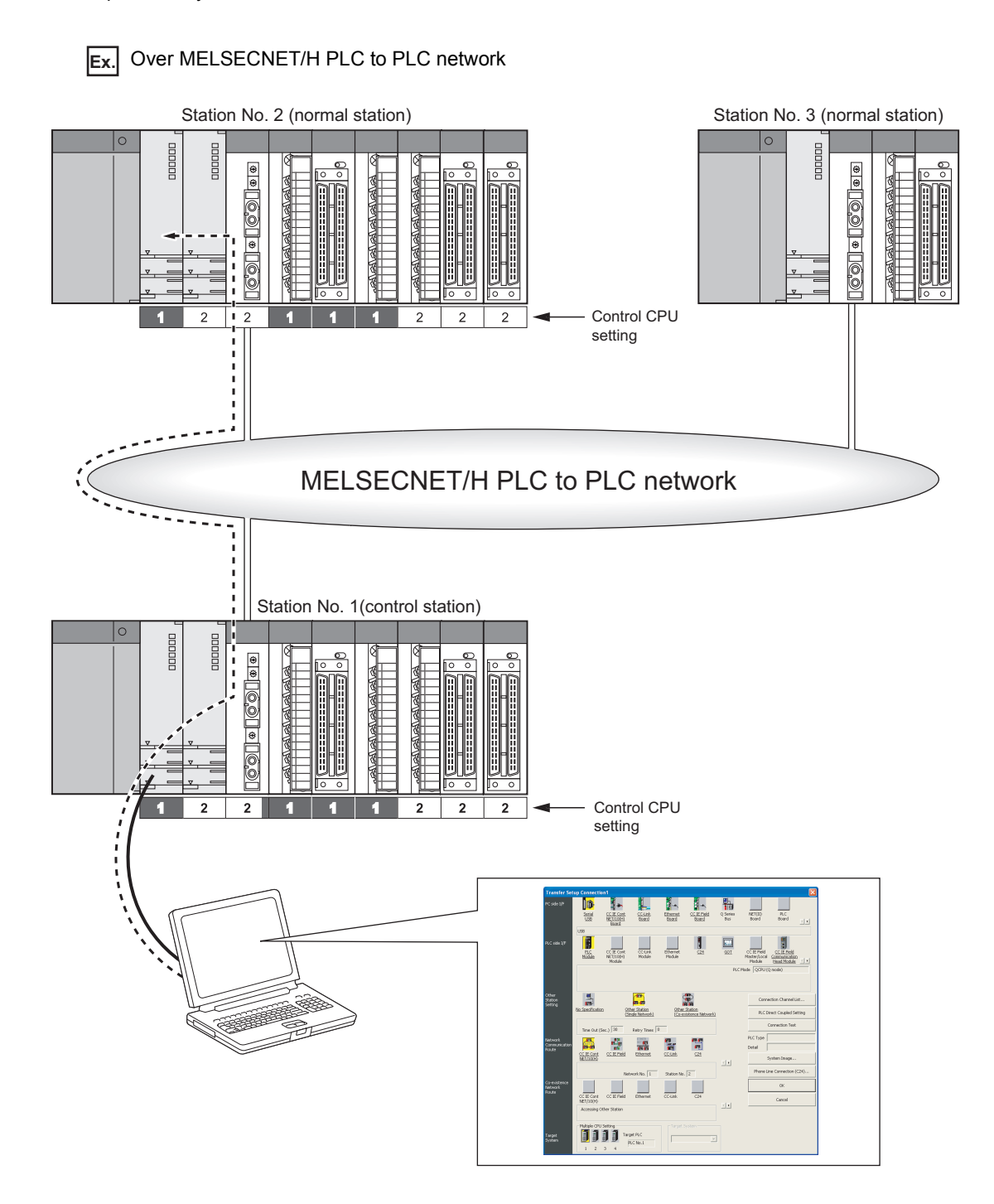

# **5.4 Accessible QCPUs when GOT is connected**

For the connected GOT, QCPUs that can be accessed differ depending on the connection method. ( $\Box$  Manual for the GOT used)

# **CHAPTER 6 COMMUNICATIONS AMONG CPU MODULES**

This chapter describes data communications among CPU modules in a multiple CPU system.

## **(1) Communication methods**

The following table lists the communication methods available among CPU modules.

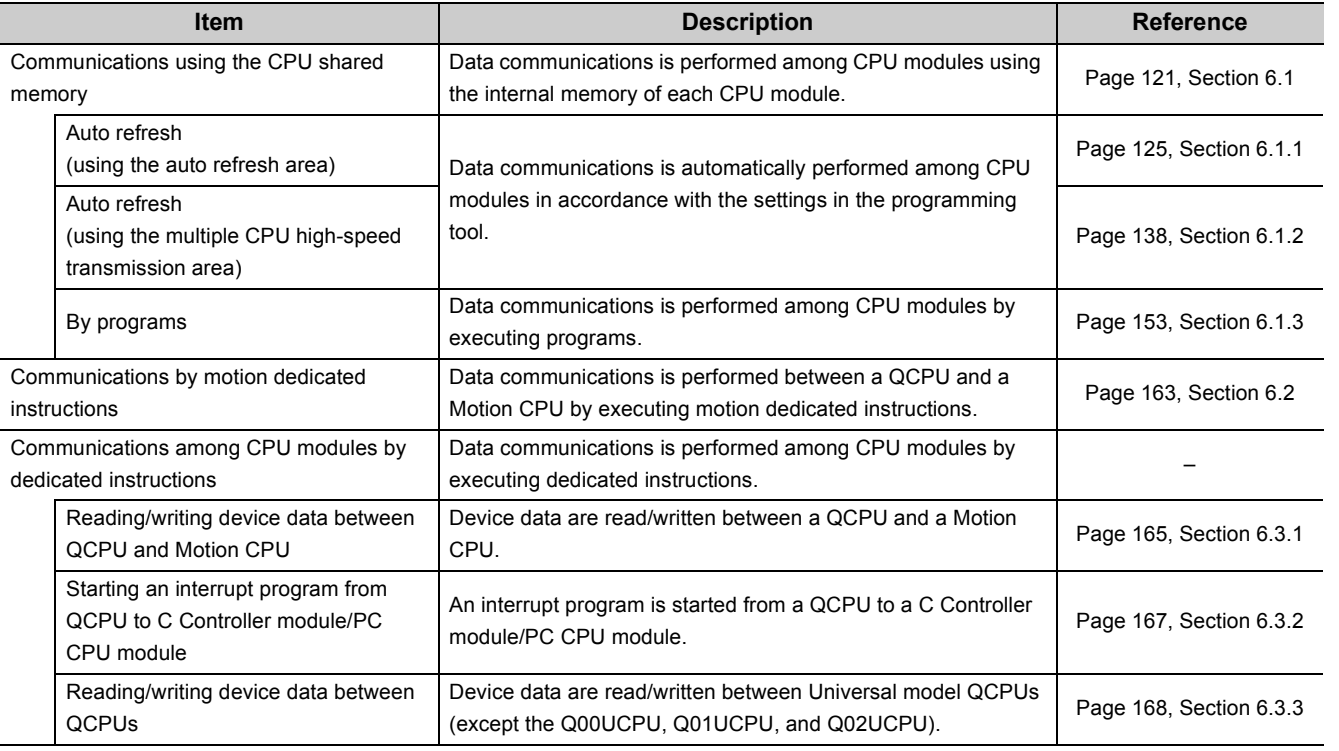

## **(2) Communications among CPU modules**

Communications availability differs depending on the CPU modules used as the communication source and target.

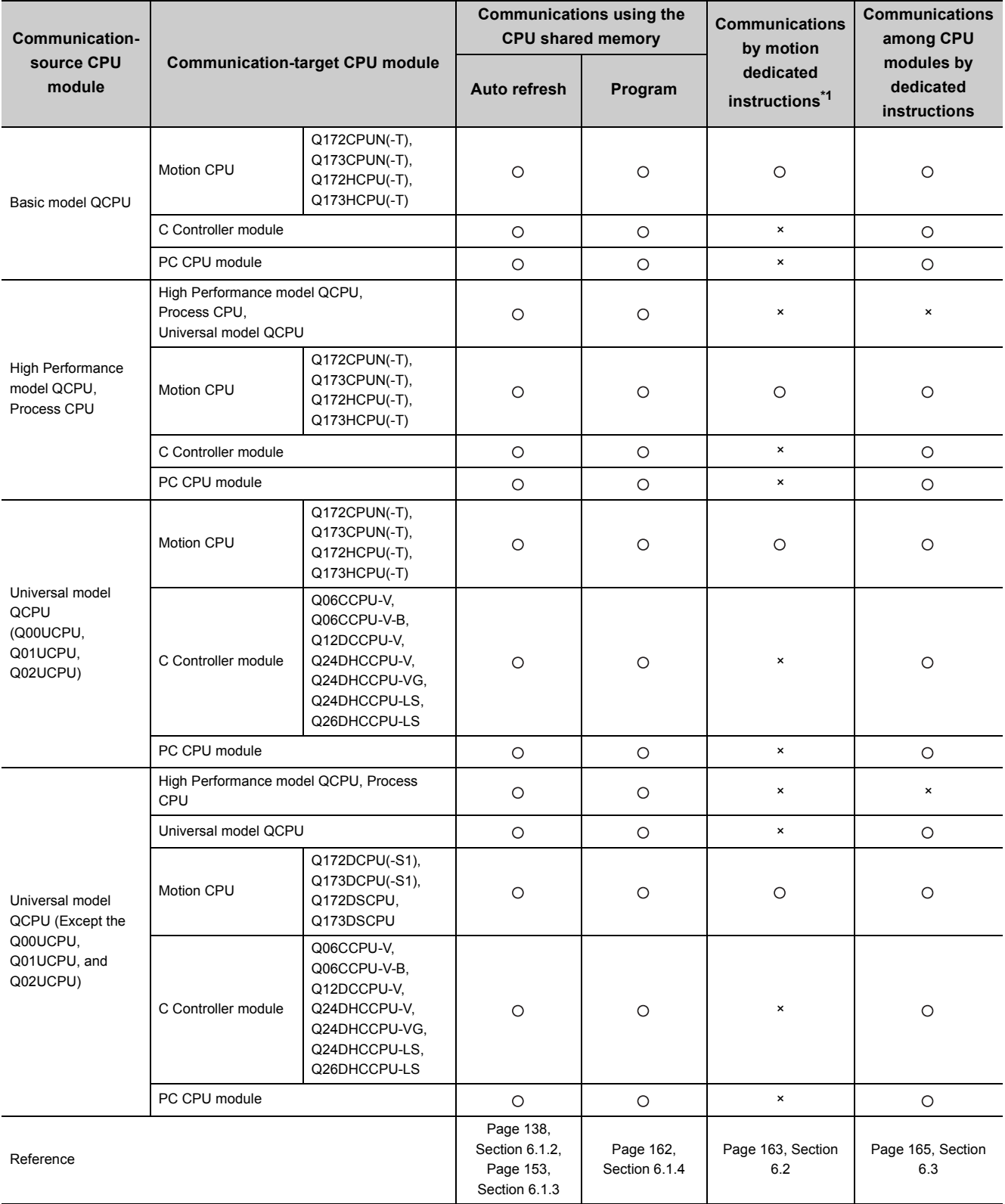

: Communications available ×: Communications not available

\*1 There are restrictions on available instructions depending on the version of the Motion CPU used. ( $\Box$  Manual for the Motion CPU used)

# <span id="page-122-1"></span><span id="page-122-0"></span>**6.1 Communications Using the CPU Shared Memory**

This section describes data communications among CPU modules in a multiple CPU system using the CPU shared memory.

## **(1) CPU shared memory**

The CPU shared memory is a data storage area in a CPU module and used to read/write data among CPU modules in a multiple CPU system.

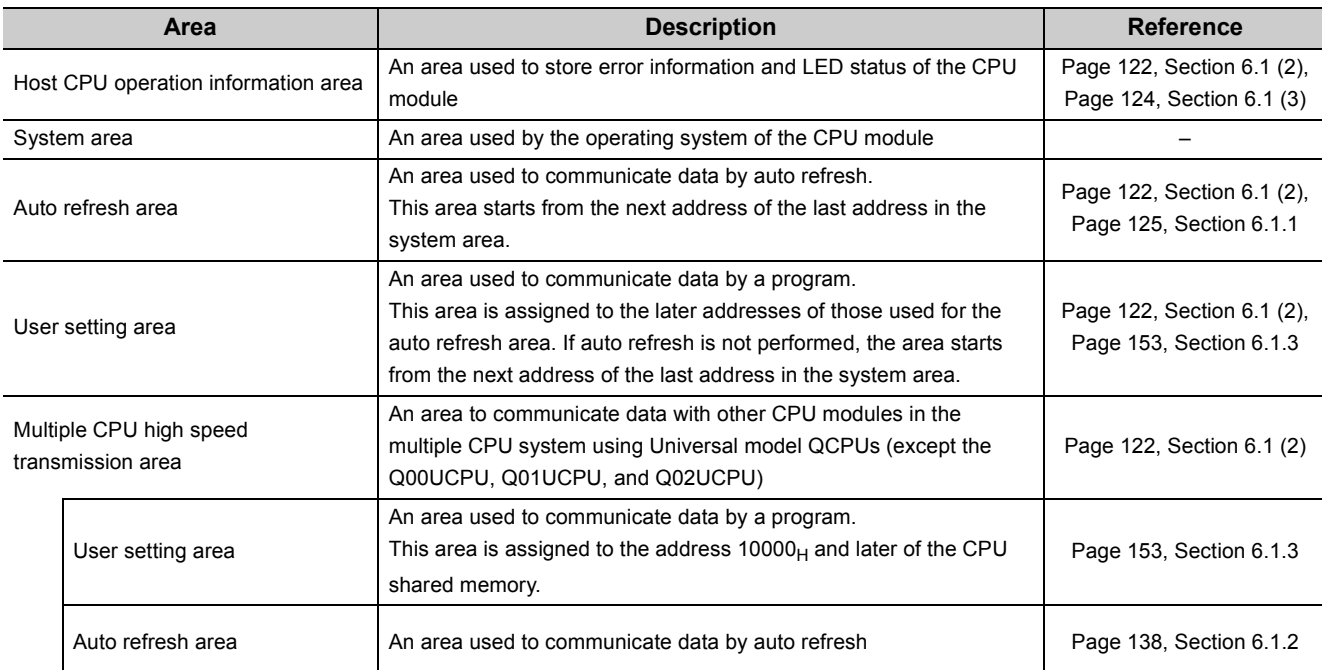

The CPU shared memory consists of the areas listed below.

## $Point<sup>°</sup>$

Use of the multiple CPU high speed transmission area enables high-speed transmission by reducing the increase in scan time. Some conditions apply to using the area.

- Data communications by auto refresh:  $\sqrt{3}$  [Page 138, Section 6.1.2](#page-139-0)
- Data communications by programs:  $\widehat{S}$  [Page 153, Section 6.1.3](#page-154-0)

## <span id="page-123-0"></span>**(2) CPU shared memory configuration and availability of data communications by programs**

The following shows the CPU shared memory configuration and the availability of data communications by programs using the CPU shared memory.

• Basic model QCPU

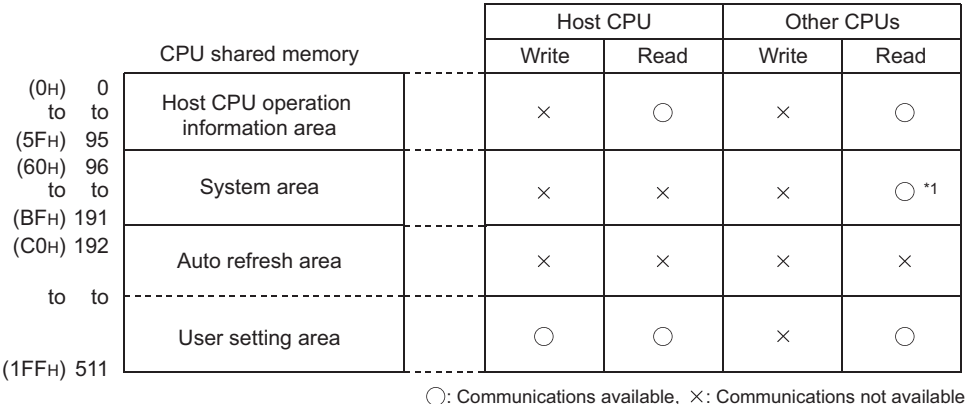

\*1 The system area is used to communicate data using motion dedicated instructions. For applications and uses of the system area, refer to the programming manual for the Motion CPU used.

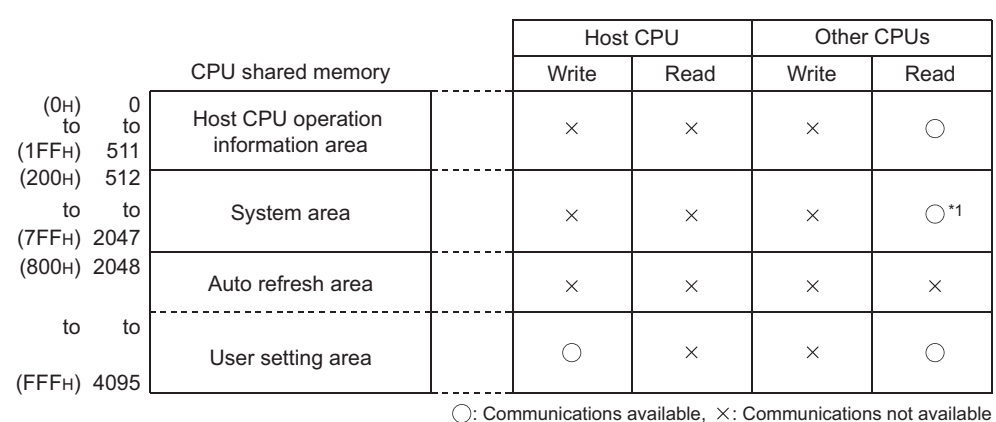

• High Performance model QCPU and Process CPU

\*1 The system area is used to communicate data using motion dedicated instructions. For applications and uses of the system area, refer to the programming manual for the Motion CPU used.

#### • Universal model QCPU

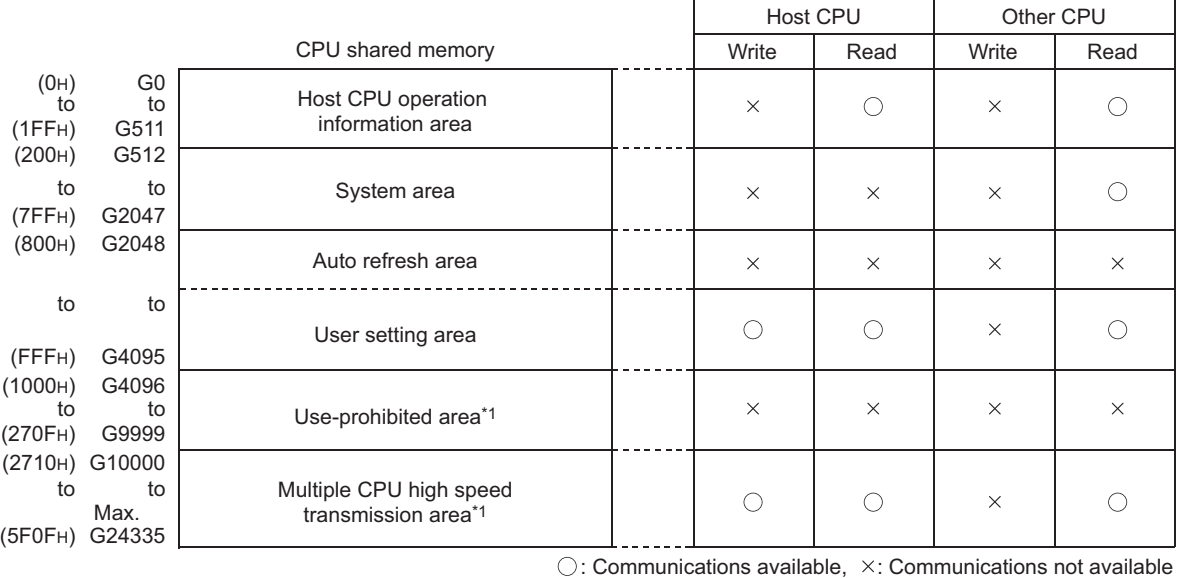

\*1 The Q00UCPU, Q01UCPU, and Q02UCPU do not have the use-prohibited area and the multiple CPU high speed transmission area.

## <span id="page-125-0"></span>**(3) Host CPU operation information area**

#### **(a) Information stored**

The following information about the host CPU module is stored in this area.<sup>\*1</sup> In a single CPU system, all the values are set to 0.

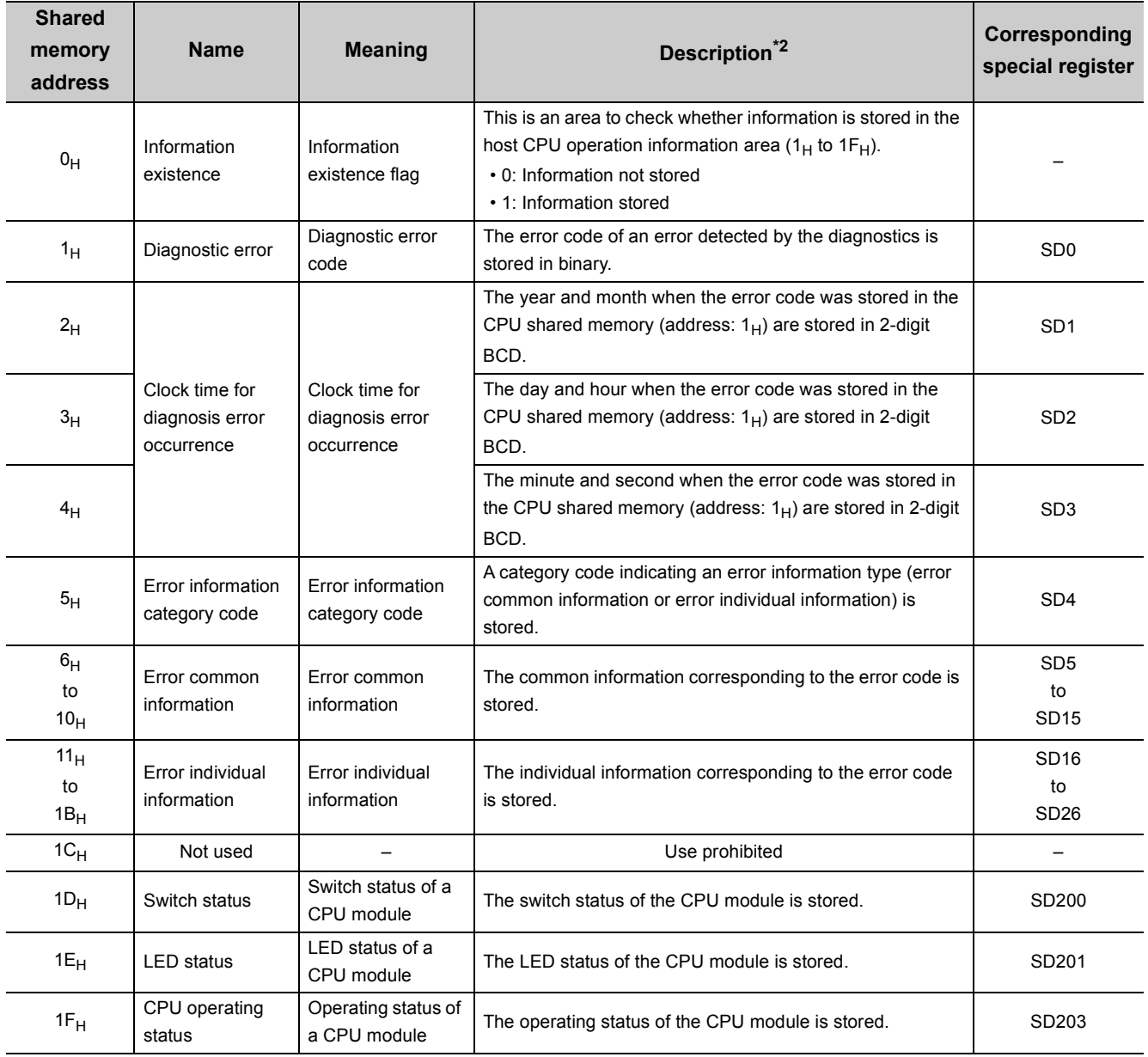

\*1 Motion CPUs do not use the areas  $5_H$  to  $1C_H$ .

If data in the areas  $5_H$  to  $1C_H$  are read from a Motion CPU, the data will be read as "0".

\*2 For details, refer to the description of the corresponding special register areas in the User's Manual (Hardware Design, Maintenance and Inspection) for the CPU module used.

#### **(b) Reading data**

Other QCPUs in the multiple CPU system can read data in the host CPU operation information area by executing the FROM instruction or the instructions using the cyclic transmission area device (U3En\GD). Use the read data for monitoring purposes only because there is a delay in updating data.

## <span id="page-126-0"></span>**6.1.1 Communications by auto refresh (using the auto refresh area)**

This section describes data communications by auto refresh using the auto refresh area in the CPU shared memory.

 $Point<sup>°</sup>$ 

Data communications by auto refresh can also be performed using the auto refresh area in the multiple CPU high speed transmission area. Use of the multiple CPU high speed transmission area can reduce the increase in scan time. Some conditions apply to using the area.  $\circled{F}$  [Page 138, Section 6.1.2](#page-139-0))

#### <span id="page-126-1"></span>**(1) Communications by auto refresh**

#### **(a) Overview**

Auto refresh communicates data using the auto refresh area in the CPU shared memory. Data are automatically read/written among all the CPU modules in the multiple CPU system by setting "Communication Area Setting (Refresh Setting)" in PLC parameter ("Multiple CPU Setting").

Since auto refresh automatically reads device data in other CPU modules, the host CPU module can use those device data.

 $Point<sup>0</sup>$ 

Auto refresh increases the scan time in the multiple CPU system.  $\sqrt{P}$  [Page 195, Appendix 4\)](#page-196-0)

**Ex.** Operations when CPU No.1 performs auto refresh of data in B0 to B1F (32 points) and CPU No.2 performs auto refresh of data in B20 to B3F (32 points)

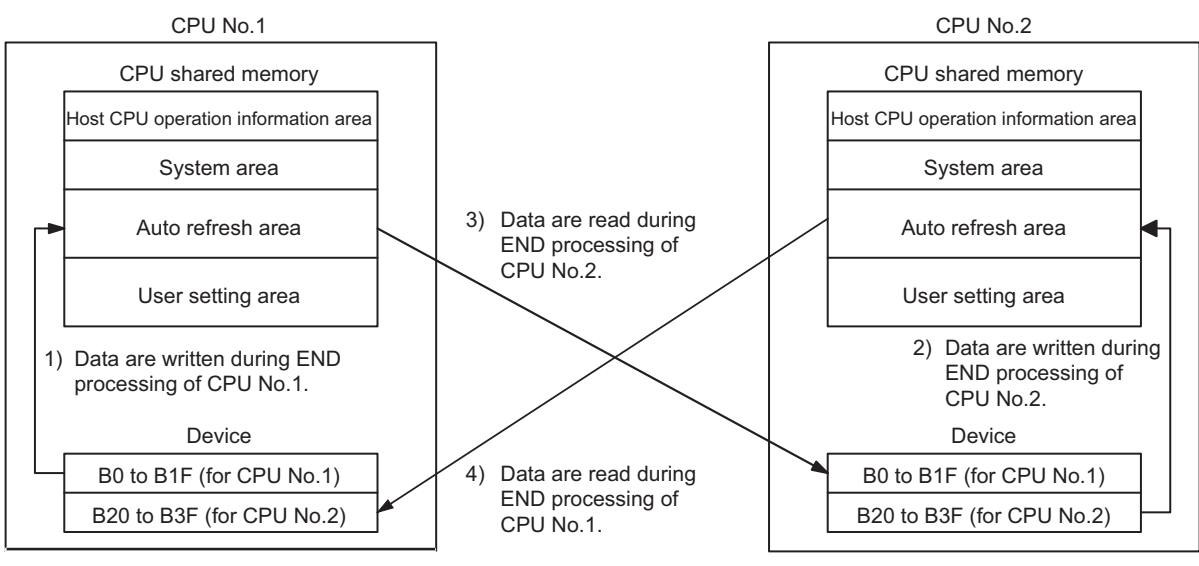

• Processing performed during END processing of CPU No.1

1) CPU No.1 transfers the device data (B0 to B1F) to the auto refresh area in its own CPU shared memory. 4) CPU No.1 reads the data in the auto refresh area of the CPU No.2's CPU shared memory and stores them in B20 to B3F of its own.

• Processing performed during END processing of CPU No.2

2) CPU No.2 transfers the device data (B20 to B3F) to the auto refresh area in its own CPU shared memory.

3) CPU No.2 reads the data in the auto refresh area of the CPU No.1's CPU shared memory and stores them in B0 to B1F of its own.

#### **(b) Executing auto refresh**

Auto refresh is executed when the CPU modules are in RUN, STOP, or PAUSE status. Auto refresh cannot be executed when a stop error has occurred in any of the CPU modules.

If a stop error occurs in a CPU module, the other modules will hold the data prior to the stop error. In the figure on [Page 125, Section 6.1.1 \(1\) \(a\),](#page-126-1) for example, if the status of B20 is on when a stop error occurs in CPU No.2, the B20 in CPU No.1 will remain on.

#### **(2) Auto refresh settings**

To communicate data by auto refresh, set the ranges (number of points) to be sent by each CPU module ("CPU Specific Send Range") and the devices for storing data ("PLC Side Device") in PLC parameter ("Multiple CPU Setting").

Project window  $\Leftrightarrow$  [Parameter]  $\Leftrightarrow$  [PLC Parameter]  $\Leftrightarrow$  [Multiple CPU Setting]  $\Leftrightarrow$  "Communication Area Setting (Refresh Setting)"

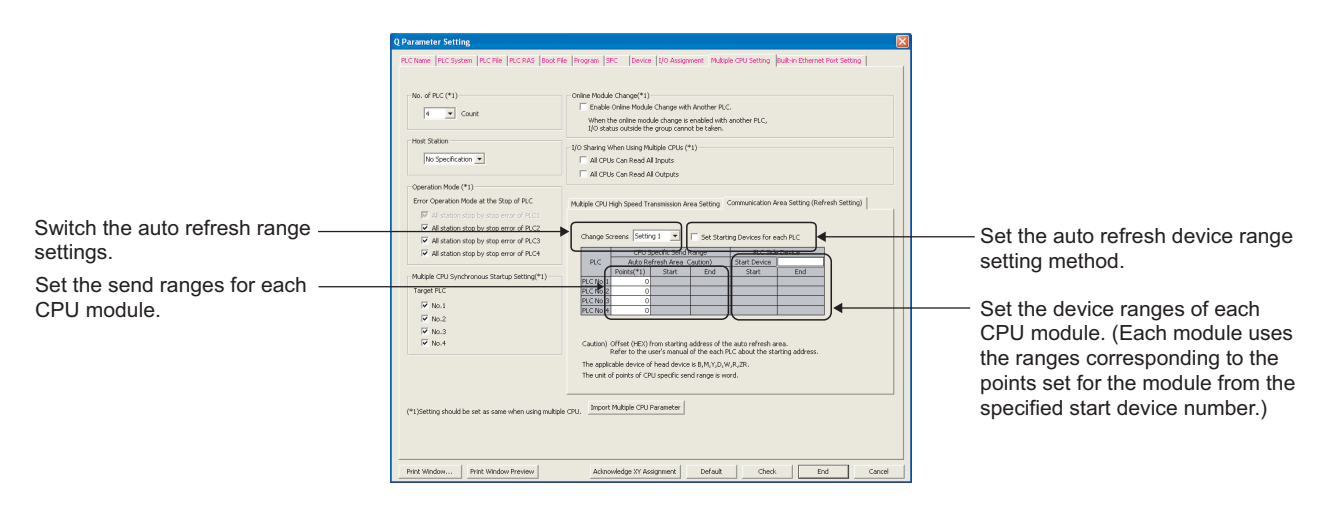

 $Point<sup>°</sup>$ 

In the following cases, uncheck the "Use Multiple CPU High Speed Transmission" checkbox in the "Multiple High Speed Transmission Area setting" area set for the Universal model QCPU.

- A High Performance model QCPU or Process CPU is used as CPU No.1.
- The "Use Multiple CPU High Speed Transmission" checkbox is unchecked for the Universal model QCPU used as CPU No.1.
- A main base unit, slim type main base unit, or redundant power main base unit is used.

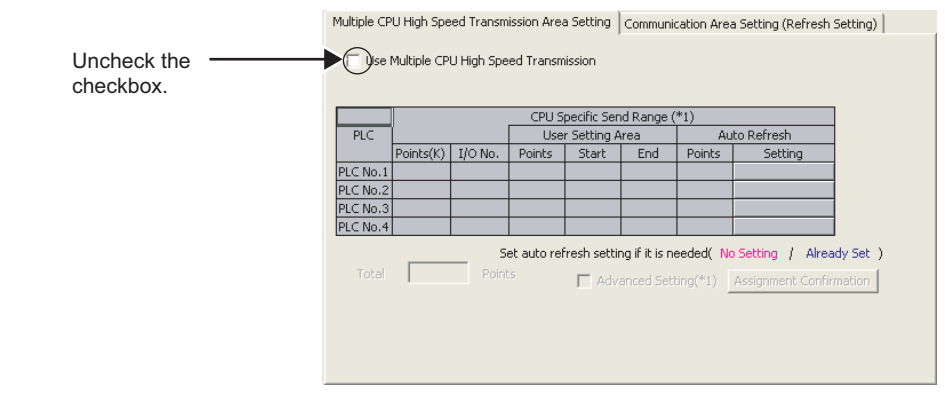

#### **(a) "Change Screens"**

Up to four auto refresh ranges can be set. Set and switch the ranges in this parameter. With different settings, on/off data in bit devices and other data in word devices can be auto-refreshed separately.

#### **(b) "CPU Specific Send Range"**

Set the number of points in the CPU shared memory in increments of two points (two words). (If a bit device is specified in "PLC Side Device", two points equal to 32 points.)

If the number of points is set to "0", the data of the corresponding CPU module is not refreshed.

The following number of send points can be set for each CPU module.

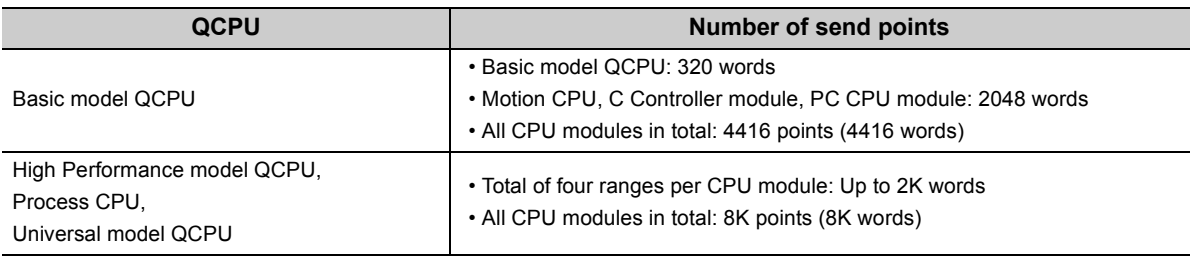

## $Point<sup>°</sup>$

Set the same number of send points for all the CPU modules in the multiple CPU system. If not, "PARAMETER ERROR" will be detected in the consistency check.

**Ex.** To refresh data in B0 to B1F (32 points) of CPU No.1 and B20 to B3F (32 points) of CPU No.2, set "2" in "Points" because the link relay (B) is a bit device.

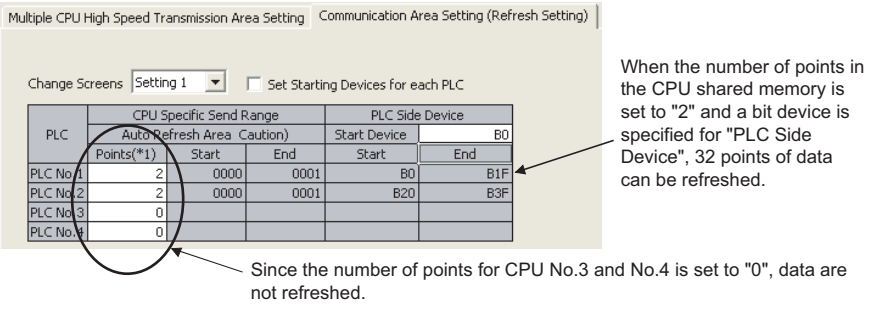

[Auto refresh processing]

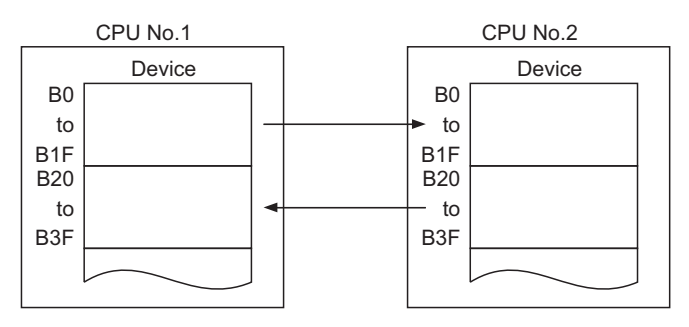

The auto refresh area in the CPU shared memory occupies a total points set for Setting 1 to 4. When the number of send points is set, the corresponding start and end addresses of the auto refresh area are automatically displayed in hexadecimal offset values.

**Ex.** For the CPU module having two auto refresh area settings (Setting 1 and 2), the end address of the auto refresh area will be the one "start address of the auto refresh area + offset value of Setting 2". In the following example, CPU No.1 and No.2 use the area from the start address of the auto refresh area to 0011 $_H$ , and CPU No.4 uses the area from the start address of the auto refresh area to 0021 $_H$ . For the CPU module having only one auto refresh area setting (Setting 1), the end address of the auto refresh area will be the one set in Setting 1. In the following example, CPU No.3 uses only the area set in Setting 1.

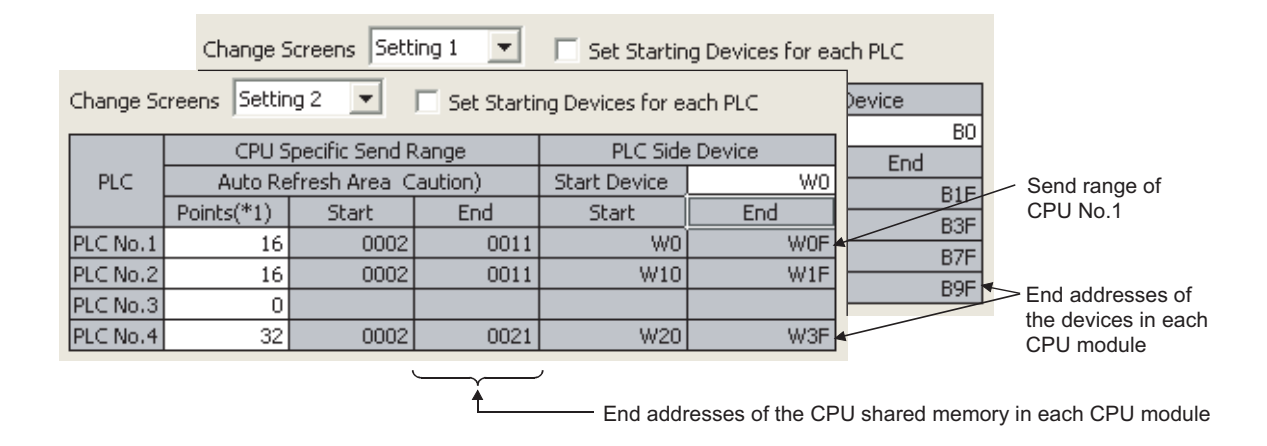

#### **(c) "PLC Side Device"**

Set auto refresh target devices. The following devices can be set.

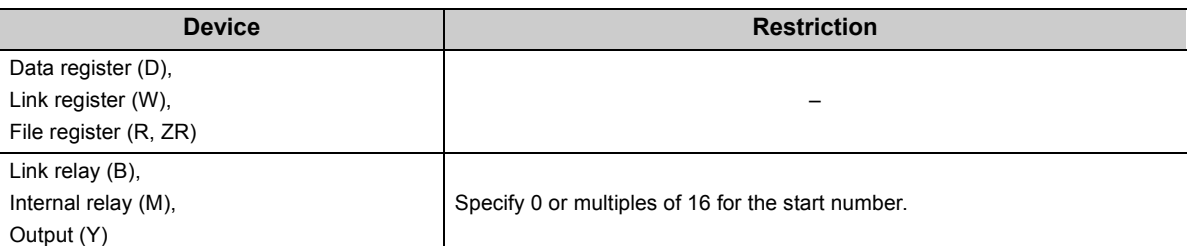

There are two auto refresh device range setting methods.<sup>\*1</sup>

- Setting device ranges sequentially from the start device number of CPU No.1
- Setting device ranges for each CPU module freely
- \*1 Auto refresh devices of the following QCPUs can only be set sequentially from the start device of CPU No.1.
	- Basic model QCPU
	- High Performance model QCPU with a serial number (first five digits) of "07031" or earlier
	- Process CPU

In addition, when GX Developer version 8.22Y or earlier is used, auto refresh devices shall only be set sequentially from the start device of CPU No.1.

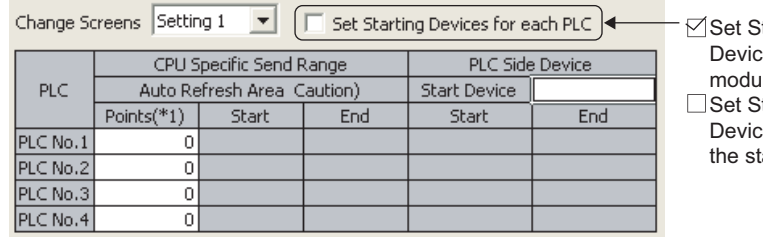

tarting Devices for each PLC: e ranges are set for each CPU le freely.

tarting Devices for each PLC: e ranges are set sequentially from tart device number of CPU No.1.

Each CPU module uses the device ranges corresponding to the points set for the module from the specified start device number as the auto refresh target ranges. Set device numbers so that the necessary amount of send points can be secured.

• Different devices can be set for Setting 1 to 4.

The same device can also be set as long as the device ranges for Setting 1 to 4 are not overlapped.

| Change Screens Setting 1<br>Set Starting Devices for each PLC                                                                           |                                             |                             |      |                     |                  |  |  |                                                                                                    |
|----------------------------------------------------------------------------------------------------|---------------------------------------------|-----------------------------|------|---------------------|------------------|--|--|----------------------------------------------------------------------------------------------------|
|                                                                                                    | CPU Specific Send Range                     |                             |      | PLC Side Device     |                  |  |  |                                                                                                    |
| <b>PLC</b>                                                                                                    |                                             | Auto Refresh Area Caution). |      | <b>Start Device</b> | BO               |  |  | Different devices can be set for                                                                                            |
|                                                                                                    | Points(*1)                                  | Start                       | End  | Start               | End              |  |  | Setting 1 to 4.                                                                                                    |
| PLC No.1                                                                                                    | 2                                           | 0000                        | 0001 | B <sub>0</sub>      | B <sub>1</sub> F |  |  |                                                                                                    |
| PLC No.2                                                                                                    | 2                                           | 0000                        | 0001 | <b>B20</b>          | B3F              |  |  |                                                                                                    |
| PLC No.3                                                                                                    | 4                                           | 0000                        | 0003 | <b>B40</b>          | B7F              |  |  |                                                                                                    |
| PLC No.4                                                                                                    | 2                                           | 0000                        | 0001 | <b>B80</b>          | B9F              |  |  |                                                                                                    |
| Setting 2: The link register (W) is specified.<br>Change Screens Setting 2<br>Set Starting Devices for each PLC<br>$\blacktriangledown$ |                                             |                             |      |                     |                  |  |  |                                                                                                    |
|                                                                                                    | CPU Specific Send Range                     |                             |      | PLC Side Device     |                  |  |  |                                                                                                    |
| <b>PLC</b>                                                                                                    |                                             | Auto Refresh Area Caution)  |      | <b>Start Device</b> | W <sub>0</sub>   |  |  |                                                                                                    |
|                                                                                                    | Points(*1)                                  | Start                       | End  | Start               | End              |  |  | The same device can also be set for                                                                                         |
| $PLC$ No.1                                                                                                    | 16                                          | 0002                        | 0011 | W0                  | WOF              |  |  | Setting 1 to 4. Make sure the device                                                                                        |
| PLC No.2                                                                                                    | 16                                          | 0002                        | 0011 | W10                 | W1F              |  |  |                                                                                                    |
| PLC No.3                                                                                                    | 0                                           |                             |      |                     |                  |  |  | ranges are not overlapped. In the                                                                                           |
| PLC No.4                                                                                                    | 32                                          | 0002                        | 0021 | W20                 | W3F              |  |  | setting example here, since the link                                                                                        |
|                                                                                                    | Setting 3: The link relay (B) is specified. |                             |      |                     |                  |  |  | relay ranges B0 to B9F (160 points)<br>are used for Setting 1, set the link<br>relay ranges BA0 and later for<br>Setting 3. |
|                                                                                                    |                                             |                             |      |                     |                  |  |  |                                                                                                    |
| Change Screens Setting 3<br>Set Starting Devices for each PLC                                                                           |                                             |                             |      |                     |                  |  |  |                                                                                                    |

Setting 1: The link relay (B) is specified.

The start and end addresses are automatically calculated by the programming tool.

Start Device

Start

PLC Side Device

**B100** 

**B120** 

B140

B180

 $\overline{B100}$ 

 $\overline{B11F}$ 

B<sub>13F</sub>

**B17F** 

**B1BF** 

End

#### [Auto refresh processing]

CPU Specific Send Range

Auto Refresh Area Caution)

Start

 $0012$ 

0012

0004

0022

End

 $0013$ 

0013

0007

0025

Points $(*1)$ 

-2

 $\overline{4}$ 

 $\overline{4}$ 

 $PLC$ 

PLC No.1

PLC No.3

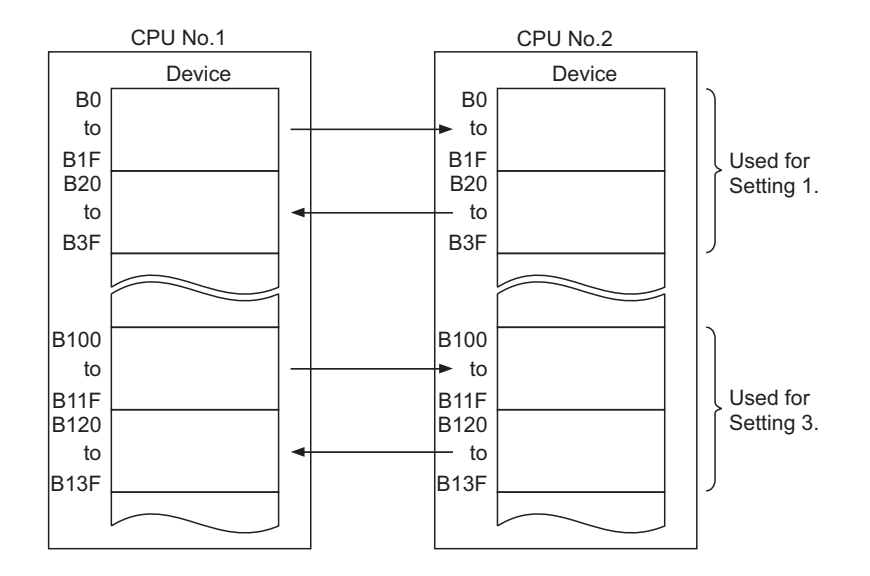

• Devices of Setting 1 to 4 can be set independently for each CPU module.

For example, while the link relay (B) is set for CPU No.1, the internal relay (M) can be set for CPU No.2.

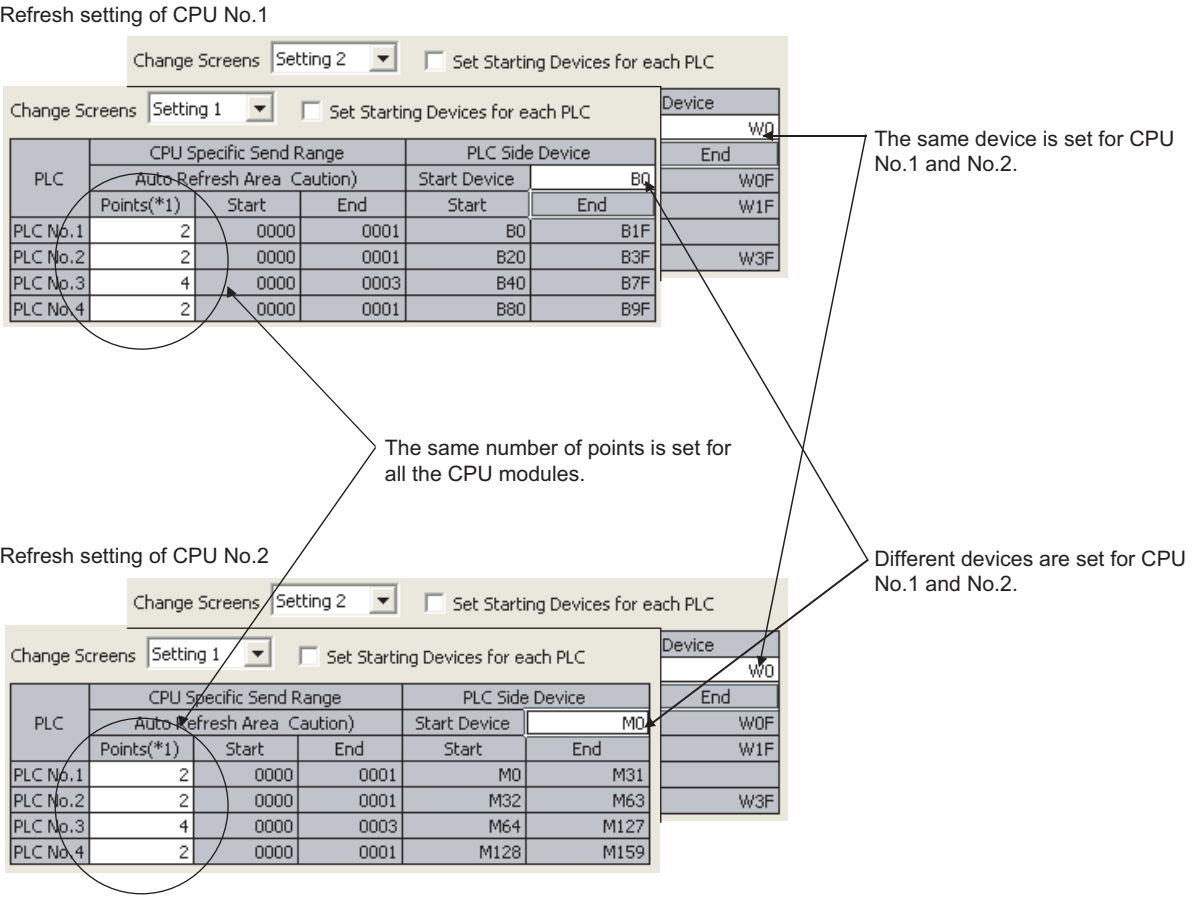

[Auto refresh processing]

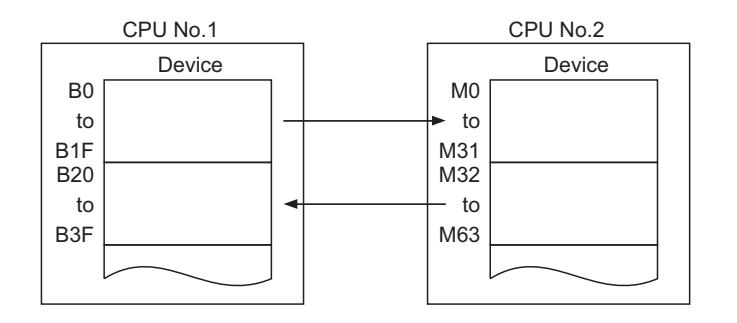

**Ex.** Operations when executing auto refresh of four ranges (Setting 1: link relay (B), Setting 2: link register (W), Setting 3: data register (D), Setting 4: internal relay (M))

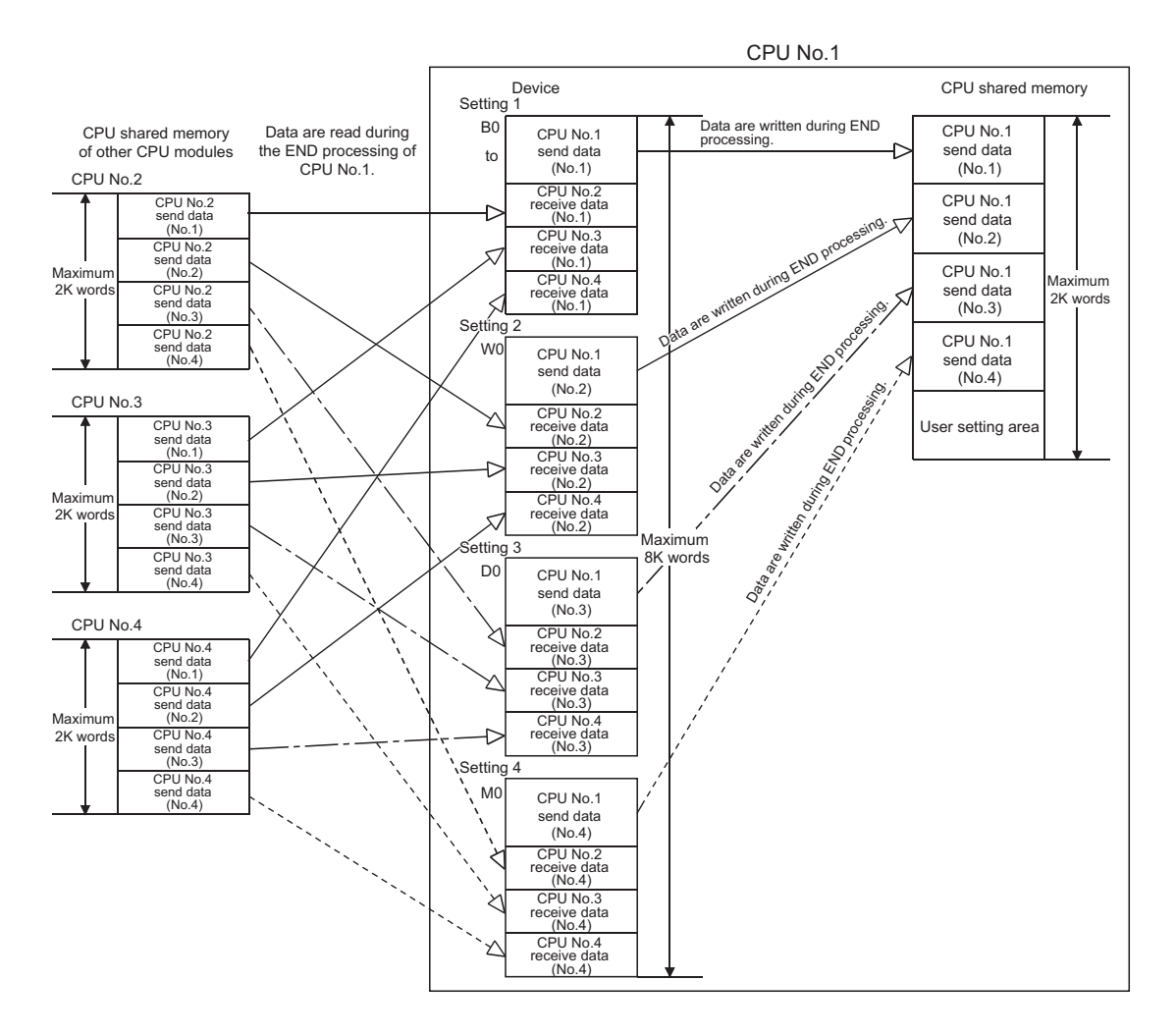

- There are following advantages if device ranges are set for each CPU module freely.
	- The order of the send ranges can be changed for each CPU module.
	- Since unnecessary refresh can set to be disabled, the system scan time will be reduced.

**Ex.** Changing the order of send ranges for each CPU module The following is a setting example of auto refresh between the High Performance model QCPU used as

CPU No.1 and the Motion CPU used as CPU No.2. By setting the device ranges freely, the device in the High Performance model QCPU can be matched to the that in the Motion CPU.

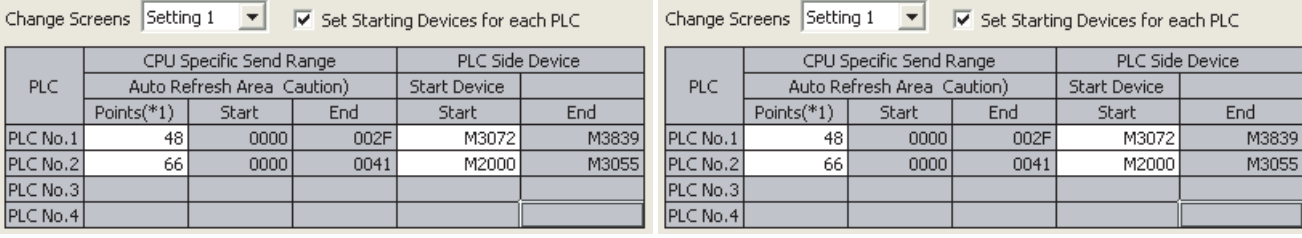

Setting of CPU No.1 Setting of CPU No.2

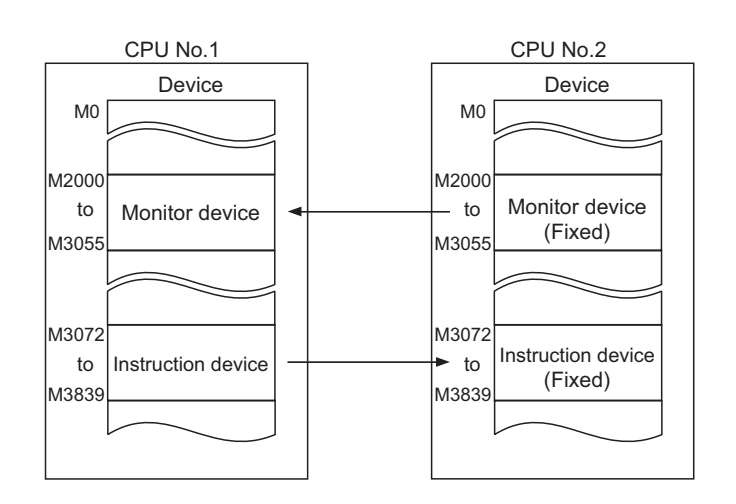

#### **Ex.** Disabling unnecessary refresh

Unnecessary refresh can set to be disabled by not setting the device ranges of other CPU modules where auto refresh is not required. The device ranges of the host CPU module must be set. The following is a setting example of auto refresh between CPU No.1 and each of other CPU modules (CPU No.2 to No.4).

Points $(*1)$ 

 $10$ 

 $10$ 

 $\overline{10}$ 

 $10$ 

PLC

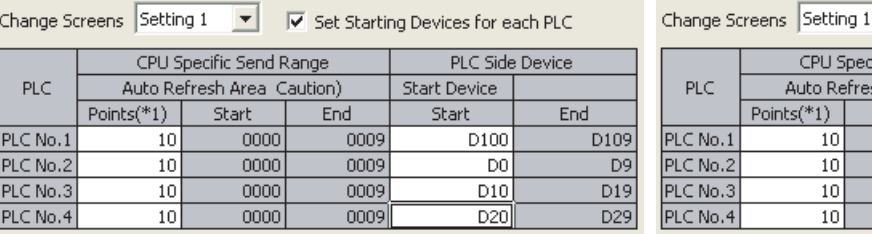

Setting of CPU No.2

End

 $\frac{1}{0009}$ 

0009

 $0009$ 

 $\frac{1}{0009}$ 

 $\overline{\blacktriangledown}$  Set Starting Devices for each PLC

Start Device

Start

 $\overline{D100}$ 

D<sub>0</sub>

PLC Side Device

End

 $\mathcal{L}^{\text{max}}$ 

 $\overline{D109}$ 

D<sub>9</sub>

 $\overline{\mathbf{r}}$ 

CPU Specific Send Range

Auto Refresh Area Caution)

Start

 $0000$ 

0000

 $0000$ 

 $nnn$ 

```
Change Screens Setting 1
```
 $\vert \cdot \vert$  $\overline{\blacktriangledown}$  Set Starting Devices for each PLC

Setting of CPU No.1

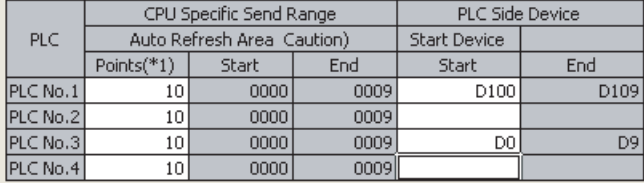

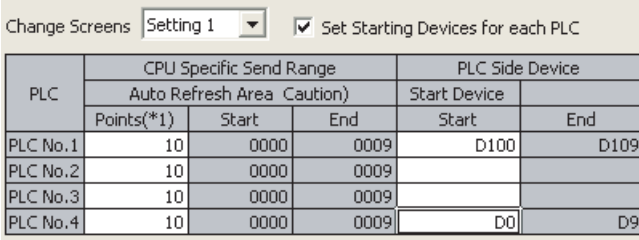

Setting of CPU No.3 Setting of CPU No.4

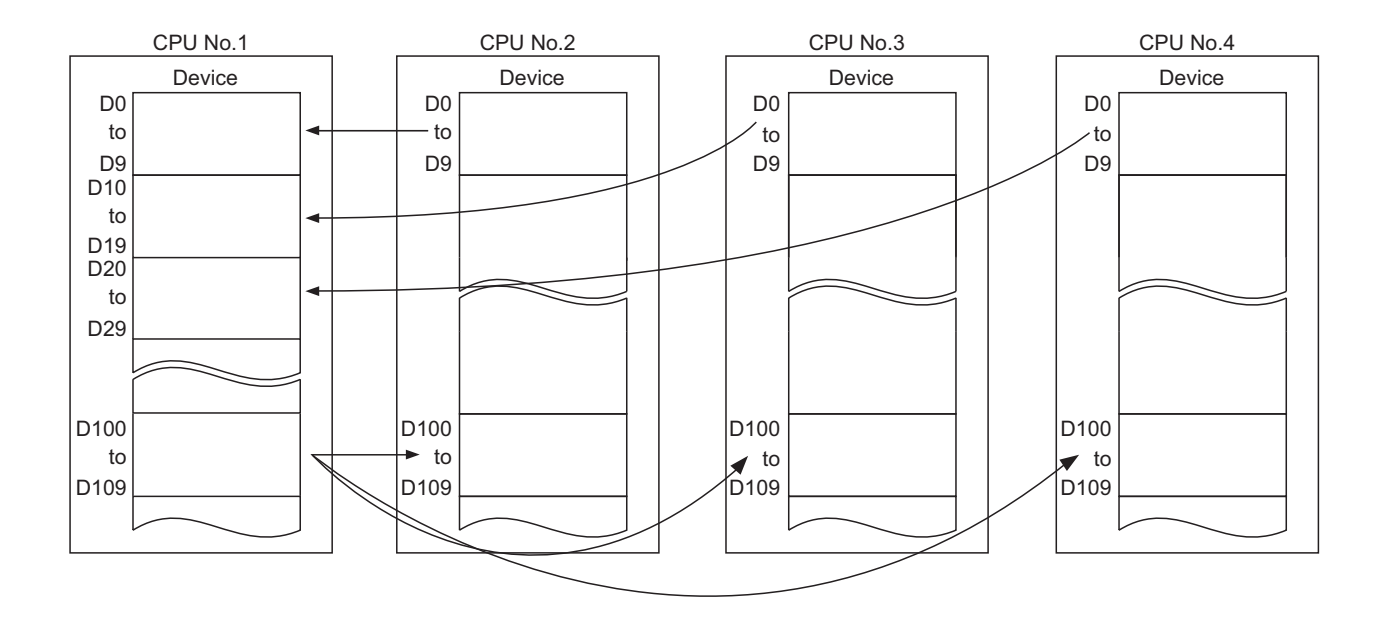

## **(3) Precautions**

#### **(a) Local device setting (except the Basic model QCPU)**

Device ranges set for the auto refresh target cannot be set as local devices. If set, the refresh data will not be updated.

### **(b) Using the same file name as that of the program in the file register (except the Basic model QCPU)**

Do not set the file register of each program as an auto refresh target device. If set, data are automatically refreshed to the file register corresponding to the scan execution type program executed last.

#### **(c) Assurance of send data**

Old data and new data may coexist (data inconsistency) in each CPU module due to the timing of refreshing data in the host CPU module and reading data in other CPU modules.

The following are the methods to prevent data inconsistency in data communications by auto refresh.

• Preventing inconsistency of 32-bit data

Data inconsistency will not occur because the data transmission by auto refresh is performed only in units of 32 bits (parameters are set in increments of 32 bits).

 • Preventing inconsistency of data exceeding 32 bits With auto refresh, data are read in descending order of the setting number in auto refresh setting

parameter. To prevent data inconsistency, use the setting number lower than the setting data as an interlock device.

#### **Ex.** Auto refresh between a QCPU and a Motion CPU

The following are the program examples for the Basic model QCPU and Motion CPU when PLC parameters ("Communication Area Setting (Refresh Setting)" of "Multiple CPU Setting") are set as shown below.

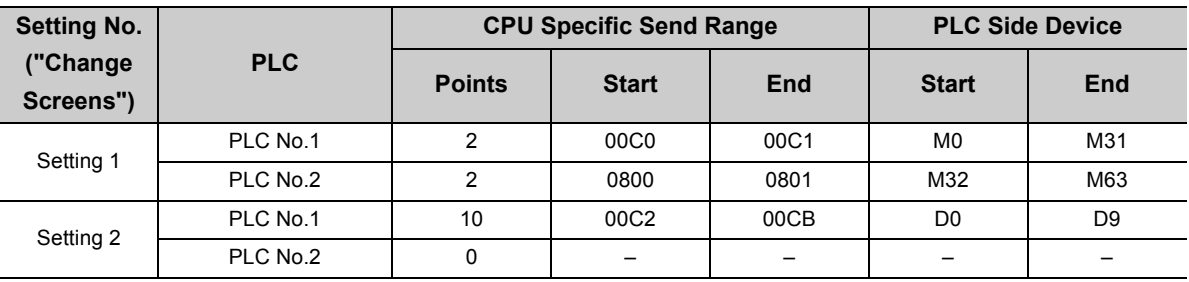

#### [Parameter setting]

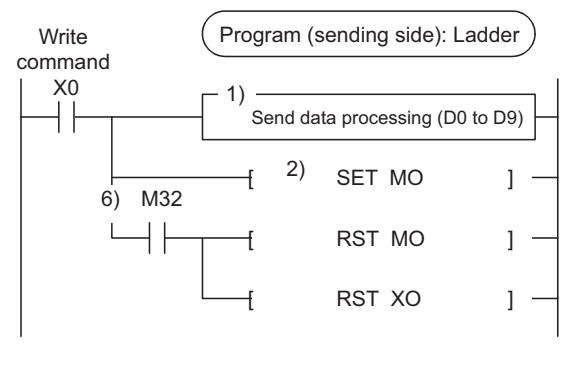

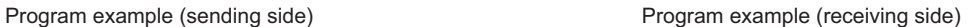

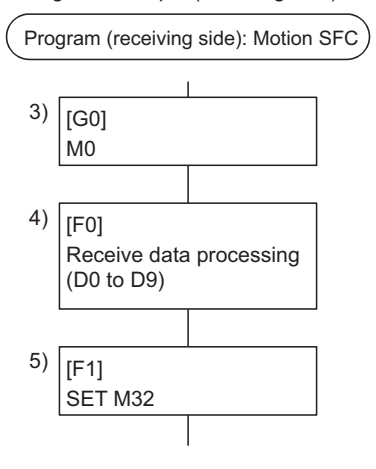

1) CPU No.1 creates send data.

2) CPU No.1 turns on the data setting complete bit.

(Auto refresh execution)

3) CPU No.2 detects the completion of send data setting.

4) CPU No.2 performs receive data processing.

5) CPU No.2 turns on the receive data processing complete bit.

(Auto refresh execution)

6) CPU No.1 detects the completion of the receive data processing, and turns off the data setting complete bit.

**Ex.** Auto refresh between QCPUs

The following are the program examples for the High Performance model QCPUs when PLC parameters ("Communication Area Setting (Refresh Setting)" of "Multiple CPU Setting") are set as shown below.

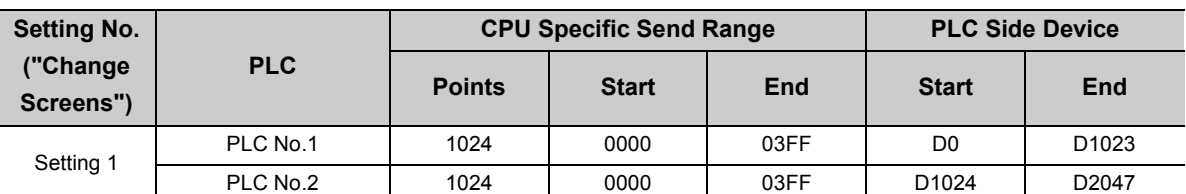

#### [Parameter setting]

Use D0.0 as an interlock device of CPU No.1 (data setting complete bit) and D1024.0 as an interlock device of CPU No.2 (receive data processing complete bit).

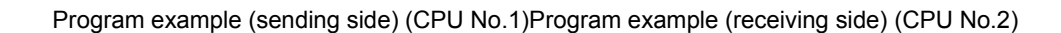

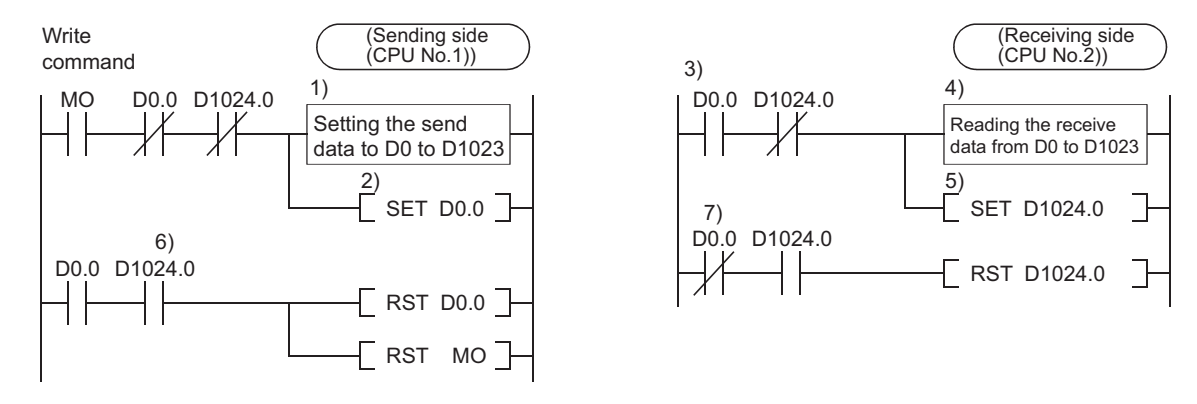

- 1) CPU No.1 creates send data.
- 2) CPU No.1 turns on the data setting complete bit.

(Auto refresh execution)

- 3) CPU No.2 detects the completion of send data setting.
- 4) CPU No.2 performs receive data processing.
- 5) CPU No.2 turns on the receive data processing complete bit.

(Auto refresh execution)

6) CPU No.1 detects the completion of the receive data processing, and turns off the data setting complete bit.

(Auto refresh execution)

7) CPU No.2 detects the off status of the data setting complete bit, and turns off the receive data processing complete bit.

## <span id="page-139-0"></span>**6.1.2 Communications by auto refresh (using the multiple CPU high speed transmission area)**

This section describes data communications by auto refresh using the multiple CPU high speed transmission area in the CPU shared memory.

### **(1) Conditions for data communications**

Data communications by auto refresh using the multiple CPU high speed transmission area can be performed only when the following conditions are all met.

- A multiple CPU high-speed main base unit (Q35DB, Q38DB, or Q312DB) is used.
- A Universal model QCPU (except the Q00UCPU, Q01UCPU, and Q02UCPU) is used as CPU No.1.
- At least two of the following CPU modules are used.
	- Universal model QCPU (except the Q00UCPU, Q01UCPU, and Q02UCPU)
	- Motion CPU (Q172DCPU(-S1), Q173DCPU(-S1), Q172DSCPU, or Q173DSCPU)
	- C Controller module (Q12DCCPU-V, Q24DHCCPU-V, Q24DHCCPU-VG, Q24DHCCPU-LS, or Q26DHCCPU-LS)

If any CPU module other than the above is mounted on the multiple CPU high-speed main base unit, set "0" to the auto refresh points ("Points") of the relevant CPU module in "Multiple CPU High Speed Transmission Area Setting" of PLC parameter.

**Ex.** Setting "0" to the auto refresh points of CPU No.3

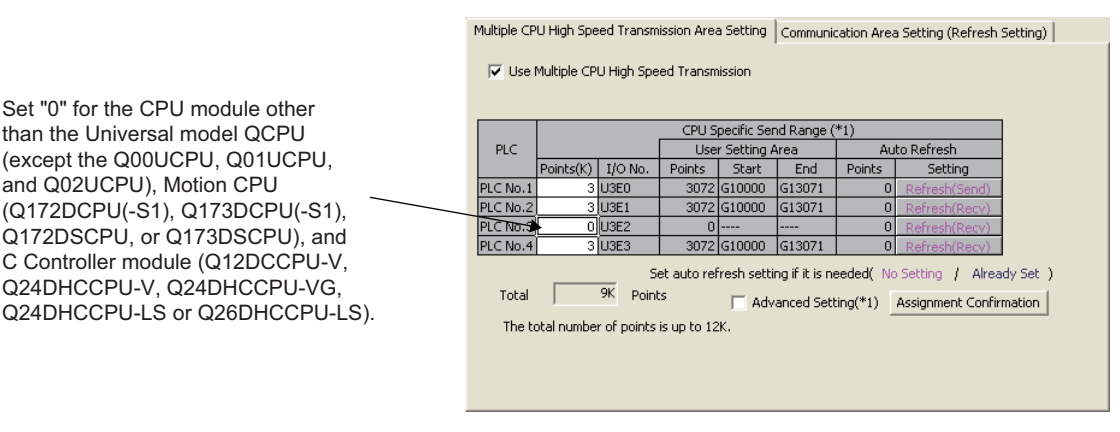

## $Point<sup>9</sup>$

If all the conditions cannot be met, use the auto refresh area in the CPU shared memory. ( $\sqrt{P}$  [Page 125, Section 6.1.1](#page-126-0))

## **(2) Communications by auto refresh**

#### **(a) Overview**

Auto refresh communicates data using the auto refresh area of the multiple CPU high speed transmission area in the CPU shared memory. The data written to the auto refresh area of the multiple CPU high speed transmission area is sent to that of the other CPU modules at regular intervals (multiple CPU high speed transmission cycles).

Data are automatically read/written among all the CPU modules in the multiple CPU system by setting "Multiple CPU High Speed Transmission Area Setting" in PLC parameter ("Multiple CPU Setting"). Since auto refresh automatically reads device data in other CPU modules, the host CPU module can use those device data.

 $Point<sup>°</sup>$ 

Auto refresh increases the scan time in the multiple CPU system.  $(\sqrt{P})$  [Page 195, Appendix 4\)](#page-196-0)

**Ex.** Operations when CPU No.1 performs auto refresh of data in B0 to B1F (32 points) and CPU No.2 performs auto refresh of data in B20 to B3F (32 points)

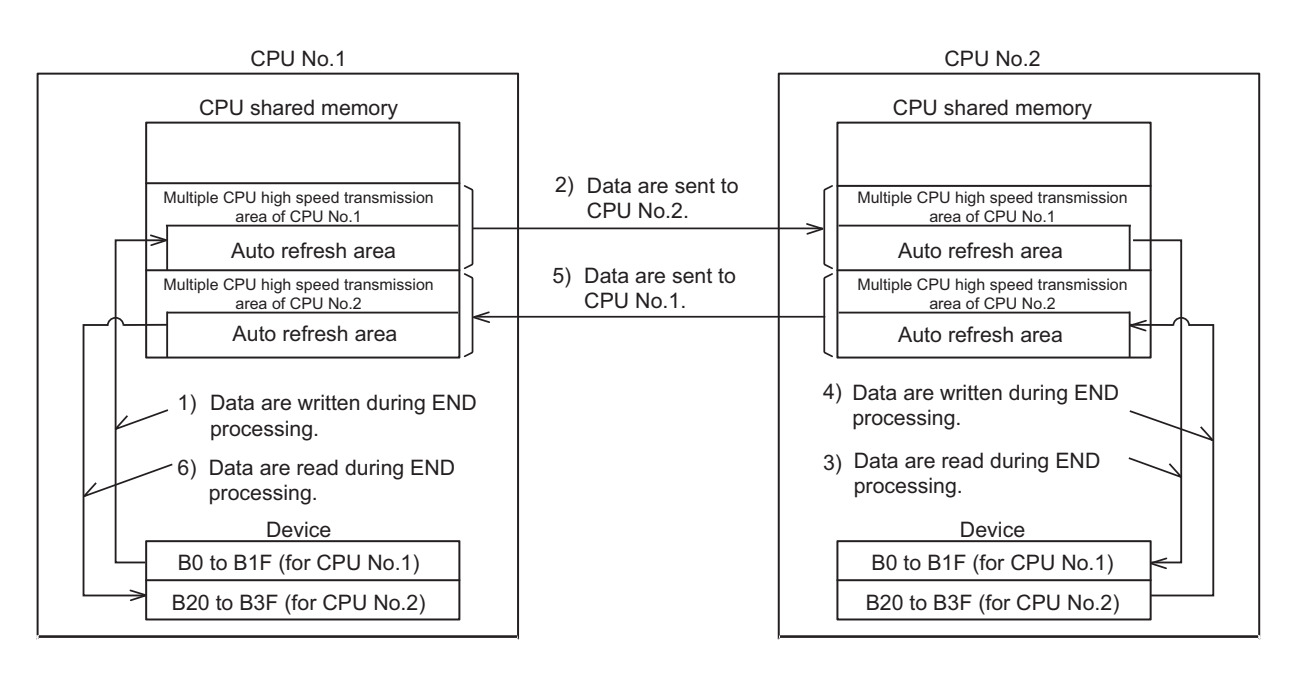

• Procedure for CPU No.2 to read device data of CPU No.1

1) CPU No.1 transfers device data (B0 to B1F) to the auto refresh area in its own CPU shared memory during END processing.

2) CPU No.1 sends the data in the multiple CPU high speed transmission area of its own to CPU No.2. 3) CPU No.2 transfers the received data to B0 to B1F of its own during END processing.

• Procedure for CPU No.1 to read device data of CPU No.2

4) CPU No.2 transfers device data (B20 to B3F) to the auto refresh area in its own CPU shared memory during END processing.

5)CPU No.2 sends the data in the multiple CPU high speed transmission area of its own to CPU No.1. 6) CPU No.1 transfers the received data to B20 to B3F of its own during END processing.

#### **(b) Memory configuration of the multiple CPU high speed transmission area**

The following shows the memory configuration of the multiple CPU high speed transmission area. For the CPU shared memory configuration, refer to [Page 121, Section 6.1](#page-122-1).

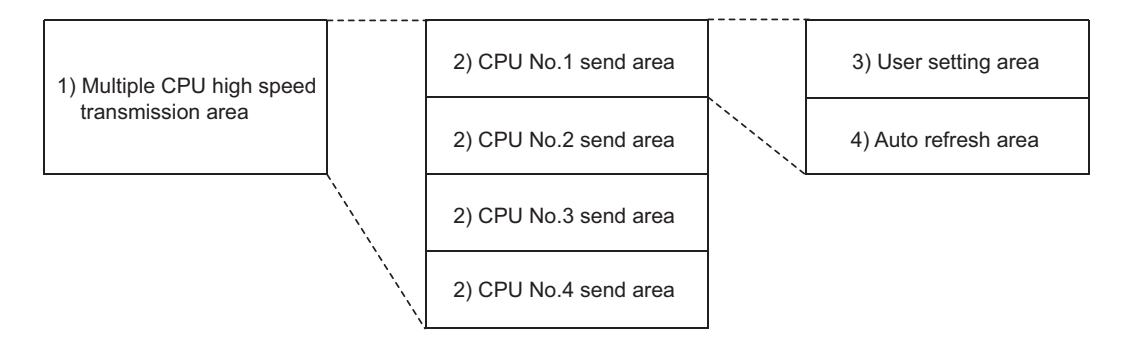

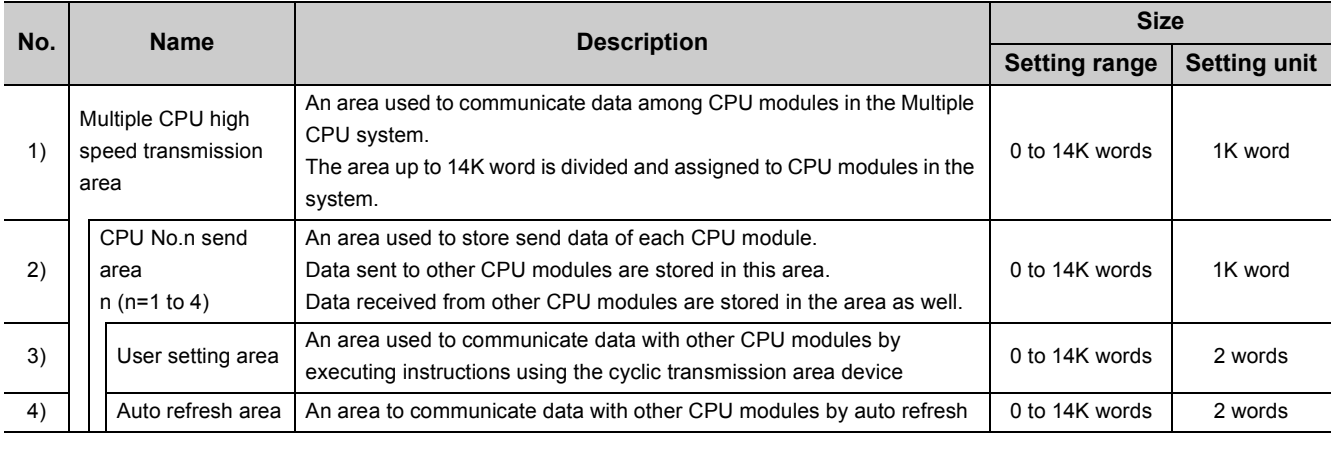

## $Point<sup>9</sup>$

When the COM instruction is used in the program, auto refresh is performed upon execution of the COM instruction. However, the scan time increases for the time required for the auto refresh. ( $\Box$  MELSEC-Q/L Programming Manual (Common Instruction))

#### **(c) Executing auto refresh**

Auto refresh is executed when the CPU modules are in RUN, STOP, or PAUSE status. The auto refresh execution status when an error has occurred in any of the CPU modules differs depending on the error.

 $(\sqrt{3}P$  [Page 162, Section 6.1.4](#page-163-0))

#### **(3) Multiple CPU high speed transmission area settings**

To perform auto refresh of data in the CPU shared memory, set the ranges (number of points) to be sent by each CPU module ("CPU Specific Send Range") and the devices for storing data ("Auto Refresh Setting") in PLC parameter ("Multiple CPU Setting").

**T** Project window  $\uparrow$  [Parameter]  $\uparrow$  [PLC Parameter]  $\uparrow$  [Multiple CPU Setting]  $\uparrow$  "Multiple CPU High Speed Transmission Area Setting"

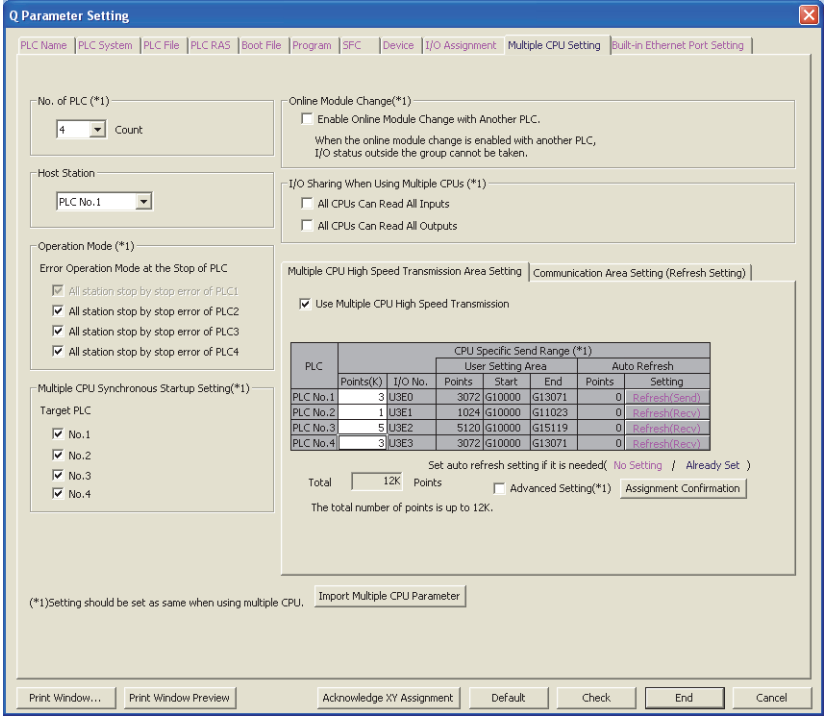

## $Point<sup>0</sup>$

To check the auto refresh directions, specify the CPU number in "Host Station" of PLC parameter ("Multiple CPU Setting"). • Multiple CPU Setting window

- Auto Refresh Setting window
- Multiple CPU High Speed Transmission Area Assignment Confirmation window

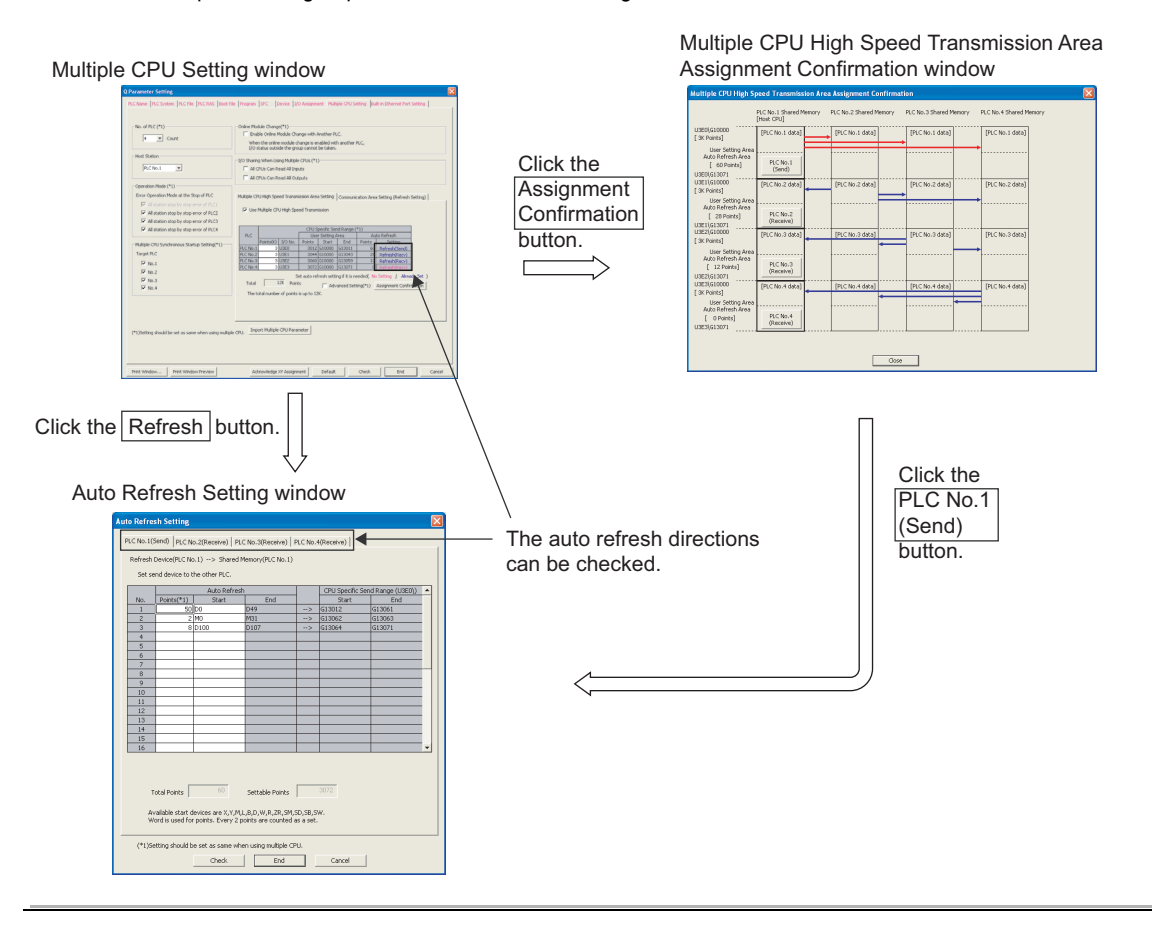
### **(a) "CPU Specific Send Range"**

Set the number of points for the multiple CPU high speed transmission area used in each CPU module.

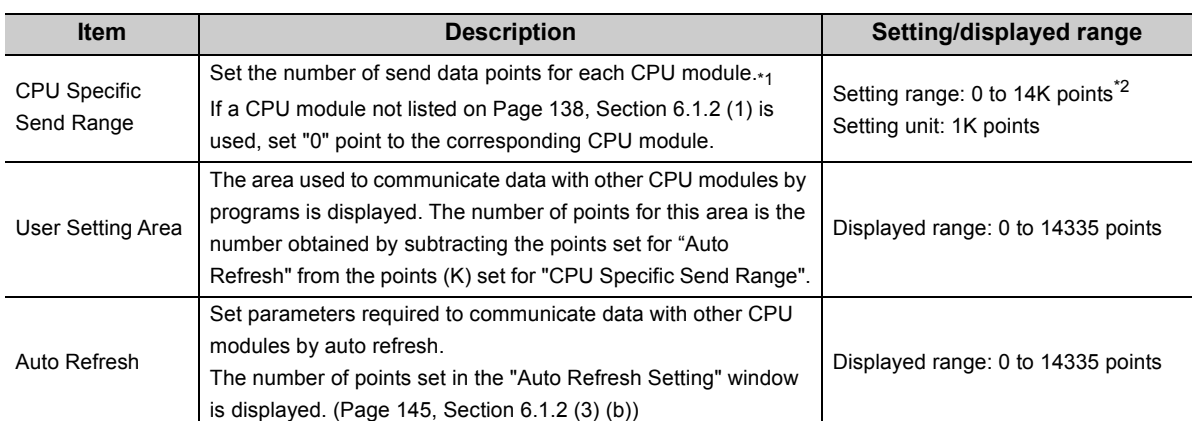

\*1 The following number of points is set by default.

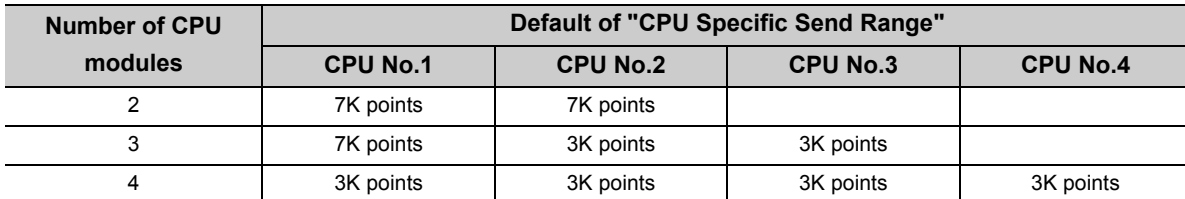

\*2 Set the number of points so that the total points of all the CPU modules will be the following points or less.

• When two CPU modules are mounted: 14K points

• When three CPU modules are mounted: 13K points

• When four CPU modules are mounted: 12K points

# $Point<sup>°</sup>$

The number of points for the system area used by dedicated instructions can be changed to 2K points by checking the "Advanced Setting" checkbox.

This increases the number of dedicated instructions can be executed simultaneously in one scan.

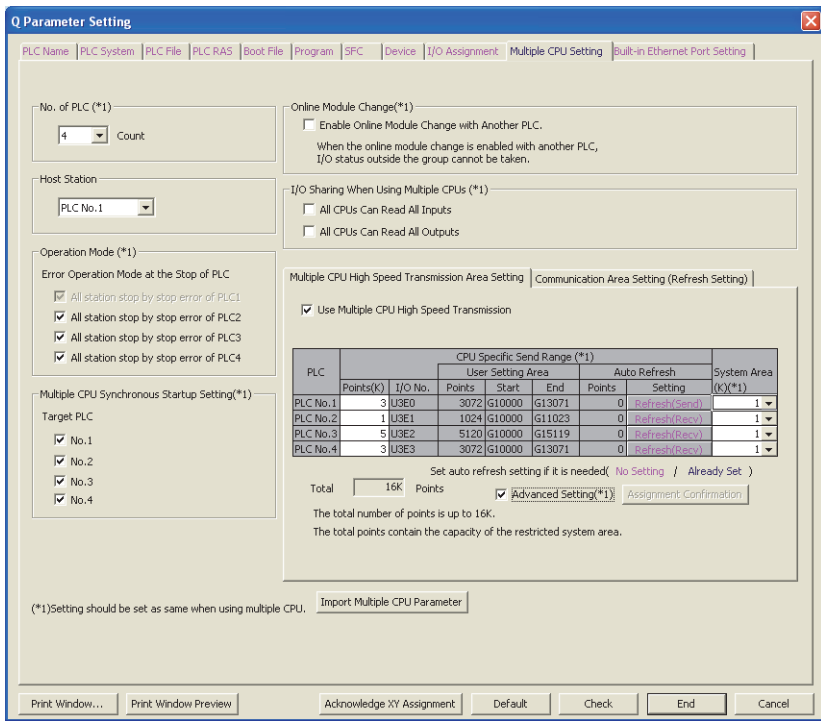

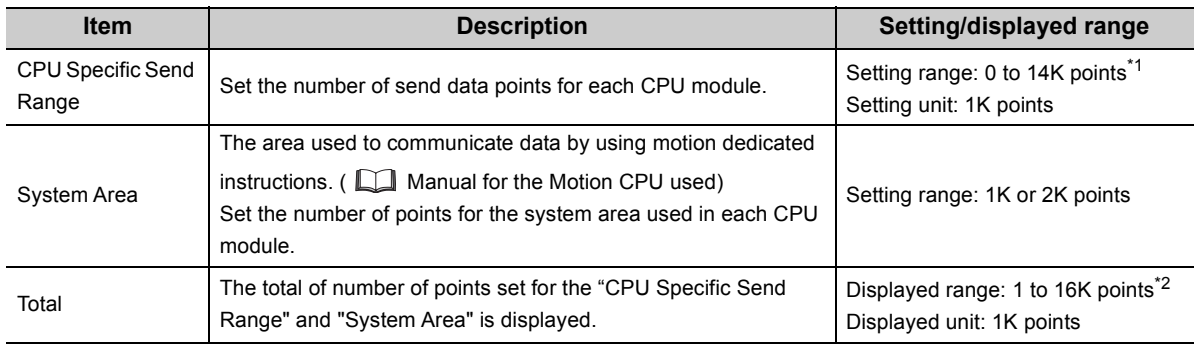

\*1 Set the number of points so that the total points of all the CPU modules will be the following points or less. • When two CPU modules are mounted: 14K points

• When three CPU modules are mounted: 13K points

• When four CPU modules are mounted: 12K points

\*2 Set the number of points so that the total points of all the CPU modules will be 16K points or less (including the points set for the system area).

### <span id="page-146-0"></span>**(b) "Auto Refresh Setting"**

Set auto refresh target devices to communicate data by auto refresh using the multiple CPU high speed transmission area. Up to 32 ranges can be set for each CPU module.

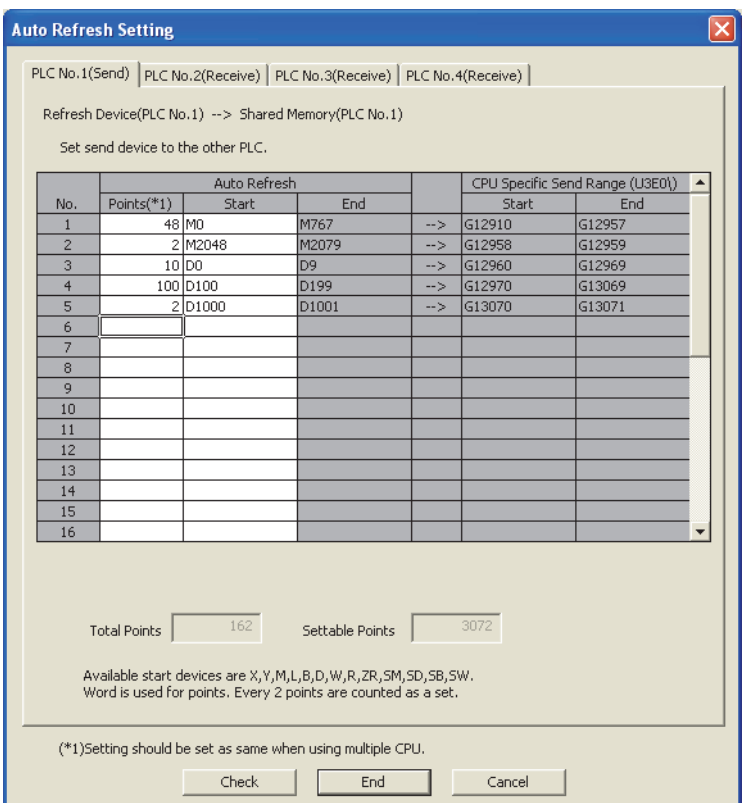

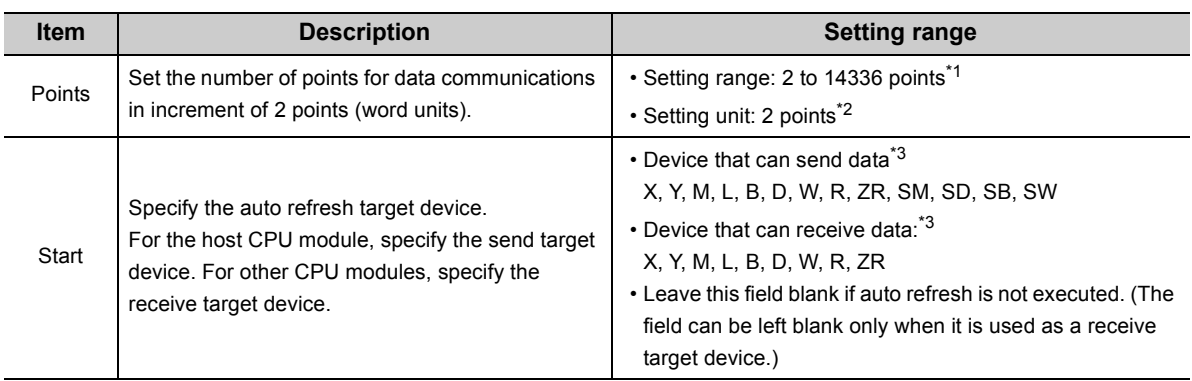

\*1 Set the number of points within the points set for the "CPU Specific Send Range" of each CPU module.

\*2 Bit devices can be specified in increments of 32 points (2 words).

\*3 Set the device numbers for setting No.1 to No.32 so that they will not overlap.

## **(4) Auto refresh setting examples and data flow**

The data flow among CPU modules will be as follows in a multiple CPU system containing three CPU modules with two auto refresh range settings.

#### **(a) Auto refresh setting examples**

The following are the examples of auto refresh settings to explain the data flow.

<span id="page-147-0"></span>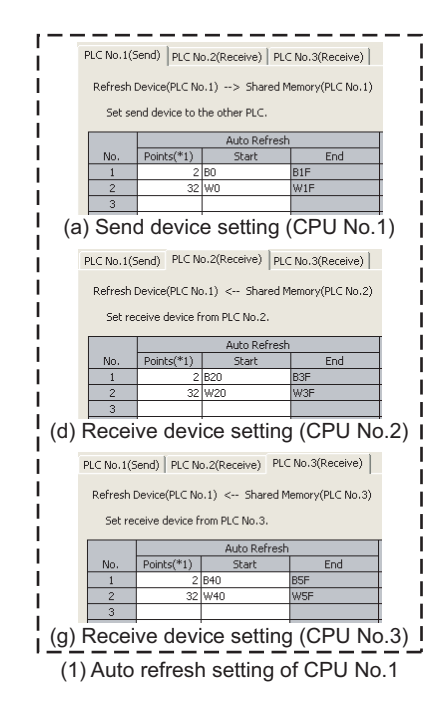

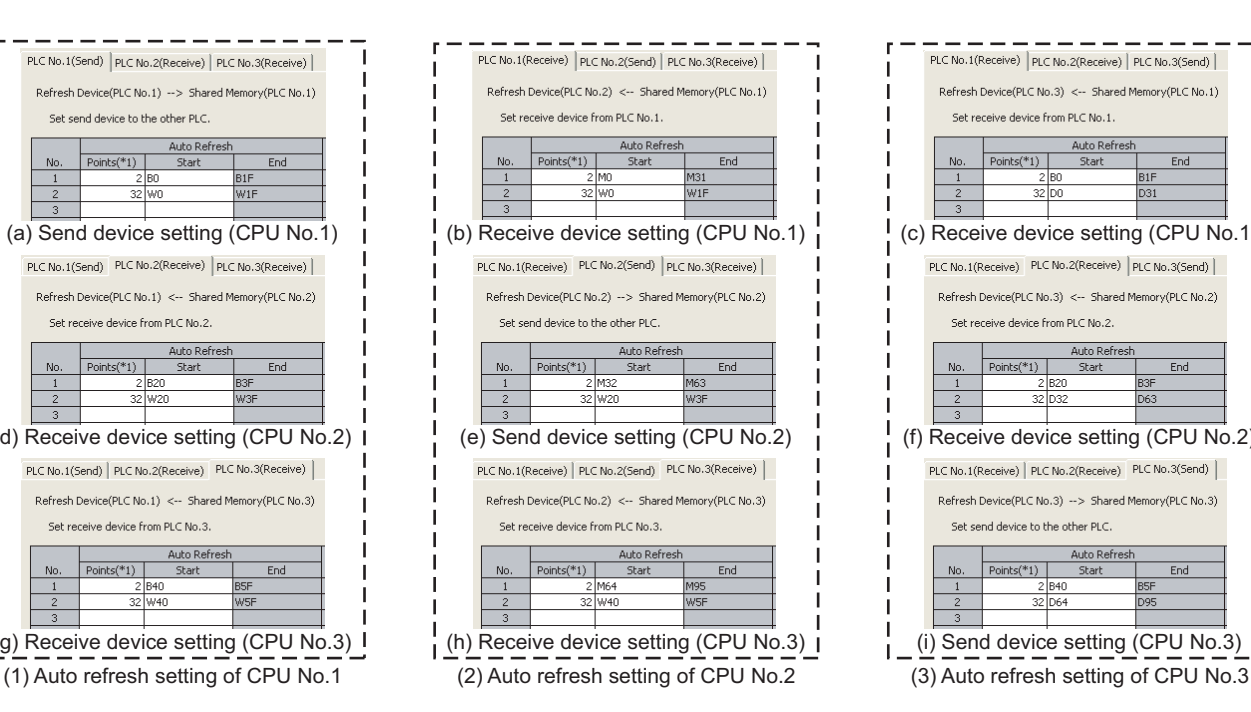

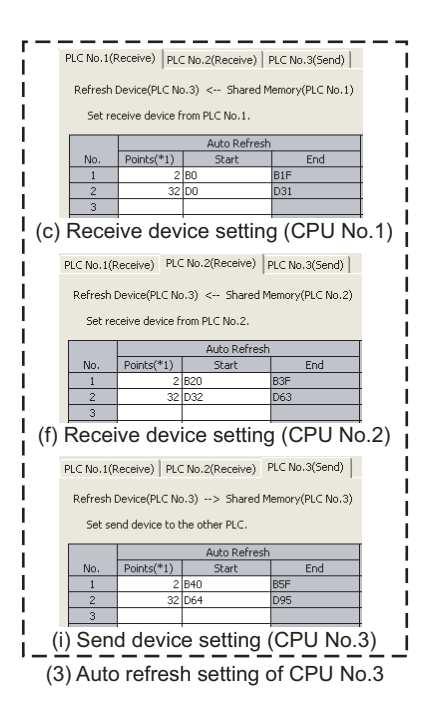

### **(b) Flow of data sent from CPU No.1 to other CPU modules**

#### <Parameter setting>

Refer to those related to the data communications of CPU No.1 ((a) to (c)) among the auto refresh setting examples on [Page 146, Section 6.1.2 \(4\) \(a\)](#page-147-0).

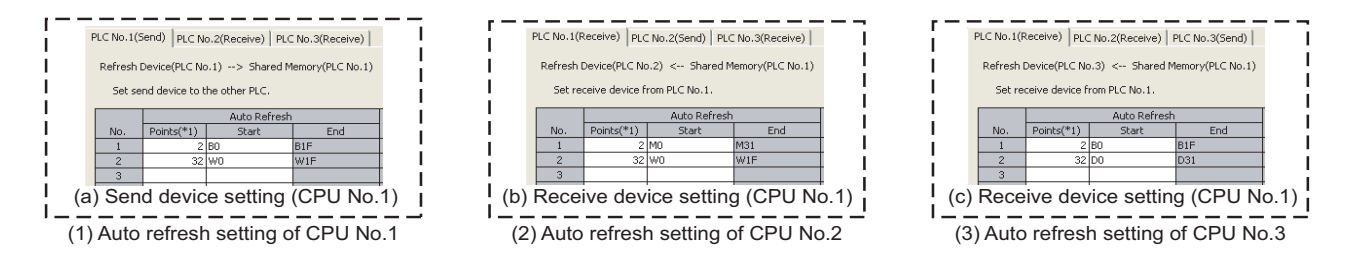

<Flow of data sent from CPU No.1 to other CPU modules>

- CPU No.1 writes data (CPU No.1 send data) in the devices set in the auto refresh parameter to its own auto refresh area during END processing.
- CPU No.1 sends the data stored in its own auto refresh area to CPU No.2 and No.3 in each multiple CPU high speed transmission cycle.
- CPU No.2 and No.3 transfer the data received from CPU No.1 to the devices set in the auto refresh parameter (CPU No.1 receive area) during END processing.

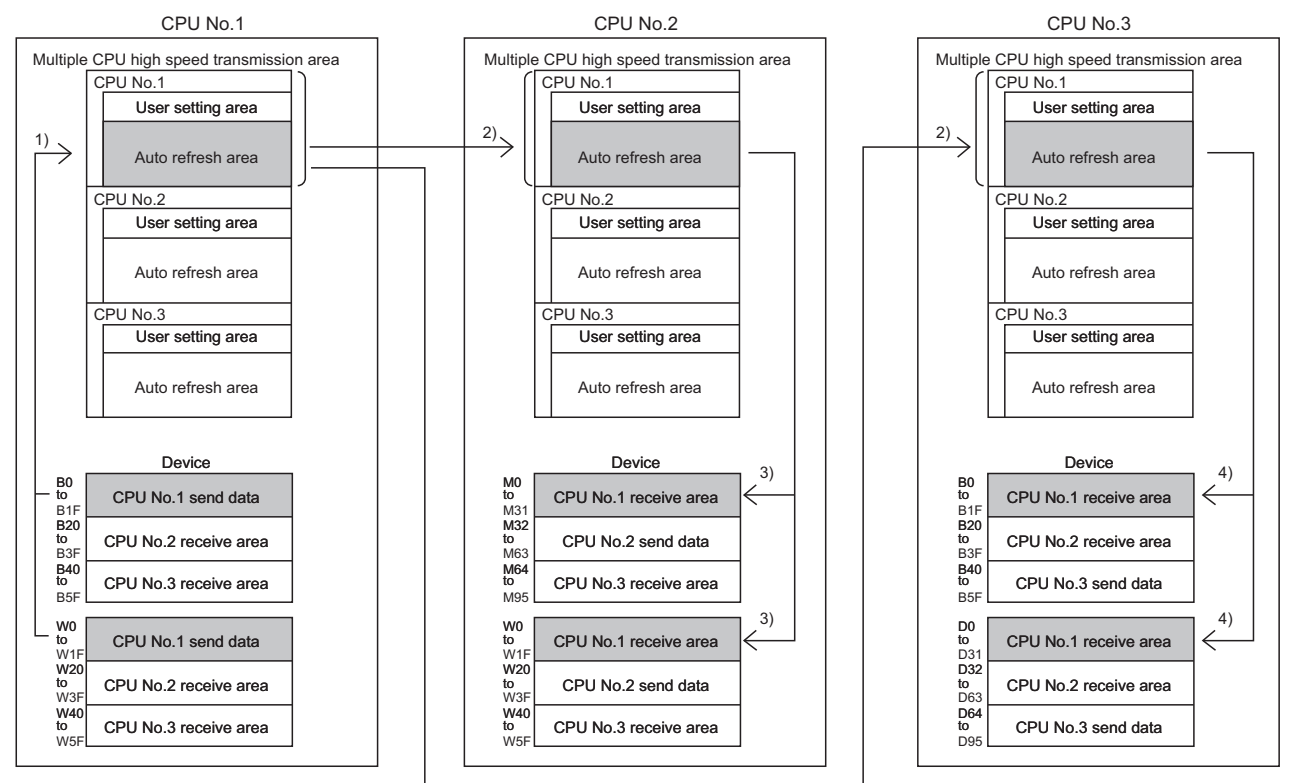

1) Data are written during END processing of CPU No.1. 2) Data are sent from CPU No.1 to CPU No.2 and No.3.

3) Data are read during END processing of CPU No.2. 4) Data are read during END processing of CPU No.3.

### **(c) Flow of data sent from CPU No.2 to other CPU modules**

#### <Parameter setting>

Refer to those related to the data communications of CPU No.2 ((d) to (f)) among the auto refresh setting examples on [Page 146, Section 6.1.2 \(4\) \(a\).](#page-147-0)

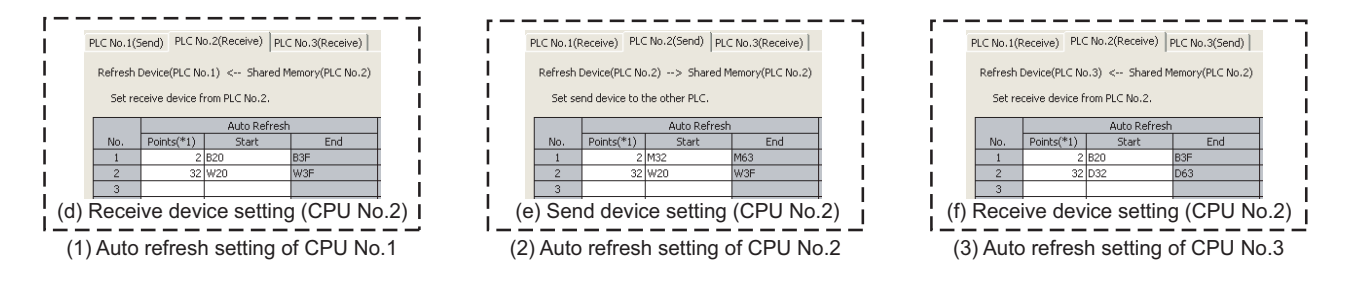

<Flow of data sent from CPU No.2 to other CPU modules>

- CPU No.2 writes data (CPU No.2 send data) in the devices set in the auto refresh parameter to its own auto refresh area during END processing.
- CPU No.2 sends the data stored in its own auto refresh area to CPU No.1 and No.3 in each multiple CPU high speed transmission cycle.
- CPU No.1 and No.3 transfer the data received from CPU No.2 to the devices set in the auto refresh parameter (CPU No.2 receive area) during END processing.

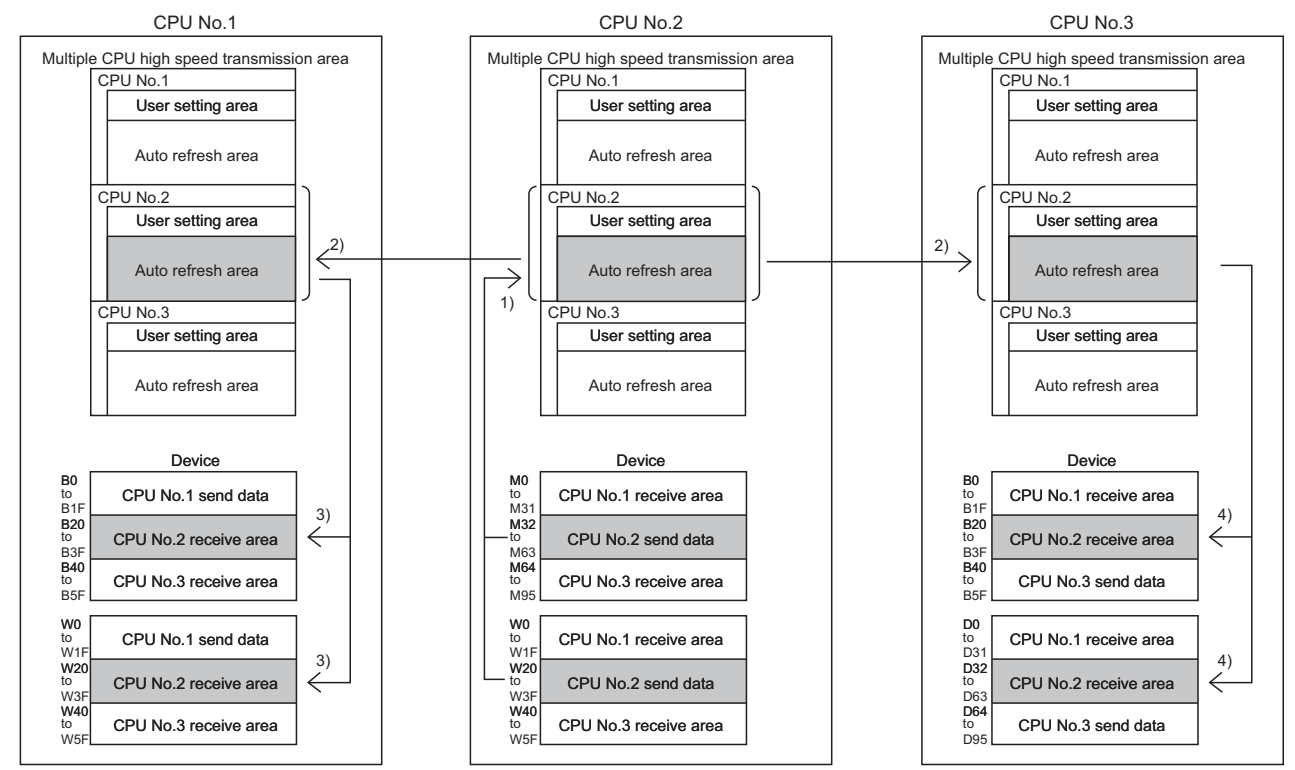

1) Data are written during END processing of CPU No.2.

2) Data are sent from CPU No.2 to CPU No.1 and No.3.

3) Data are read during END processing of CPU No.1.

4) Data are read during END processing of CPU No.3.

### <span id="page-150-0"></span>**(d) Flow of data sent from CPU No.3 to other CPU modules**

#### <Parameter setting>

Refer to those related to the data communications of CPU No.3 ((g) to (i)) among the auto refresh setting examples on [Page 146, Section 6.1.2 \(4\) \(a\)](#page-147-0).

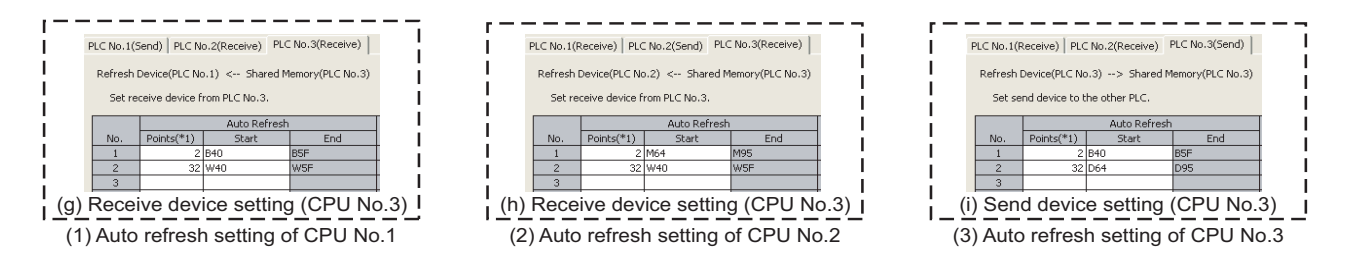

<Flow of data sent from CPU No.3 to other CPU modules>

- CPU No.3 writes data (CPU No.3 send data) in the devices set in the auto refresh parameter to its own auto refresh area during END processing.
- CPU No.3 sends the data stored in its own auto refresh area to CPU No.1 and No.2 in each multiple CPU high speed transmission cycle.
- CPU No.1 and No.2 transfer the data received from CPU No.3 to the devices set in the auto refresh parameter (CPU No.3 receive area) during END processing.

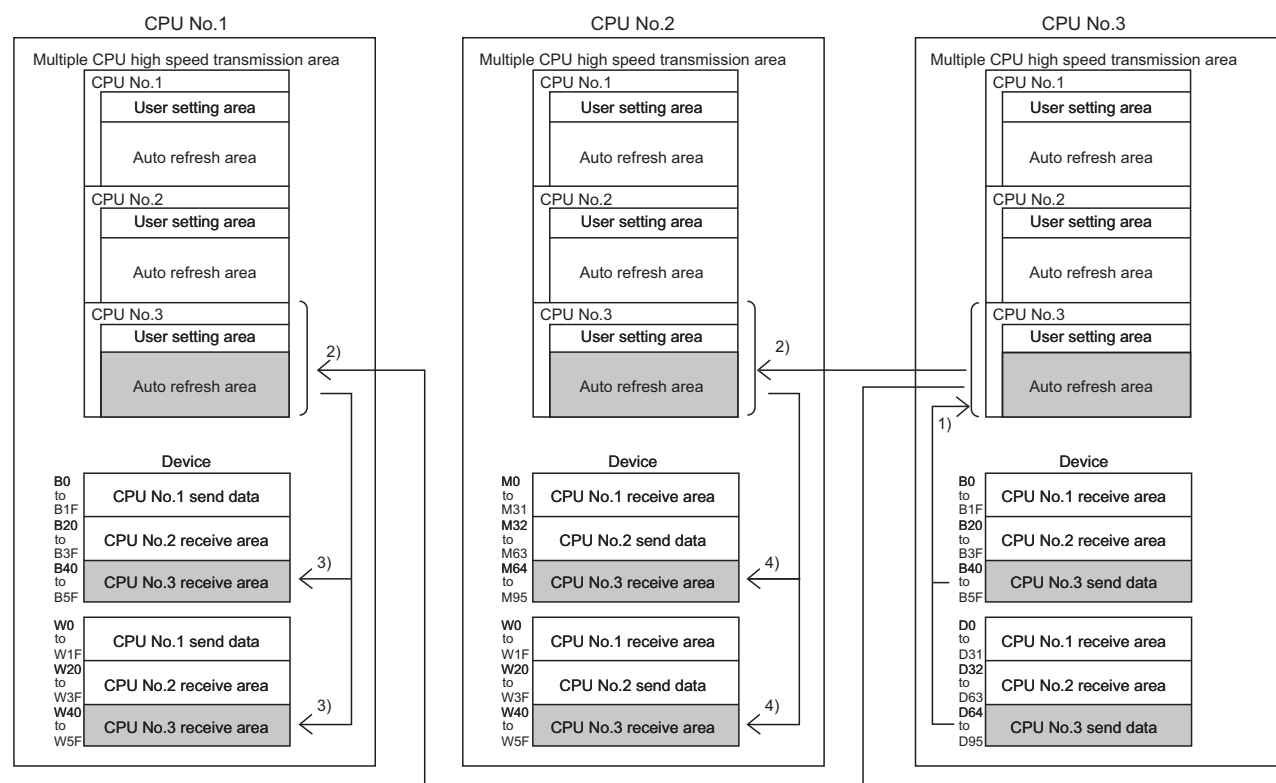

1) Data are written during END processing of CPU No.3. 2) Data are sent from CPU No.3 to CPU No.1 and No.2.

3) Data are read during END processing of CPU No.1.

4) Data are read during END processing of CPU No.2.

 $Point$ 

If "Start" and "End" fields are left blank in "Auto Refresh Setting", auto refresh is not performed. (Only the receive area can be left blank.)

**Ex.** When the auto refresh setting of CPU No.2 is left blank in "Flow of data sent from CPU No.3 to other CPU modules" described on [Page 149, Section 6.1.2 \(4\) \(d\)](#page-150-0)

CPU No.2 does not auto-refresh the data received from CPU No.3 to W40 to W5F.

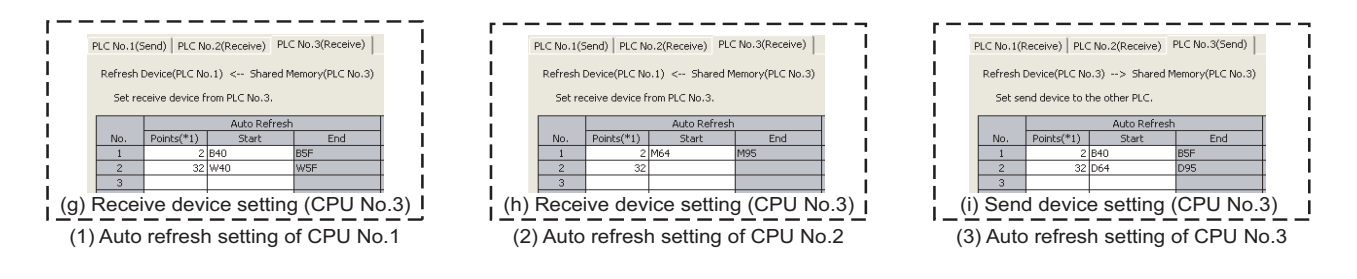

For the flow of sending data from CPU No.3, refer to "Flow of sending data from CPU No.3 to other CPUs" on [Page 149,](#page-150-0)  [Section 6.1.2 \(4\) \(d\).](#page-150-0)

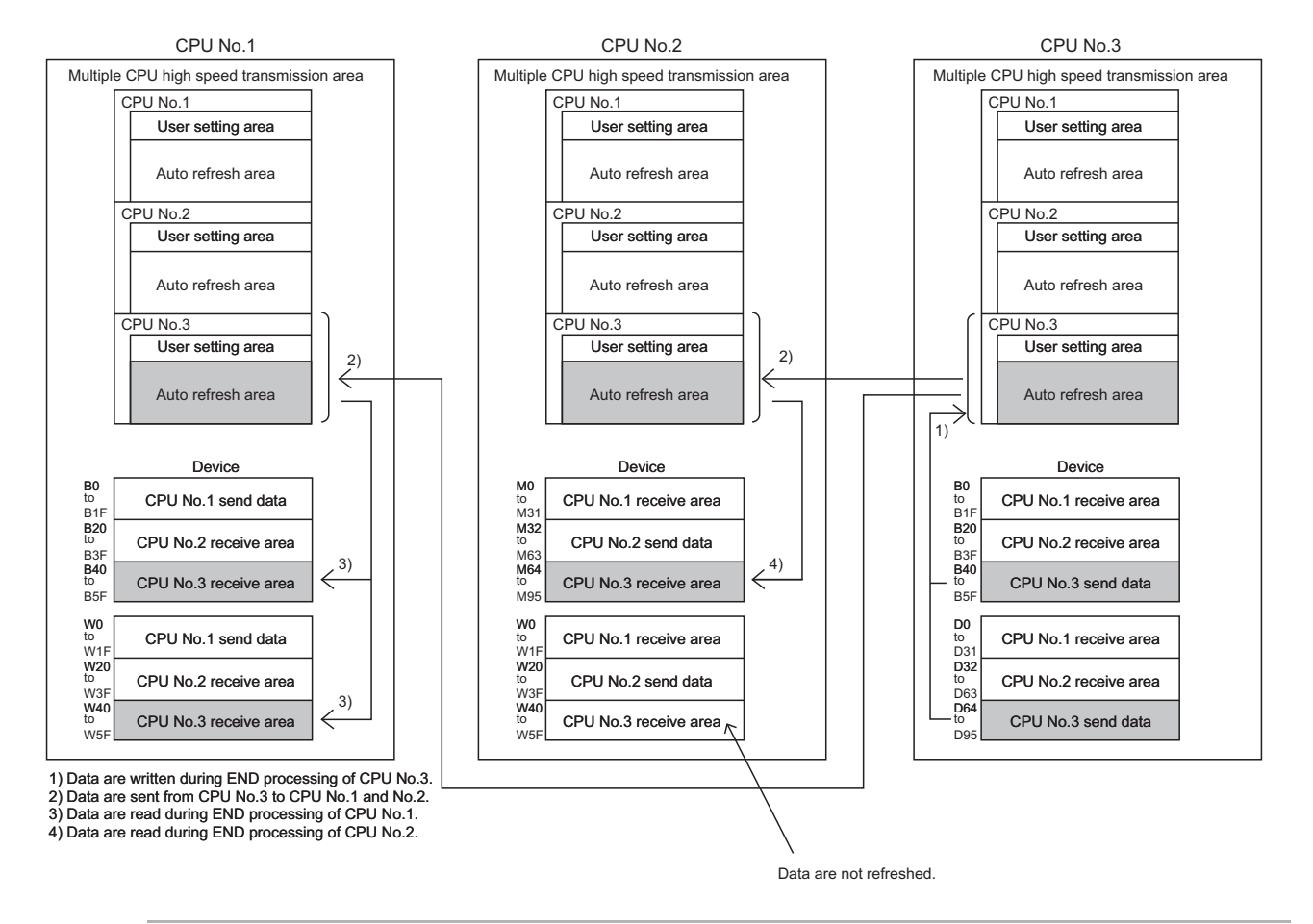

# **(5) Precautions**

### **(a) Local device setting**

Device ranges set for the auto refresh target cannot be set as local devices. If set, the refresh data will not be updated.

#### **(b) Using the same file name as that of the program in the file register**

Do not set the file register of each program as an auto refresh target device. If set, data are automatically refreshed to the file register corresponding to the scan execution type program executed last.

#### **(c) Transmission delay time**

Data transmission delay time due to auto refresh is from 0.09ms to (1.80 + (sending side scan time + receiving side scan time × 2))ms.

#### **(d) Assurance of send data**

Old data and new data may coexist (data inconsistency) in each CPU module due to the timing of refreshing data in the host CPU module and reading data in other CPU modules.

The following are the methods to prevent data inconsistency in data communications by auto refresh.

• Preventing inconsistency of 32-bit data

Data inconsistency will not occur because the data transmission by auto refresh is performed only in units of 32 bits (parameters are set in increments of 32 bits).

 • Preventing inconsistency of data exceeding 32 bits With auto refresh, data are read in descending order of the setting number in auto refresh setting parameter. To prevent data inconsistency, use the setting number lower than the setting data as an interlock device.

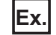

**Ex.** Program example for providing an interlock between CPU No.1 and No.2

[Parameter setting]

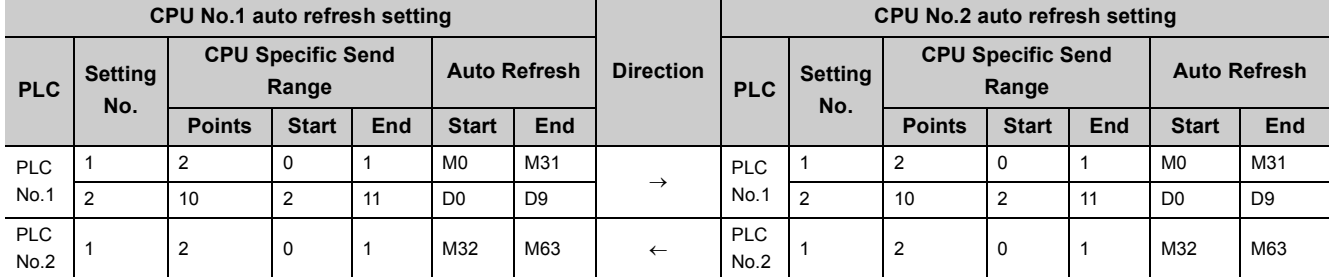

Use M0 as an interlock device of CPU No.1 (data setting complete bit) and M32 as an interlock device of CPU No.2 (receive data processing complete bit).

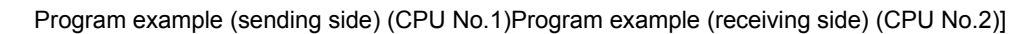

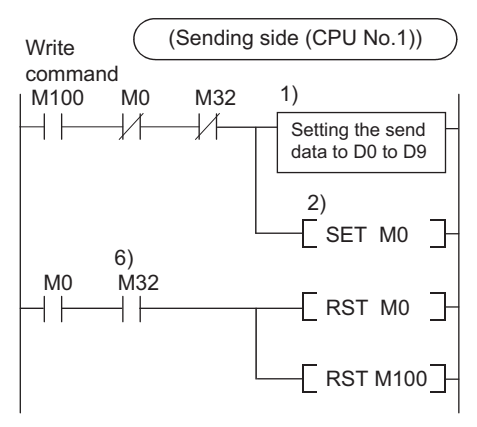

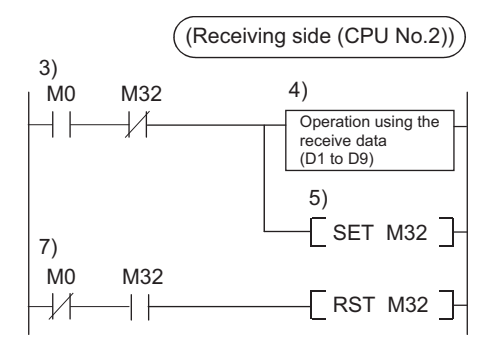

1) CPU No.1 stores send data to D0 to D9.

2) CPU No.1 turns on the data setting complete bit (M0).

CPU No.1 transfers the data to the auto refresh area in its own CPU No.1 send area during END processing, and sends the transferred data to CPU No.2. CPU No.2 reads the received data from the auto refresh area in its own CPU No.1 send area and stores the data to the specified device during END processing.

3) CPU No.2 detects the send data set complete bit.

4) CPU No.2 performs the receive data processing.

5) CPU No.2 turns on the receive data processing complete bit (M32).

CPU No.2 writes the data of to the auto refresh area in its own CPU No.2 send area during END processing, and sends the written data to CPU No.1. CPU No.1 reads the received data from the auto refresh area in its own CPU No.2 send area and stores the data to the specified device during END processing.

6) CPU No.1 detects the on status of the receive data processing complete bit, and turns off the data set complete bit.

# **6.1.3 Communications by programs using the CPU shared memory**

This section describes data communications by programs using the CPU shared memory.

The QCPU in the multiple CPU system communicates data by executing programs in the following cases.

- To read/write data from/to other CPU module (QCPU, C Controller module, or PC CPU module) in the system
- To read data in the CPU shared memory of the Motion CPU

## **(1) Areas used for data communications by programs**

The following areas in the CPU shared memory are used.

- User setting area
- User setting area in the multiple CPU high speed transmission area

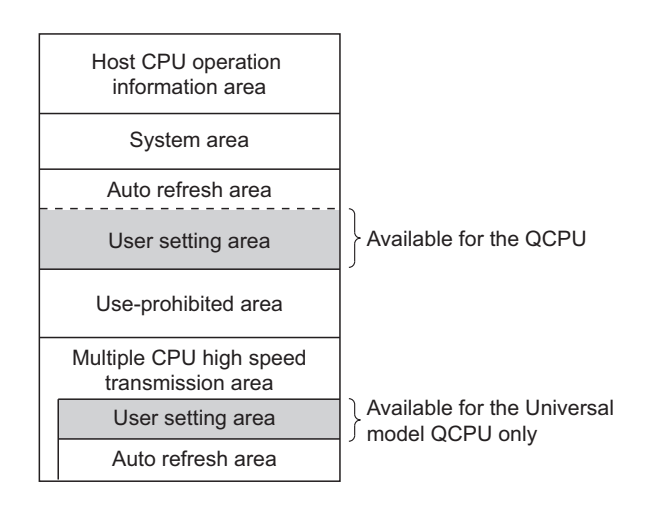

# **(a) Modules supporting data communications using the multiple CPU high speed transmission area**

Only the following CPU modules can be used as communication-target modules of the Universal model QCPU using the user setting area in the multiple CPU high speed transmission area.

- Universal model QCPU (except the Q00UCPU, Q01UCPU, and Q02UCPU)
- Motion CPU (Q172DCPU(-S1), Q173DCPU(-S1), Q172DSCPU, or Q173DSCPU)
- C Controller module (Q12DCCPU-V, Q24DHCCPU-V, Q24DHCCPU-VG, Q24DHCCPU-LS, or Q26DHCCPU-LS)

## <span id="page-155-0"></span>**(2) Instructions used to read/write data from/to the CPU shared memory**

The QCPU in the multiple CPU system communicates data with other CPU modules by executing read/write instructions. The following read/write instructions can be used.

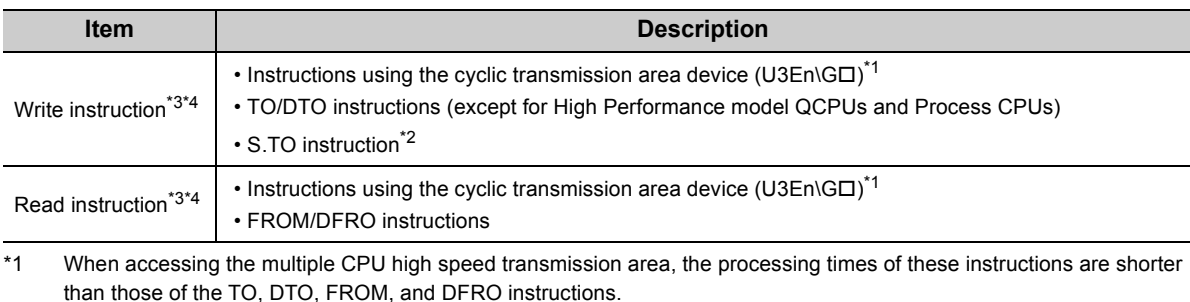

\*2 With this instruction, data cannot be written to the user setting area in the multiple CPU high speed transmission area.

\*3 For details on the TO/DTO/S.TO instructions (for writing) and the FROM/DFRO instructions (for reading), refer to the following.

MELSEC-Q/L Programming Manual (Common Instruction)

\*4 Motion CPUs do not support the use of these instructions.

# **(3) Addresses of the user setting area and multiple CPU high speed transmission area**

#### **(a) Addresses of the user setting area**

The addresses of the user setting area differ depending on the CPU module used. ( $\sqrt{P}$  Page 121, Section [6.1\)](#page-122-0)

#### **(b) Addresses of the multiple CPU high speed transmission area**

The addresses of the multiple CPU high speed transmission area are shown below. The end addresses of the send areas in each CPU module differ depending on the number of points set in "CPU Specific Send Range" of PLC parameter ("Multiple CPU Setting").

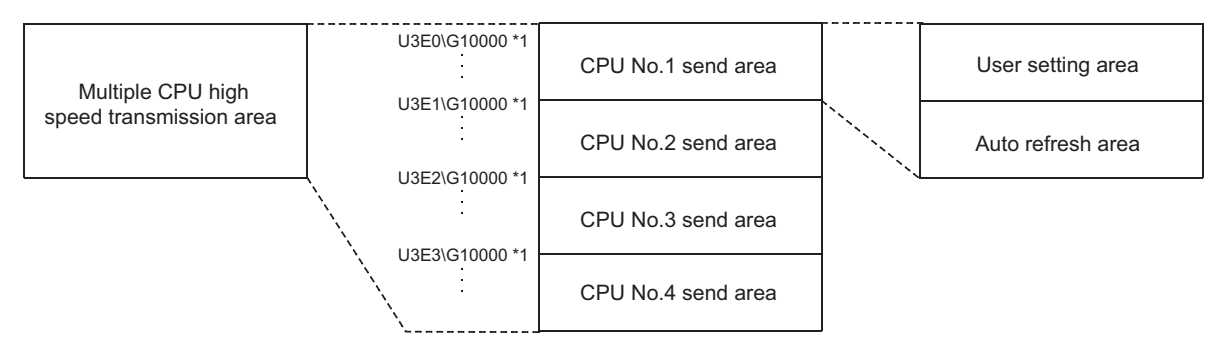

\*1 These addresses are used to specify the user setting area of the target CPU module in the cyclic transmission area device.

For details on each area in the multiple CPU high speed transmission area, refer to [Page 138, Section 6.1.2](#page-139-1).

# **(4) Overview (when the user setting area is used)**

The data written to the CPU shared memory in the host CPU module by a write instruction can be read by other CPU modules by a read instruction.

Unlike the auto refresh using the CPU shared memory, the up-to-date data at the time of an instruction execution can be read directly.

The following shows the operations when data written to the CPU shared memory of CPU No.1 by a write instruction is read by CPU No.2 by a read instruction.

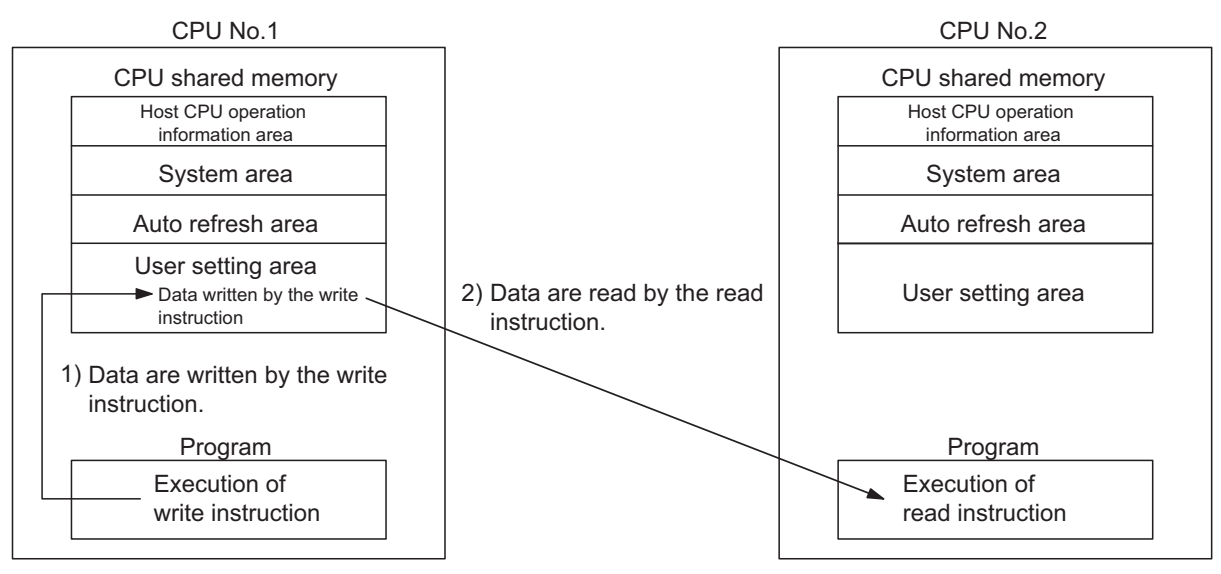

• Processing in CPU No.1

1) CPU No.1 writes data to the user setting area of its own by the write instruction.

• Processing in CPU No.2

2) CPU No.2 reads the data from the user setting area of CPU No.1 and stores the data in the specified device by the read instruction.

For the read/write instructions, refer to [Page 154, Section 6.1.3 \(2\)](#page-155-0).

# **(5) Overview (when the user setting area in the multiple CPU high speed communication area is used)**

The data written to the multiple CPU high speed transmission area of the host CPU module by a write instruction is sent to other CPU modules at regular intervals. Other CPU modules read the receive data by a read instruction.

Unlike the auto refresh using the CPU shared memory, the up-to-date data at the time of an instruction execution can be read directly.

The following shows the operation when data written to the CPU shared memory of CPU No.1 by a write instruction is read by CPU No.2 by a read instruction.

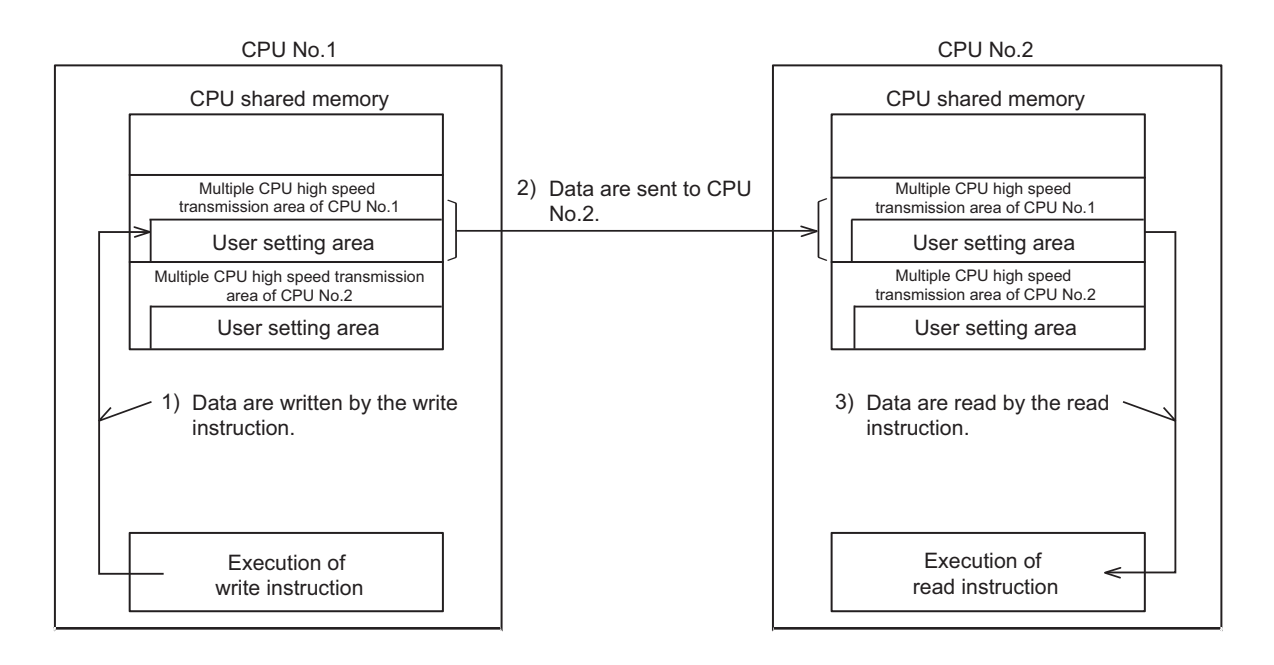

• Procedure for CPU No.2 to read device data of CPU No.1

1) CPU No.1 writes data in the user setting area of the multiple CPU high speed transmission area of its own by the write instruction.

2) CPU No.1 sends the stored data in the multiple CPU high speed transmission area to that of CPU No.2.

3) CPU No.2 reads the received data and stores the data in the specified device by the read instruction.

For the write/read instructions, refer to [Page 154, Section 6.1.3 \(2\).](#page-155-0)

 $Point<sup>°</sup>$ 

The delay time of data communications by programs using the user setting area in the multiple CPU high speed transmission area is from 0.09ms to 1.80ms.

# **(6) Parameter settings**

To use the user setting area in the multiple CPU high speed transmission area, set the ranges (number of points) to be sent by each CPU module ("CPU Specific Send Range") in PLC parameter ("Multiple CPU Setting"). For setting details, refer to [Page 138, Section 6.1.2](#page-139-1).

# <span id="page-158-0"></span>**(7) Assurance of send data**

Old data and new data may coexist (data inconsistency) in each CPU module due to the timing of reading data in the host CPU module and writing/sending data in other CPU modules. The following are the methods to prevent data inconsistency in data communications by programs using the CPU shared memory.

### **(a) Preventing inconsistency of 32-bit data**

**Ex.** Specifying "10002" as the start address

To prevent data inconsistency, access the user setting area in the CPU shared memory by specifying an even number as the start address.

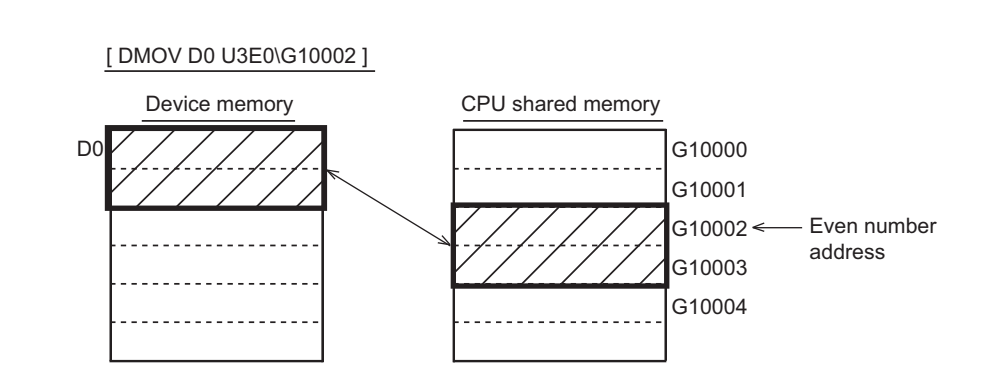

#### **(b) Preventing inconsistency of data exceeding 32 bits**

• When the user setting area is used

The read instruction reads data in order starting from the start address to the end address of the user setting area. On the other hand, the write instruction writes data in order starting from the end address to the start address of the user setting area.

To prevent data inconsistency, set an interlock device at the start of data to be communicated.

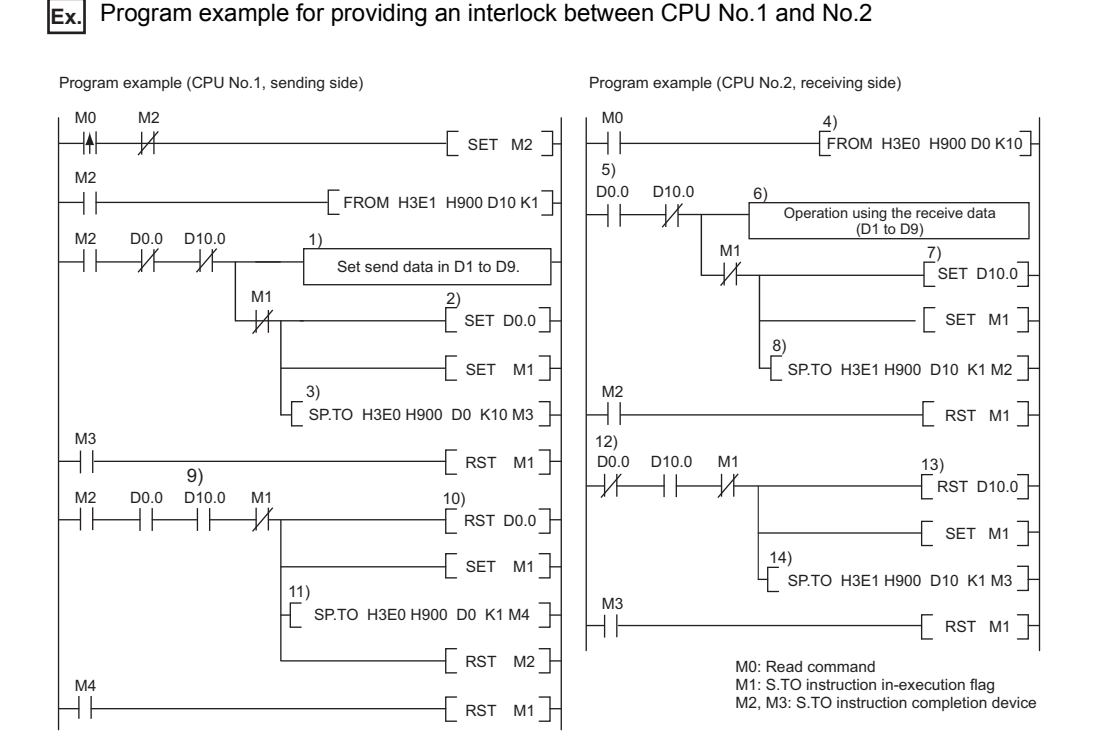

1) CPU No.1 sets send data in D1 to D9.

2) CPU No.1 turns on the send data setting complete flag (D0.0).

3) CPU No.1 writes the send data (D1 to D9) to the user setting area of its own.

4) CPU No.2 reads the send data from the user setting area of CPU No.1.

5) CPU No.2 detects the on status of the send data setting complete flag (D0.0).

6) CPU No.2 reads the receive data from D1 to D9.

7) CPU No.2 turns on the receive data processing complete flag (D10.0).

8) CPU No.2 writes the status of the receive data processing complete flag to the user setting area of CPU No.2.

9) CPU No.1 detects the on status of the receive data processing complete flag (D10.0.

10) CPU No.1 turns off the send data setting complete flag (D0.0).

11) CPU No.1 writes the status of the send data setting complete flag to the user setting area of CPU No.1.

12) CPU No.2 detects the off status of the send data setting complete flag (D0.0).

13) CPU No.2 turns off the receive data processing complete flag (D10.0).

14) CPU No.2 writes the status of the receive data processing complete flag to the user setting area of CPU No.2.

 • When the user setting area in the multiple CPU high speed transmission area is used The read instruction reads data in order of those were written to the user setting area. To prevent data inconsistency, use the device written after the transfer data as an interlock regardless of the device type and address.

**Ex.** Program example for providing an interlock between CPU No.1 and No.2

Program example (CPU No.1, sending side) Program example (CPU No.2, receiving side)

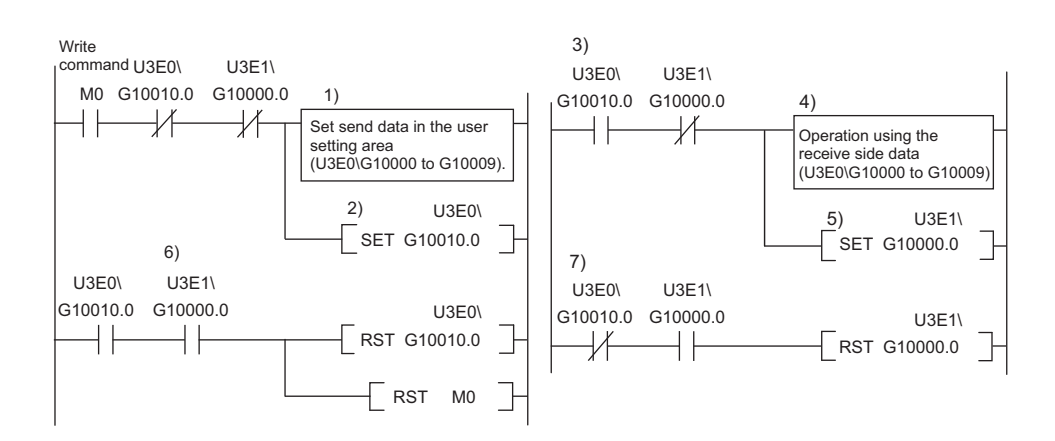

1) CPU No.1 writes send data to the user setting area.

2) CPU No.1 writes the on status of the send data setting complete bit to the user setting area.

<Sending data in the multiple CPU high speed transmission area of CPU No.1 to CPU No.2>

3) CPU No.2 detects the on status of the send data setting complete bit.

4) CPU No.2 performs receive data processing.

5) CPU No.2 writes the on status of the receive data processing complete bit to the user setting area.

<Sending data in the multiple CPU high speed transmission area of CPU No.2 to CPU No.1> 6) CPU No.1 detects the on status of the receive data processing complete it, and turns off the send data setting complete bit.

<Sending data in the multiple CPU high speed transmission area of CPU No.1 to CPU No.2> 7) CPU No.2 detects the on status of the send data setting complete bit, and turns off the receive data processing complete bit.

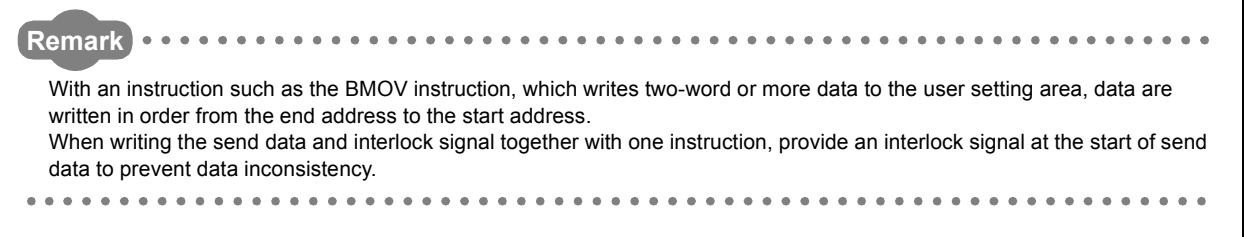

## **(8) Precautions**

#### **(a) Start I/O numbers of CPU modules**

Set the following start I/O numbers to each CPU module for the read/write instructions.

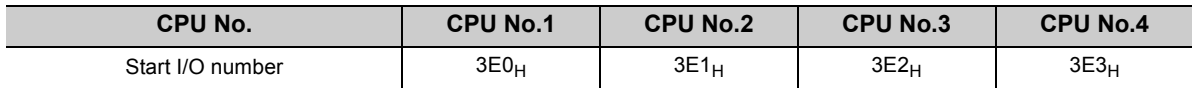

#### **(b) Writing data to the CPU shared memory**

Do not write data to the following areas in the CPU shared memory. ( $\sqrt{P}$  [Page 121, Section 6.1\)](#page-122-0)

- System area
- Auto refresh area
- Use-prohibited area

#### **(c) Reading data from the CPU shared memory**

Do not read data from the following areas in the CPU shared memory when a High Performance model QCPU or Process CPU is used.  $\sqrt{r}$  [Page 121, Section 6.1](#page-122-0))

- System area
- Auto refresh area

#### **(d) Accessing a module in RESET status**

No error will occur even if the CPU module accessed by a read instruction is in RESET status. However, the SM390 (access execution flag) will remain off even after the instruction execution has been completed. (This will not apply to Universal model QCPUs.)

#### **(e) Accessing CPU modules simultaneously**

Configure an interlock to prevent simultaneous access during data communications by the read/write instructions. If accessed, old data and new data may coexist (data inconsistency). ( $\sqrt{P}$  Page 157, Section [6.1.3 \(7\)\)](#page-158-0)

#### **(f) Writing data to the CPU shared memory of other CPU modules**

Data cannot be written to the CPU shared memory of other CPU modules by a write instruction. If data are written by executing the TO, S.TO instructions or those using the cyclic transmission area device (U3En\G), "SP. UNIT ERROR" (error code: 2115) will occur.

### **(g) Writing data to the CPU shared memory of its own**

- Basic model QCPU Data can be written with any write instruction.
- High Performance model QCPU or Process CPU Data can be written with the S.TO instruction. However, data cannot be written with instructions using the cyclic transmission area device (U3En\GII). If used, "SP.UNIT ERROR" (error code: 2114) will occur.
- Universal model QCPU Data can be written with any write instruction.

#### **(h) Reading data from the CPU shared memory**

- Basic model QCPU Data can be read with any read instruction.
- High Performance model QCPU or Process CPU Data cannot be read with any read instruction. If read, "SP.UNIT ERROR" (error code: 2114) will occur.
- Universal model QCPU Data can be read with any read instruction.

#### **(i) Accessing a CPU module that is not actually mounted**

A CPU module that is not actually mounted cannot be accessed with instructions using the cyclic transmission area device(U3En\GII). If accessed, "SP.UNIT ERROR" (error code: 2110) will occur.

# **6.1.4 Communications among CPU modules when an error is detected**

This section describes the operations performed when an error is detected during data communications among CPU modules using the CPU shared memory.

## **(1) Operation when improper data is received**

If a CPU module receives improper data during data communications among CPU modules due to noise or failure, the module discards the receive data. If the receive data is discarded, the CPU module holds the data which was received before the discarded data.

When the module receives proper data next, the data will be updated.

### **(2) Data transmission when an error is detected**

The operation status of auto refresh and data communications among CPU modules when the host CPU module has detected a self-diagnostics error will be as follows.

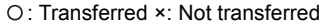

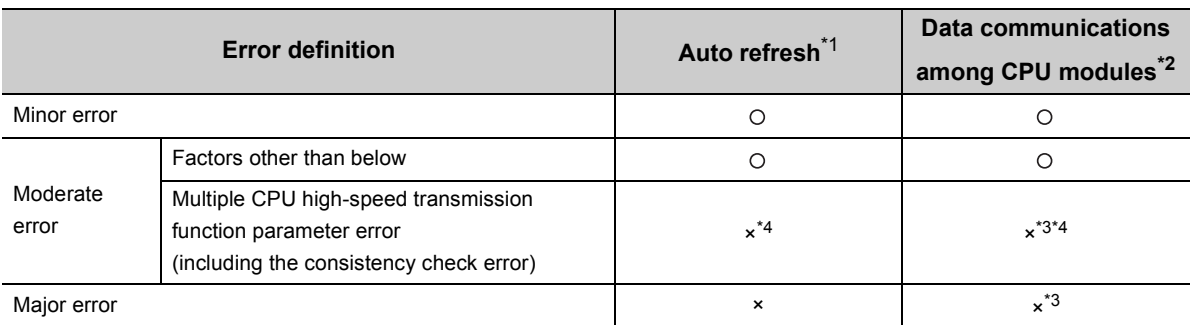

\*1 Auto refresh means data transfer between the internal user devices and the multiple CPU high-speed transmission area in the host CPU module.

\*2 Data communications among CPU modules means data communications between the multiple CPU high-speed transmission area in the host CPU module and the multiple CPU high-speed transmission area in other CPU modules.

\*3 If an error occurs during the normal operation, transmission of the normal data before the error is continued. Even if data are written to the multiple CPU high-speed transmission area after the error, the data will not be sent to other CPU modules.

\*4 If a consistency check error occurs due to PLC parameter change during the normal operation, both auto refresh and data communications among CPU modules are continued.

# **(3) Applicable CPU modules**

The above operations are performed when any of the following CPU modules is used.

- Universal model QCPU (except the Q00UCPU, Q01UCPU, and Q02UCPU)
- Motion CPU (Q172DCPU(-S1), Q173DCPU(-S1), Q172DSCPU, or Q173DSCPU)
- C Controller module (Q12DCCPU-V, Q24DHCCPU-V, Q24DHCCPU-VG, Q24DHCCPU-LS, or Q26DHCCPU-LS)

# **6.2 Control Directions from QCPU to Motion CPU**

Control directions can be issued from the QCPU to Motion CPU in a multiple CPU system by using the following motion dedicated instructions. (Control directions cannot be issued from the Motion CPU to another Motion CPU.) For details on the motion dedicated instructions and their availabilities, refer to the manual for the motion CPU used.

<sup>:</sup> Available, ×: Not available

| <b>Instruction</b>                                | <b>Description</b>                                                                               | QCPU                                                                                     |                                 |                                                                              |
|---------------------------------------------------|--------------------------------------------------------------------------------------------------|------------------------------------------------------------------------------------------|---------------------------------|------------------------------------------------------------------------------|
|                                                   |                                                                                                  | <b>Basic model QCPU,</b><br><b>High Performance</b><br>model QCPU,<br><b>Process CPU</b> | Q00UCPU,<br>Q01UCPU,<br>Q02UCPU | <b>Universal model QCPU</b><br>(except the Q00UCPU,<br>Q01UCPU, and Q02UCPU) |
| S.SFCS,<br><b>SP.SFCS</b>                         | Requests startup of the motion<br>SFC program.                                                   | $\circ$                                                                                  | $\circ$                         | $\pmb{\times}$                                                               |
| D.SFCS,<br>DP.SFCS                                |                                                                                                  | $\pmb{\times}$                                                                           | $\pmb{\times}$                  | O                                                                            |
| S.SVST <sup>*1</sup> ,<br>SP.SVST <sup>*1</sup>   | Requests the start of the servo<br>program.                                                      | $\circ$                                                                                  | $\circ$                         | $\pmb{\times}$                                                               |
| D.SVST,<br>DP.SVST                                |                                                                                                  | $\pmb{\times}$                                                                           | $\pmb{\times}$                  | $\circ$                                                                      |
| S.CHGV <sup>*1</sup> ,<br>SP.CHGV <sup>*1</sup>   | Changes the speed of the axes<br>during positioning and JOG<br>operations.                       | $\circ$                                                                                  | $\circ$                         | $\pmb{\times}$                                                               |
| D.CHGV,<br>DP.CHGV                                |                                                                                                  | $\pmb{\times}$                                                                           | $\pmb{\times}$                  | $\circ$                                                                      |
| D.CHGVS <sup>*3</sup> ,<br>DP.CHGVS <sup>*3</sup> | Changes the speed of the<br>command generation axes during<br>positioning and JOG operations.    | $\pmb{\times}$                                                                           | $\pmb{\times}$                  | $\circ$                                                                      |
| S.CHGT <sup>*1</sup> ,<br>SP.CHGT <sup>*1</sup>   | Changes the torque control value<br>during operation and suspension<br>when in real mode.        | $\circ$                                                                                  | $\circ$                         | $\pmb{\times}$                                                               |
| D.CHGT,<br>DP.CHGT                                |                                                                                                  | $\pmb{\times}$                                                                           | $\pmb{\times}$                  | $\circ$                                                                      |
| D.CHGT2 <sup>*2</sup> ,<br>DP.CHGT2 <sup>*2</sup> | Individually changes the torque<br>control value during operation and<br>suspension.             | $\pmb{\times}$                                                                           | $\pmb{\times}$                  | $\circ$                                                                      |
| $S.CHGA^{\star 1}$<br>SP.CHGA <sup>*1</sup>       | Changes the current values of the<br>halted axes, the synchronized<br>encoder, and the cam axes. | $\circ$                                                                                  | $\circ$                         | $\pmb{\times}$                                                               |
| D.CHGA,<br>DP.CHGA                                |                                                                                                  | $\pmb{\times}$                                                                           | $\pmb{\times}$                  | $\circ$                                                                      |
| D.CHGAS <sup>*3</sup> ,<br>DP.CHGAS <sup>*3</sup> | Changes the current values of<br>halted command generation axes.                                 | $\pmb{\times}$                                                                           | $\pmb{\times}$                  | $\circ$                                                                      |

\*1 To execute these instructions, the following restrictions on the version of the Motion CPU apply. • Q172CPUN(-T), Q173CPUN(-T), Q172HCPU(-T), and Q173HCPU(-T): There is no restriction.

• Q172CPU: Version N or later

• Q173CPU: Version M or later

\*2 To execute these instructions, use any of the following Motion CPUs.

• Q172DSCPU

• Q173DSCPU

\*3 To execute these instructions, use any of the following Motion CPUs.

• Q172DSCPU (when version 00B or later of operating system software SW8DNC-SV22QL is used)

• Q173DSCPU (when version 00B or later of operating system software SW8DNC-SV22QJ is used)

#### **Remark** . . . . . . . . . . . . . . . . . . . . . . . . . . . . . C Controller modules have functions that direct control to Motion CPUs. ( $\Box\Box$  Manual for the C Controller module used)

. . . . . . . . . . . . . . . . . . .

# **Ex.** S.SFCS instruction

The motion SFC programs in a Motion CPU can be started up from the QCPU.

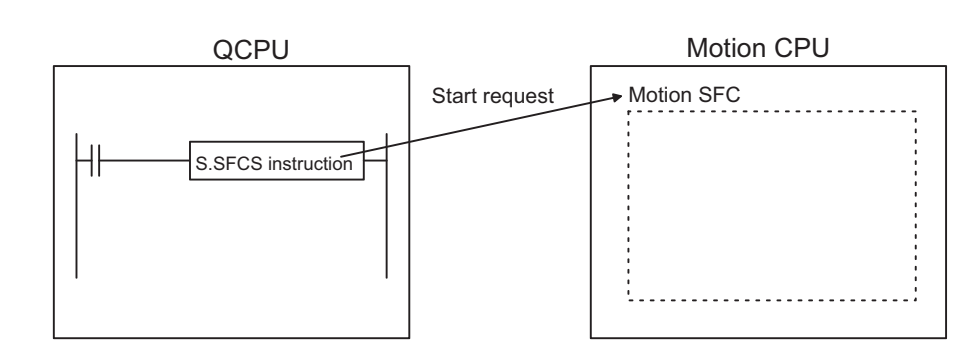

# $Point<sup>°</sup>$

One QCPU can execute up to total of 32 motion dedicated instructions and multiple CPU transmission dedicated instructions (except the S(P).GINT instruction) simultaneously.

Note that if a motion dedicated instruction and a multiple CPU transmission dedicated instruction are executed simultaneously, processing of the instruction received first is performed first. If 33 or more unprocessed instructions are accumulated, "OPERATION ERROR" (error code: 4107) will occur.

# **6.3 Communications Among CPU Modules By Dedicated Instructions**

# **6.3.1 Reading/writing device data from/to Motion CPU**

The QCPU can read/write device data from/to the Motion CPU by executing the multiple CPU transmission dedicated instructions and multiple CPU high-speed transmission dedicated instructions. (The Motion CPU cannot read/write device data from/to other CPU modules including the Motion CPU.)

For details on these two instructions and their availabilities, refer to the manual for the Motion CPU used.

The device data in the QCPU are written to the devices in the Motion CPU.

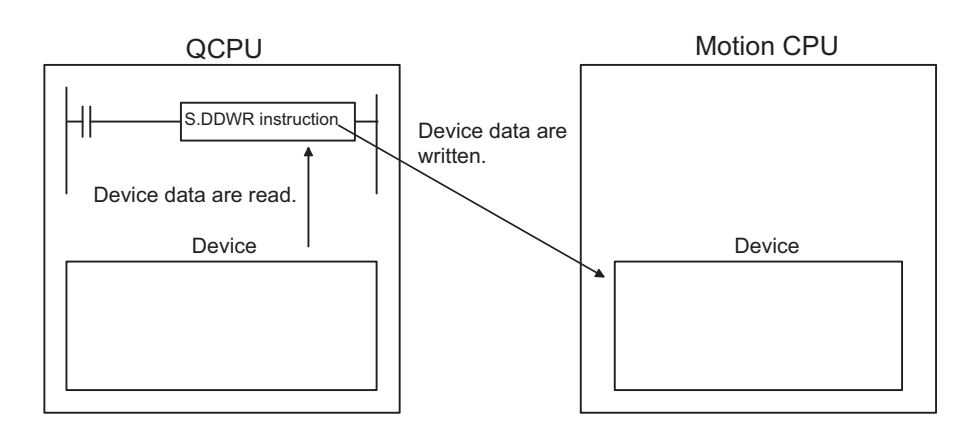

# **(1) Multiple CPU transmission dedicated instructions**

The QCPU reads/writes device data from/to the Q172CPUN(-T), Q173CPUN(-T), Q172HCPU(-T), and Q173HCPU(-T) by executing the multiple CPU transmission dedicated instructions listed below.

: Available, ×: Not available

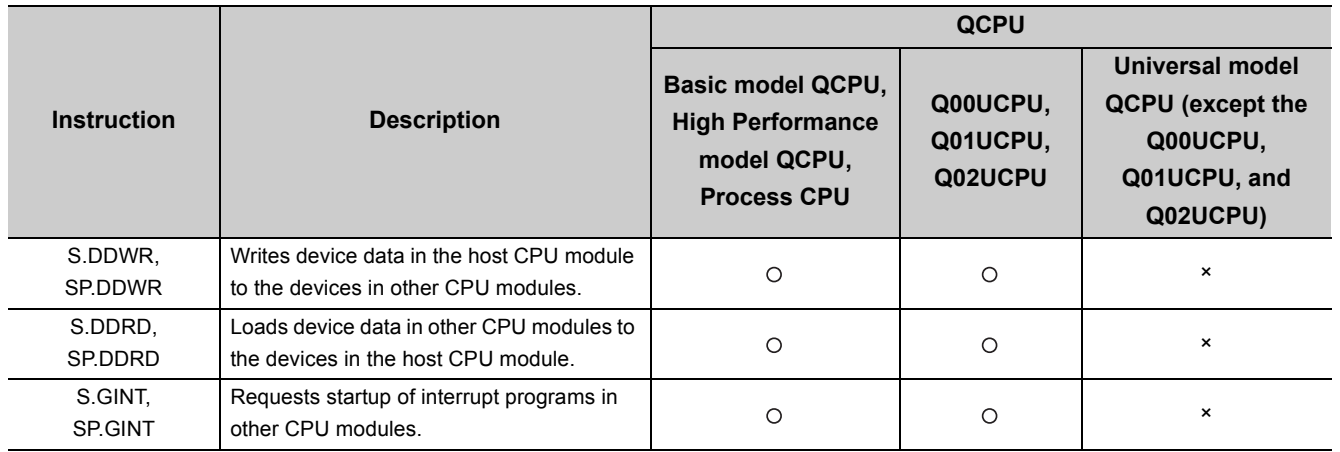

**Ex.** S.DDWR instruction

# **(2) Multiple CPU high-speed transmission dedicated instructions**

The Universal model QCPU reads/writes device data from/to the Q172DCPU(-S1), Q173DCPU(-S1), Q172DSCPU, and Q173DSCPU by executing the multiple CPU high-speed transmission dedicated instructions listed below.

: Available, ×: Not available

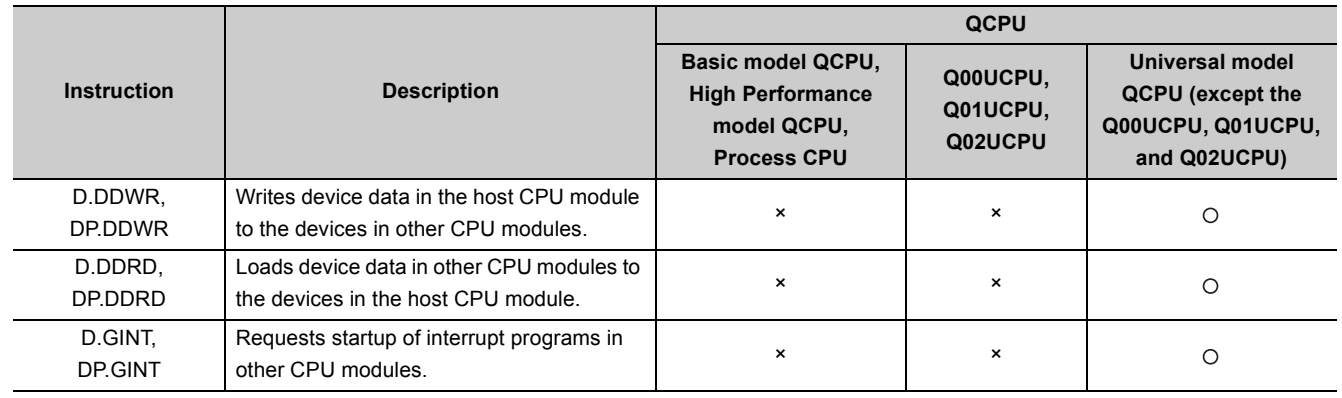

# $Point$

One QCPU can execute up to total of 32 motion dedicated instructions and multiple CPU transmission dedicated instructions (except the S(P).GINT instruction) simultaneously.

Note that if a motion dedicated instruction and a multiple CPU transmission dedicated instruction are executed simultaneously, processing of the instruction received first is performed first. If 33 or more unprocessed instructions are accumulated, "OPERATION ERROR" (error code: 4107) will occur.

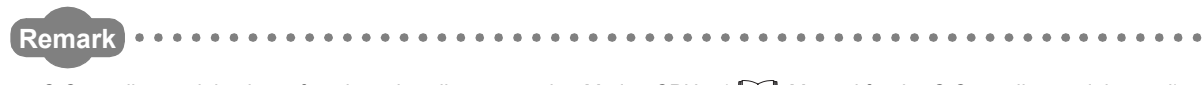

C Controller modules have functions that direct control to Motion CPUs. ( $\Box$  Manual for the C Controller module used) 

# **6.3.2 Starting interrupt programs**

The QCPU can start interrupt programs to the C controller unit/PC CPU module by executing the multiple CPU transmission dedicated instructions and multiple CPU high-speed transmission dedicated instructions.

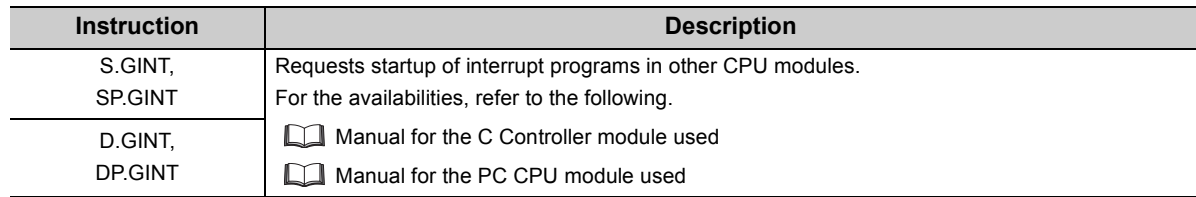

Interrupt programs can be started from a C Controller module to a Motion CPU or another C Controller module.

( Manual for the C Controller module used)

Interrupt programs cannot be started from a PC CPU module.

**Ex.** S.GINT instruction

Interrupt programs can be started from the QCPU to the PC CPU module.

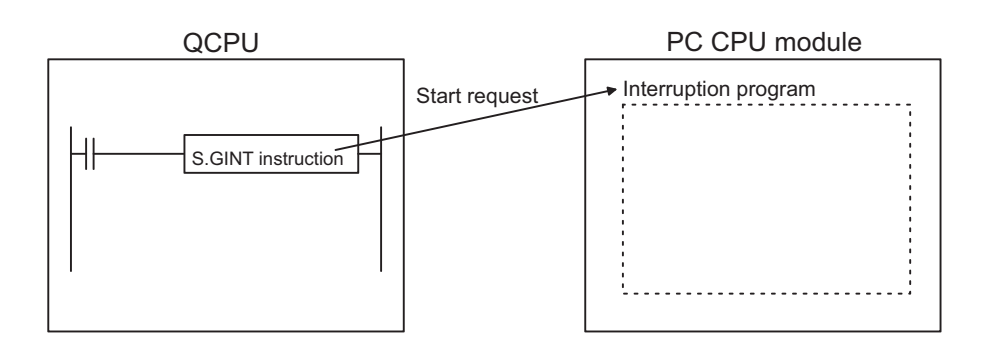

The Universal model QCPU can read/write device data from/to another Universal model QCPU by executing the multiple CPU high-speed transmission dedicated instructions listed below.

: Available, ×: Not available

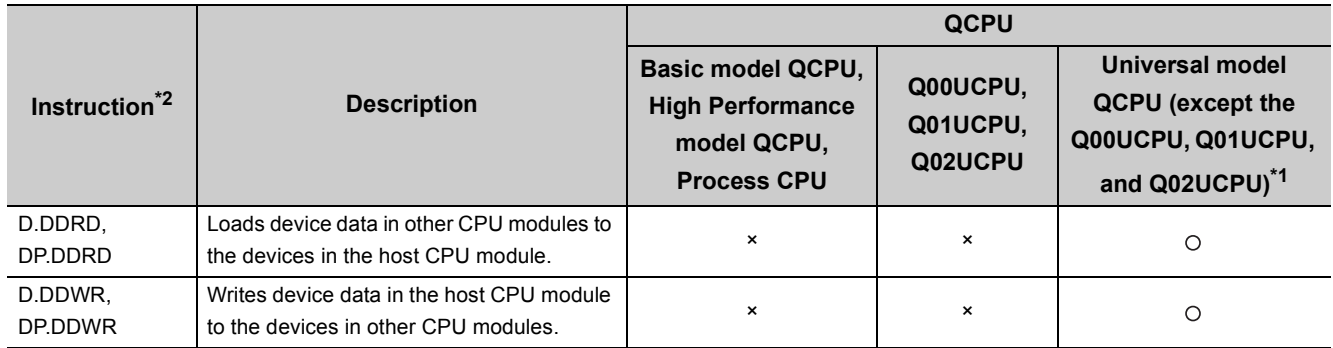

\*1 For the Q03UDCPU, Q04UDHCPU, and Q06UDHCPU, the module with a serial number (first five digits) of "10012" or later must be used.

\*2 For details on the multiple CPU high-speed transmission dedicated instructions, refer to the following. MELSEC-Q/L Programming Manual (Common Instruction)

The following is the operation to write device data in CPU No.1 to the device of CPU No.2 by executing the DP.DDWR instruction.

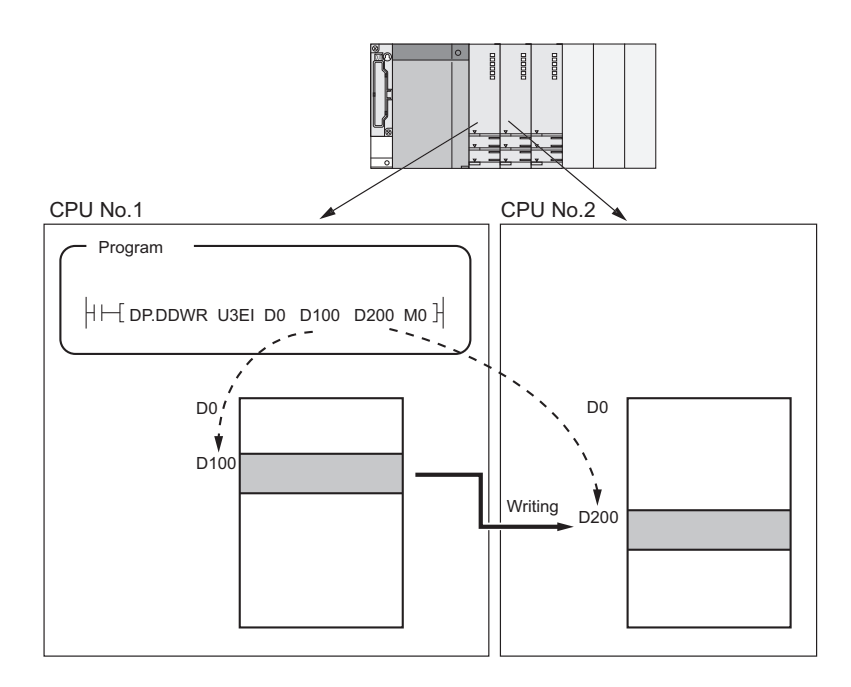

# **6.4 Multiple CPU Synchronous Interrupt**

This function executes interrupt programs (multiple CPU synchronous interrupt programs) at the start timing of each multiple CPU high speed transmission cycle. The function enables data communications among CPU modules in synchronization with the multiple CPU high speed transmission cycles.

Since the multiple CPU high speed transmission cycles are synchronized with the Motion CPU operation cycles, use of the function enables faster responses to the requests from a Motion CPU and sequence program execution synchronized with the Motion CPU operation cycles.

# **(1) Multiple CPU synchronous interrupt programs**

Multiple CPU synchronous interrupt program is a program using an interrupt pointer (I45). A sequence of instructions from an interrupt pointer (I45) to the IRET instruction is a multiple CPU synchronous interrupt program.

To execute multiple CPU synchronous interrupt programs, enable the execution of interrupt programs using the EI instruction.\*1\*2

- \*1 The setting is not required on the Motion CPU side.
- \*2 Register the routine corresponding to the multiple CPU synchronous interrupt using the bus interface function of the C Controller module. ( $\Box$  Manual for the C Controller module used)

# **(2) Execution timing**

Multiple CPU synchronous interrupt programs are executed at the start timing of each multiple CPU high speed transmission cycle.

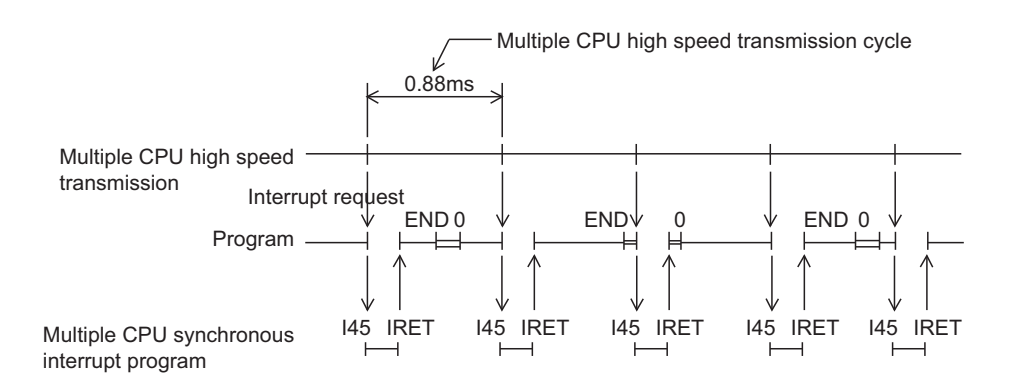

# **(3) Applicable CPU modules**

The multiple CPU synchronous interrupt function can be executed when any of the following CPU modules is used.

- Universal model QCPU (except the Q00UCPU, Q01UCPU, and Q02UCPU)
- Motion CPU (Q172DCPU(-S1), Q173DCPU(-S1), Q172DSCPU, or Q173DSCPU)
- C Controller module (Q12DCCPU-V, Q24DHCCPU-V, Q24DHCCPU-VG, Q24DHCCPU-LS, and Q26DHCCPU-LS)

If a multiple CPU synchronous interrupt is requested during the execution of another interrupt program, the CPU module stops the running program and execute the multiple CPU synchronous interrupt program.

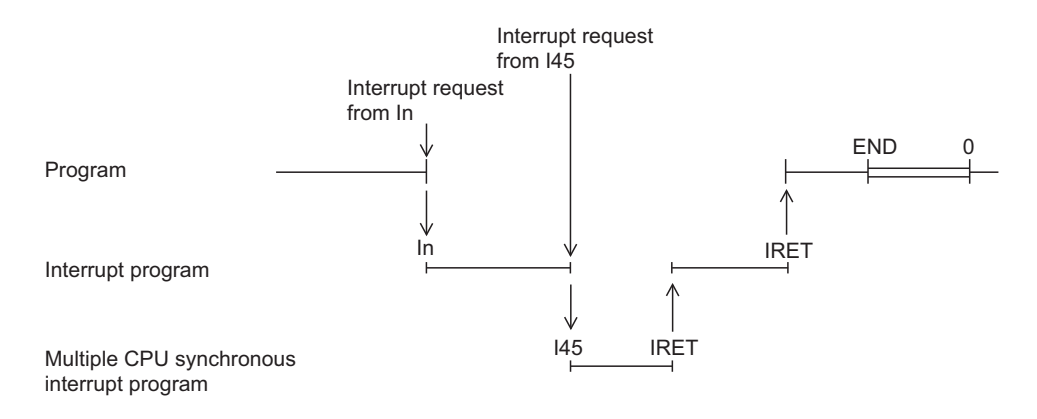

## **(4) Operation when an interrupt factor occurs and restrictions on programming**

For the operation when an interrupt factor occurs and the restrictions on programming, refer to the following. User's Manual (Function Explanation, Program Fundamentals) for the CPU module used

# **6.5 Multiple CPU synchronous startup**

This function synchronizes the startups of CPU No.1 to No.4.

Since the function monitors the startup of each CPU module, an interlock program normally used to check the startup of another CPU module before accessing is no longer required. This function, however, synchronizes the startups with the slowest one. As a result, the startup of the system may be slow.

 $Point<sup>°</sup>$ 

This is the function to access each CPU module in a multiple CPU system without an interlock, not to start operations simultaneously among CPU modules after startup.

### **(1) Parameter setting**

To use the function, select target CPU modules in "Multiple CPU Synchronous Startup Setting" of PLC parameter ("Multiple CPU Setting") using the programming tool. All the CPU modules are selected by default. (The startups of all the CPU modules are synchronized.)

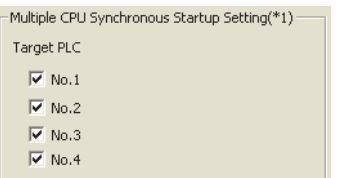

Setting of this parameter must be the same for all the CPU modules in the system. If not, "PARAMETER ERROR" (error code: 3015) will be detected.

# **(2) Applicable CPU modules**

The multiple CPU synchronous startup function can be executed when any of the following CPU modules is used.

- Universal model QCPU (except the Q00UCPU, Q01UCPU, and Q02UCPU)
- Motion CPU (Q172DCPU(-S1), Q173DCPU(-S1), Q172DSCPU, or Q173DSCPU)
- C Controller module (Q12DCCPU-V, Q24DHCCPU-V, Q24DHCCPU-VG, Q24DHCCPU-LS, or Q26DHCCPU-LS)

## **(3) Precautions**

If a CPU module that does not support this function is used, uncheck the checkbox of the corresponding CPU number in PLC parameter.

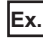

**Ex.** When High Performance model QCPUs are used as CPU No.2 and No.4 Uncheck the checkboxes of CPU No.2 and No.4.

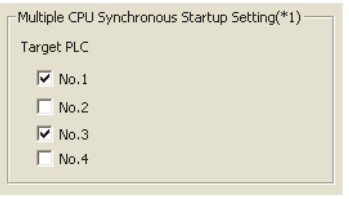

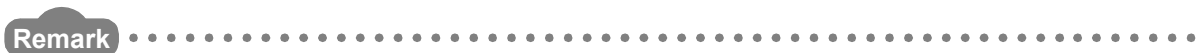

If this function is not used (each CPU module starts up asynchronously), create a program to check the startup of each CPU module using SM220 (CPU No.1 preparation completed) to SM223 (CPU No.4 preparation completed).

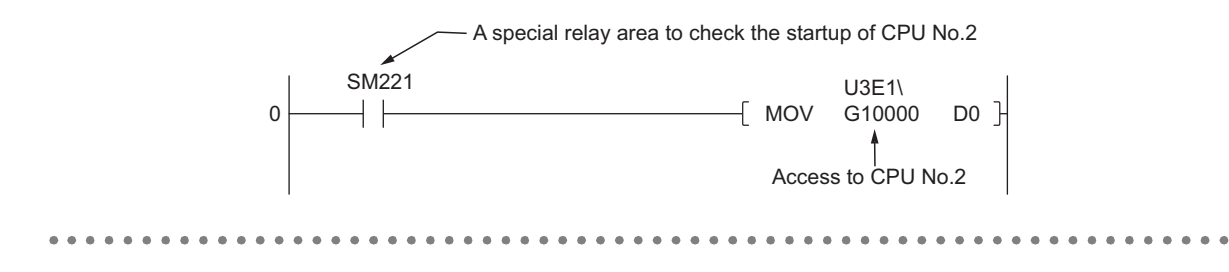

# **APPENDICES**

# **Appendix 1 Parameters for a Multiple CPU System**

### **(1) Parameters required**

For a multiple CPU system, the following PLC parameters shall be set additionally to those for a single CPU system.

- "Multiple CPU Setting"
- "Control PLC" setting in "Detailed Setting" of "I/O Assignment"

The same PLC parameters must be set to all the CPU modules used in a multiple CPU system, except some parameters.  $(\sqrt{3}P)$  [Page 175, Appendix 1.1\)](#page-176-0)

When a PC CPU module is used, the multiple CPU parameters set in the programming tool can be used as is in PC CPU setting utility.

### **(2) When parameters for the multiple CPU system have been changed**

Set the same parameters to all the CPU modules in the system, and reset CPU No.1 or power off and on the system.

The multiple CPU parameters set for a project can be used as is for another project. ( $\sqrt{F}$  Page 88, Section [4.2.2 \(2\)](#page-89-0))

# **(3) Checking the multiple**

In a multiple CPU system, whether the same multiple CPU parameters are set to all the CPU modules is checked at the following timing.

- When a multiple CPU system is powered on
- When CPU No.1 is reset
- When the operating status of the CPU modules are switched from STOP to RUN
- When any parameter is changed

This check is called a consistency check. (For the parameters to be checked, refer to the items marked  $\bigcirc$  and  $\bigtriangleup$ in the Consistency column on [Page 175, Appendix 1.1.](#page-176-0) For check details, refer to [Page 174, Appendix 1 \(3\) \(b\).](#page-175-0))

#### **(a) When same parameters are set to all the CPU modules**

The multiple CPU system starts up.

#### <span id="page-175-0"></span>**(b) When same parameters are not set to all the CPU modules**

The multiple CPU system performs either of the operations described in the following table. Check the multiple CPU parameters, and set the same parameters to all the CPU modules in the system. To start the system, reset CPU No.1 or power off and on the system. ( $\sqrt{p}$  [Page 105, Section 4.6\)](#page-106-0)

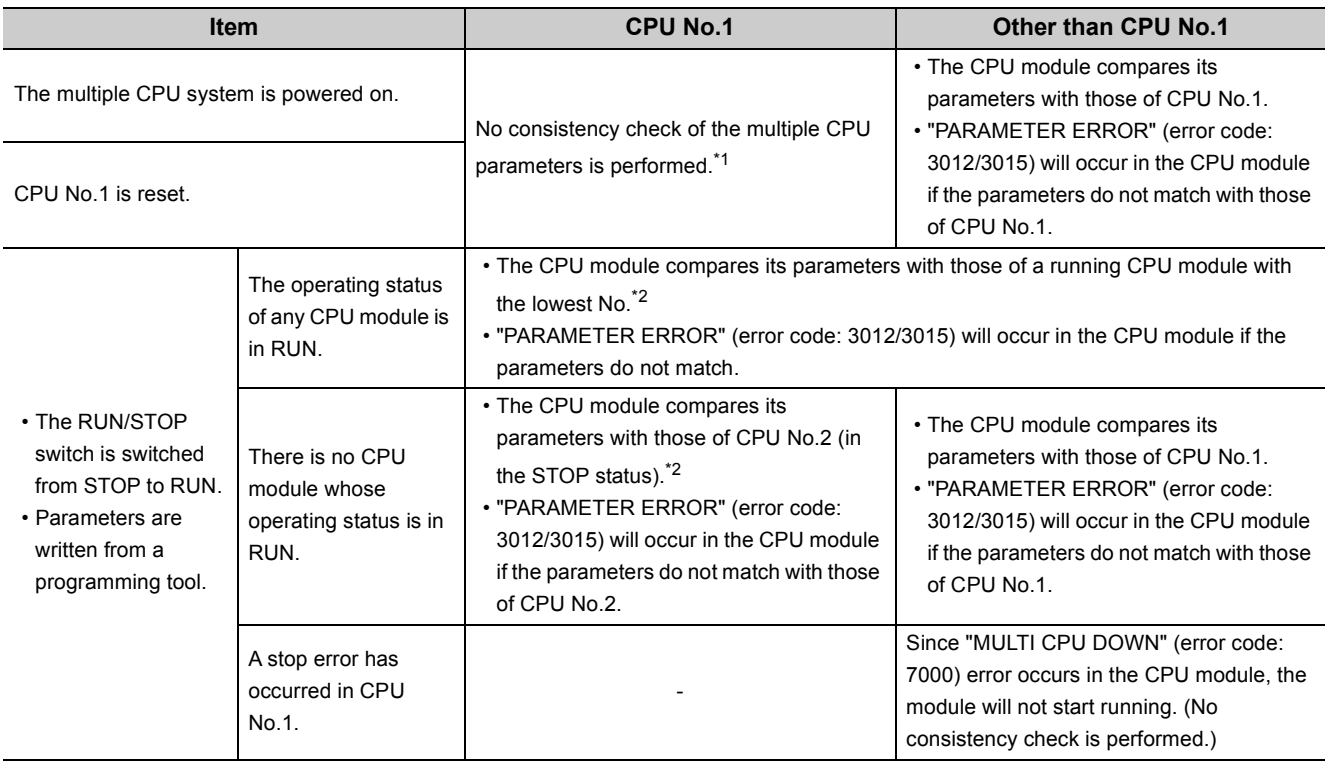

\*1 Universal model QCPUs perform consistency check. "PARAMETER ERROR" (error code: 3015) will occur in the CPU module if the parameters do not match.

\*2 Universal model QCPUs compare its parameters with those of CPU No.1.

 $Point$ 

In a multiple CPU system containing a Motion CPU, if multiple CPU parameters not available for Motion CPUs are changed for a QCPU or PC CPU module, reset the QCPU used as CPU No.1 or power off and on the programmable controller system.

A High Performance model QCPU, Process CPU, or PC CPU module performs consistency check with the multiple CPU parameters of the Motion CPU, and detects "PARAMETER ERROR" (error code: 3015).

# <span id="page-176-0"></span>**Appendix 1.1 List of parameters**

# **(1) For Basic model QCPU, High Performance model QCPU, and Process CPU**

The following table lists PLC parameters need to be set for a Basic model QCPU, High Performance QCPU, or Process CPU.

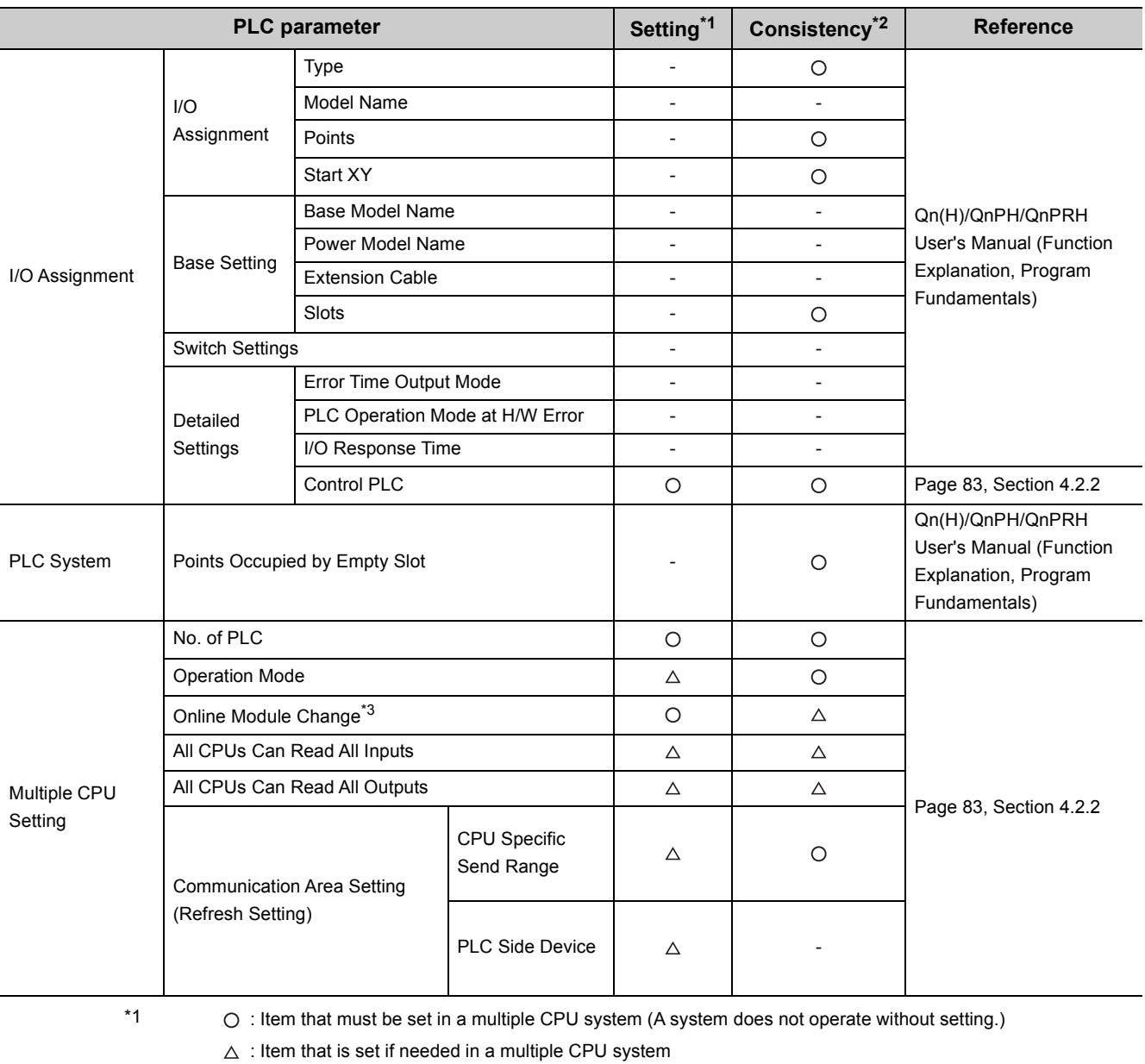

- : Item that is the same as in a single CPU system

\*2  $\bigcirc$  : Item that must have same settings among all the CPU modules in a multiple CPU system

: Item that must have same settings among all the QCPUs and PC CPU module in a multiple CPU system  $\triangle$ (item that is not supported in Motion CPUs)

- : Item that can be set individually for each CPU module in a multiple CPU system

\*3 For a Basic model QCPU, the online module change setting is disabled. High Performance model QCPUs do not support the online change function. To replace a module controlled by a Process CPU online, check the "Enable Online Module Change with Another PLC." checkbox.

# **(2) For Universal model QCPU**

The following table lists PLC parameters need to be set for a Universal model QCPU.

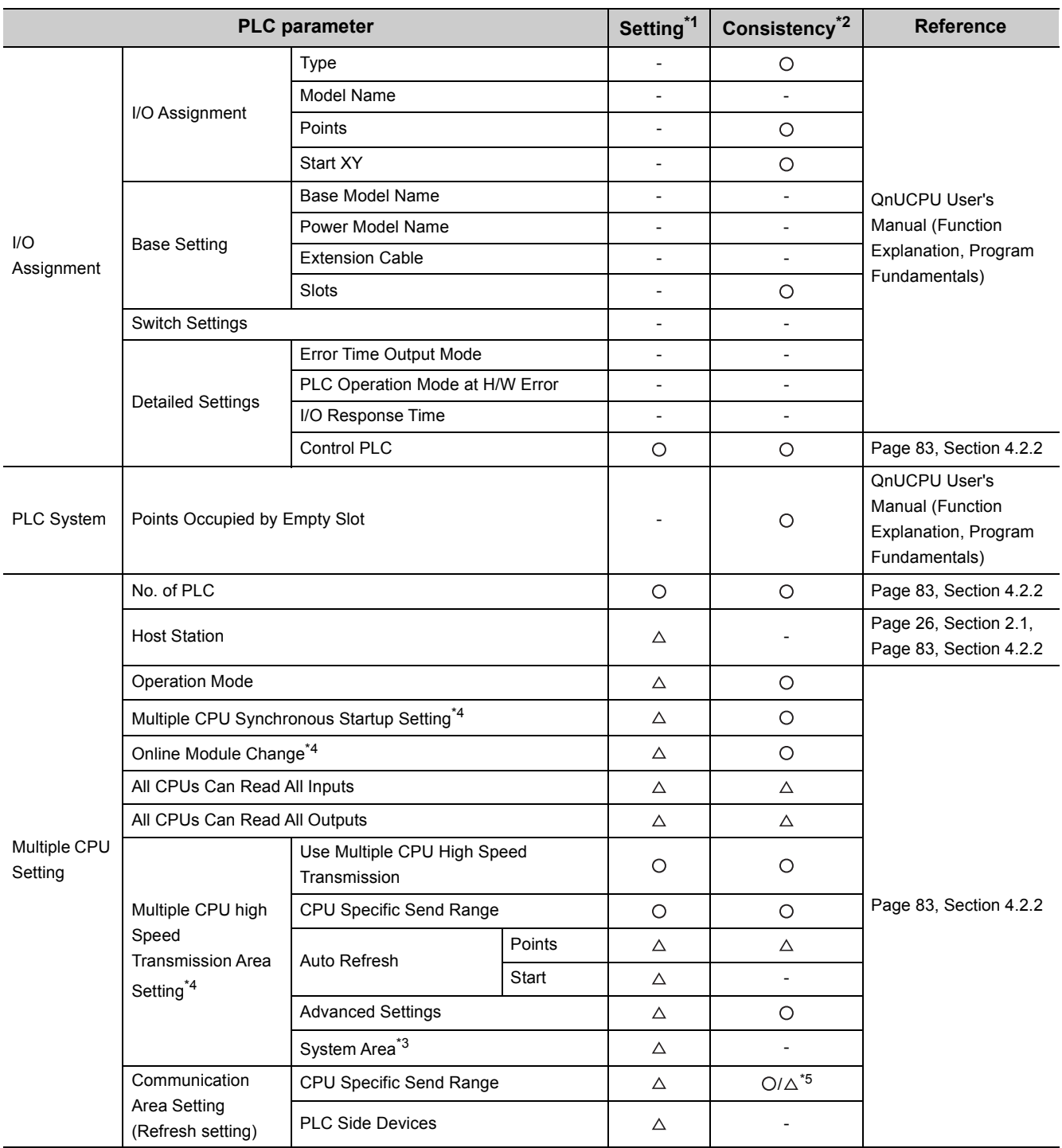

- \*1 \cdotstartight \cdotstartighty controller that must be set in a multiple CPU system (A system does not operate without setting.)
	- $\triangle$ : Item that is set if needed in a multiple CPU system
	- : Item that is the same as in a single CPU system
- 
- \*2  $\bigcirc$  : Item that must have same settings among all the CPU modules in a multiple CPU system
	- $\triangle$ : Item that must have same settings among all the QCPUs and PC CPU module in a multiple CPU system (item that is not supported in Motion CPUs)
	- : Items that can be set individually for each CPU module in a multiple CPU system
- \*3 The system area can be set when the "Advanced Setting" checkbox is selected.
- \*4 For the Q00UCPU, Q01UCPU, and Q02UCPU, "Multiple CPU Synchronous Startup Setting", "Online Module Change", and "Multiple CPU High Speed Transmission Area Setting" cannot be set.
- \*5 The consistency level differs depending on the CPU module used.
	- : For the Q00UCPU, Q01UCPU, and Q02UCPU
	- $\triangle$ : For CPU modules other than the Q00UCPU, Q01UCPU, and Q02UCPU

# **Appendix 2 Comparison with a Single CPU System**

This section describes comparison between a single CPU system and multiple CPU system.

# **(1) When a Basic model QCPU is used**

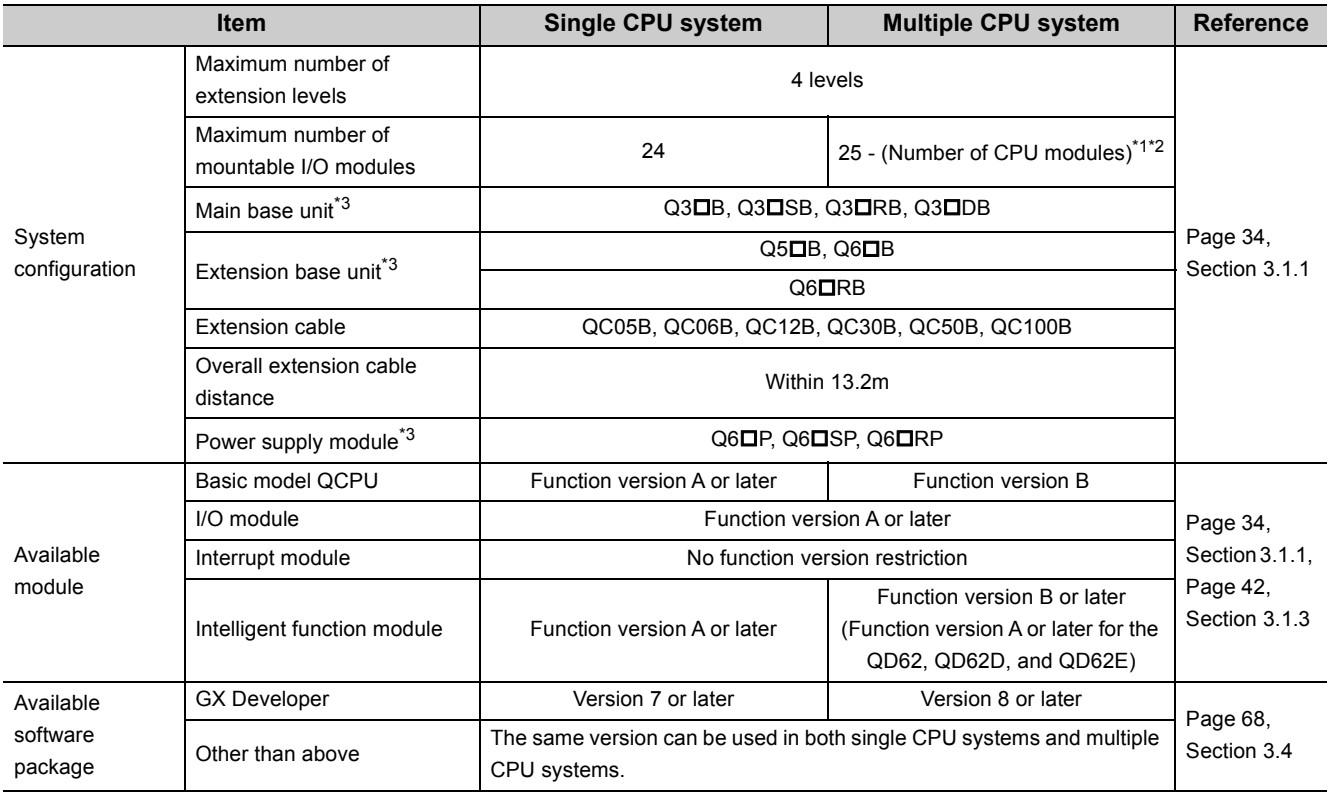

\*1 "Number of CPU modules" indicates the number set in "No. of PLC" of PLC parameter ("Multiple CPU Setting").

\*2 When a module occupying two slots is mounted, the maximum number of mountable I/O modules is the number obtained by "25 - (Number of CPU modules + 1)".

When a module occupying three slots is mounted, the maximum number of mountable I/O modules is the number obtained by "25 - (Number of CPU modules + 2)".

\*3 If a Motion CPU or PC CPU module is used in a multiple CPU system, the Q3DRB, Q6DRB, and Q6DRP cannot be used.
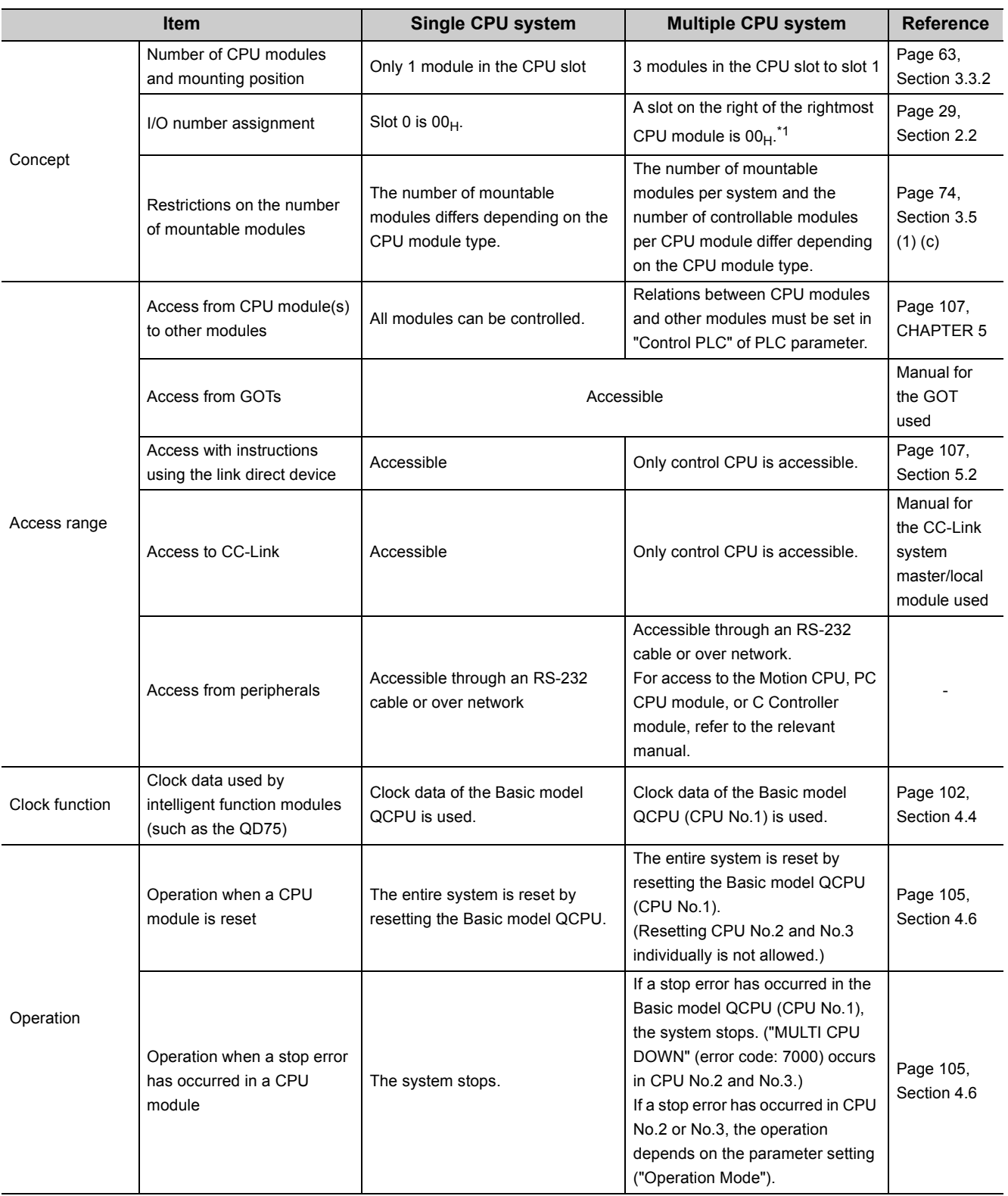

\*1 When a CPU module occupying two slots is mounted, the slot on the right of the CPU module will be 10<sub>H</sub>. When a CPU module occupying three slots is mounted, the slot on the right of the CPU module will be 20<sub>H</sub>.

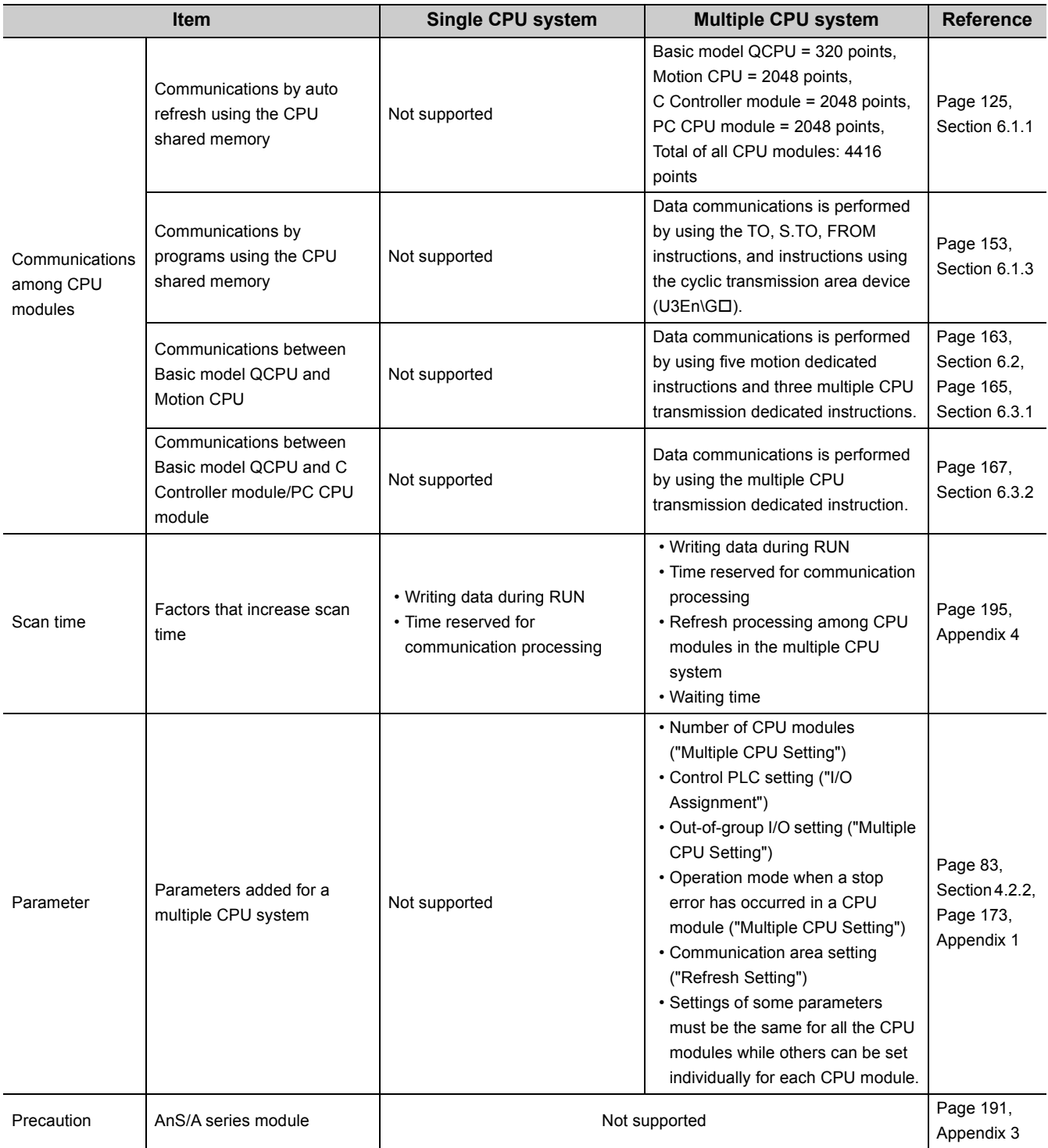

# **(2) When a High Performance model QCPU is used**

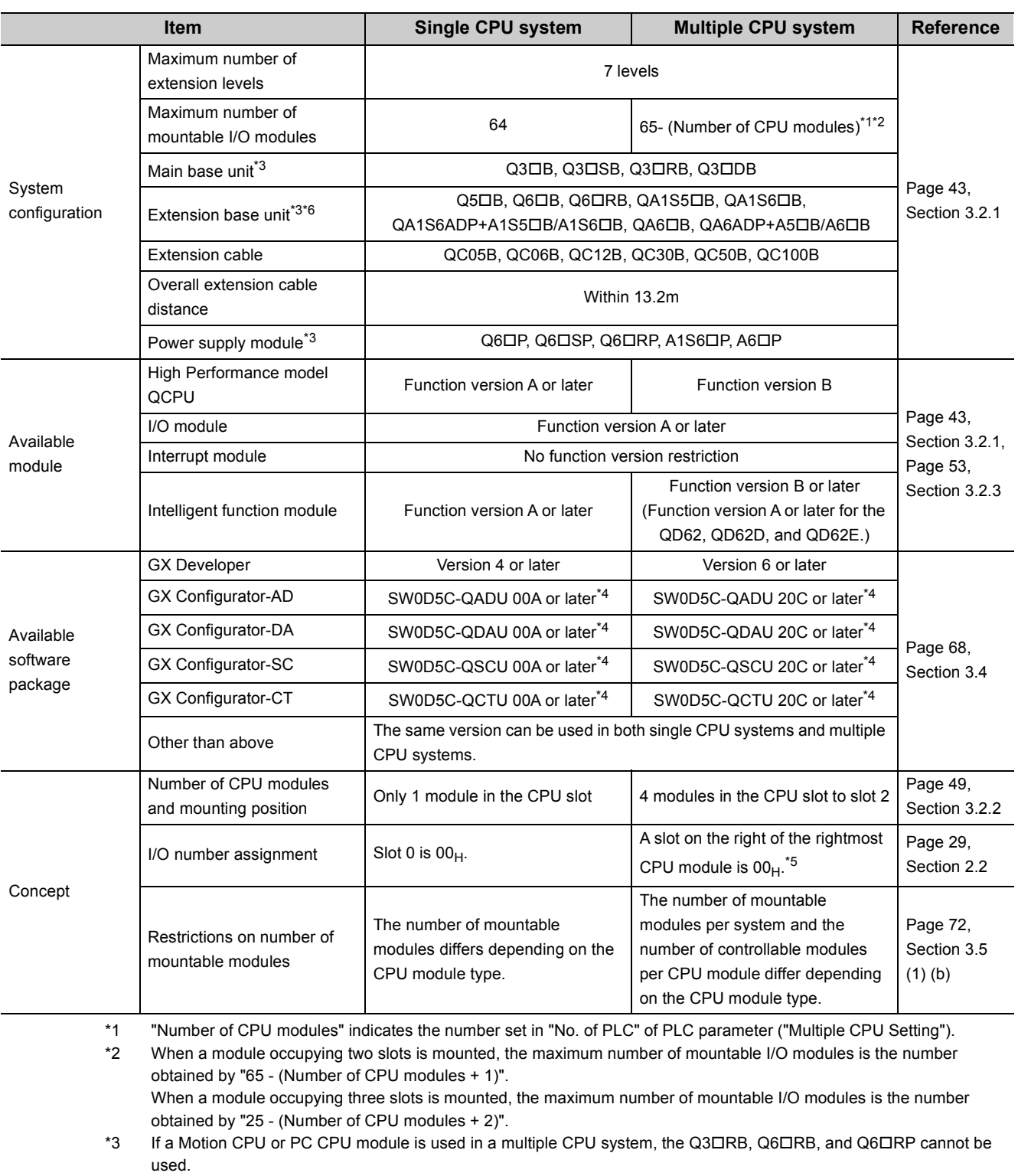

\*4 Available version differs for some intelligent function modules. ( $\Box$  Manual for the intelligent function module used)

\*5 When a CPU module occupying two slots is mounted, the slot on the right of the CPU module will be 10<sub>H</sub>. When a CPU module occupying three slots is mounted, the slot on the right of the CPU module will be 20<sub>H</sub>.

\*6 When the QA1S6ADP+A1S5DB/A1S6DB is used, the maximum number of extension base units is 1, and the maximum number of I/O modules that can be mounted is 20 minus the number of CPU modules. When the QA1S6ADP-S1+A1S5 $\Box$ B/A1S6 $\Box$ B is used, the maximum number of extension base units is 3, and the maximum number of I/O modules that can be mounted is 36 minus the number of CPU modules.

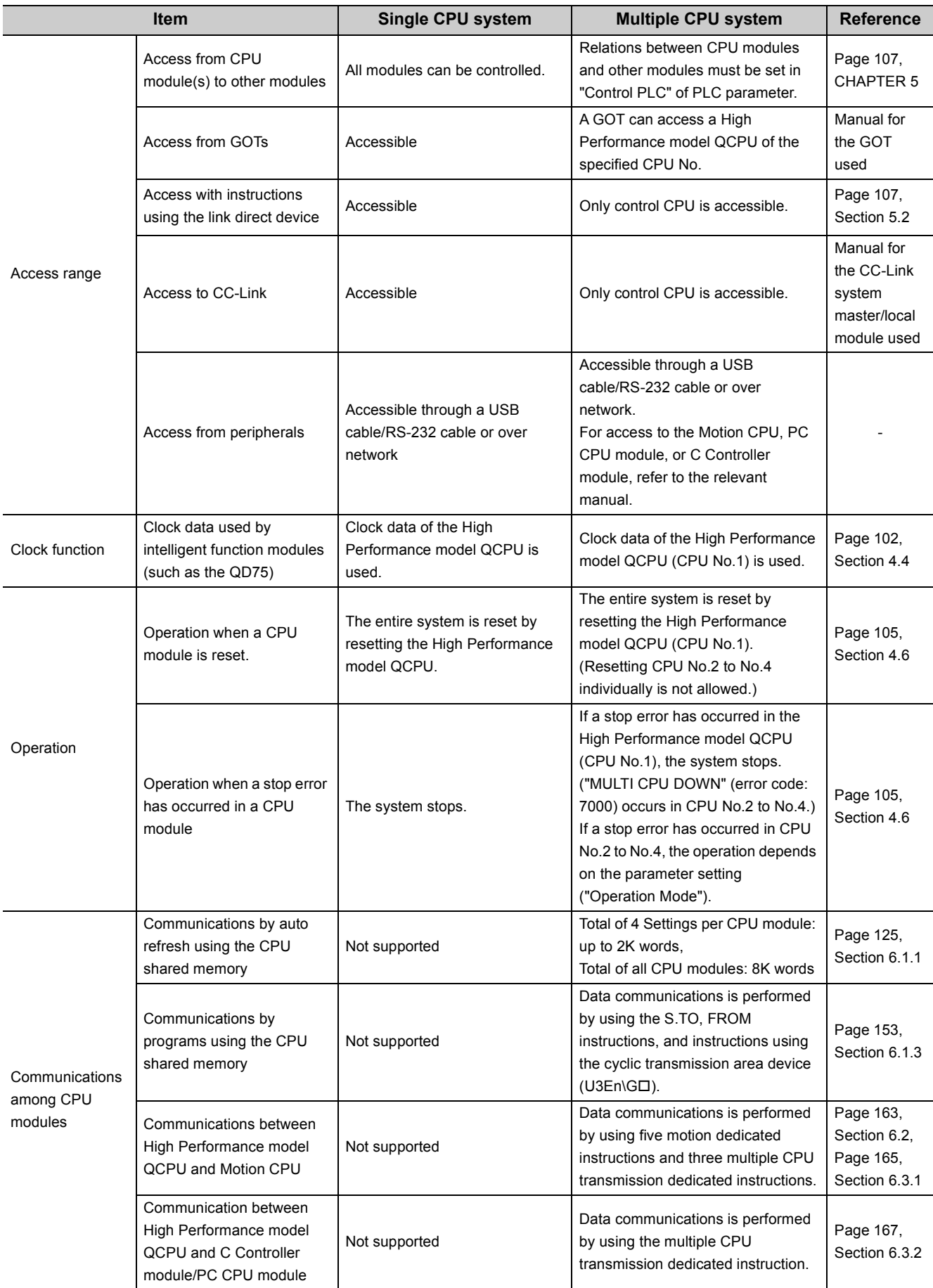

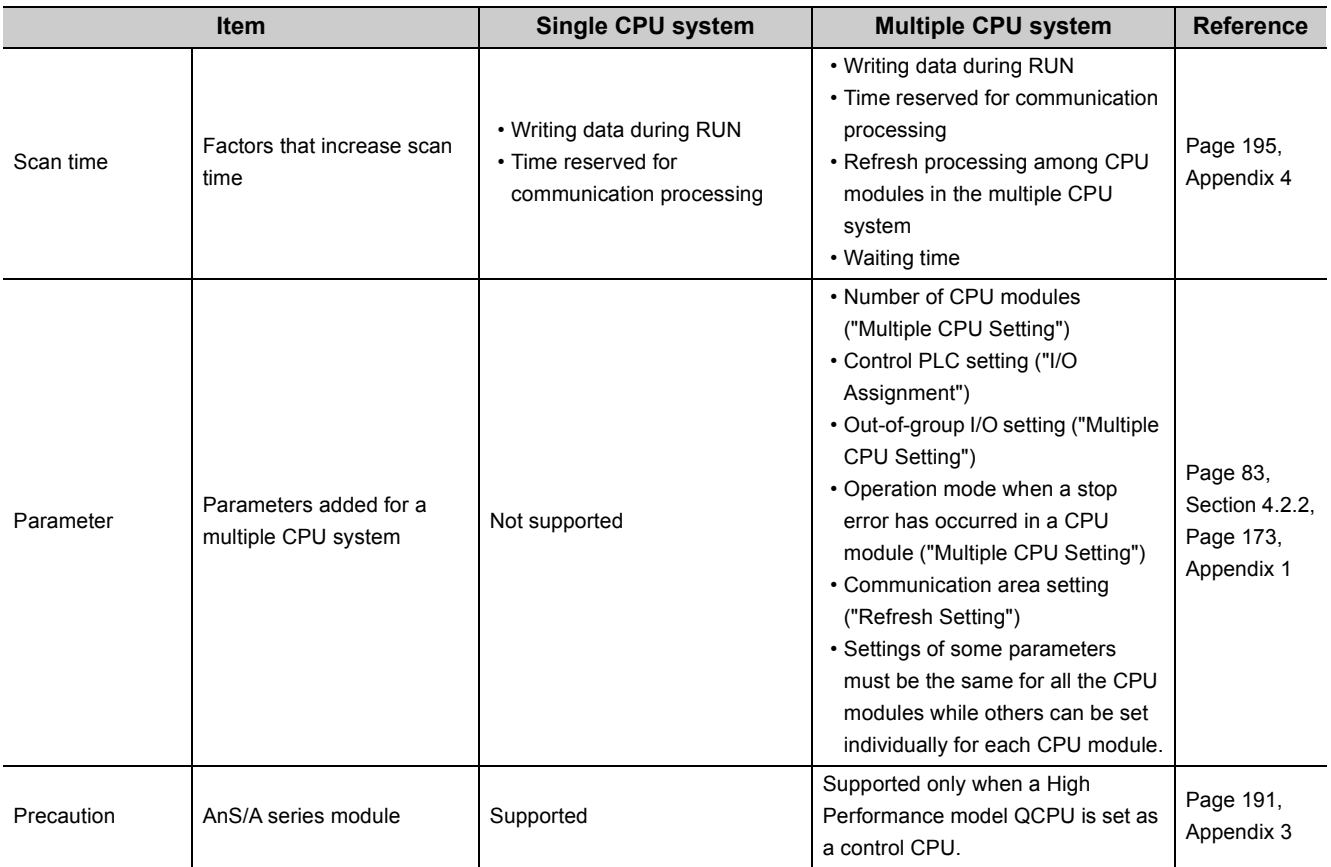

**A**

## **(3) When a Process CPU is used.**

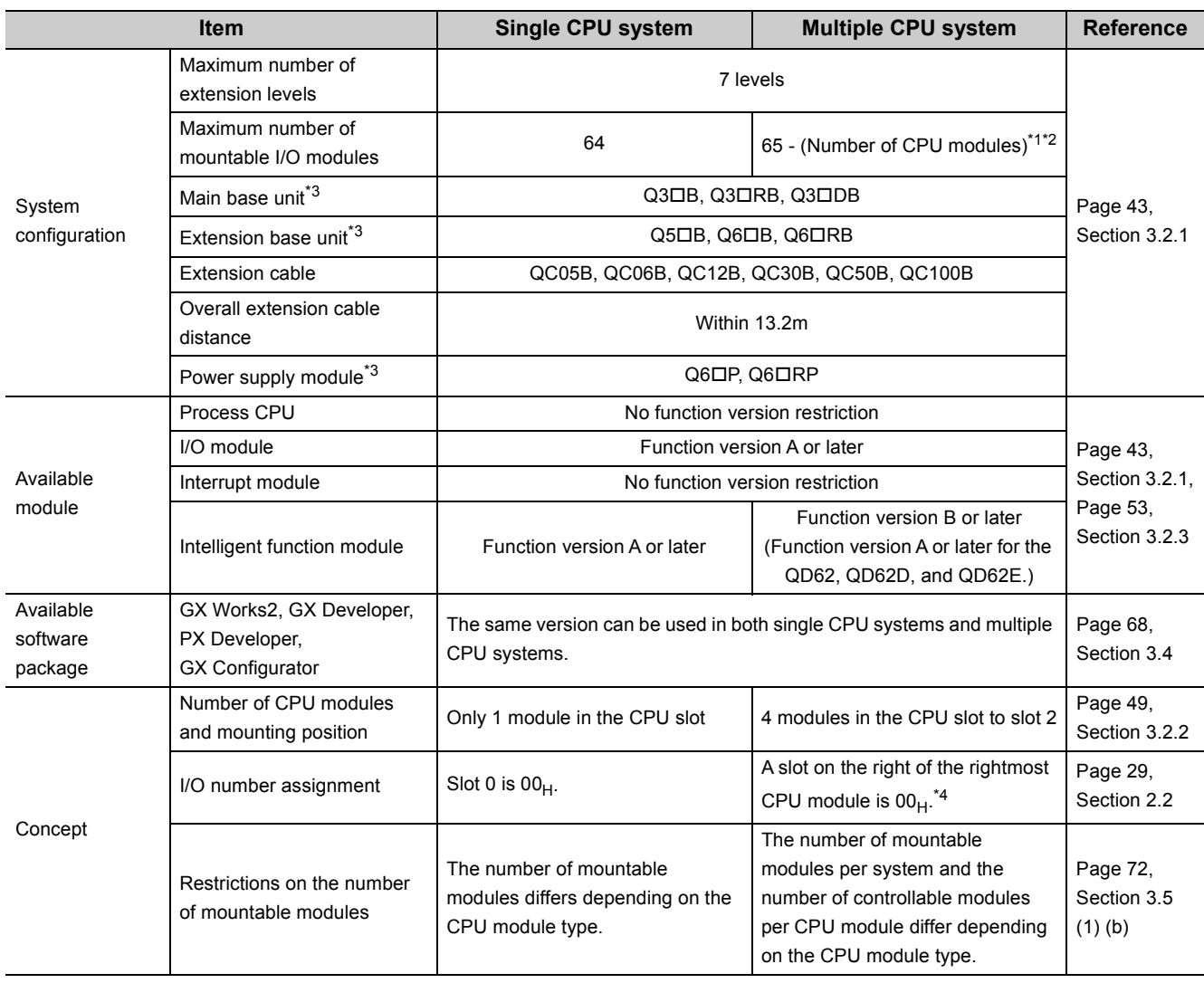

\*1 "Number of CPU modules" indicates the number set in "No. of PLC" of PLC parameter ("Multiple CPU Setting").

\*2 When a module occupying two slots is mounted, the maximum number of mountable I/O modules is the number obtained by "25 - (Number of CPU modules + 1)". When a module occupying three slots is mounted, the maximum number of mountable I/O modules is the number

obtained by "25 - (Number of CPU modules + 2)".

\*3 If a Motion CPU or PC CPU module is used in a multiple CPU system, the Q3DRB, Q6DRB, and Q6DRP cannot be used.

\*4 When a CPU module occupying two slots is mounted, the slot on the right of the CPU module will be 10<sub>H</sub>. When a CPU module occupying three slots is mounted, the slot on the right of the CPU module will be 20<sub>H</sub>.

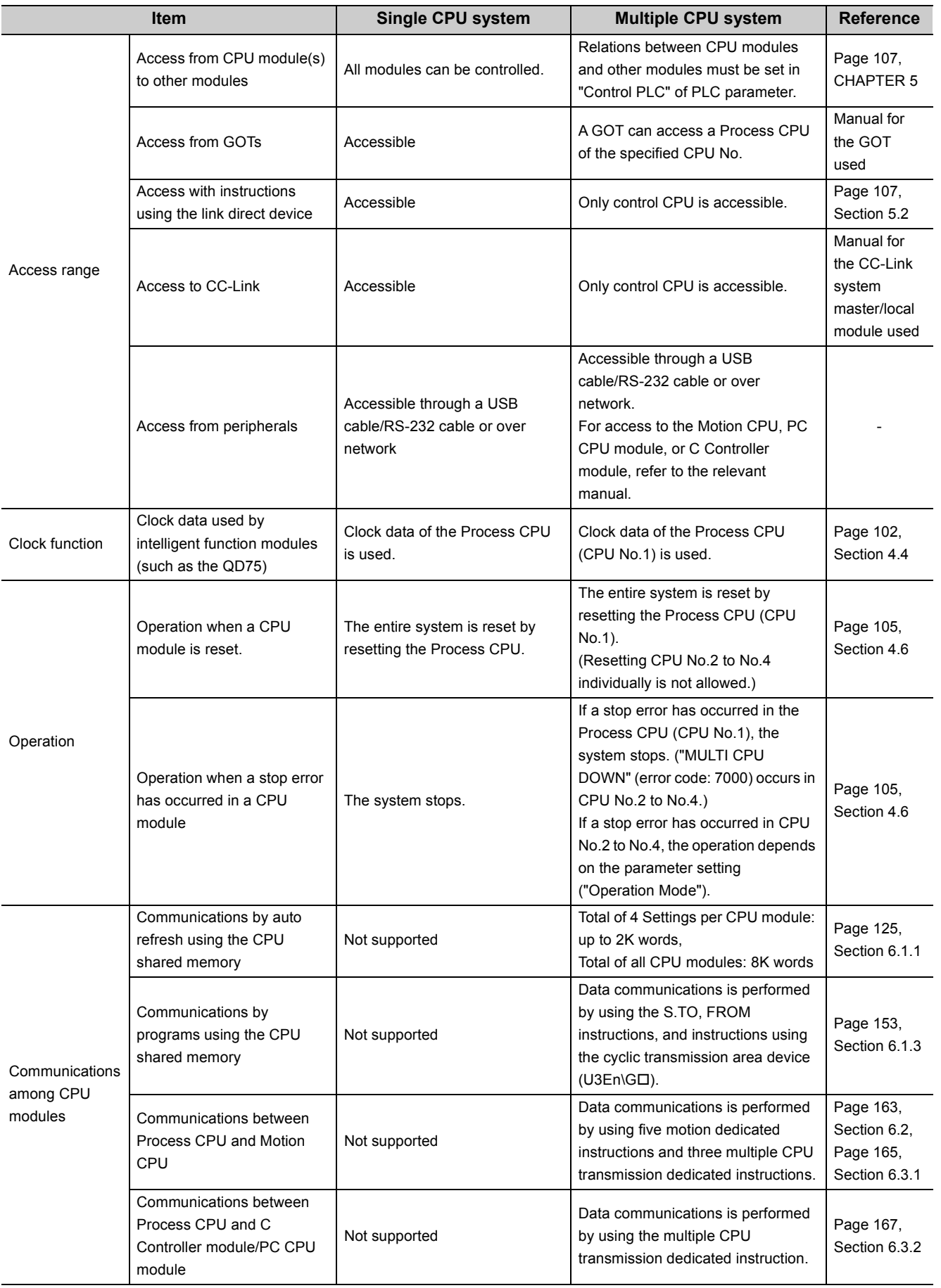

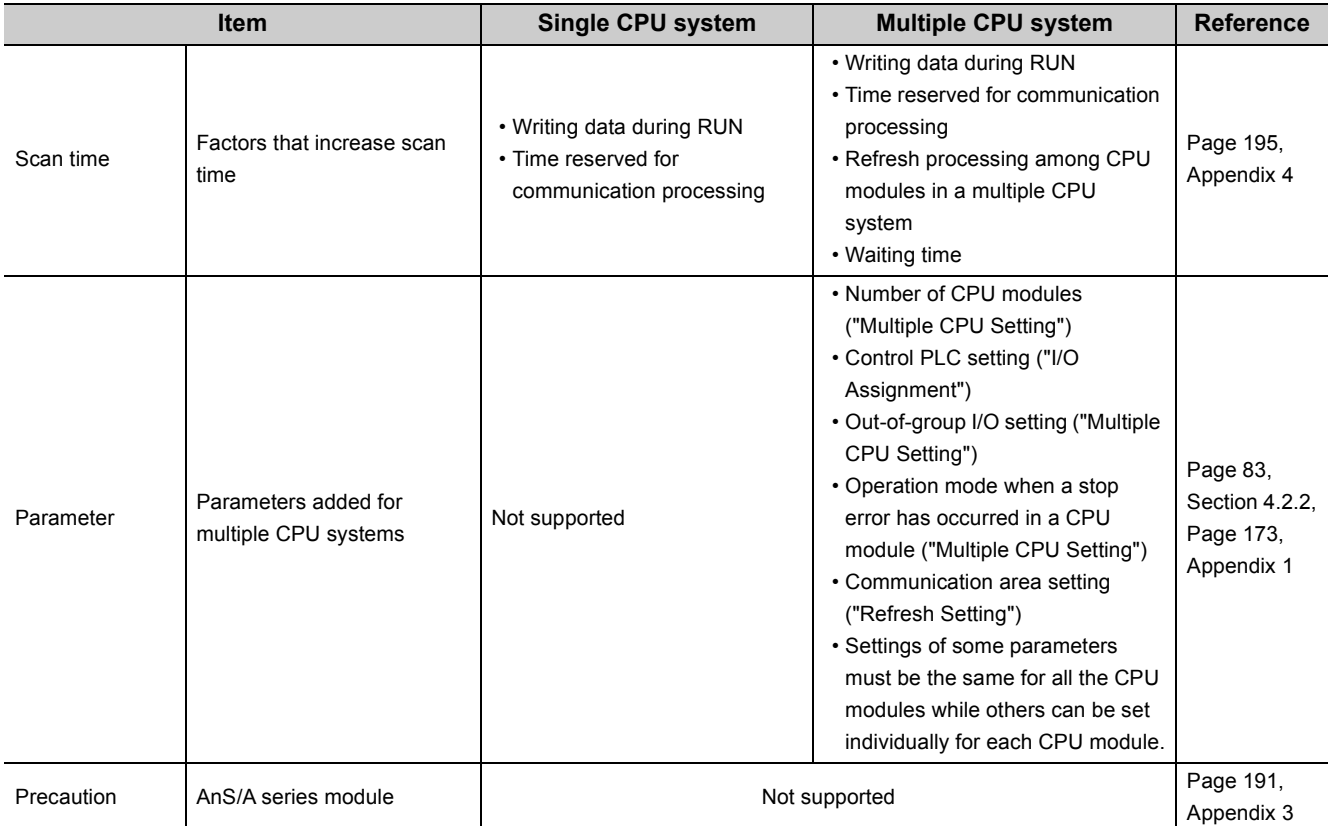

# **(4) When a Universal model QCPU is used**

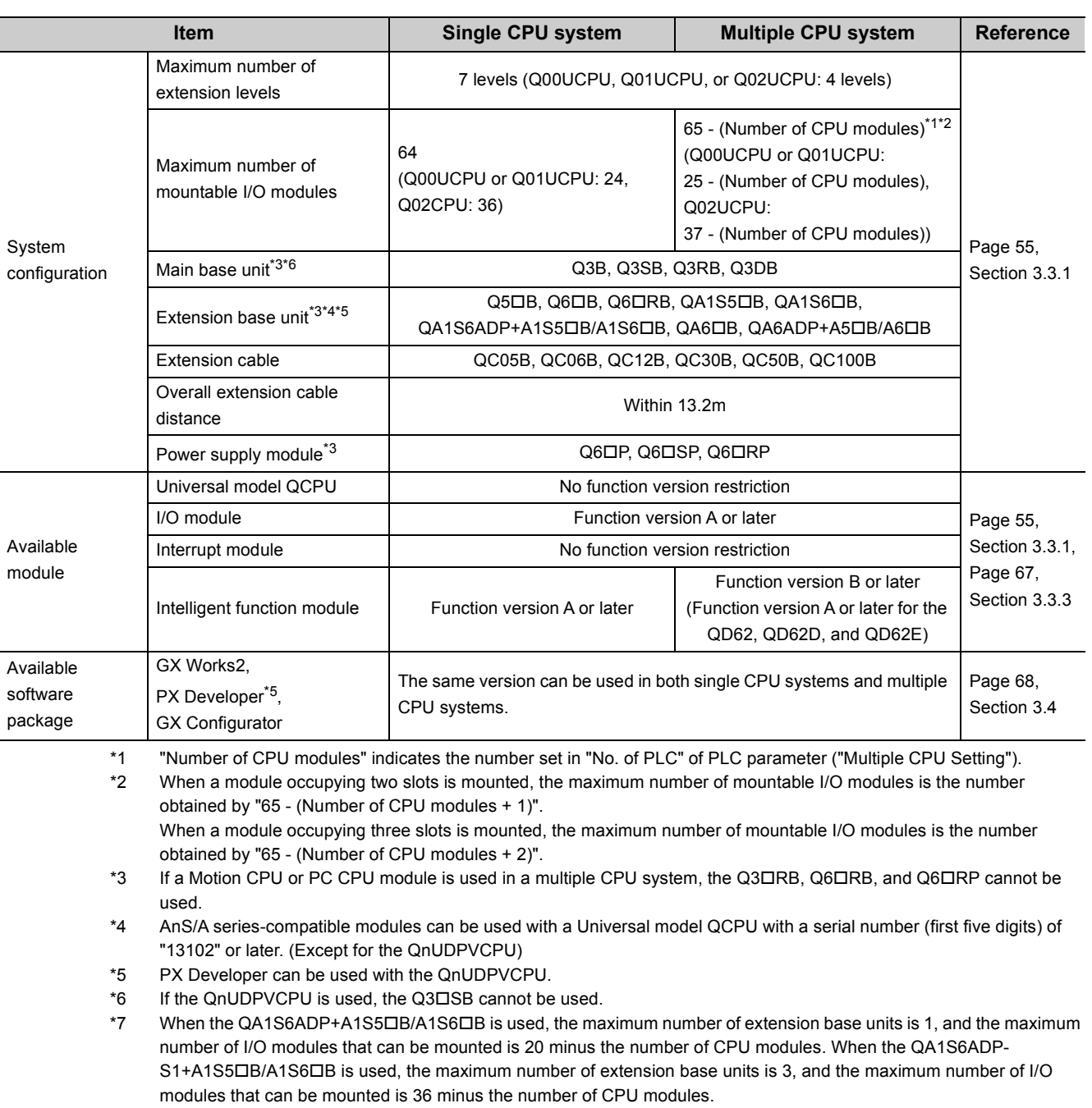

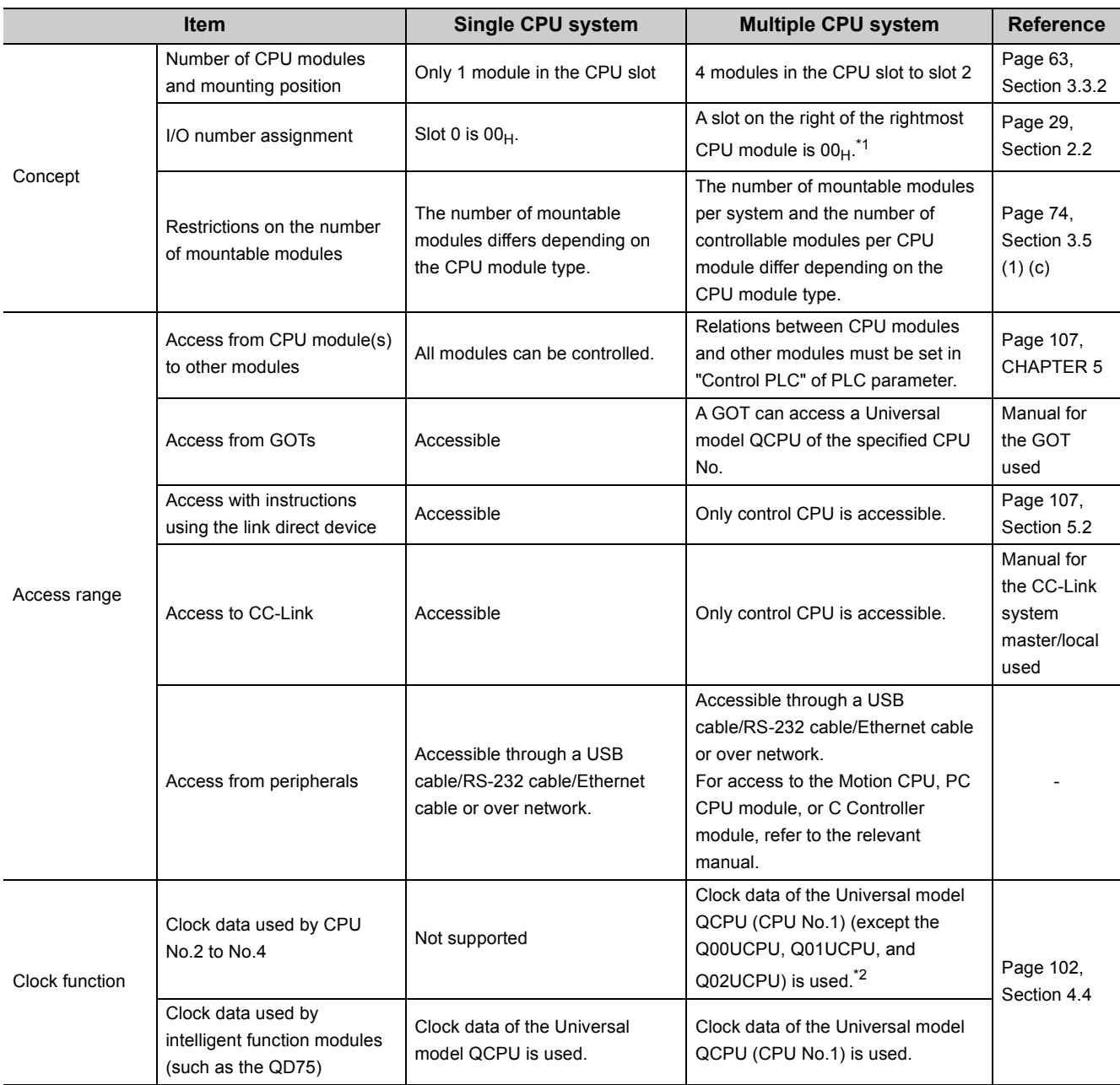

\*1 When a CPU module occupying two slots is mounted, the slot on the right of the CPU module will be  $10<sub>H</sub>$ . When a CPU module occupying three slots is mounted, the slot on the right of the CPU module will be 20<sub>H</sub>.

\*2 When a Universal model QCPU (except the Q00UCPU, Q01UCPU, and Q02UCPU), Motion CPU (Q172DCPU(-S1), Q173DCPU(-S1), Q172DSCPU, or Q173DSCPU), or C Controller module (Q12DCCPU-V, Q24DHCCPU-V, Q24DHCCPU-VG, Q24DHCCPU-LS, or Q26DHCCPU-LS) is used as any of CPU No.2 to No.4, clock data in CPU No.1 can be used.

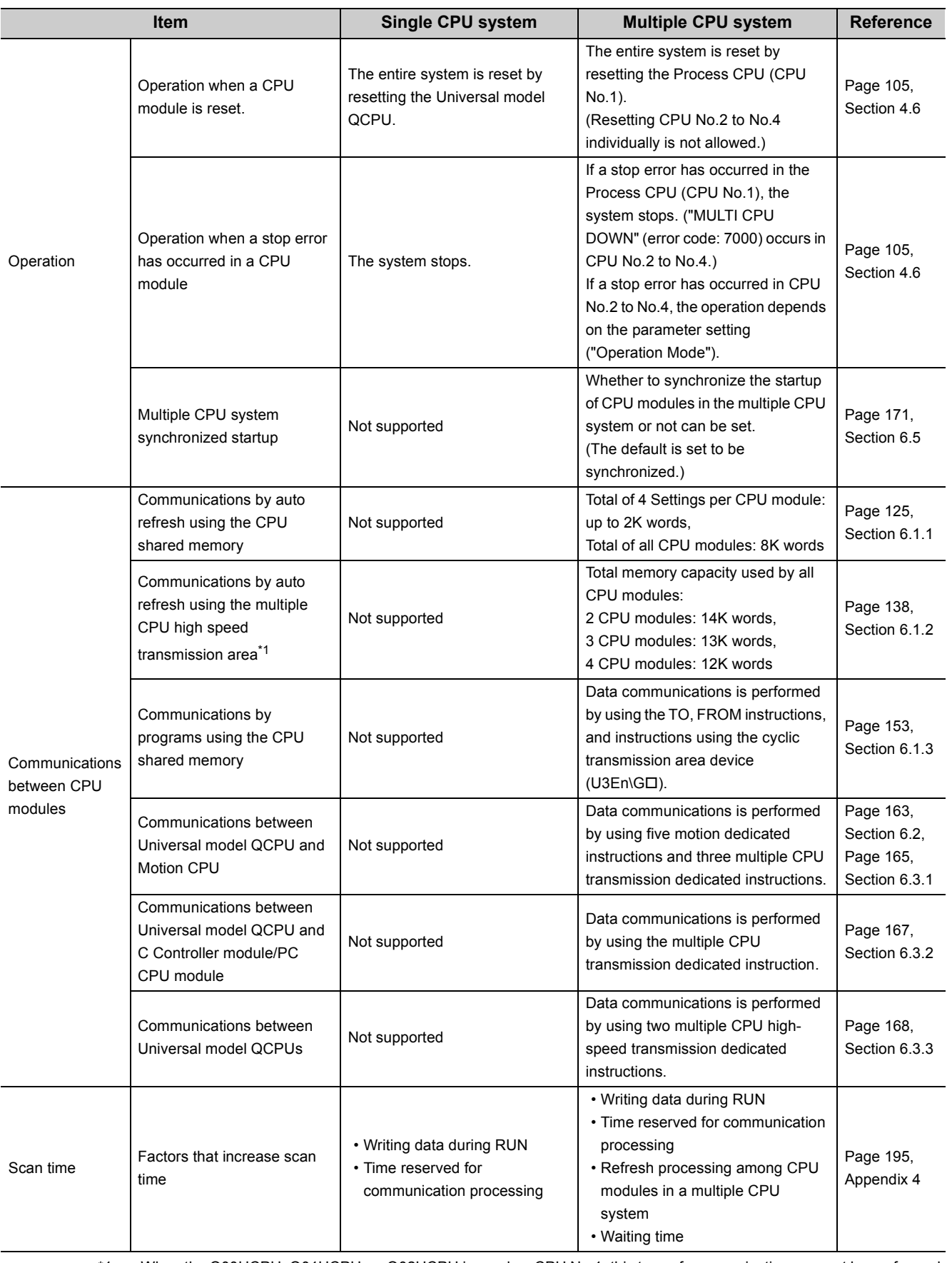

Appendix 2 Comparison with a Single CPU System Appendix 2 Comparison with a Single CPU System

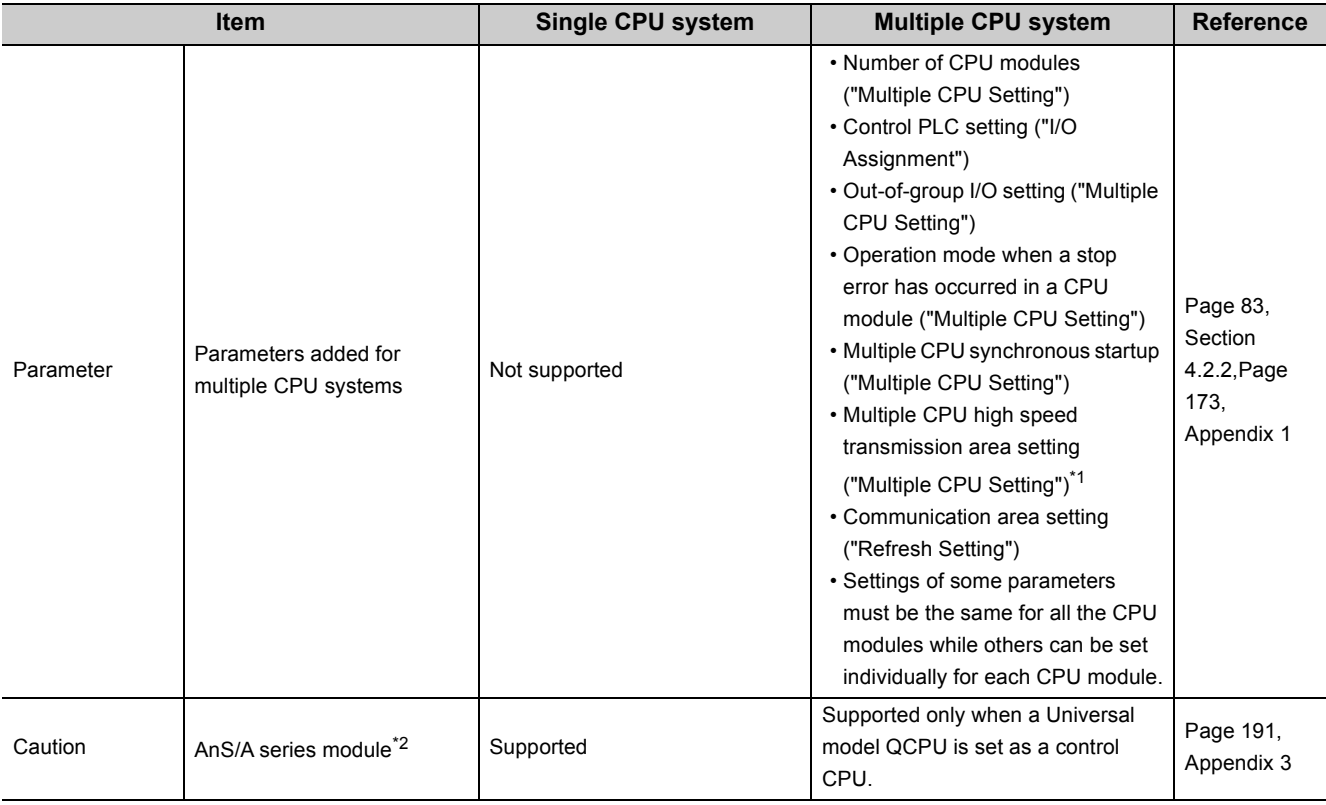

\*1 When the Q00UCPU, Q01UCPU, or Q02UCPU is used as CPU No.1, this parameter cannot be set.

AnS/A series-compatible modules can be used with a Universal model QCPU with a serial number (first five digits) of "13102" or later. (Except for the QnUDPVCPU)

# <span id="page-192-0"></span>**Appendix 3 Precautions for Using AnS/A Series Modules**

## <span id="page-192-1"></span>**(1) Multiple CPU system configuration for using AnS/A series modules**

<span id="page-192-2"></span>AnS/A series modules can be used in a multiple CPU system configuration where all of the following conditions are met.

### **(a) CPU No.1**

The following QCPU must be used.

- Universal model QCPU with a serial number (first five digits) of "13102" or later (Except QnUDPVCPU)
- High Performance model QCPU

### **(b) CPU No.2 to No.4**

The following CPU module must be used.

- Universal model QCPU with a serial number (first five digits) of "13102" or later (Except QnUDPVCPU)
- High Performance model QCPU
- Motion CPU
- C Controller module
- PC CPU module

AnS/A series modules cannot be used in the system using the system configuration other than the above.

## **(2) Control CPU setting**

Set either of the following QCPUs as a control CPU of AnS/A series modules.

• Universal model QCPU with a serial number (first five digits) of "13102" or later (Except QnUDPVCPU)

• High Performance model QCPU

Note that only one CPU module can be set as a control CPU.

**A**

### **Ex.** When CPU No.2 is set as a control CPU

Set CPU No.2 as the control CPU of all slots where AnS/A series modules are mounted. If a different CPU No. is set as a control CPU for any of the AnS/A series modules, "PARAMETER ERROR" (error code: 3009) will occur and the multiple CPU system will not start.

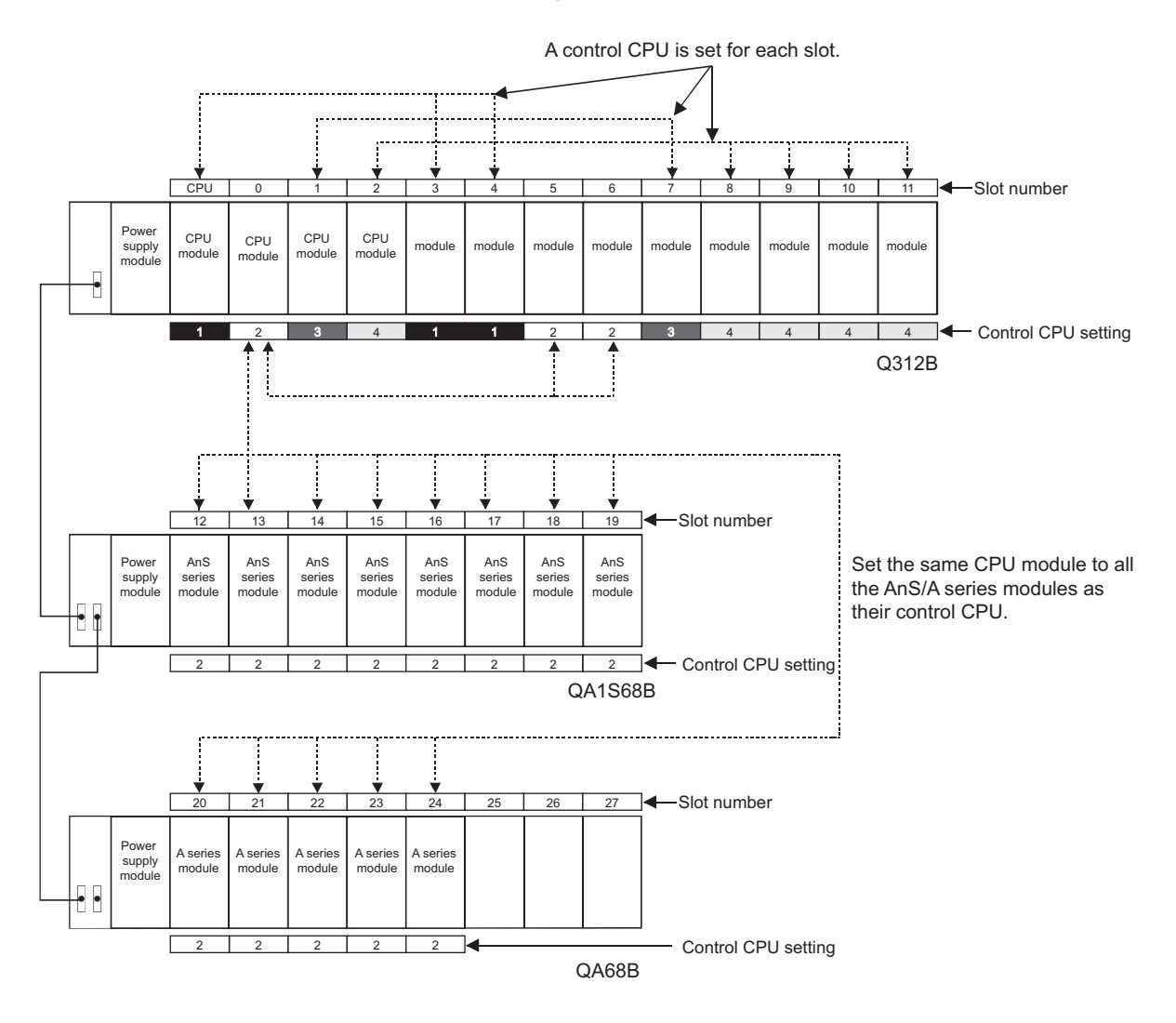

The control CPU setting shown above indicates the following: CPU modules 1 to 4: CPU number Other than CPU modules: Control CPU number

192

## **(3) Access ranges of controlled and non-controlled modules**

Access ranges of the controlled and non-controlled modules in a multiple CPU system is shown below.

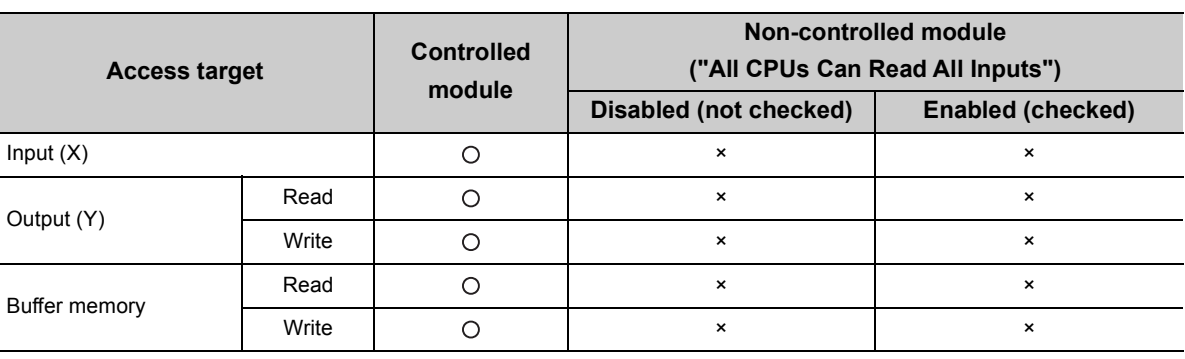

: Accessible ×: Inaccessible

**A**

## <span id="page-195-0"></span>**(4) Precautions**

### **(a) Accessible device ranges**

When the following AnS/A series modules are used, accessible device ranges are restricted.

- A1SJ71J92-S3, AJ71J92-S3 type JEMANET interface module
- A1SD51S, AD51-S3, AD51H-S3 type intelligent communication module
- A1SJ71AP23Q, A1SJ71AR23Q, A1SJ71AT23BQ type MELSECNET local station data link module

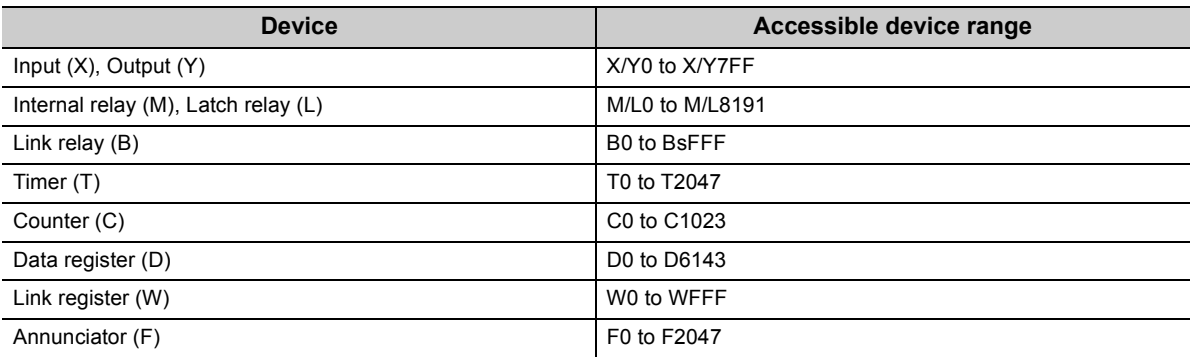

### **(b) Unavailable modules**

The following modules cannot be used.

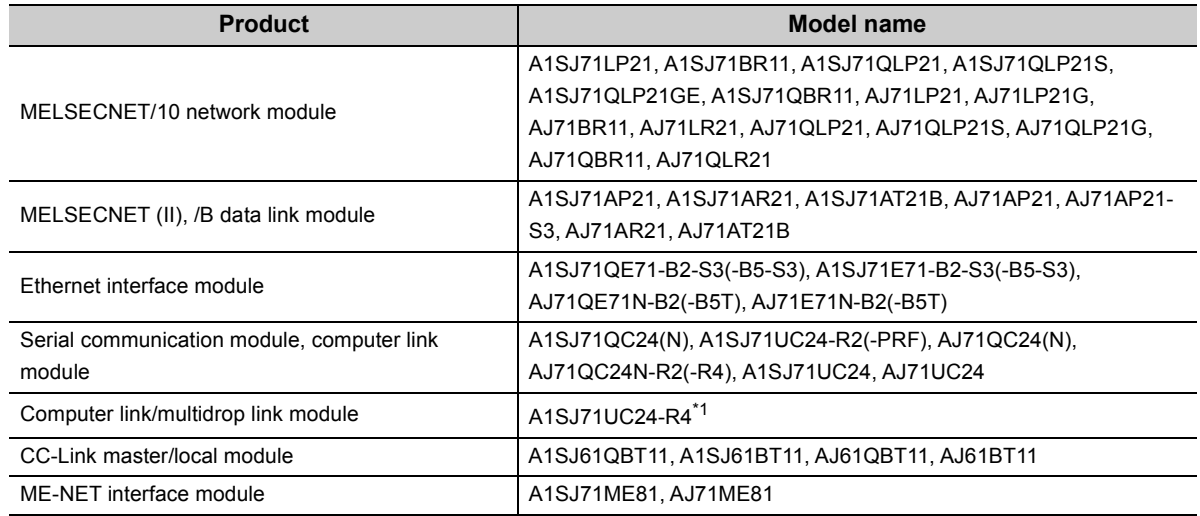

\*1 Only the multidrop link function is supported. The computer link and printer functions are not supported.

#### **(c) Modules that require program modification**

Dedicated instructions for the following special function modules cannot be used. Modify the program using the FROM/TO instructions.

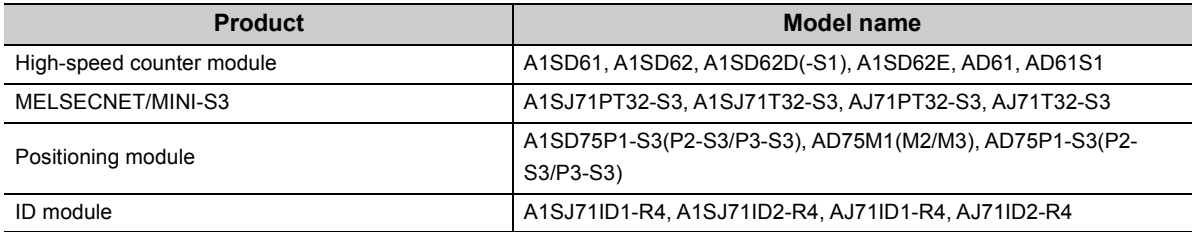

# <span id="page-196-4"></span><span id="page-196-0"></span>**Appendix 4 Processing Time**

# <span id="page-196-1"></span>**Appendix 4.1 Concept of scan time**

<span id="page-196-2"></span>The concept of scan time in a multiple CPU system is the same as that in a single CPU system. This section describes how to calculate the processing time when a multiple CPU system is configured.

### <span id="page-196-3"></span>**(1) I/O refresh time**

For the calculating formula of I/O refresh time, refer to the following.

User's Manual (Function Explanation, Program Fundamentals) for the CPU module used The I/O refresh time increases by the time obtained by the following calculation when more than one CPU module simultaneously accesses I/O modules and intelligent function modules through the bus .

(Extended time) =  $\frac{\text{(Number of input points + Number of output points)}}{16}$  $\times$  N3  $\times$  (Number of other CPU modules) (µs)

Use the following value for N3.

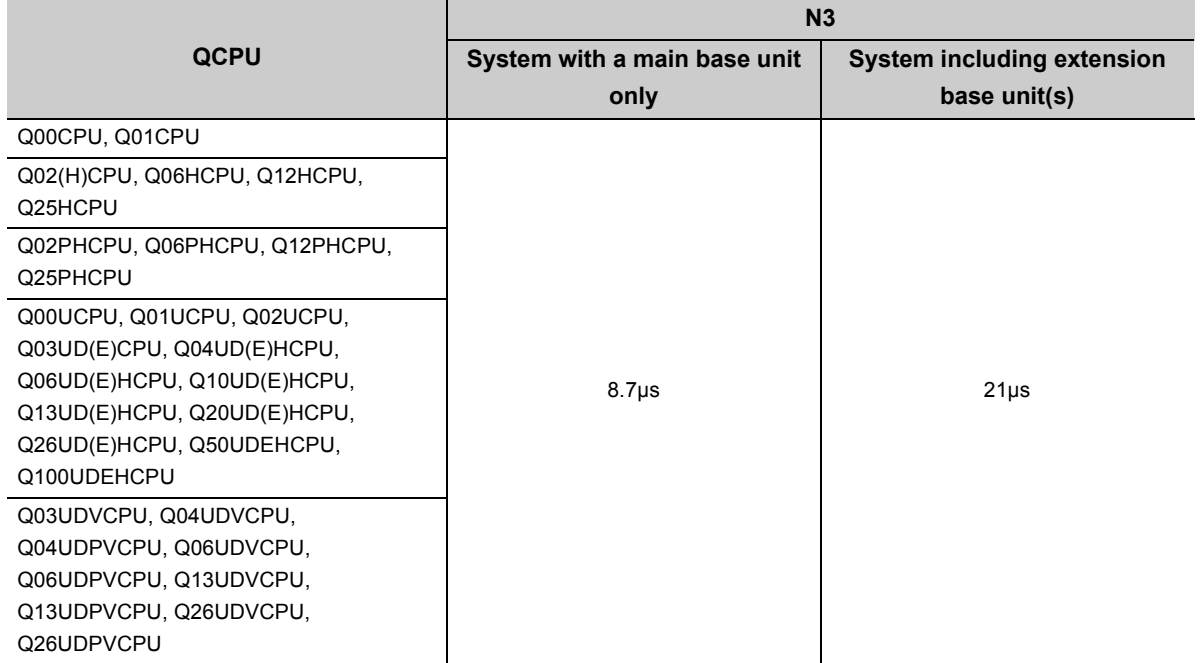

### <span id="page-196-5"></span>**(2) Total instruction execution time**

For the processing time of the multiple CPU system dedicated instructions and the processing time of instructions whose processing times differ between in a single CPU system and a multiple CPU system, refer to the following. MELSEC-Q/L Programming Manual (Common Instruction)

# <span id="page-197-0"></span>**(3) Common processing time**

In a multiple CPU system, the common processing time increases as shown below.

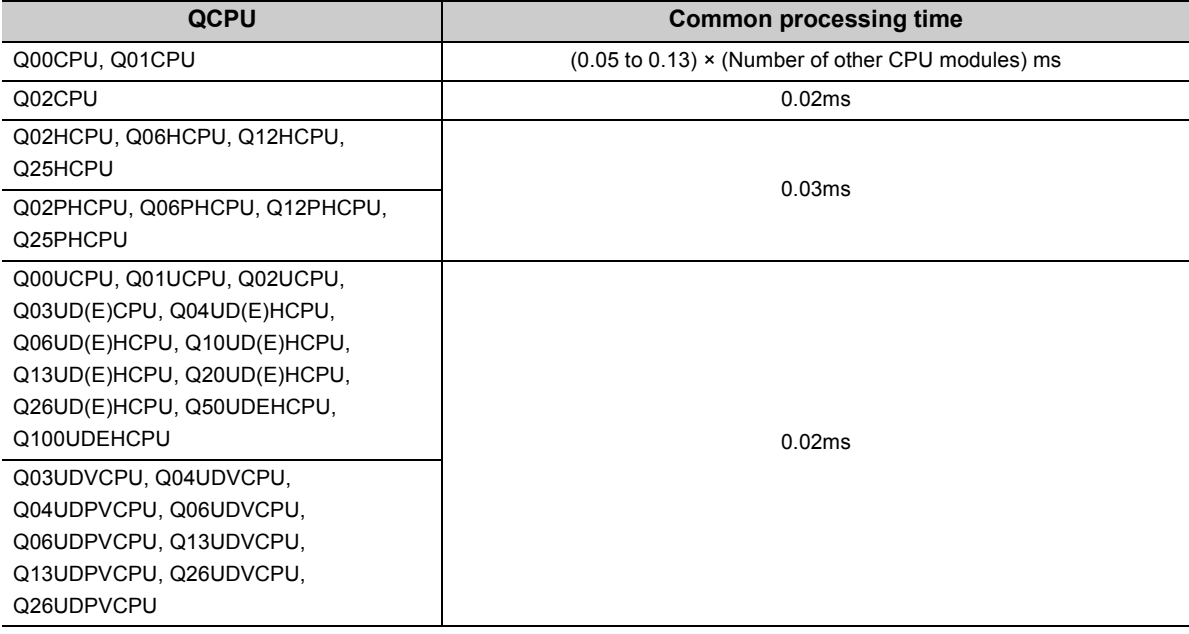

# **Appendix 4.2 Factors that increase scan time**

<span id="page-198-1"></span>The processing time in a multiple CPU system increases from that in a single CPU system when the following functions are used.

When any of the following functions is used, add the time values described in this section to the values calculated on [Page 195, Appendix 4.1.](#page-196-1)

- Auto refresh of the CPU shared memory (including the multiple CPU high speed transmission function)
- Refresh of CC-Link IE and MELSECNET/H
- Auto refresh of CC-Link

# **(1) Auto refresh of the CPU shared memory (including the multiple CPU high speed transmission function)**

#### <span id="page-198-0"></span>**(a) Auto refresh time of the CPU shared memory**

This is the time required for executing refresh set in "Communication Area Setting (Refresh Setting)" and "Multiple CPU High Speed Transmission Area Setting" of PLC parameter ("Multiple CPU Setting"). The value is the total amount of time required for the CPU module to write data to its own CPU shared memory and read data from the CPU shared memory of other CPU modules.

The time value needs to be added when refresh is set in "Communication Area Setting (Refresh Setting)" and "Multiple CPU High Speed Transmission Area Setting" of PLC parameter ("Multiple CPU Setting").

#### **(b) Calculating formula**

The time value is obtained by the following calculation.

• For the Basic model QCPU

(Auto refresh time)

 $= (N1 + (Number of send word points) \times N2) +$ 

 $(N3 + (Number of other CPU modules) \times N4 + (Number of receive word points) \times N5)$  (µs)

The number of receive word points is the sum of the number of word points sent by other CPU modules.

**Ex.** When the number of CPU modules is 3 and the host CPU is CPU No.1

The number of receive word points will be the sum of the number of word points sent by CPU No.2 and No.3.

Use the following values for N1 to N5.

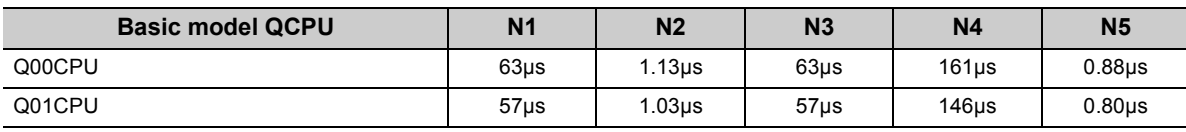

• For the High Performance model QCPU and Process CPU

(Auto refresh time) = (N1 + (Number of receive word points)  $\times$  N2)  $\times$  (Number of other CPU modules) + (N3 + (Number of send word points)  $\times$  N4) (µs)

The number of receive word points is the sum of the number of word points sent by other CPU modules.

**Ex.** When the number of CPU modules is 4 and the host CPU is CPU No.1

The number of receive word points will be the sum of the number of word points sent by CPU No.2 to No.4.

Use the following values for N1 to N4.

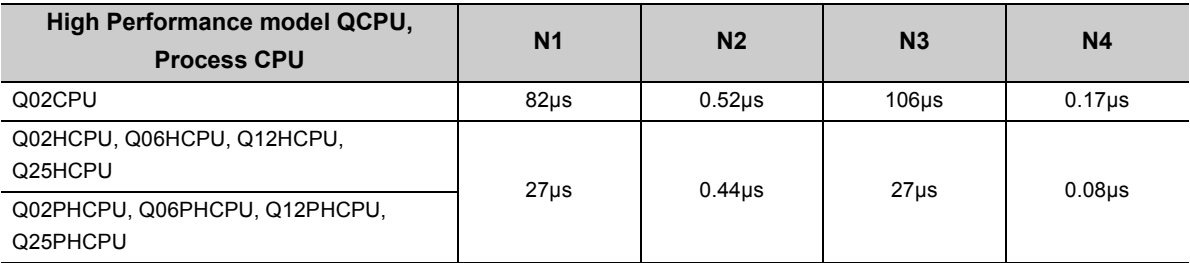

• For the Universal model QCPU

(Auto refresh time)

- $= (N1 + (Number of send word points) \times N2) +$
- (N3 + (Number of other CPU modules)  $\times$  N4 + (Number of receive word points)  $\times$  N5) (µs)

The number of receive word points is the sum of the number of word points sent by other CPU modules.

### **Ex.** When the number of CPU modules is 4 and the host CPU is CPU No.1

The number of receive word points will be the sum of the number of word points sent by CPU No.2 to No.4.

For the auto refresh using the multiple CPU high speed transmission area, use the following values for N1 to N5.

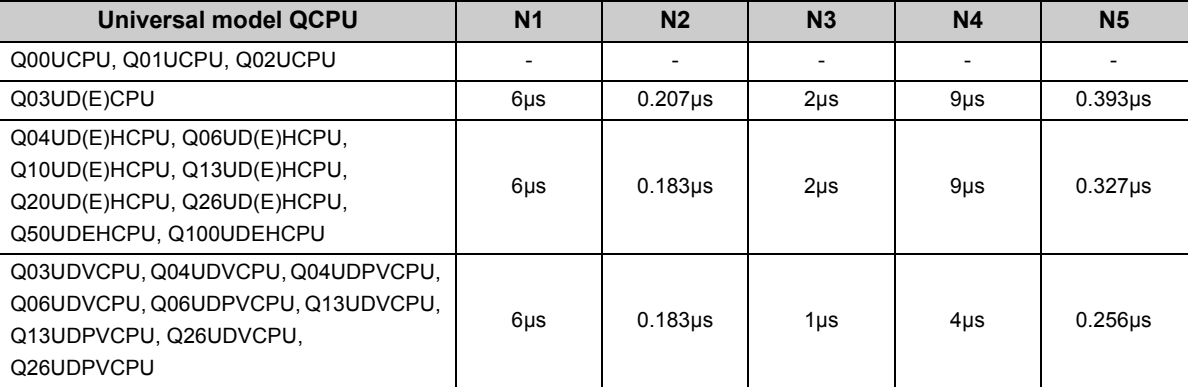

For the auto refresh using the CPU shared memory, use the following values for N1 to N5.

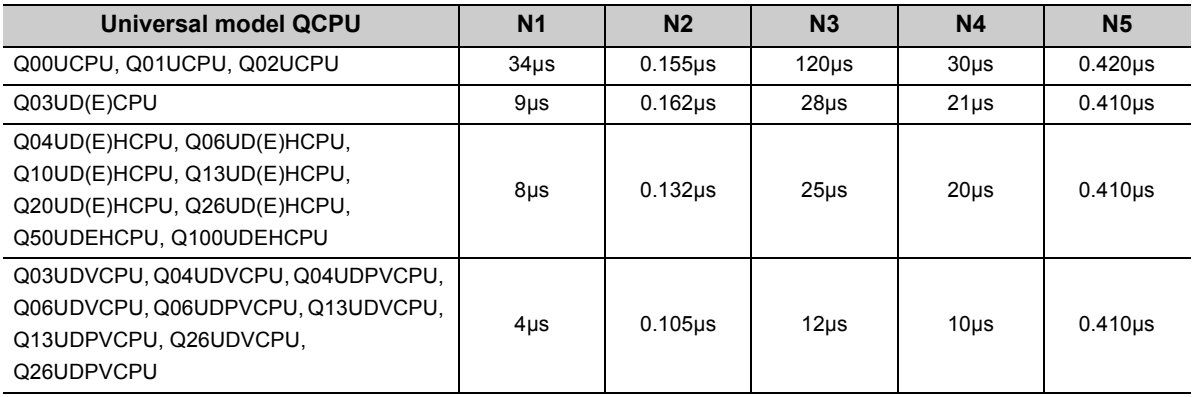

## **(c) When auto refresh is executed by another CPU module during auto refresh processing**

The auto refresh time increases by the time obtained by the following calculation.

#### • For the Basic model QCPU

(Extended time) = 4  $\times$  (Number of receive word points)  $\times$  N6  $\times$  (Number of other CPU modules) (µs)

Use the following value for N6.

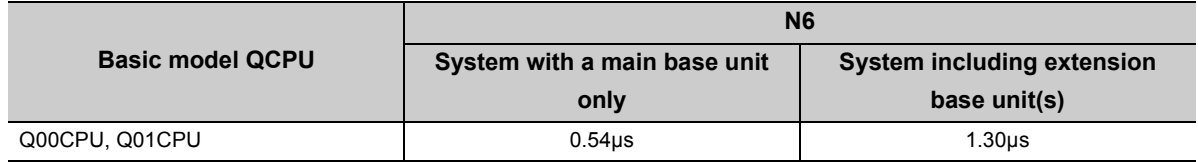

• For the High Performance model QCPU, Process CPU, and Universal model QCPU

(Extended time) = (Number of send/receive word points)  $\times$  N5  $\times$  (Number of other CPU modules) ( $\mu$ s)

Use the following value for N5.

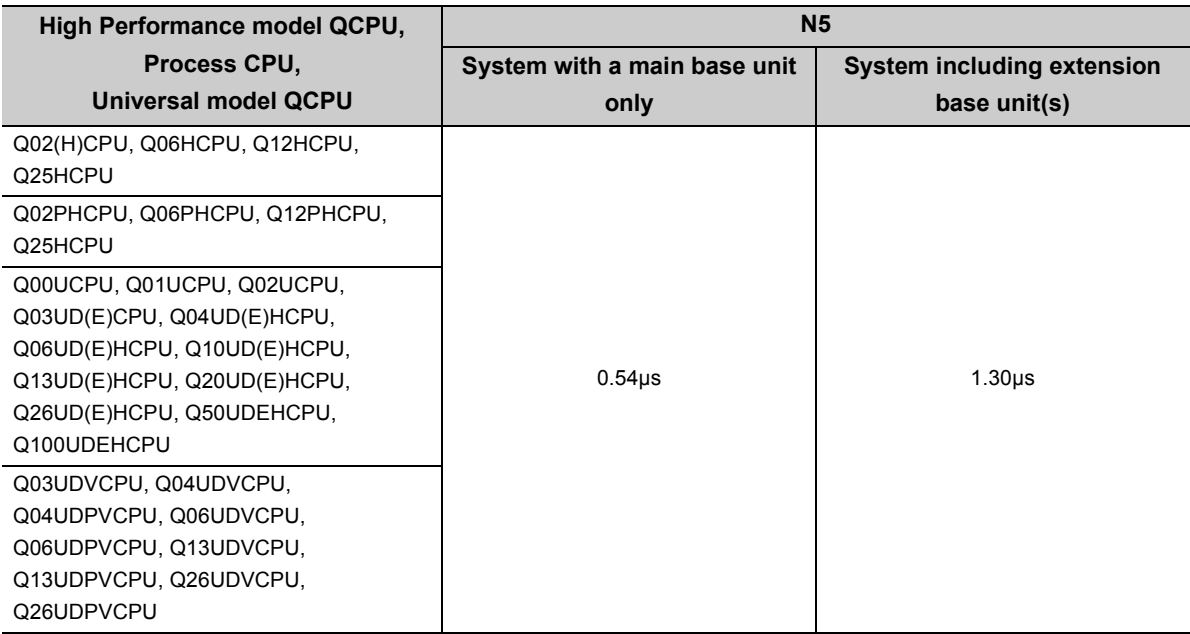

### **(2) Refresh of CC-Link IE and MELSECNET/H**

#### <span id="page-202-0"></span>**(a) Refresh time of CC-Link IE and MELSECNET/H**

This is the time required for executing refresh between a QCPU and a CC-Link IE module or MELSECNET/H module. For each refresh time, refer to the following.

Reference manual for each network module used

### **(b) Calculating formula**

In a multiple CPU system, if refresh is executed by a network module controlled by another CPU module during refresh processing, the refresh time increases by the time obtained by the following calculation.

• For the Basic model QCPU

(Extended time) =  $4 \times$  (Number of send/receive word points)  $\times$  N6  $\times$  (Number of other CPU modules) (µs) The number of send/receive word points is the total points of the following transfer data.  $\cdot$  Link refresh data:  $(LB + LX + LY + SB)$ 

$$
nk \text{ refresh data: } \frac{(CB + EX + EI + SD)}{16} + LW + SW
$$

Use the following value for N6.

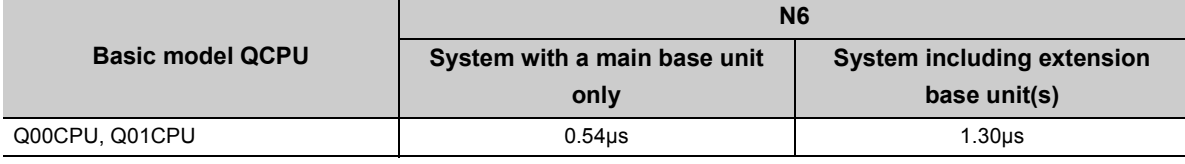

• For the High Performance model QCPU, Process CPU, and Universal model QCPU

(Extended time) = (Number of send/receive word points)  $\times$  N5  $\times$  (Number of other CPU modules) (µs)

The number of send/receive word points is the total points of the following transfer data.

- Link refresh data:  $\frac{(LB + LX + LY + SB)}{16}$  + LW + SW
- Data transferred to a file register in a memory card/SD memory card:  $\frac{(LB + LX + LY + SB)}{16}$  + LW + SW
- Interlink data transfer:  $\left(\frac{\text{LB}}{16} + \text{LW}\right) \times 2$

Appendix  $4.2$  Factors that increase scan time

Appendix 4 Processing Time<br>Appendix 4.2 Factors that increase scan time

Appendix 4 Processing Time

**A**

Use the following value for N5.

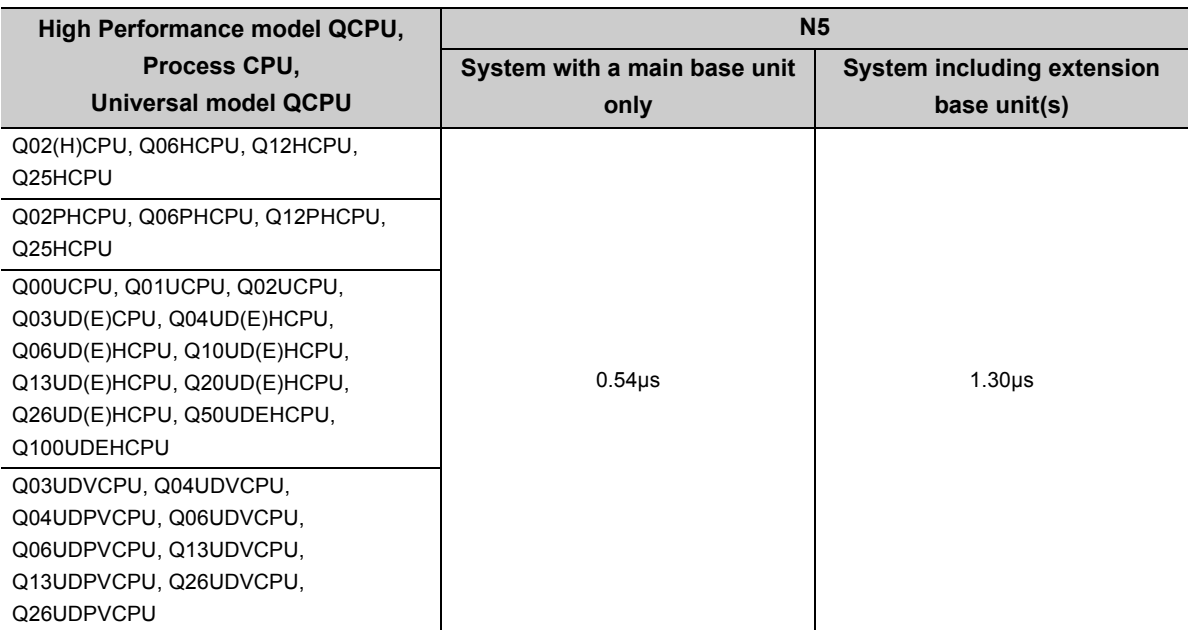

## **(3) Auto refresh of CC-Link**

### <span id="page-204-0"></span>**(a) Auto refresh time of CC-Link**

This is the time required for executing refresh between a QCPU and a CC-Link master/local module. For details, refer to the following.

MELSEC-Q CC-Link System Master/Local Module User's Manual

#### **(b) Calculating formula**

In a multiple CPU system, when auto refresh is requested by a CC-Link module controlled by another CPU module during auto refresh processing, the auto refresh time increases by the time obtained by the following calculation.

(Extended time) = (Number of send/receive word points)  $\times$  N5  $\times$  (Number of other CPU modules) (µs)

The number of send/receive word points is the total points of the following transfer data.

Link refresh data: 
$$
\frac{(RX + RY + SB)}{16} + SW
$$

Use the following value for N5.

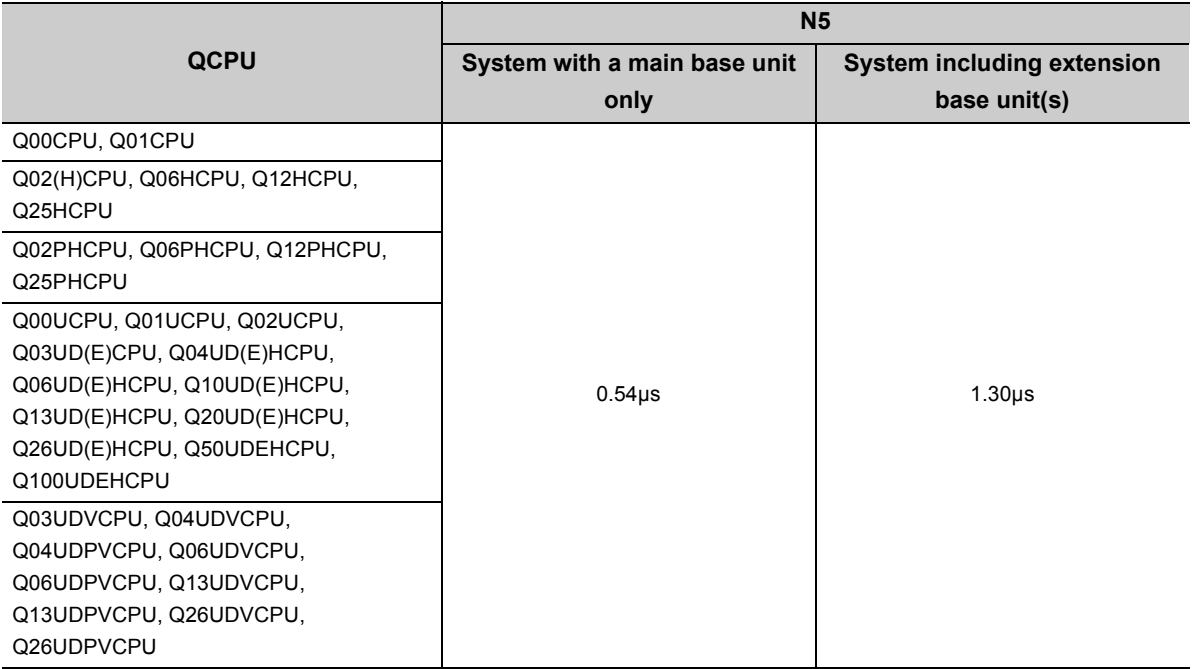

# **Appendix 4.3 Reducing processing time**

## **(1) Multiple CPU system processing**

<span id="page-205-0"></span>CPU modules access I/O modules and intelligent function modules through a bus (base unit pattern or extension cable). Note that only one CPU module can use the bus at a time.

If more than one CPU module attempts to use the bus simultaneously, the CPU module attempted access later is placed in Standby status until the processing of the first CPU module is completed.

In a multiple CPU system, this waiting time will cause delay in input and output, and consequently the scan time increases.

### **(2) Maximum waiting time**

In a multiple CPU system, the waiting time of the host CPU will reach the maximum when:

- The maximum number of CPU modules allowed in the system is used.
- An extension base unit is used.
- An intelligent function module on an extension base unit has high volume of data.
- All the CPU modules (the maximum number allowed) in the system simultaneously access a module on the extension base unit.

### **(3) How to reduce processing time**

The following methods can be taken for reducing the processing time in a multiple CPU system.

- Mount modules with a large number of access points (such as CC-Link IE, MELSECNET/H, and CC-Link modules) together on the main base unit.
- Set one QCPU as a control CPU for all modules with a large number of access points (such as CC-Link IE, MELSECNET/H, and CC-Link modules) to prevent simultaneous access.
- Reduce the number of refresh points of the CC-Link IE, MELSECNET/H, and CC-Link modules.
- Reduce the number of auto refresh points between CPU modules.

 $Point<sup>°</sup>$ 

The scan time can be reduced by changing the following PLC parameter settings:(  $\Box$  User's Manual (Function Explanation, Program Fundamentals) for the CPU module used)

- "A-PLC Compatibility Setting" (except the Basic model QCPU)
- "Floating Point Arithmetic Processing" (High Performance model QCPU only)

# **INDEX**

### **A**

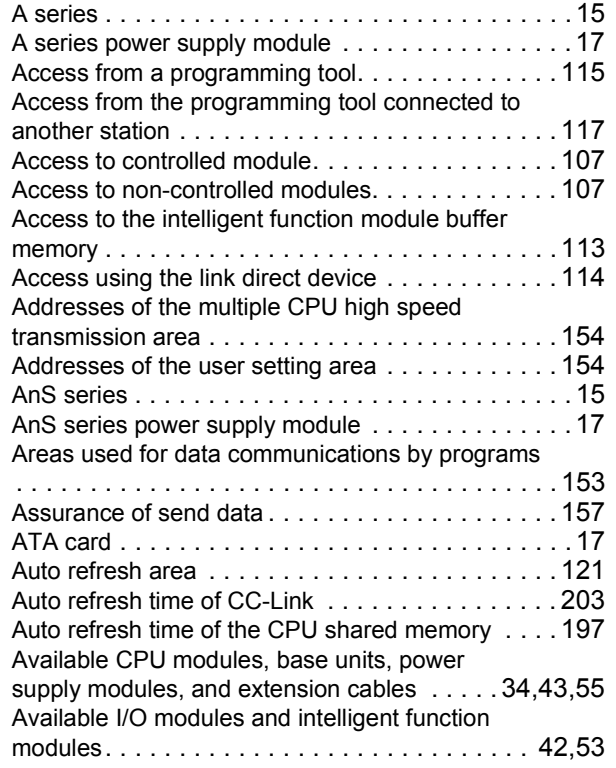

### **B**

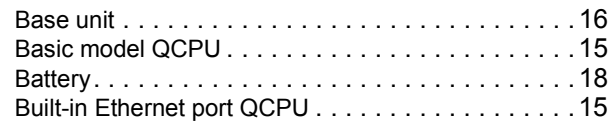

# **C**

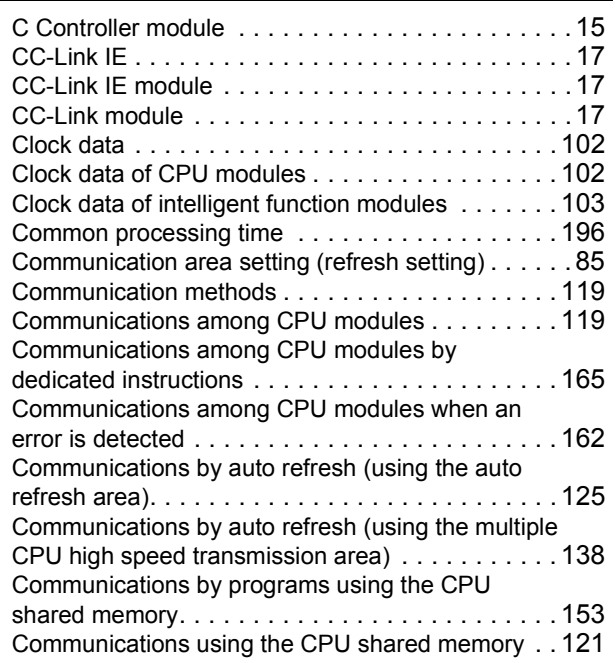

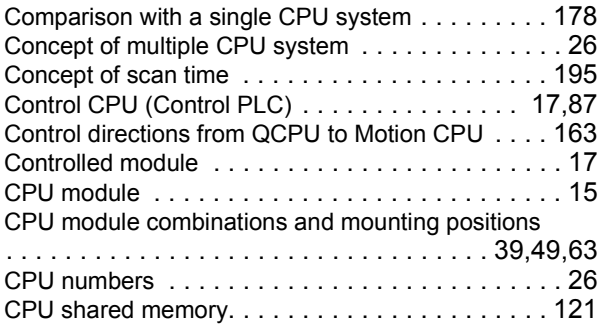

# **D**

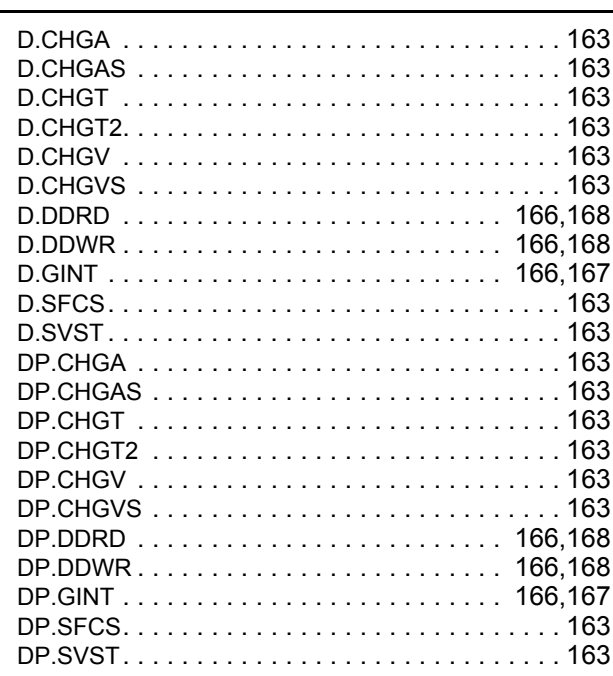

## **E**

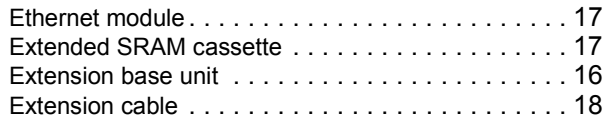

## **F**

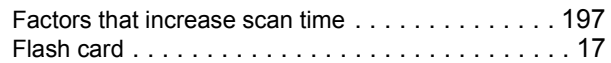

## **G**

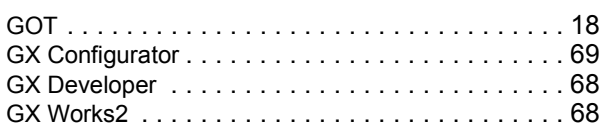

**H**

High Performance model QCPU. . . . . . . . . . . . . . 15

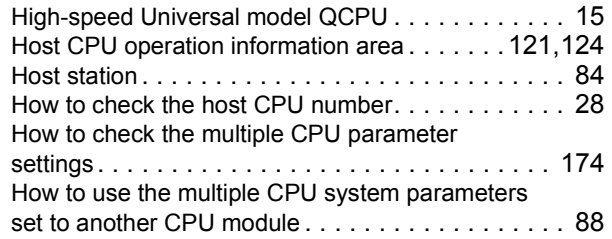

### **I**

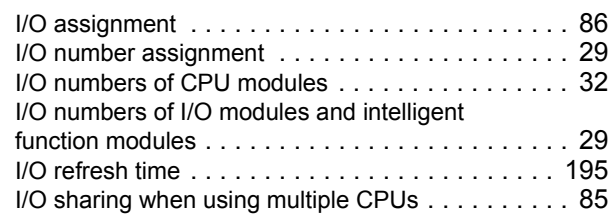

## **L**

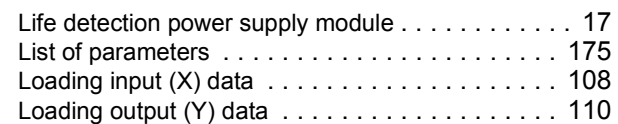

## **M**

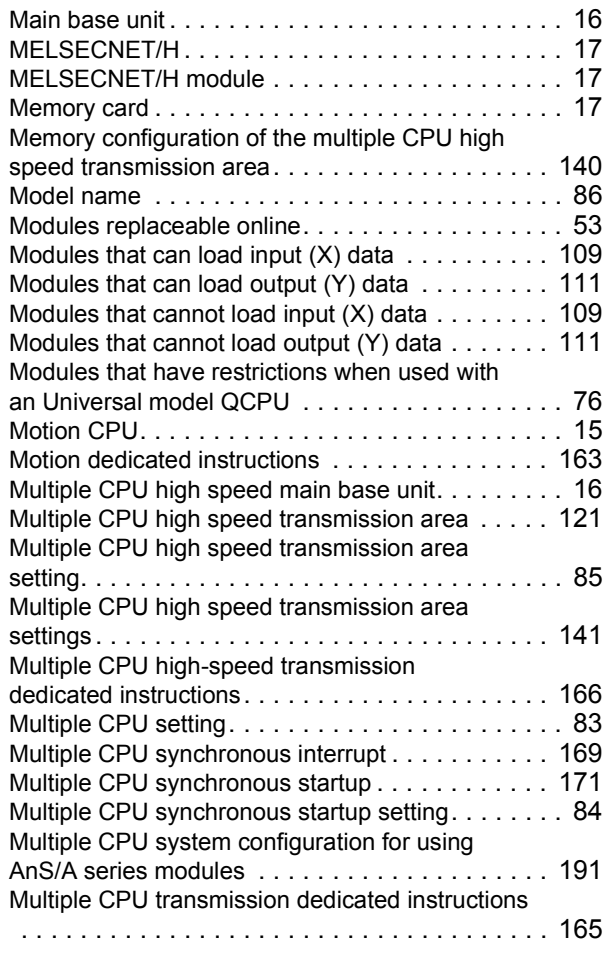

## **N**

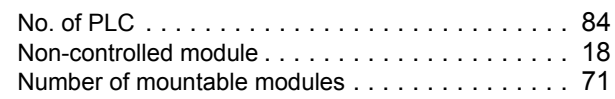

## **O**

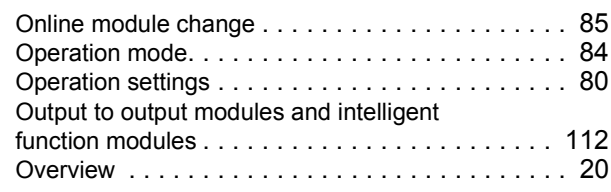

# **P**

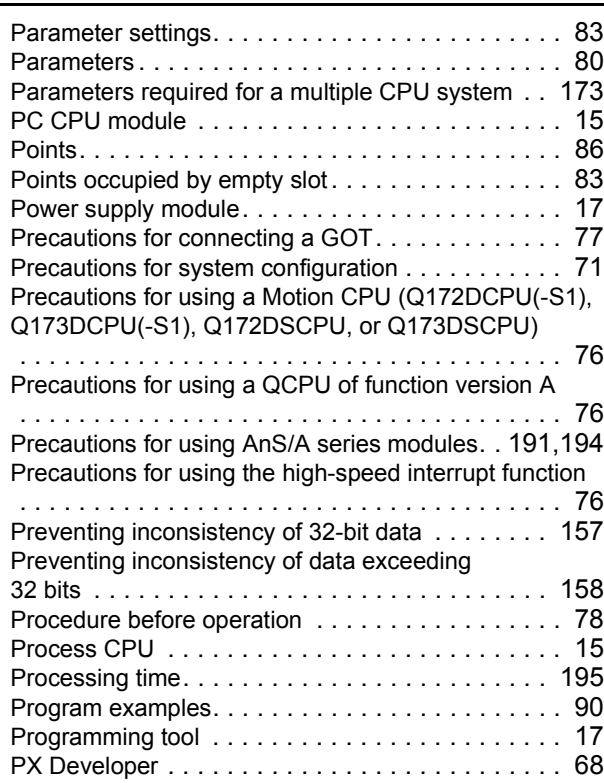

## **Q**

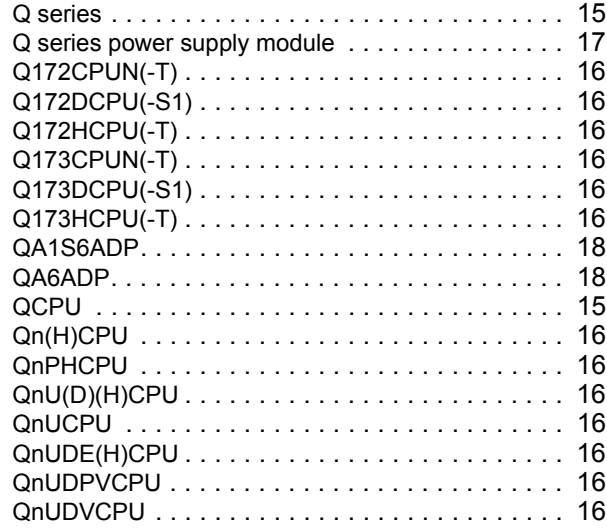

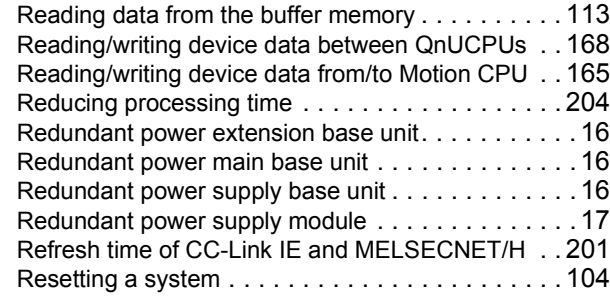

# **S**

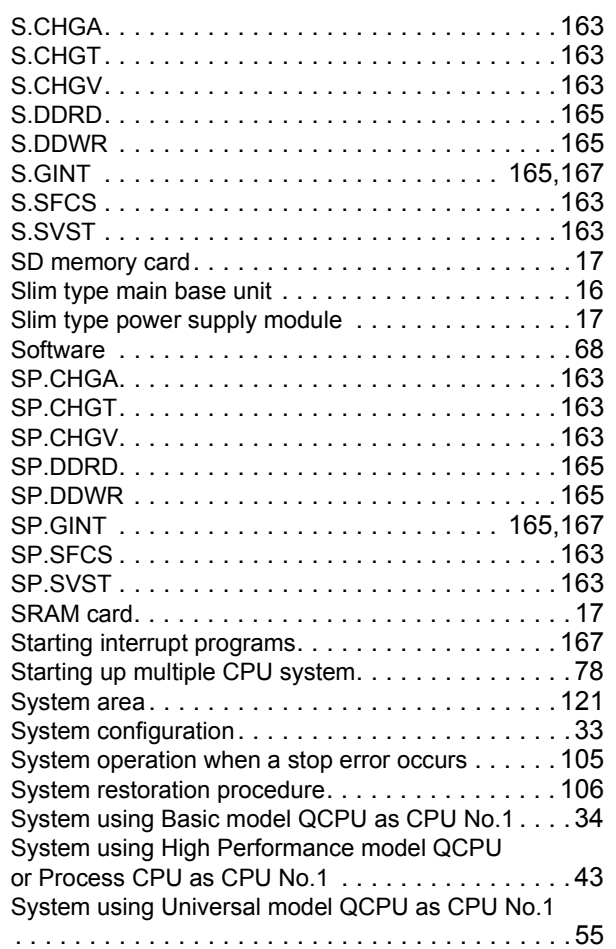

# **T**

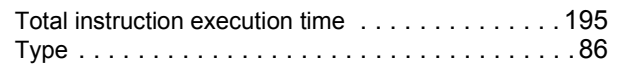

## **U**

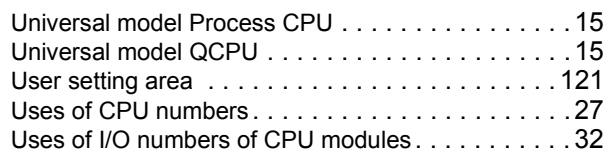

# **V**

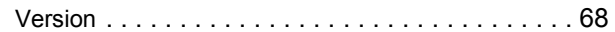

# **W**

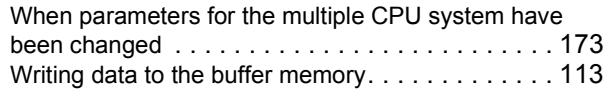

\*The manual number is given on the bottom left of the back cover.

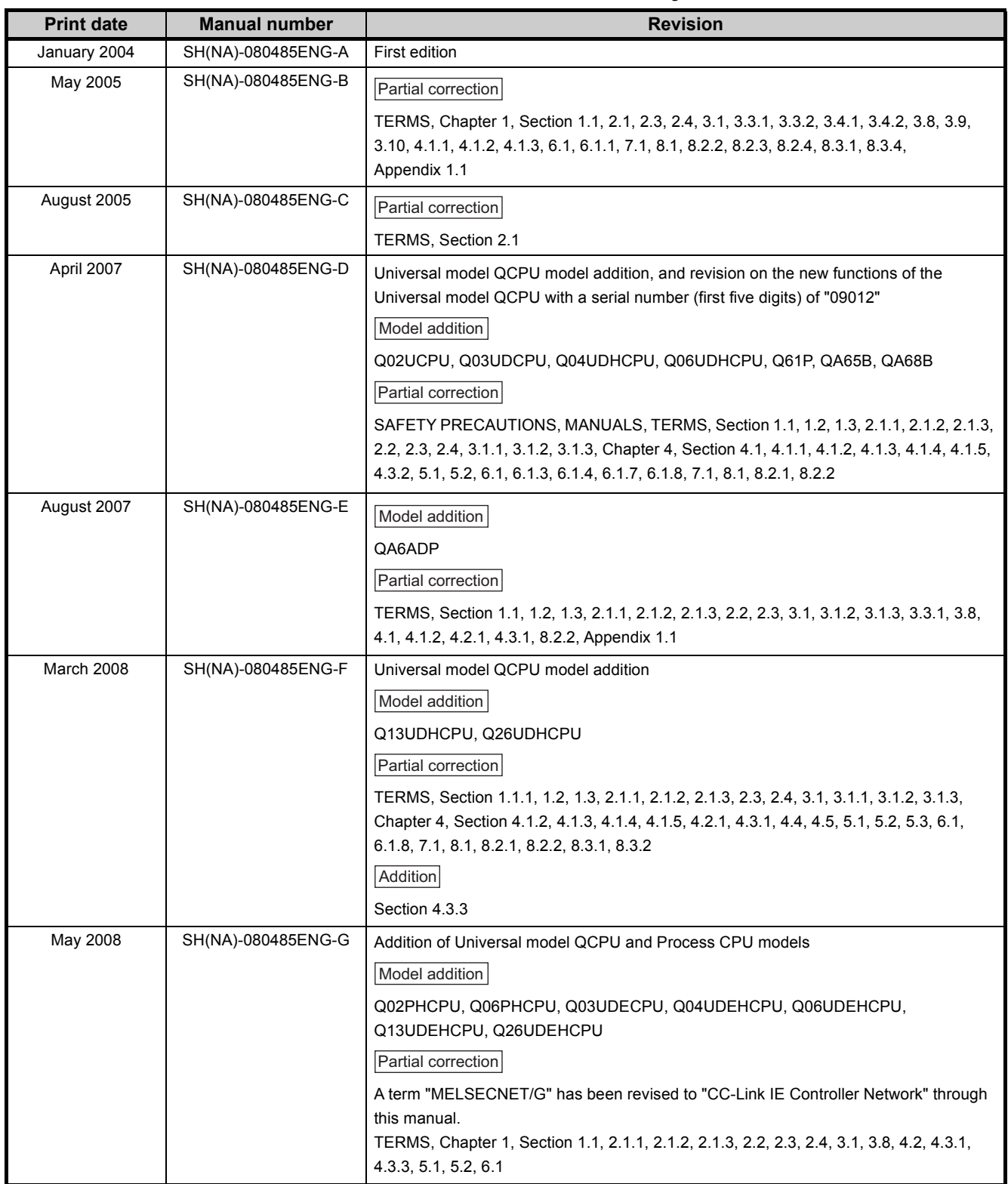

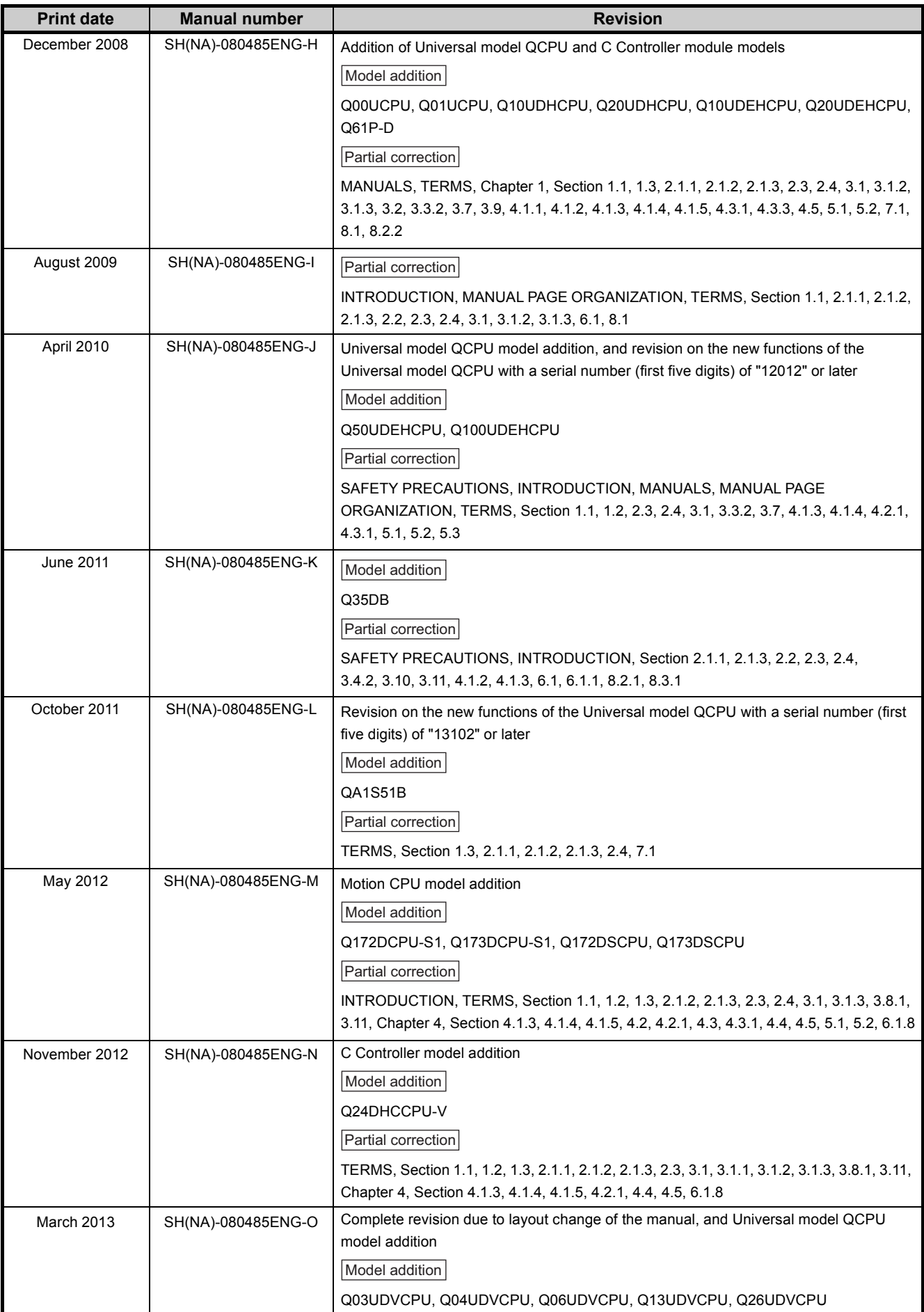

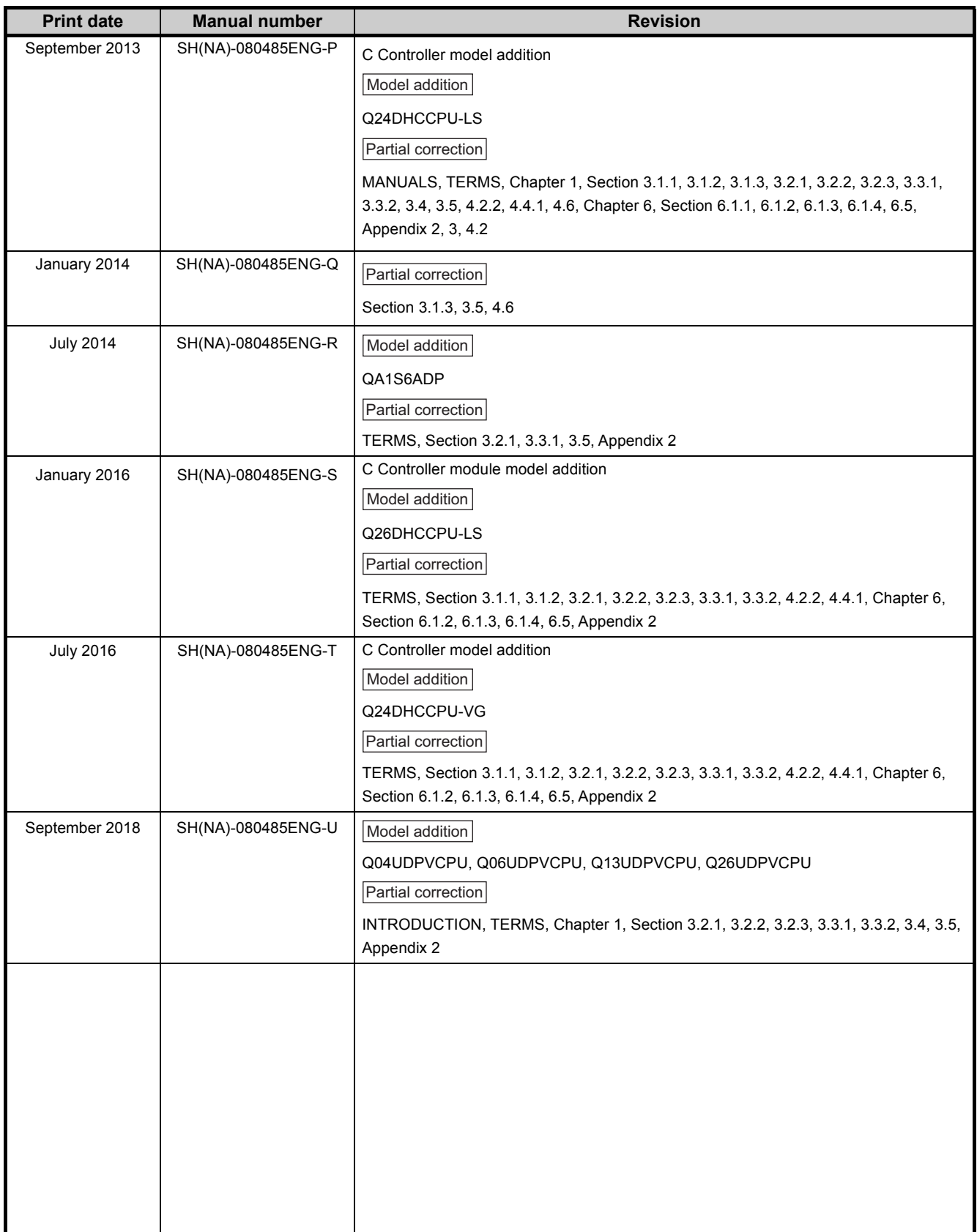

Japanese manual version SH-080475-T

This manual confers no industrial property rights or any rights of any other kind, nor does it confer any patent licenses. Mitsubishi Electric Corporation cannot be held responsible for any problems involving industrial property rights which may occur as a result of using the contents noted in this manual.

# **WARRANTY**

Please confirm the following product warranty details before using this product.

### **1. Gratis Warranty Term and Gratis Warranty Range**

If any faults or defects (hereinafter "Failure") found to be the responsibility of Mitsubishi occurs during use of the product within the gratis warranty term, the product shall be repaired at no cost via the sales representative or Mitsubishi Service Company.

However, if repairs are required onsite at domestic or overseas location, expenses to send an engineer will be solely at the customer's discretion. Mitsubishi shall not be held responsible for any re-commissioning, maintenance, or testing on-site that involves replacement of the failed module.

#### [Gratis Warranty Term]

The gratis warranty term of the product shall be for one year after the date of purchase or delivery to a designated place. Note that after manufacture and shipment from Mitsubishi, the maximum distribution period shall be six (6) months, and the longest gratis warranty term after manufacturing shall be eighteen (18) months. The gratis warranty term of repair parts shall not exceed the gratis warranty term before repairs.

[Gratis Warranty Range]

- (1) The range shall be limited to normal use within the usage state, usage methods and usage environment, etc., which follow the conditions and precautions, etc., given in the instruction manual, user's manual and caution labels on the product.
- (2) Even within the gratis warranty term, repairs shall be charged for in the following cases.
	- 1. Failure occurring from inappropriate storage or handling, carelessness or negligence by the user. Failure caused by the user's hardware or software design.
	- 2. Failure caused by unapproved modifications, etc., to the product by the user.
	- 3. When the Mitsubishi product is assembled into a user's device, Failure that could have been avoided if functions or structures, judged as necessary in the legal safety measures the user's device is subject to or as necessary by industry standards, had been provided.
	- 4. Failure that could have been avoided if consumable parts (battery, backlight, fuse, etc.) designated in the instruction manual had been correctly serviced or replaced.
	- 5. Failure caused by external irresistible forces such as fires or abnormal voltages, and Failure caused by force majeure such as earthquakes, lightning, wind and water damage.
	- 6. Failure caused by reasons unpredictable by scientific technology standards at time of shipment from Mitsubishi.
	- 7. Any other failure found not to be the responsibility of Mitsubishi or that admitted not to be so by the user.

#### **2. Onerous repair term after discontinuation of production**

- (1) Mitsubishi shall accept onerous product repairs for seven (7) years after production of the product is discontinued. Discontinuation of production shall be notified with Mitsubishi Technical Bulletins, etc.
- (2) Product supply (including repair parts) is not available after production is discontinued.

#### **3. Overseas service**

Overseas, repairs shall be accepted by Mitsubishi's local overseas FA Center. Note that the repair conditions at each FA Center may differ.

#### **4. Exclusion of loss in opportunity and secondary loss from warranty liability**

Regardless of the gratis warranty term, Mitsubishi shall not be liable for compensation to:

- (1) Damages caused by any cause found not to be the responsibility of Mitsubishi.
- (2) Loss in opportunity, lost profits incurred to the user by Failures of Mitsubishi products.
- (3) Special damages and secondary damages whether foreseeable or not, compensation for accidents, and compensation for damages to products other than Mitsubishi products.
- (4) Replacement by the user, maintenance of on-site equipment, start-up test run and other tasks.

#### **5. Changes in product specifications**

The specifications given in the catalogs, manuals or technical documents are subject to change without prior notice.

Ethernet is a registered trademark of Fuji Xerox Corporation in Japan.

The company names, system names and product names mentioned in this manual are either registered trademarks or trademarks of their respective companies.

In some cases, trademark symbols such as '™' or '®' are not specified in this manual.

SH(NA)-080485ENG-U(1809)MEE MODEL: QCPU-U-MA-E MODEL CODE: 13JR75

# **MITSUBISHI ELECTRIC CORPORATION**

HEAD OFFICE : TOKYO BUILDING, 2-7-3 MARUNOUCHI, CHIYODA-KU, TOKYO 100-8310, JAPAN NAGOYA WORKS : 1-14 , YADA-MINAMI 5-CHOME , HIGASHI-KU, NAGOYA , JAPAN

When exported from Japan, this manual does not require application to the Ministry of Economy, Trade and Industry for service transaction permission.

Specifications subject to change without notice.